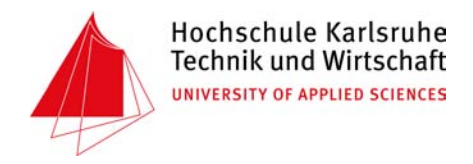

DIPLOMARBEIT im Studiengang Kartographie und Geomatik Erstellung eines Konzepts für das Datenmanagement und die landesweite Auswertung von Profildaten an Fließgewässern und prototypische Umsetzung zentraler Komponenten

Bernd Weber

März 2009

<span id="page-1-0"></span>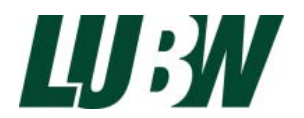

#### Impressum

Hochschule Karlsruhe – Technik und Wirtschaft University of Applied Sciences Fakultät für Geomatik Studiengang Kartographie und Geomatik

Landesanstalt für Umwelt, Messungen und Naturschutz Baden-Württemberg (LUBW) Karlsruhe Referat 53 ITZ Informationstechnisches Zentrum

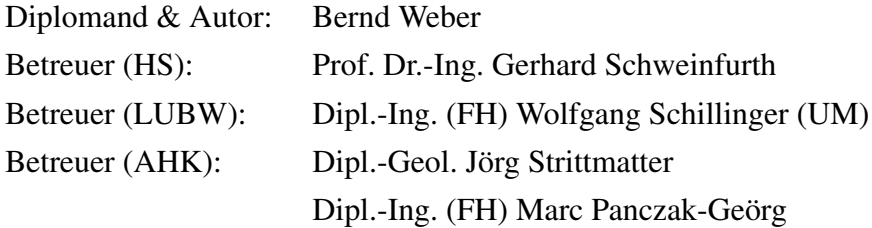

#### c 2009, Bernd Weber

Alle Rechte vorbehalten. Kein Teil dieser Arbeit darf in irgendeiner Form (Druck, Fotokopie oder einem anderen Verfahren) ohne schriftliche Genehmigung des Autors reproduziert oder unter Verwendung elektronischer Systeme verarbeitet, vervielfältigt oder verbreitet werden.

### HOCHSCHULE KARLSRUHE - TECHNIK und WIRTSCHAFT Fakultät für Geomatik - Studiengang Kartographie und Geomatik

#### Diplomarbeit

für Herrn Bernd Weber

## Thema: Erstellung eines Konzepts für das Datenmanagement und die landesweite Auswertung von Profildaten an Fließgewässern und prototypische Umsetzung zentraler Komponenten

Die Fachanwendung GPro innerhalb des Umweltinformationssystems Baden Württemberg (UIS BW) soll die systematisierte Erfassung, Pflege und Bereitstellung von Profildaten (Querprofile von Gewässern mit Vorländern und Dämmen) entsprechend dem Bedarf der Regierungspräsidien (RP), der unteren Verwaltungsbehörden (UVB) und der Landesanstalt für Umwelt, Messungen und Naturschutz Baden-Württemberg (LUBW) umfassen. Für die Datenhaltung und Datenabgabe müssen zentrale Strukturen aufgebaut werden, um die mit hohem Aufwand eingemessenen Querprofile wirtschaftlich zu verwalten und an verschiedene Kunden möglichst im Wege der Selbstabholung abgeben zu können (Landesverwaltung, Städte und Gemeinden, Ingenieurbüros u. a.).

Im Rahmen der Diplomarbeit soll ein Konzept erstellt werden, welches diesen Anforderungen gerecht wird und in der Entwicklung von übergreifenden Komponenten resultiert. Die vorliegenden Datenstrukturen sind hinsichtlich Qualität und Umfang zu untersuchen, um daraus nach fachlichen Anforderungen und technischen Vorgaben des UIS BW ein Datenbankmodell abzuleiten.

Hierfür sind einzelnen Komponenten der Daten- und Dokumentenverwaltung prototypisch umzusetzen. Darauf aufbauend sollen Möglichkeiten der Datenpräsentation und der Datenabgabe aufgezeigt werden. Die einzelnen Komponenten sollen nach Möglichkeit so konzipiert werden, dass sie auch in anderen Projekten zum Einsatz kommen können.

Die Aufgabe wird am Informationstechnischen Zentrum (ITZ) der LUBW mit Sitz in Karlsruhe ausgeführt. Testdatensätze und ein entsprechender Arbeitsplatz stehen zur Verfügung.

Bearbeitungszeit: 4 Monate

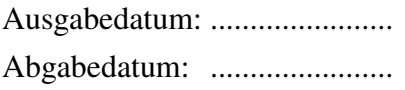

.................................................... (Prof. Dr.-Ing. G. Schweinfurth)

## Erklärung

Hiermit erkläre ich, dass ich die vorliegende Arbeit selbständig und nur unter Benutzung der angegebenen Quellen und Hilfsmittel angefertigt habe. Alle Textstellen, die wörtlich oder sinngemäß aus veröffentlichten oder nicht veröffentlichten Quellen entnommen wurden, sind als solche kenntlich gemacht. Die Arbeit hat in gleicher oder in ähnlicher Form keiner anderen Prüfungsbehörde vorgelegen.

Karlsruhe, den Bernd Weber

### Danksagung

<span id="page-7-0"></span>An dieser Stelle möchte ich mich bei Herrn Prof. Dr.-Ing. Gerhard Schweinfurth für die Betreuung dieser Arbeit bedanken.

Bedanken möchte ich mich auch bei Herrn Biologiedirektor Manfred Müller, Herrn Wolfgang Schillinger und allen weiteren Mitarbeitern des Referats 53 in der Landesanstalt für Umwelt, Messungen und Naturschutz Baden-Württemberg für die fachliche und technische Betreuung.

Weiterer Dank gilt Herrn Jörg Strittmatter, Herrn Marc Panczak-Geörg und Herrn Bastian Ellmenreich von der Firma AHK, welche sich stets viel Zeit genommen und mich bei der Durchführung dieser Arbeit unterstützt haben.

Besonderer Dank gilt meinen Eltern, die mir das Studium ermöglicht und mich in allen Lebenslagen unterstützt haben.

# <span id="page-9-0"></span>Inhaltsverzeichnis

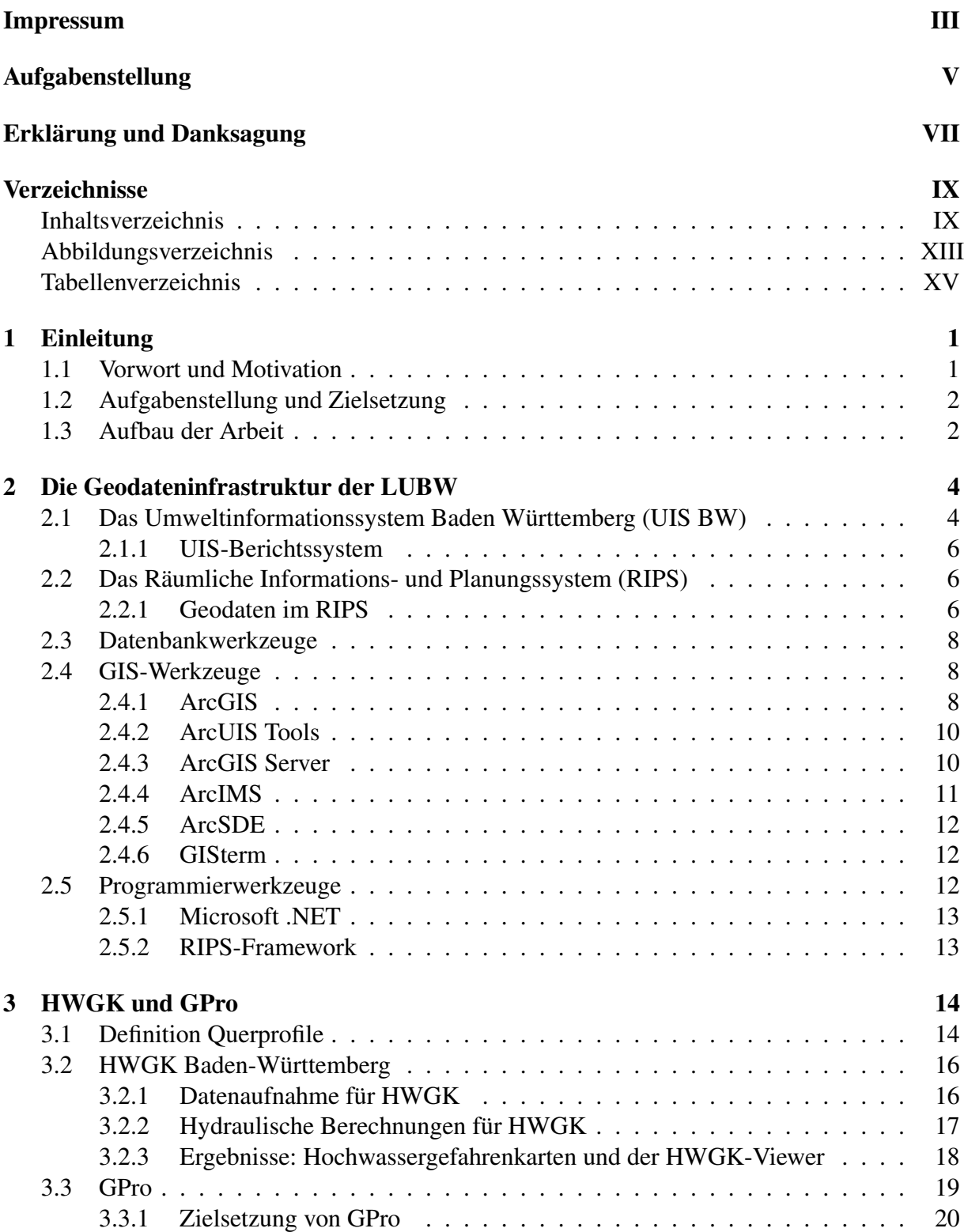

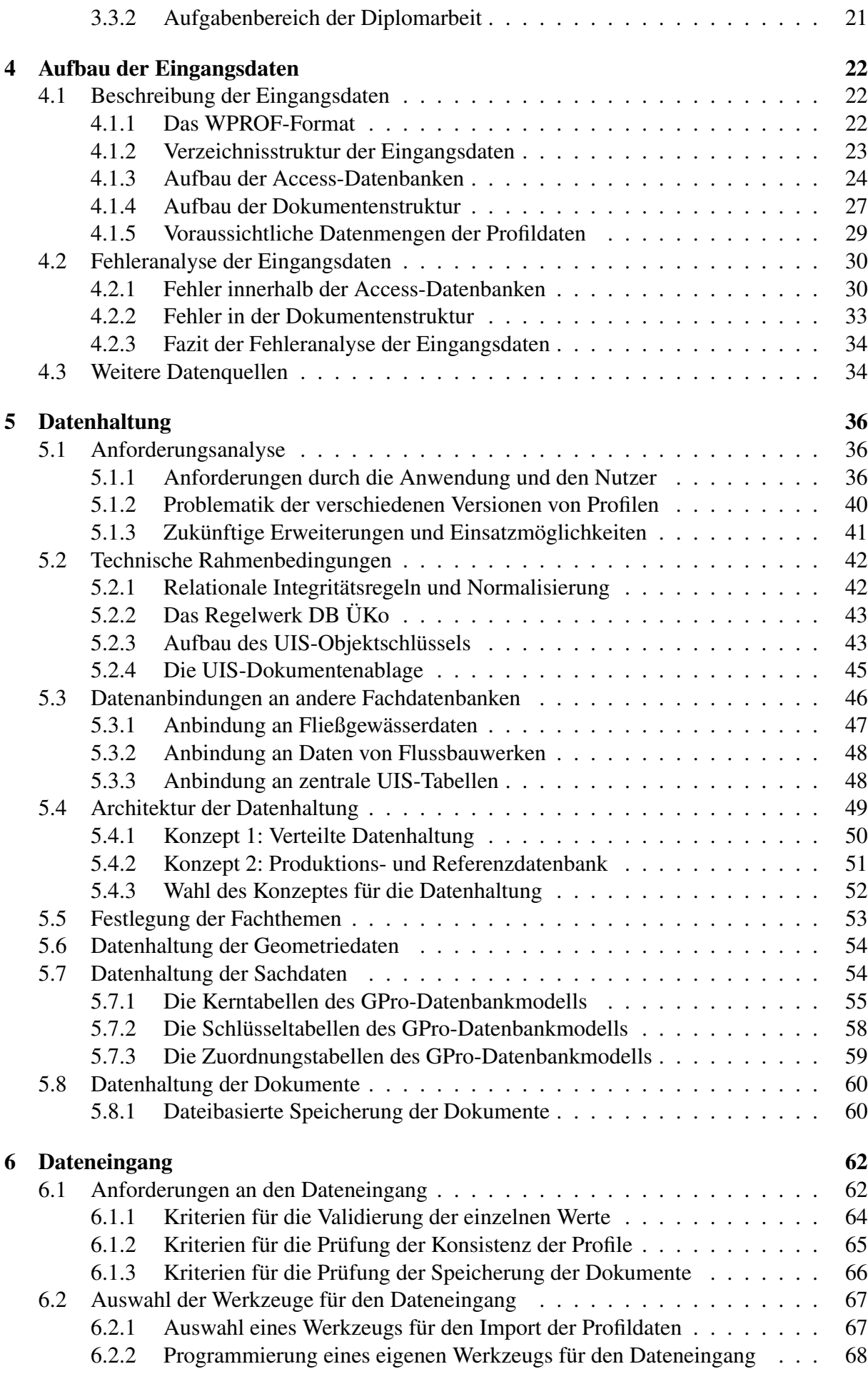

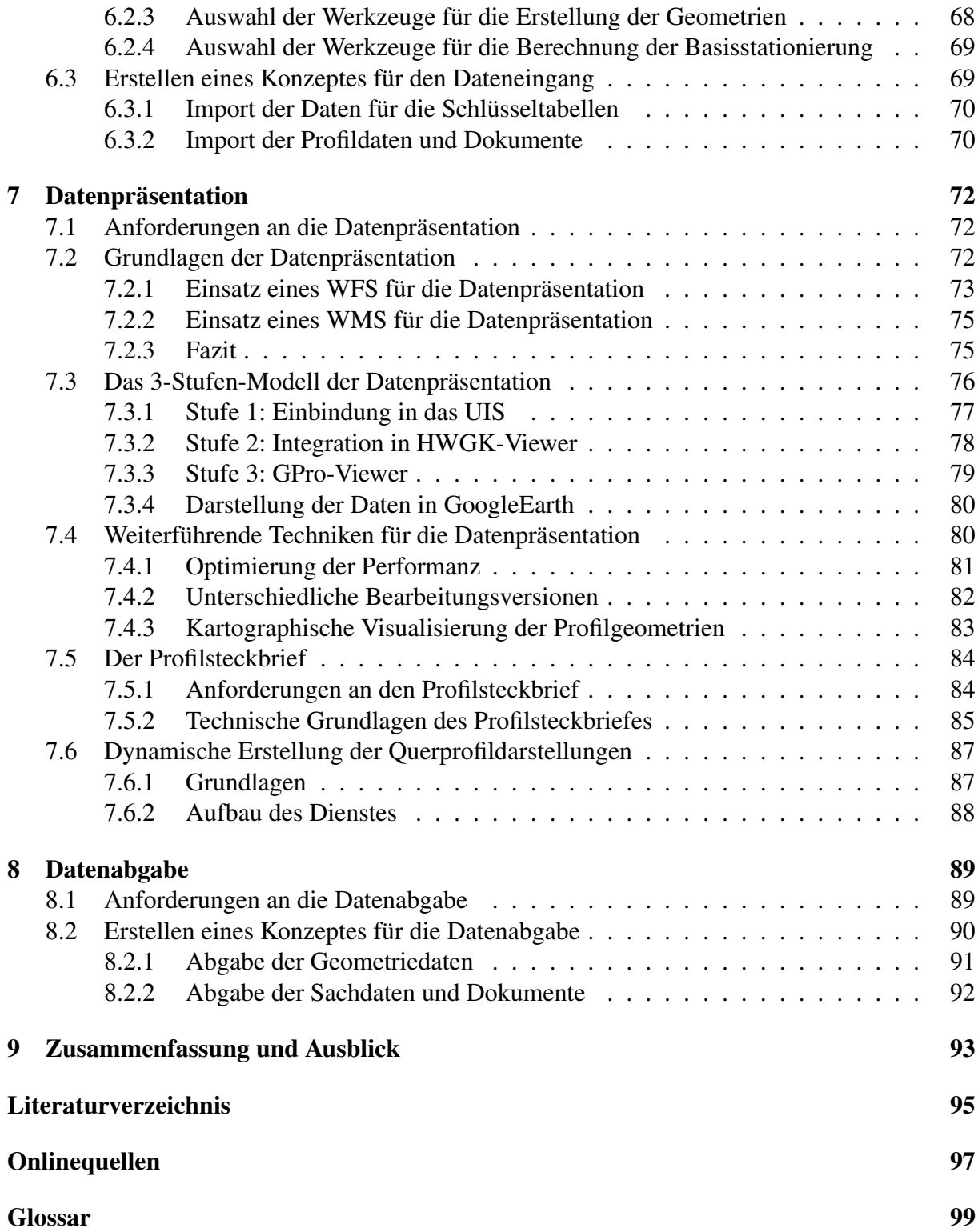

# Verzeichnis der Anhänge

<span id="page-12-0"></span>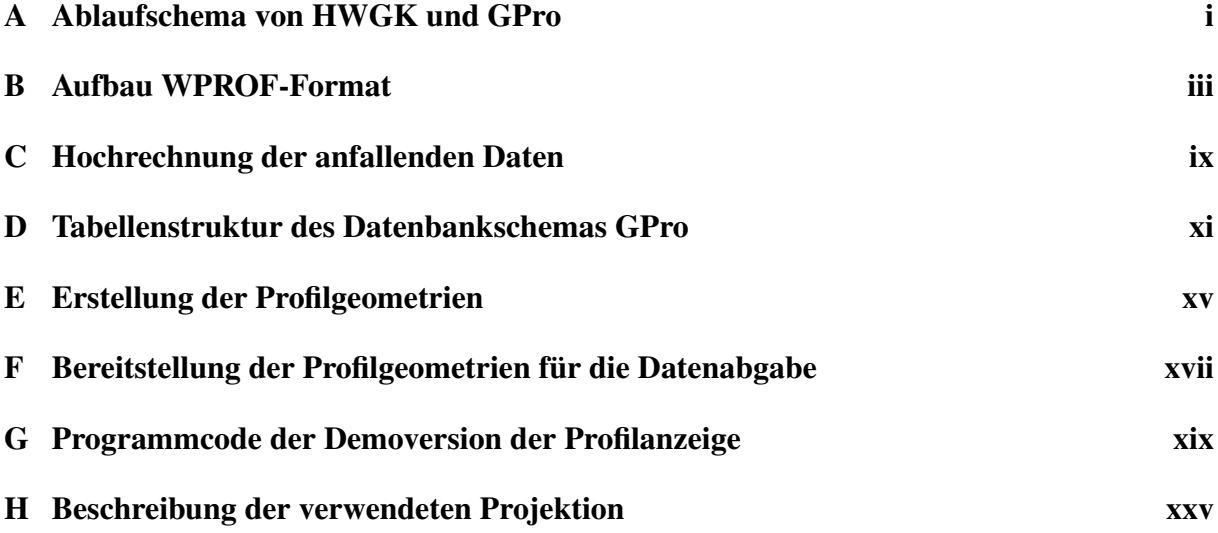

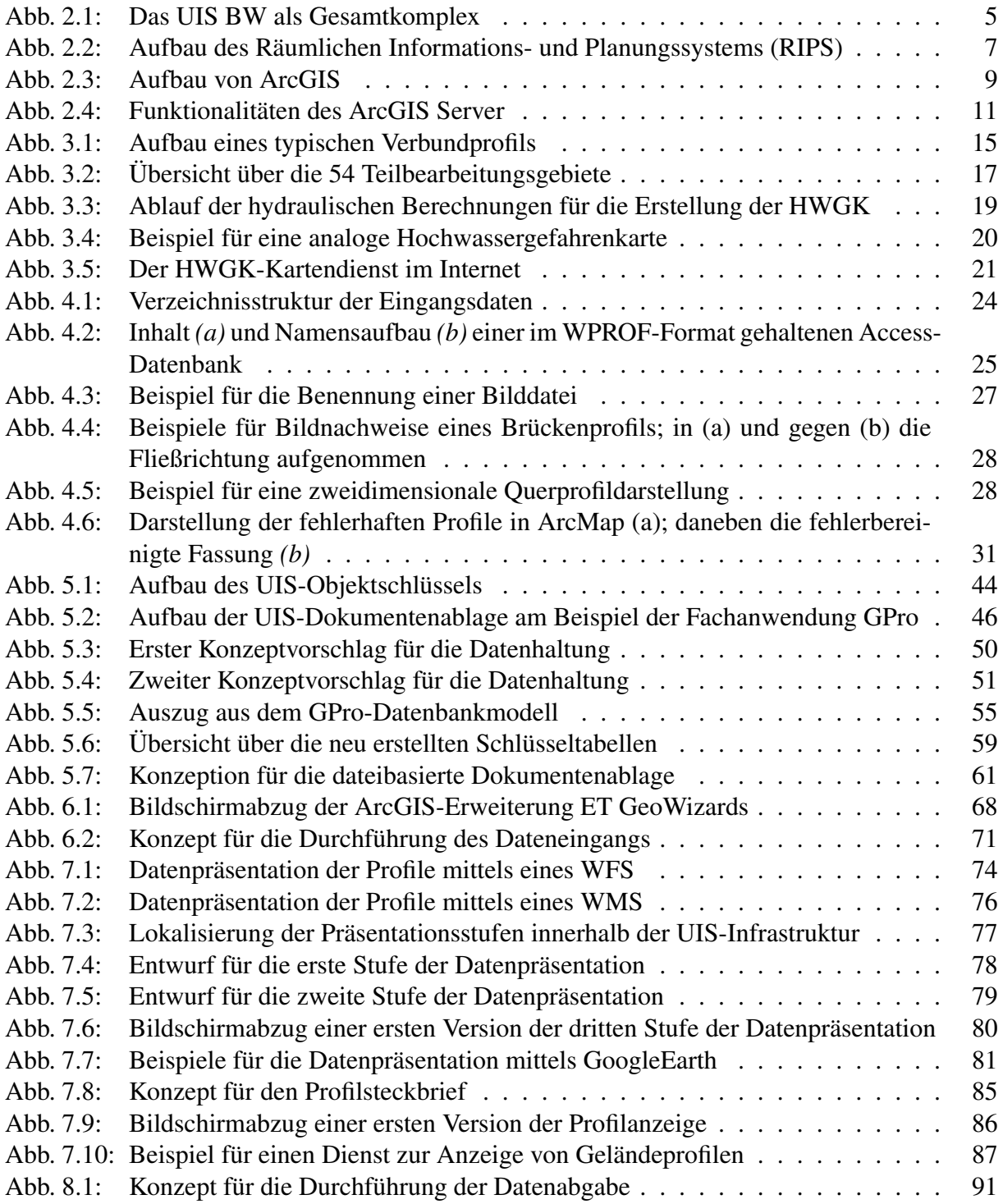

# Tabellenverzeichnis

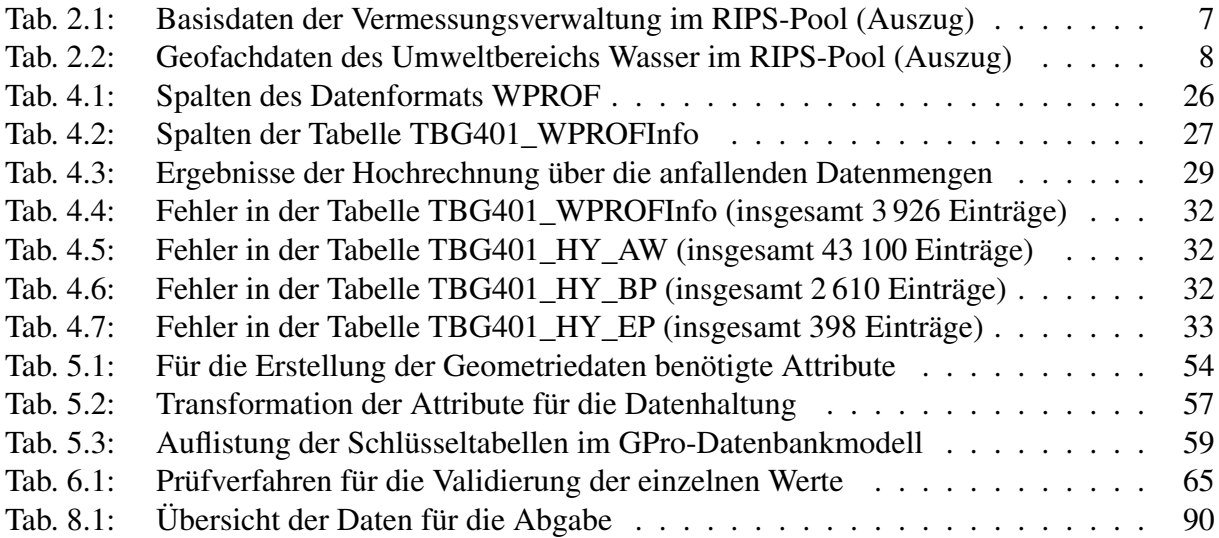

## <span id="page-17-0"></span>1. Einleitung

In diesem Kapitel wird zuerst in einem Vorwort die Motivation für diese Arbeit dargelegt. Im Anschluss folgt eine kurze Beschreibung der Aufgabenstellung. Dies beinhaltet eine kurze Erläuterung zur Vorgehensweise. Den Abschluss bildet ein kurzer Überblick über die einzelnen Kapitel.

### <span id="page-17-1"></span>1.1. Vorwort und Motivation

Wie in der Richtlinie 2007/60/EG des Europäischen Parlaments und des Rates vom 23. Oktober 2007 festgestellt wird, haben "Hochwasser [...] das Potenzial, zu Todesfällen, zur Umsiedlung von Personen und zu Umweltschäden zu führen, [sowie] die wirtschaftliche Entwicklung ernsthaft zu gefährden und wirtschaftliche Tätigkeiten in der Gemeinschaft zu behindern" [\[Amt07,](#page-111-0) S.27]. Weiterhin werden Hochwasser als "ein natürliches Phänomen, das sich nicht verhindern lässt" [\[Amt07,](#page-111-0) S.27] beschrieben. Somit ist eine "Verringerung des Risikos hochwasserbedingter nachteiliger Folgen insbesondere auf die menschliche Gesundheit und das menschliche Leben, die Umwelt, das Kulturerbe, wirtschaftliche Tätigkeiten und die Infrastrukturen [...] wün-schenswert" [\[Amt07,](#page-111-0) S.27].

Hierfür wird u. a. die Verfügbarkeit eines zuverlässigen Informationswerkzeuges als erforderlich angesehen, welches "eine wertvolle Grundlage [...] für technische, finanzielle und politische Entscheidungen im Bereich des Hochwasserrisikomanagements" [\[Amt07,](#page-111-0) S.28] schaffen soll. Für diesen Zweck sollen sogenannte Hochwassergefahrenkarten und Hochwasserrisikokarten für unterschiedliche Hochwasserszenarien erstellt werden.

Eine wichtige Datengrundlage für die Erstellung dieser Hochwassergefahrenkarten stellen Profildaten von Fließgewässern dar. Diese wurden unter hohem Aufwand aufgenommen und aufbereitet. Die daraus resultierenden Daten sollen für die weitere Verwendung auf geeignete Weise zentral gespeichert werden.

Neben der Erstellung der Hochwassergefahrenkarten besteht außerdem erhebliches Interesse, die Daten für interessierte Stellen nutzbar zu machen. Es werden also Möglichkeiten benötigt, die Daten zu präsentieren und abzugeben.

Diese Anforderungen sollen mittels einer entsprechenden Fachanwendung erfüllt werden. Die Konzeption und Entwicklung dieser Fachanwendung erfolgt im Informationstechnischen Zentrum [\(ITZ\)](#page-117-0) der Landesanstalt für Umwelt, Messungen und Naturschutz Baden-Württemberg [\(LUBW\)](#page-118-0).

## <span id="page-18-0"></span>1.2. Aufgabenstellung und Zielsetzung

Ziel der vorliegenden Diplomarbeit ist die Erarbeitung eines Konzeptes für das Datenmanagement und die Auswertung von Profildaten an Fließgewässern. Das Datenmanagement umfasst hierbei die Eingabe und Haltung der Daten. Die Auswertung der Profildaten erfolgt dagegen in den Komponenten der Datenpräsentation und Datenabgabe. Die dafür notwendigen Systeme und Werkzeuge sollen hinsichtlich der benötigten Funktionalitäten getestet werden. Einzelne Komponenten sollen in Form von Prototypen umgesetzt werden.

Die Arbeit umfasst allerdings nicht die komplette technische Ausführung des Konzeptes, da dies den inhaltlichen und zeitlichen Rahmen übersteigen würde. Vielmehr sollen hier die Grundzüge für eine Umsetzung des Konzeptes dargelegt werden. Die Realisierung ist im Anschluss an diese Arbeit vorgesehen.

Eine Ausnahme von obiger Vorgehensweise stellt hierbei die Datenhaltung dar. Der Grund hierfür ist die Abhängigkeit aller anderen Bestandteile von dieser Komponente. Im Verlauf der Arbeit wird deutlich werden, dass Änderungen an dem Konzept für die Datenhaltung u. U. weitreichende Auswirkungen auf die anderen Bestandteile haben können. Erwähnt sei hier z. B. der Dateneingang, welcher genau auf das Schema zur Datenhaltung und die damit einhergehende Datenbankstruktur zugeschnitten werden muss. Aus diesem Grund wird die Datenhaltung in dieser Arbeit besonders umfassend beschrieben. Von dieser Komponente wurden im Zuge dieser Arbeit auch die meisten Bestandteile testweise umgesetzt. Somit soll gewährleistet werden, dass bei der Entwicklung der restlichen Komponenten eine stabile und funktionierende Grundlage vorhanden ist.

## <span id="page-18-1"></span>1.3. Aufbau der Arbeit

Nach dem vorliegenden, einleitenden Kapitel befasst sich *[Kapitel 2](#page-20-0)* mit der Geodateninfrastruktur der [LUBW.](#page-118-0) Es umfasst einen allgemeinen Überblick über Teile der Infrastruktur, die von den Ausführungen in dieser Arbeit berührt werden. Im Anschluss folgt ein kurze Beschreibung einiger Werkzeuge, die bei der Erstellung dieser Arbeit eingesetzt bzw. getestet wurden.

In *[Kapitel 3](#page-30-0)* werden mit den Hochwassergefahrenkarten [\(HWGK\)](#page-117-1) Baden-Württemberg und der Datenbank für Profildaten an Fließgewässern [\(GPro\)](#page-117-2) die beiden Fachkomponenten beschrieben, welche die Basis für das erarbeitete Konzept bilden. Mit den Profilen werden in diesem Kapitel die zentralen Objekte von GPro beschrieben. Außerdem wird auf die Methoden der Erfassung und Berechnung eingegangen, die für die Erzeugung der Profildaten notwendig waren.

*[Kapitel 4](#page-38-0)* zeigt den Aufbau der Eingangsdaten und die Struktur der zugehörigen Dokumente an Hand eines Testdatensatzes. Außerdem wird der Versuch beschrieben mittels einer Hochrechnung die Datenmengen für die Fachanwendung GPro abzuschätzen. Abgeschlossen wird das Kapitel durch eine Analyse der im Testdatensatz vorliegenden Fehler.

Die zentrale Komponente der Datenhaltung wird in *[Kapitel 5](#page-52-0)* dargelegt. Nach einer Anforderungsanalyse werden technische Rahmenbedingungen aufgezeigt, welche bei der Datenhaltung berücksichtigt werden müssen. Nach einem kurzen Überblick über die Architektur der Datenhaltung folgt dann die Entwicklung eines Datenmodells für die Speicherung der Profildaten. Dieses wird im Anschluss auf einer Testdatenbank umgesetzt.

In *[Kapitel 6](#page-78-0)* wird ein Konzept für den Dateneingang vorgestellt. Es beinhaltet eine Beschreibung der Methoden und Werkzeuge, welche für den Import der Eingangsdaten notwendig sind. Ein zentrales Thema stellt hierbei die Überprüfung der Eingangsdaten dar.

*[Kapitel 7](#page-88-0)* befasst sich mit der Bereitstellung der Profildaten für den Endanwender. Nach einer kurzen Beschreibung von Präsentationswerkzeugen wird ein dreistufiges Modell für die Datenpräsentation vorgestellt. Hierbei wird auch auf die kartographische Visualisierung der Profildaten eingegangen. Es folgt die Beschreibung eines Konzeptes für die Präsentation von Dokumenten, welche in [GPro](#page-117-2) vorliegen. Abschließend wird ein Verfahren vorgestellt, das die dynamische Erstellung von zweidimensionalen Profildarstellungen ermöglichen soll.

In *[Kapitel 8](#page-105-0)* wird auf die Abgabe der Profildaten eingegangen. Dies umfasst im Wesentlichen eine Beschreibung der Anforderungen sowie einen kurzen Überlick über die technischen Grundlagen dieser Komponente. Daneben wird ein erstes Konzept für den Ablauf der Datenabgabe präsentiert.

Das abschließende *[Kapitel 9](#page-109-0)* enthält eine Zusammenfassung der Arbeit und einen Ausblick auf zukünftige Entwicklungsmöglichkeiten.

## <span id="page-20-0"></span>2. Die Geodateninfrastruktur der LUBW

Die Fachanwendung, welche in dieser Arbeit konzipiert werden soll, muss in die Geodateninfrastruktur der [LUBW](#page-118-0) integriert werden, einem Bestandteil des Umweltinformationssystems Baden-Württemberg (UIS BW). Nach einer Beschreibung der allgemeinen Struktur dieses Informationssystems folgt eine Betrachtung einiger [UIS-](#page-119-0)Werkzeuge, die im Verlauf dieser Arbeit eingesetzt bzw. getestet wurden.

## <span id="page-20-1"></span>2.1. Das Umweltinformationssystem Baden Württemberg (UIS BW)

Bei dem Umweltinformationssystem Baden-Württemberg (UIS BW) handelt es sich um ein auf moderne Informations- und Kommunikationstechnik [\(IuK\)](#page-117-3) gestütztes System für die Sammlung, Verarbeitung und Integration von umweltrelevanten Daten. Datengrundlage sind hierbei Messungen, vollautomatische Messnetze sowie Extraktionen aus bestehenden Datenbanken, Dateien oder Katastern.

Eine Hauptanforderung ist hierbei die Bündelung von heterogenen [IT-](#page-117-4)Komponenten, wie beispielsweise Umweltdatenbanken oder GIS-Systeme, in einem gemeinsamen systemtechnischen Rahmen. Aus diesem Grund besteht das Kernstück eines [UIS](#page-119-0) aus Methoden und Modellen, welche es erlauben, Daten nach dem derzeitigen Wissensstand zu verknüpfen und fachübergreifend zu interpretieren.

Das UIS BW stellt also den "informationstechnischen, fachlichen, organisatorischen und personellen Rahmen für die Bereitstellung von Umweltdaten und die Bearbeitung von Aufgaben mit Umweltbezug in der Verwaltung Baden-Württembergs dar" [\[Umw06,](#page-112-0) S.9]. Federführend für das UIS BW, dessen Anfänge in das Jahr 1983 zurück reichen, ist das Umweltministerium Baden-Württemberg [\(UM\)](#page-119-1). Konzeption und Koordination erfolgen allerdings ressortübergreifend. Dies erfordert Regelungen und Standards, welche für eine Verbindung der einzelnen Komponenten sorgen und ein reibungsloses Zusammenspiel zwischen ihnen ermöglichen. Erfüllt werden diese Anforderungen mittels eines durchgängigen Berichtswesens und einer abgestimmten Systemarchitektur. Diese ist in Grundzügen in *[Abbildung 2.1](#page-21-0)* dargestellt. Hieraus wird ersichtlich, dass im UIS BW eine Vielzahl unterschiedlicher Systeme existieren.

<span id="page-21-0"></span>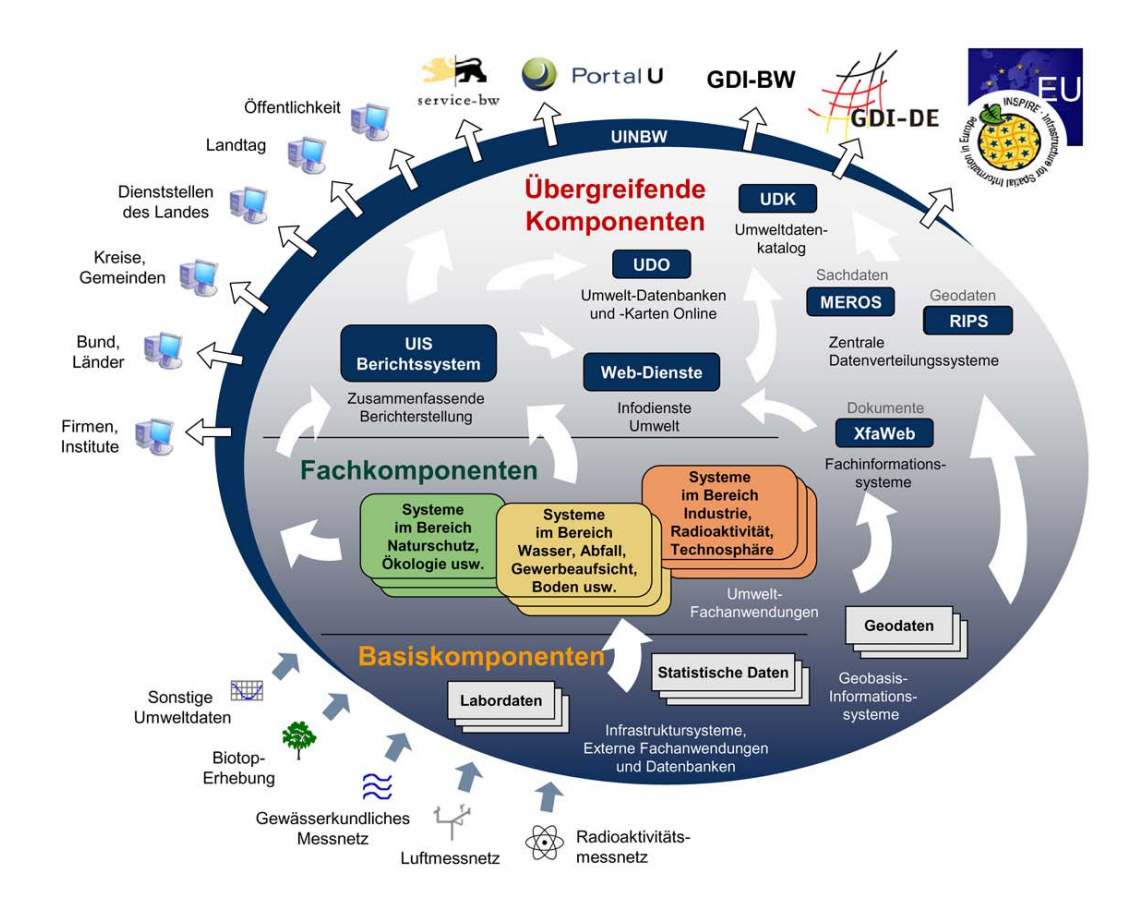

Abb. 2.1.: Das UIS BW als Gesamtkomplex (Quelle: [\[Mül\]](#page-112-1))

Diese lassen sich grob in drei Systemkomponenten einteilen:

• *Übergreifende Komponenten*

Hierunter fallen Systeme, welche der Zusammenführung und fachübergreifenden Nutzung von Umweltinformationen dienen. Beispiele hierfür sind das UIS-Berichtssystem [\(UIS-BRS\)](#page-119-2) sowie das Räumliche Informations- und Planungssystem [\(RIPS\)](#page-119-3)

• *Fachkomponenten*

Fachkomponenten bezeichnen Systeme für die Erfassung und Bearbeitung von fachspezifischen Daten im Umweltbereich. Als Beispiel für die zahlreichen Fachkomponenten seien hier die Grundwasserdatenbank [\(GWDB\)](#page-117-5) und das Informationssystem Wasser, Immissionsschutz, Boden, Abfall, Arbeitsschutz [\(WIBAS\)](#page-120-0) genannt.

• *Basiskomponenten*

Bei den Basiskomponenten handelt es sich um Informationssysteme und Infrastruktur-Elemente, welche zwar innerhalb des [UIS](#page-119-0) eingesetzt werden, aber nicht eigens dafür entwickelt wurden. Hierunter fallen zum Beispiel die Automatisierte Liegenschaftskarte der Vermessungsverwaltung [\(ALK\)](#page-115-1), oder das Informations- und Kommunikationssystem des Umweltministeriums Baden-Württemberg [\(IKS-UM\)](#page-117-6)

#### <span id="page-22-0"></span>2.1.1. UIS-Berichtssystem

Bei dem UIS-Berichtssystem [\(UIS-BRS\)](#page-119-2) handelt es sich um eine fachübergreifende Komponente (vgl. *[Abschnitt 2.1](#page-20-1)*). Diese ermöglicht die Recherche, Auswertung und Darstellung der [Geodaten,](#page-116-0) Sachdaten und Metadaten des [UIS.](#page-119-0) Hierzu stehen verschiedene Präsentationsformen, wie z. B. Tabellen, Geschäftsgraphiken, Reports aber auch thematische Karten zur Verfügung.

Ermöglicht wird dies durch die Berichtssystem-Software Cadenza, welche von der, in Karlsruhe ansässigen, Softwarefirma disy Informationssysteme GmbH entwickelt wird. Hierbei handelt es sich um eine auf [Java](#page-117-7) und [XML](#page-120-1) basierende Dienste-Architektur, die es ermöglicht, Berichtsinformationen direkt aus den Fachdaten zu erzeugen. In diese ist die GIS-Software GISterm desselben Herstellers integriert, welche die Betrachtung der Geodaten ermöglicht.

Das UIS-Berichtssystem liegt als Vollversion für den Einsatz im Verwaltungs-Intranet vor. Für Gelegenheitsnutzer und die Öffentlichkeit existiert daneben mit dem [BRSWeb](#page-115-2) eine vereinfachte Web-Version. (vgl. [\[Umw06,](#page-112-0) S. 31 f.])

## <span id="page-22-1"></span>2.2. Das Räumliche Informations- und Planungssystem (RIPS)

Das Räumliche Informations- und Planungssystem [\(RIPS\)](#page-119-3) ist eine übergreifende Komponente des UIS BW. Die Hauptaufgabe dieser Komponente ist die Bereitstellung der innerhalb des [UIS](#page-119-0) vorliegenden, umfangreichen Sammlung von [Geodaten](#page-116-0) und -diensten für den UIS-Nutzer. Der Betrieb obliegt der [LUBW.](#page-118-0) In *[Abbildung 2.2](#page-23-0)* ist der Aufbau des [RIPS](#page-119-3) vereinfacht dargestellt.

Das [RIPS](#page-119-3) stellt eine umfangreiche Dienstleistungs-Plattform zur Verfügung, welche die Aufbereitung und Verbreitung von Geodaten ermöglicht. Ein Bestandteil dieser Plattform sind marktverfügbare Werkzeuge, wie die [ESRI-](#page-116-1)Produkte ArcGIS und ArcView. Daneben werden aber auch Eigenentwicklungen eingesetzt. Hierunter fallen neben einem inzwischen veralteten Desktop-GIS, dem [RIPS-](#page-119-3)Viewer, auch die Software GISterm als GIS-Plattform für das UIS-Berichtssystem. Des weiteren enthält das [RIPS](#page-119-3) ein Metadaten-Auskunftssystem (RIPS-Metadaten-Auskunft), interaktive Benutzeroberflächen zur Erfassung, Auswertung und Präsentation von Geodaten sowie einen Geodatenserver (RIPS-Pool). (vgl. [\[Umw06,](#page-112-0) S. 32 f.])

#### <span id="page-22-2"></span>2.2.1. Geodaten im RIPS

Im Rahmen des [RIPS](#page-119-3) werden die Geodaten des UIS BW verwaltet, aufbereitet und verteilt. Die vorliegenden Geodaten unterteilen sich in zwei Gruppen. Die erste Gruppe bilden die Geobasisdaten, welche von der Vermessungsverwaltung bereit gestellt werden. In *[Tabelle 2.1](#page-23-1)* sind die wichtigsten im RIPS-Pool vorhandenen Geodaten mit den verfügbaren Maßstäben aufgeführt.

<span id="page-23-0"></span>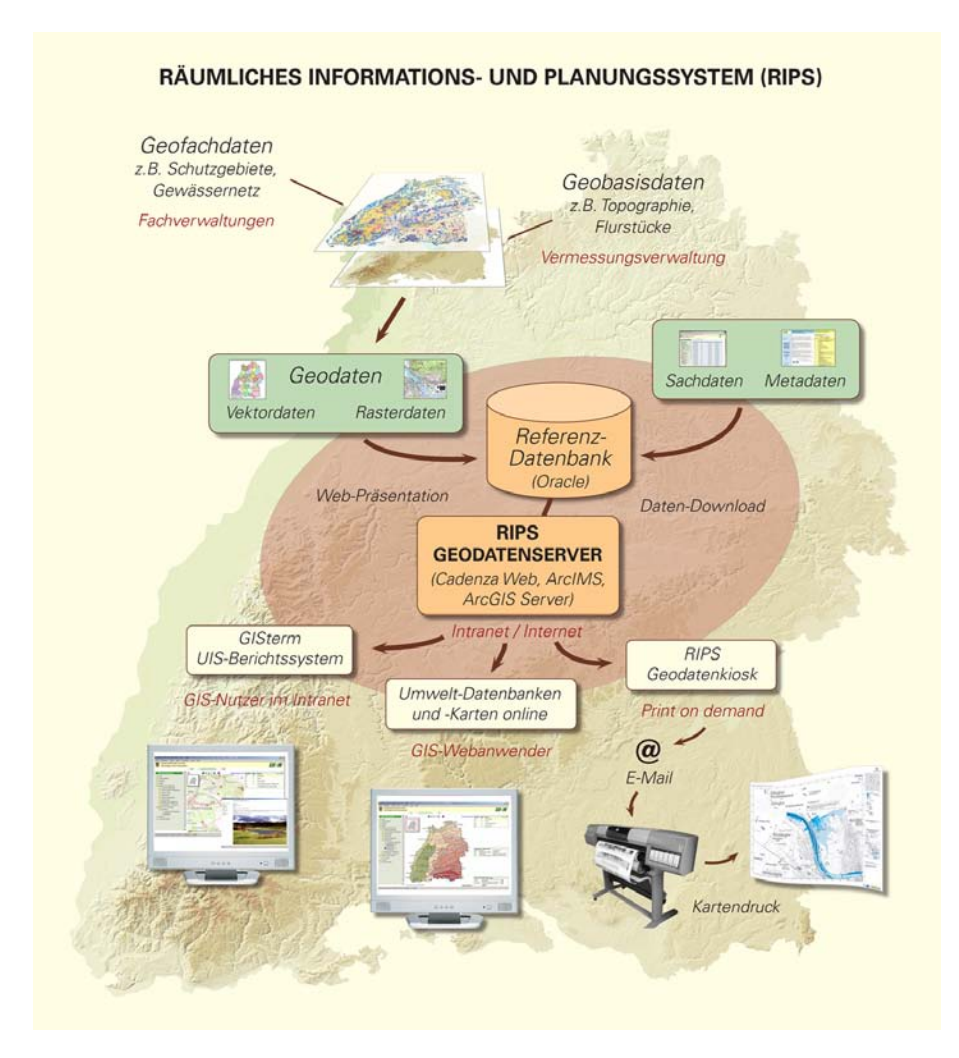

<span id="page-23-1"></span>Abb. 2.2.: Aufbau des Räumlichen Informations- und Planungssystems (RIPS) (Quelle: [\[Lan09\]](#page-111-1))

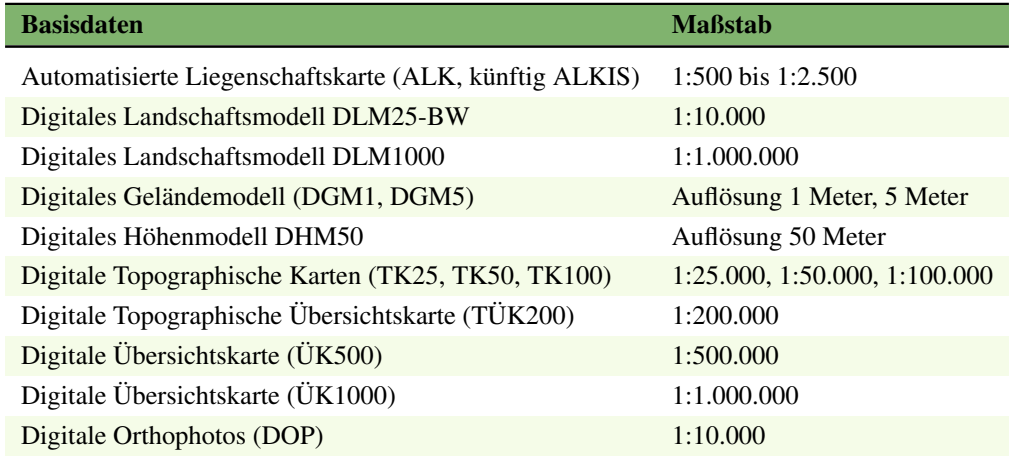

Tab. 2.1.: Basisdaten der Vermessungsverwaltung im RIPS-Pool (Auszug) (Daten entnommen aus: [\[Lana\]](#page-113-1))

Die zweite Gruppe besteht aus den Geodaten der Fachverwaltungen, den sogenannten Geofachdaten. Diese entstammen den verschiedenen Umweltbereichen (Wasser, Abfall, Boden und Altlasten, Naturschutz, Landschaftsplanung, Verkehr). In *[Tabelle 2.2](#page-24-3)* sind die Geofachdaten des

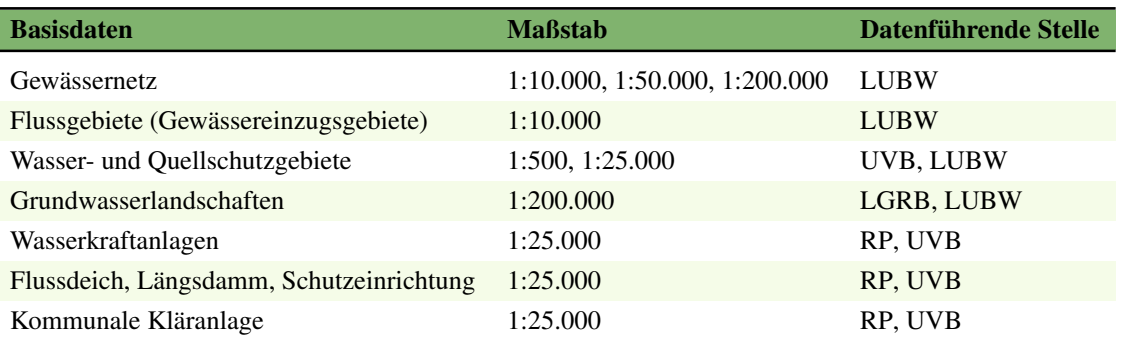

<span id="page-24-3"></span>Umweltbereichs Wasser auszugsweise dargestellt.

Tab. 2.2.: Geofachdaten des Umweltbereichs Wasser im RIPS-Pool (Auszug)(Daten entnommen aus: [\[Lana\]](#page-113-1) sowie [\[Land\]](#page-113-2))

Im Rahmen von [WIBAS](#page-120-0) erfolgt der Zugriff über verschiedene GIS-Werkzeuge. (vgl. [\[Lana\]](#page-113-1)) Diese werden in *[Abschnitt 2.4](#page-24-1)* beschrieben.

## <span id="page-24-0"></span>2.3. Datenbankwerkzeuge

Das in dieser Arbeit erstellte Konzept für die Datenhaltung basiert zu einem großen Teil auf dem Relationalen Datenbank-Management-System [\(RDBMS\)](#page-119-6) Oracle Database 10g, welches von der Softwarefirma Oracle Corporation hergestellt und vertrieben wird. Ein [RDBMS](#page-119-6) wird in LONEY 2005 beschrieben als "ein Computerprogramm zum Speichern und Abholen von Daten für einen beliebigen Zweck, wobei die Daten in Tabellenform angeordnet werden" [\[Lon05,](#page-111-2) S.1412]. Für die Arbeiten innerhalb der Datenbanken wurde der Editor [Toad](#page-119-7) for Oracle der kalifornischen Softwarefirma Quest Software verwendet. Die in dieser Arbeit vorliegenden Schemazeichnungen wurden mittels Microsoft Office Visio for Enterprise Architects erstellt.

## <span id="page-24-1"></span>2.4. GIS-Werkzeuge

Bei dem Großteil der vorgestellten GIS-Werkzeuge handelt es sich um Produkte der Softwarefirma [ESRI.](#page-116-1) Die Ausrichtung auf ESRI-Produkte für diese Arbeit erscheint sinnvoll, da wesentliche Teile der Geodateninfrastruktur innerhalb der [LUBW](#page-118-0) darauf aufgebaut sind. Daneben wird in der [LUBW](#page-118-0) das GIS-Werkzeug GISterm verwendet und weiter entwickelt.

### <span id="page-24-2"></span>2.4.1. ArcGIS

Bei dem, von ESRI entwickelten, ArcGIS handelt es sich weniger um ein einzelnes Programm, als viel mehr um eine skalierbare GIS Plattform. Diese setzt sich aus einer Reihe von modularen GIS-Softwareprodukten zusammen.

<span id="page-25-0"></span>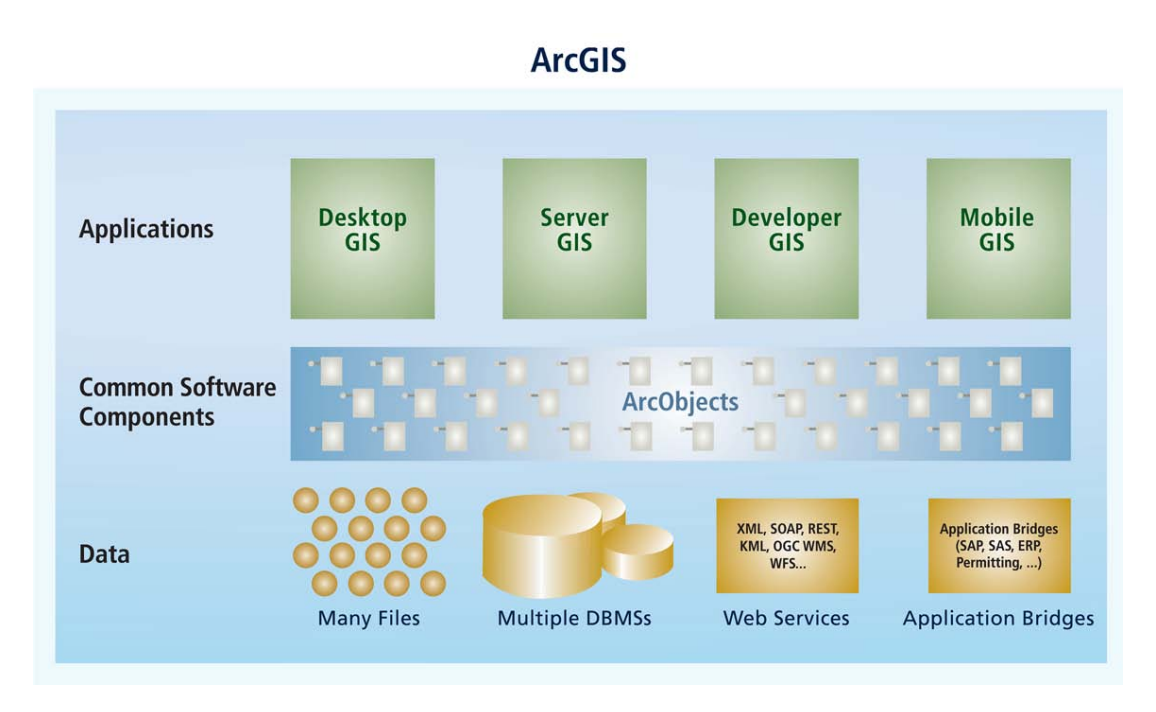

Abb. 2.3.: Aufbau von ArcGIS (Quelle: [\[ESR08,](#page-111-3) S.16])

Wie aus *[Abbildung 2.3](#page-25-0)* ersichtlich, lassen sich die einzelnen Programme in mehrere Kategorien einteilen. Im folgenden eine Kurzbeschreibung der Komponenten, welche für diese Arbeit wichtig sind:

• *Desktop GIS*

ArcGIS Desktop bezeichnet ein Paket von GIS-Anwendungen für den Desktop-Einsatz. Es ist in den drei Ausbaustufen ArcView, ArcEditor und ArcInfo erhältlich. Die wichtigsten Anwendungen sind der Geodatenbrowser ArcCatalog und die GIS-Software ArcMap. Ein weiterer Bestandteil von Desktop GIS ist die ArcToolbox, welche eine Vielzahl von Werkzeugen für das sogenannte Geoprocessing anbietet. Hierunter fallen Analysen und Modellierungen auf Grundlage von Geodaten, sowie die Automatisierung entsprechender Vorgänge. Des Weiteren kann der Funktionsumfang mit einer Vielzahl von optionalen Erweiterungen, sogenannten Extensions, angepasst werden.

• *Server GIS*

Server GIS dient der Bereitstellung von Geodaten und Geodiensten über Intranet oder Internet. ArcGIS beinhaltet hierfür drei Produkte: den Karten-Server ArcIMS, den ArcGIS Image Server und ArcGIS Server. Seit Version 9.2 enthält ArcGIS Server die ehemals separat erhältliche ArcSDE Database Engine.

• *Developer GIS*

Developer GIS bietet Entwicklern die Möglichkeit ArcGIS zu erweitern oder [GIS-](#page-117-8)Funktionalitäten in Anwendungen bzw. Applikationen zu implementieren. Hierfür werden u. a. das Desktop Developer Kit für Desktop-Anwendungen und das Server Developer Kit für Web-Anwendungen bereitgestellt. Der Kern dieser Komponenten besteht aus der Klassenbibliothek ArcObjects. Diese stellt die softwaretechnische Grundlage für ArcGIS und eventuelle Erweiterungen dar und bietet Programmierschnittstellen für C++, .NET und [Java.](#page-117-7)

(vgl. [\[ESR08,](#page-111-3) S. 16 ff.])

Tests innerhalb dieser Arbeit beruhen ausschließlich auf ArcGIS Version 9.3. Da die Geodaten-Infrastruktur innerhalb des UIS im Laufe des Jahres 2009 auf diese Version umgestellt werden soll, wurde die Vorgängerversion 9.2 nicht mehr berücksichtigt.

### <span id="page-26-0"></span>2.4.2. ArcUIS Tools

Bei den ArcUIS Tools handelt es sich um eine in der [LUBW](#page-118-0) entwickelte Erweiterung für ArcGIS. Ziel war die Entwicklung eines kartographischen Arbeitsplatzes, welcher den Dienststellen des Landes Zugriff auf die von der [LUBW](#page-118-0) zur Verfügung gestellten Geodatenbestände ermöglicht. Die ArcUIS Tools bieten u. a. folgende Funktionen:

- Themenbrowser mit Suchfunktion für den lesenden Zugriff auf von der [LUBW](#page-118-0) bereitgestellte Geodatenbestände. Diese können aus verschiedenen Datenquellen stammen. Es besteht außerdem die Möglichkeit entsprechende Dienste (ArcIMS bzw. WMS/WFS) einzubinden.
- Adresssuche untergliedert nach Kreisen, Gemeinden, Straßen sowie Gemarkungen und Gewannen
- Infowerkzeuge wie Flurstücks-Steckbrief oder Höhenanzeige
- Erfassung bzw. Bearbeitung von Geometrien mit hohem Qualitätsanspruch
- Werkzeuge zur Bearbeitung des Layouts von Karten (Einfügen eines Gauss-Krüger-Kartenrahmens; Beschriftungswerkzeuge für Fließgewässer und ALK-Objekte).

(vgl. [\[Umw08,](#page-112-2) S. 1 ff.])

## <span id="page-26-1"></span>2.4.3. ArcGIS Server

Beim ArcGIS Server handelt es sich um eine server-basierte Web GIS-Lösung. Wie in *[Abbil](#page-27-1)[dung 2.4](#page-27-1)* dargestellt, ermöglicht der ArcGIS Server die Bereitstellung von GIS-Funktionalitäten in Organisationen variabler Größe. Darunter fallen u. a. :

- *Map Services* zur Bereitstellung von Karten.
- *KML-Dienste*, für die Bereitstellung von Geodaten in Geo-Browsern wie z.B. Google-Earth.
- Bereitstellung der [OGC-](#page-118-2)konformen Dienste *[WMS](#page-120-2)* und *[WFS](#page-120-3)*.
- *Geoprocessing Services*, welche die Analyse und Auswertung von Geodaten ermöglichen.
- <span id="page-27-1"></span>• Erfassung und Bereitstellung von Geodaten, welche in Geodatenbanken vorliegen, mittels *Geodata services*.

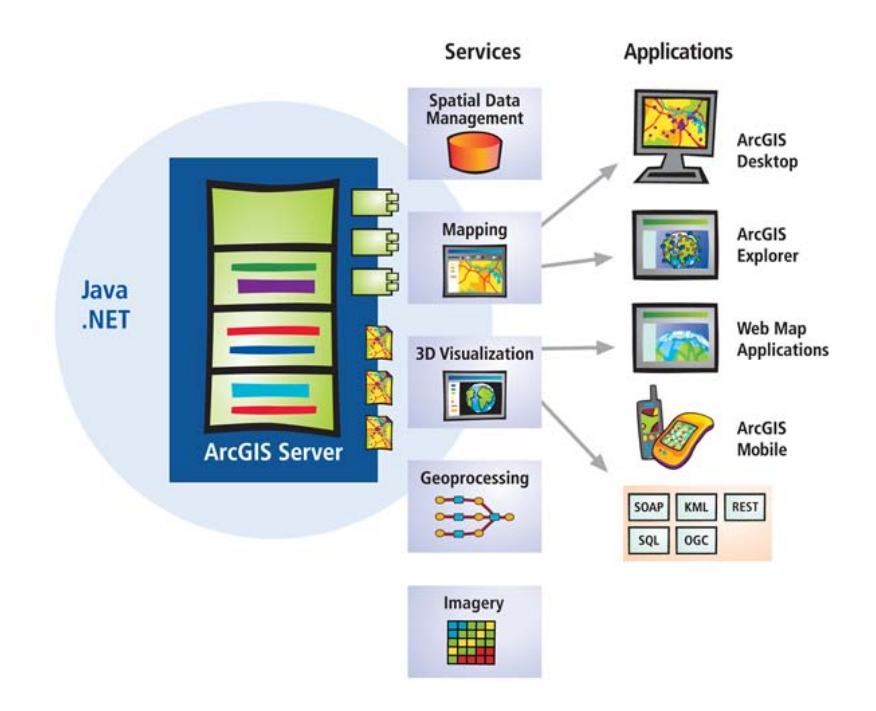

Abb. 2.4.: Funktionalitäten des ArcGIS Server (Quelle: [\[ESR08,](#page-111-3) S. 61])

ArcGIS Server enthält eine vorgefertigte ("out-of-the-box") Wep Mapping Application, welche in eigene Projekte eingebunden werden kann. Diese kann mittels eines Application Developer Framework (ADF) angepasst und erweitert werden. (vgl. [\[ESR08,](#page-111-3) S. 61 ff.])

#### <span id="page-27-0"></span>2.4.4. ArcIMS

Der Arc Internet Map Server (ArcIMS) ist ein skalierbarer Karten-Server für die Bereitstellung von dynamischen Karten und Metadaten an eine große Anzahl von Nutzern. Die Bereitstellung kann hierbei mittels Intranet oder Internet erfolgen. Als Client dient normalerweise ein Web Browser. Hierbei werden die Daten mittels einer Web Mapping Application bereit gestellt. Diese ist, neben der Möglichkeit HTML- und Java-Viewer zu implementieren, in ArcIMS enthalten und kann, mittels sogenannter Software Developer Kits (SDKs) für .NET und Java, angepasst werden. Daneben können viele Anwendungen aus der ArcGIS-Produktlinie, wie z.B. ArcCatalog oder ArcMap, als Client fungieren. Neben der Skalierbarkeit ist die hohe Performanz ein herausragendes Merkmal des ArcIMS. (vgl. [\[ESR08,](#page-111-3) S. 54 f.])

#### <span id="page-28-0"></span>2.4.5. ArcSDE

Die Arc Spatial Database Engine (Ar[cSDE\)](#page-119-8) ermöglicht die Speicherung raumbezogener Daten in relationalen Datenbankmanagementsystemen [\(RDBMS\)](#page-119-6). Es werden die [RDBMS](#page-119-6) IBM DB2, Informix, Oracle, PostgreSQL, Microsoft SQL Server und SQL Server Express unterstützt. ArcSDE legt hierbei fest, wie die raumbezogenen Daten im [RDBMS](#page-119-6) gespeichert und verwaltet werden. Daneben unterstützt ArcSDE eine Versionenverwaltung. Somit können sehr große Datenbestände simultan vielen Nutzern zur Verfügung gestellt werden. Der Zugriff kann hierbei lesend oder schreibend erfolgen. Dabei soll nach Angaben des Herstellers die Performanz weit besser sein als bei vergleichbaren, marktverfügbaren Lösungen (vgl. [\[ESR08,](#page-111-3) S. 102]).

Die Angaben hinsichtlich der Performanz konnten durch Erfahrungswerte bei anderen Projekten innerhalb der [LUBW](#page-118-0) bestätigt werden. Hierbei war ArcSDE bei den Zugriffszeiten bis zu dreimal schneller als die vergleichbare Lösung Oracle Locator. Die mittels ArcSDE verwalteten Daten können zum einen in den Anwendungen der ArcGIS Produktfamilie verwendet und editiert werden. Zum anderen besteht die Möglichkeit über das verwendete [RDBMS](#page-119-6) direkt auf die Datentabellen zuzugreifen und diese beispielsweise mittels SQL-Statements zu manipulieren.

#### <span id="page-28-1"></span>2.4.6. GISterm

Bei GISterm handelt es sich um ein von der Softwarefirma disy Informationssysteme GmbH entwickeltes Geoinformationssystem. Dieses beinhaltet umfangreiche Werkzeuge zur Erfassung, Präsentation und Auswertung von Geodaten. Daneben ermöglicht es die Erzeugung von Diagrammen und Kartogrammen aus Attributdaten. Da es in der Programmiersprache Java entwickelt wurde, kann es plattformunabhängig auf unterschiedlichen Betriebssystemen eingesetzt werden. Innerhalb des [UIS](#page-119-0) ermöglicht GISterm den Zugriff auf die im Oracle Locator Format vorliegenden Geodaten der UIS-Datenbank. Daneben können auch in ArcSDE abgelegte Daten verwendet werden. Weitere unterstützte Geodatenserver/-formate sind ESRI-Shapefiles, Rasterbildkataloge [\(TIFF,](#page-119-9)[JPEG\)](#page-117-9) sowie WMS und WFS.

Ein wesentlicher Bestandteil von GISterm ist das GISterm-Entwicklungsframework. Dieses erlaubt es zum einen GISterm Desktop fachspezifisch zu erweitern. Zum anderen stehen sämtliche Funktionalitäten in Form von Java-basierten Entwicklungskomponenten zur Verfügung. Diese können über Schnittstellen in Java-basierte Anwendungen integriert werden und ermöglichen so die Erweiterung bestehender Anwendungen um GIS-Funktionalitäten. (vgl. [\[Lanb\]](#page-113-3) sowie [\[dis\]](#page-113-4))

## <span id="page-28-2"></span>2.5. Programmierwerkzeuge

Für die Realisierung von Fachanwendungen ist der Einsatz von Werkzeugen für die Programmierung unumgänglich. Innerhalb dieser Arbeit wird hierfür die Microsoft .NET-Technologie verwendet, welche innerhalb der [LUBW](#page-118-0) in verschiedenen Projekten zum Einsatz kommt und Grundlage des in *[Unterabschnitt 2.5.2](#page-29-1)* beschriebenen RIPS-Frameworks ist.

#### <span id="page-29-0"></span>2.5.1. Microsoft .NET

.NET stellt eine von Microsoft entwickelte, betriebssystemunabhängige Softwareentwicklungsplattform dar. Diese stellt Werkzeuge und Technologien bereit, welche es ermöglichen, Anwendungen für Microsoft Windows und andere Plattformen wie mobile Geräte (Handys, PDAs etc.) oder Web-Server zu entwickeln. Ein wichtiger Baustein dieser Architektur ist das .NET Framework, welches die Infrastruktur für .NET- Anwendungen bereit stellt. Die beiden wichtigsten Komponenten des .NET Frameworks sind:

- die Laufzeitumgebung Common Language Runtime (CLS), in der die .NET-Anwendungen ausgeführt werden sowie
- eine umfangreiche Klassenbibliothek, die für alle .NET-fähigen Programmiersprachen einheitlich vorliegt.

Das .NET Framework bietet Compiler für verschiedene Programmiersprachen wie z. B. C#, Managed C++, Visual Basic .NET, JScript.NET. Ein wichtiger Bestandteil des .NET-Frameworks für die Webprogrammierung ist [ASP.NET](#page-115-3) (Active Server Pages.NET). Hierbei handelt es sich um ein Programmiermodell zur Entwicklung von serverseitigen Webanwendungen. Für die Entwicklung von Anwendungen stellt .NET mit Visual Studio eine grafische Entwicklungsumgebung bereit. (vgl. [\[Bor07,](#page-111-4) S. 19 ff.] sowie [\[Sch06,](#page-112-3) S. 85 ff.])

Für Programmierarbeiten innerhalb dieser Arbeit wurde das .NET Framework 2.0 sowie Visual Studio 2005 Professional Edition verwendet.

#### <span id="page-29-1"></span>2.5.2. RIPS-Framework

Das RIPS-Framework bezeichnet ein auf .NET-Technologie basierendes Framework, welches in der [LUBW](#page-118-0) entwickelt und fortgeführt wird. Das langfristige Ziel besteht darin, gemeinsam genutzte und damit an verschiedenen Stellen implementierte Geofunktionen verschiedener GIS-Anwendungen mit ein- und demselben Werkzeug zur Verfügung zu stellen. Das RIPS-Framework besteht aus zwei getrennten Teilsystemen, einem Framework für Desktop-Applikationen und einem für Webservices. In das Webservice-Framework integrierte Dienste können hierbei in bestehende Applikationen implementiert werden bzw. aus diesen heraus mittels entsprechend parametrisierter [URL](#page-119-10) aufgerufen werden. (vgl. [\[Hab06\]](#page-111-5))

## <span id="page-30-0"></span>3. HWGK und GPro

In diesem Kapitel werden die RIPS-Fachkomponenten Hochwassergefahrenkarten [\(HWGK\)](#page-117-1) Baden-Württemberg und die Datenbank für Profildaten an Fließgewässern [\(GPro\)](#page-117-2) beschrieben. Beide Fachkomponenten stehen im Zusammenhang mit [WIBAS.](#page-120-0)

## <span id="page-30-1"></span>3.1. Definition Querprofile

Ein essentieller Bestandteil beider Fachkomponenten sind an Fließgewässern aufgenommene [Profile](#page-119-11). Die wichtigste Gruppe dieser Profile bilden die sogenannten Gewässerprofile. Ein [Gewässerprofil](#page-117-10) ist definiert als "ein Geländeschnitt rechtwinklig zur Gewässerachse an vorab festgelegten Punkten" [\[Lan03,](#page-111-6) S. 47]. Hierbei wird zwischen Flussquerprofilen und Talprofilen unterschieden. Erstere bilden nur das Gewässerbett ab, letztere das gesamte durchströmte Gewässerbett bei maximalem Hochwasser.

Die Aufnahme und Darstellung des Flussbettes erfolgt hierbei immer senkrecht zur Flussachse und in Fließrichtung gesehen. Im Bereich der [Vorländer](#page-120-4) werden die Querprofile dagegen senkrecht zur Strömungsrichtung gemessen. Aus diesem Grund verlaufen die Gewässerprofile nicht notwendigerweise geradlinig (vgl. [\[Lan03,](#page-111-6) S. 47]).

Eine Variante der Gewässerprofile sind die sogenannten Absturzprofile. Bei einem [Absturz](#page-115-4) handelt es sich um ein "Bauwerk mit dem ein Höhenunterschied in der Sohle eines Gewässers überwunden wird mit lotrechter oder steil geneigter Absturzwand (Gefälle bis 1:3)"(DIN 4047, zitiert aus [\[Lan03,](#page-111-6) S. 72]).

Neben diesen einfachen Querprofilen existieren noch die sogenannten Verbundprofile. Diese bilden sich aus einer Gewässersohle und einem überlagernden Gelände. Die Gewässersohle entspricht hierbei wiederum einem Gewässerprofil. Verbundprofile sind alle geschlossenen Pro-file, wie z. B. Brücken, Wehre, [Verdolunge](#page-120-5)n sowie sogenannte "Längsbegleitende Strukturen" (vgl. Definition WPROF-Format in *[Anhang B](#page-123-0)*). Letztere werden auch als "Gewässerbegleitende Längsstrukturen" bezeichnet und umfassen deichartig wirkende Bauwerke und Erdstrukturen, wie z. B. Straßen- und Eisenbahndämme. Um die Verbundprofile adäquat abbilden zu können, bestehen diese im Normalfall aus mehreren Teilprofilen. Diese knüpfen aneinander an und erlauben so die Unterscheidung in durchflossene und nichtdurchflossene Bereiche. (vgl. [\[Sei08,](#page-112-4) S. 19])

Die Teilprofile bestehen wiederum aus dreidimensionalen, attributierten Punkten. Diese lassen sich in drei Kategorien einteilen:

- *Profilstützpunkte*, welche Teile eines Gewässer-, Absturz- oder Verbundprofiles sind. Diese sind innerhalb des Profiles einem Teilprofil zugeordnet.
- *Geländepunkte*, d. h. Einzelpunkte wie z. B. Brückenbreitenpunkte oder bestimmte Punkte an komplexen Bauwerken. Diese können Bestandteil eines Verbundprofils sein. In diesem Fall liegen die Punkte als Teilprofile innerhalb des übergeordneten Profils vor. Daneben existieren noch Einzelpunkte, welche nicht in ein Profil integriert sind. Diesen ist ein eigener Profilnamen zugeordnet.
- *Fotostandorte*, welche die zu jedem Profil vorliegenden Bildnachweise georeferenzieren. Diese sind ebenfalls einem Profil zugeordnet. Fotostandorte weisen andere Sachdatenattribute auf als die anderen Einzelpunkte.

In jedem Gewässerprofil bzw. Absturzprofil müssen folgende fünf Punkte einmal vorhanden sein:

- Böschungsoberkante links und rechts
- Böschungsunterkante links und rechts
- [Talweg](#page-119-12) (tiefster Punkt im Gewässer)

Diese werden für die Berechnung eines schematischen Flussschlauchs in DGM-Daten benötigt und sind deshalb Pflichtpunkte. (vgl. [\[Sei08,](#page-112-4) S. 19])

In *[Abbildung 3.1](#page-31-0)* wird der Aufbau eines typischen Verbundprofils an Hand eines Ausschnitts aus einer Querprofildarstellung verdeutlicht. In diesem Verbundprofil ist eine Brücke enthalten, welche als Bauwerk klassifiziert ist.

<span id="page-31-0"></span>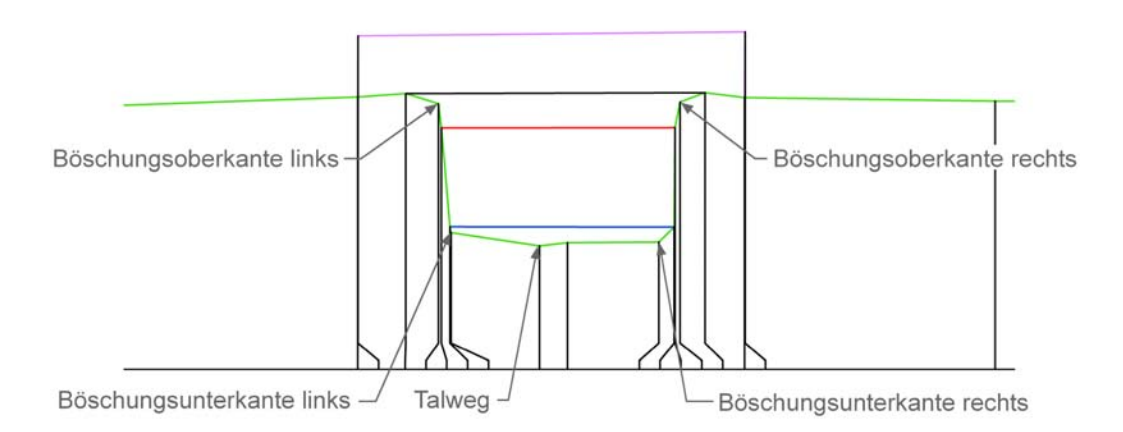

Abb. 3.1.: Aufbau eines typischen Verbundprofils (Quelle Hintergrundbild: [\[Lan09\]](#page-111-1))

Hierbei sind die folgenden Teilprofile farblich gekennzeichnet: Gewässersohle (grün), Unterkante Bauwerk (rot), Oberkante Bauwerk (schwarz), Oberkante Aufbau (lila). Die in Blau dargestellte Gewässerlinie stellt kein Teilprofil dar.

## <span id="page-32-0"></span>3.2. HWGK Baden-Württemberg

"Hochwassergefahrenkarten [\(HWGK\)](#page-117-1) stellen für die Kommunal- und Regionalplanung, die Gefahrenabwehr und den Katastrophenschutz und für alle von Hochwasser Betroffenen einen wichtigen Baustein für eine umfassende Hochwasservorsorge dar. Mit der Kenntnis der möglichen Ausdehnung und Tiefe einer Überflutung lassen sich Schutzmaßnahmen planen oder optimieren. Den Betroffenen bieten die Karten eine Grundlage zur Eigenvorsorge. Angepasste Bauweisen und rechtzeitiges strategisches Handeln im Hochwasserfall vermindern dauerhaft Schäden" [\[Umw\]](#page-114-0).

Auftraggeber und Koordinator für die [HWGK](#page-117-1) sind die Regierungspräsidien [\(RP\)](#page-119-5). Als Nutzer und in der Qualitätssicherung sind die Landratsämter, Kommunen und Gemeinden beteiligt. Die Bearbeitung obliegt externen Planungs- und Ingenieurbüros sowie dem [ITZ](#page-117-0) der [LUBW.](#page-118-0)

Zur Bearbeitung der [HWGK](#page-117-1) wird das Land in insgesamt 54 Teilbearbeitungsgebiete [\(TBG\)](#page-119-13) unterteilt. Die Abgrenzung dieser Gebiete richtet sich nach den Gewässereinzugsgebieten, die auch im Rahmen der europäischen Wasserrahmenrichtlinie [\(WRRL\)](#page-120-6) abgegrenzt wurden. Die [HWGK-](#page-117-1)Teilbearbeitungsgebiete sind zusammen mit den Zuständigkeitsbereichen der [RP](#page-119-5) in *[Abbildung 3.2](#page-33-1)* dargestellt. In den folgenden Unterabschnitten werden die einzelnen Phasen für die Erstellung der [HWGK](#page-117-1) beschrieben. Eine schematische Darstellung, welche den vollständigen Ablauf umfasst, ist aus Platzgründen in *[Anhang A](#page-121-0)* zu finden.

#### <span id="page-32-1"></span>3.2.1. Datenaufnahme für HWGK

Die Erstellung der Hochwassergefahrenkarten [\(HWGK\)](#page-117-1) beruht auf einer Kombination von mehreren Datengrundlagen. Ein wesentlicher Bestandteil ist ein hoch aufgelöstes Digitales Geländemodell [\(DGM\)](#page-116-2). Die hierfür benötigten Daten wurden durch eine flugzeuggestützte Laser-Scan-Erfassung, welche im Auftrag des Landesvermessungsamtes Baden-Württemberg erfolgte, gewonnen. Das Ergebnis der überarbeiteten Rohdaten ist ein mittels gewichteter Interpolation erstelltes  $1 \times 1$  [m](#page-118-3) Raster. Somit liegt innerhalb des gesamten Untersuchungsgebietes pro Quadratmeter ein Höhenwert mit der Angabe "Meter über Normalnull" [\(m ü. NN\)](#page-118-4) vor.

Allerdings liefert diese Art der Datenaufnahme vor allem in den Bereichen, welche essentiell für die Erfassung der Gewässerprofile sind, oft keine oder nicht ausreichend genaue Daten. Hierunter fällt vor allem der Bereich direkt am Gewässer, insbesondere wenn dieses von einem Gehölzsaum umgeben ist. Auch die Teile der Profile, welche unter der Wasseroberfläche liegen, können durch das [Laserscanning](#page-118-5) nicht erfasst werden. Auf Grund der Auflösung des [DGM](#page-116-2) werden kleinräumige Strukturen, wie z. B. Mauern, Deiche und Wehre ebenfalls nicht ausreichend genau erfasst.

Um auch für diese Bereiche Höhendaten mit der erforderlichen Genauigkeit zu bekommen, wurden Daten aus terrestrischen Vermessungen direkt vor Ort benötigt. Eine mögliche Datenquelle war die Auswertung bereits vorhandener Vermessungsdaten. In der Praxis zeigte sich aber, dass fast keine brauchbaren Altvermessungen existierten. Aus diesem Grund musste der

<span id="page-33-1"></span>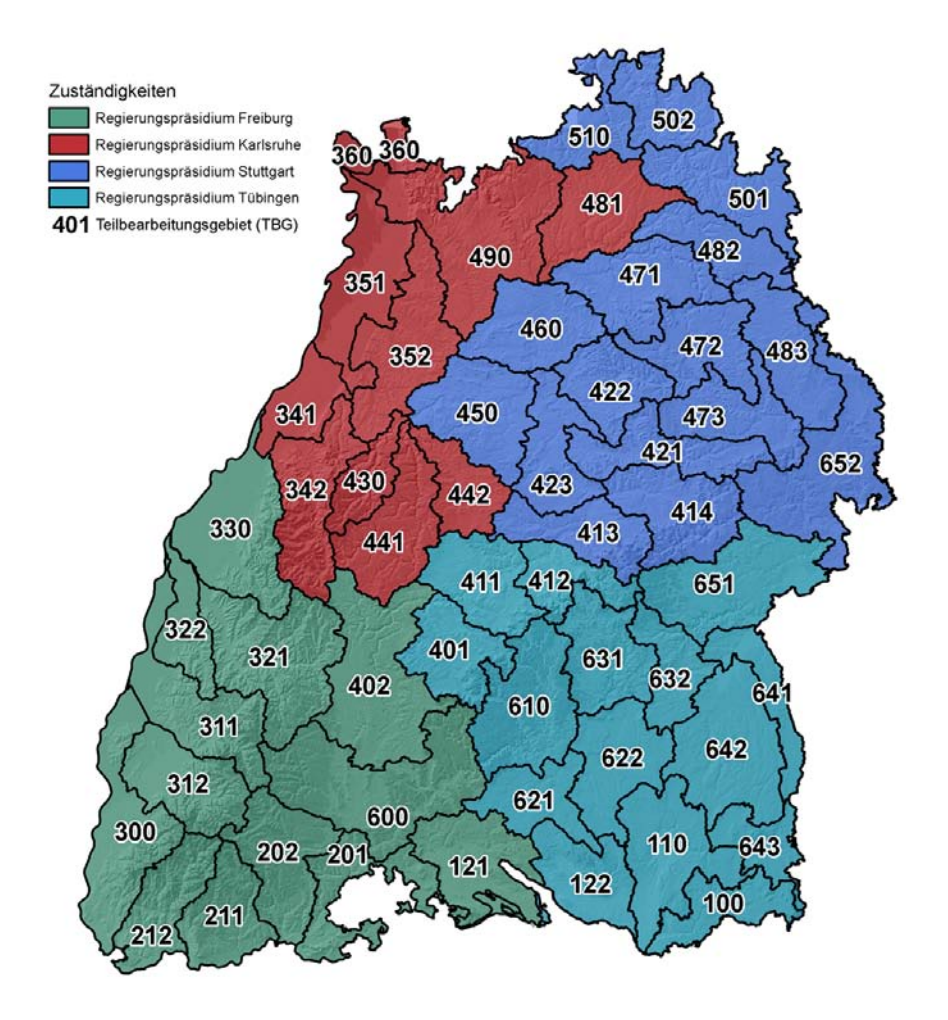

Abb. 3.2.: Übersicht über die 54 Teilbearbeitungsgebiete (Quelle Daten: [\[Lan09\]](#page-111-1); Quelle DGM: [\[Lan\]](#page-111-7))

Großteil der Profile neu aufgenommen werden.

Mit der Planung und Durchführung der Vermessungen wurde ein externes Planungsbüro beauftragt. Dieses vergab die Aufträge für die eigentlichen Vermessungsaufnahmen mittels [Losv](#page-118-6)erfahren. Auftragnehmer waren ausschließlich entsprechend qualifizierte Ingenieurbüros.

Die terrestrische Aufnahme der Querprofile erfolgte in durch die Anforderungen der Hydraulik bestimmten Abständen. Nach Abschluss der terrestrischen Aufnahmen wurden die Daten im externen Planungsbüro zusammengeführt. Im Anschluss wurden die Vermessungsdaten von der [LUBW](#page-118-0) in aufbereiteter Form für die hydraulischen Berechnungen bereit gestellt. (vgl. [\[Umw05,](#page-112-5) S. 26 ff.] sowie [\[Sei08,](#page-112-4) S. 18 ff.])

#### <span id="page-33-0"></span>3.2.2. Hydraulische Berechnungen für HWGK

Die hydraulischen Berechnungen basieren im Wesentlichen auf zwei Grundlagen. Dies ist zum einen ein hydraulisch plausibles [DGM,](#page-116-2) welches auf der Zusammenführung der [DGM-](#page-116-2)Daten und der Ergebnisse der terrestrischen Aufnahme basiert. Hieraus resultieren u. a. die sogenannten "Verlängerten Querprofile". Im Gegensatz zu den normalen Querprofilen umfassen diese nicht nur den unmittelbaren Flussschlauch sondern auch die Umgebung. Für die Durchführung der hydraulischen Berechnungen wird daneben der sogenannte gewässerbegleitende [Rauheits](#page-119-14)[beiwert](#page-119-14) benötigt. Dieser beschreibt die Oberflächenrauheit von Ufer und Sohle eines Gewässers (vgl. [\[Lan03,](#page-111-6) S. 94]). Die Bestimmung dieses Beiwertes erfolgt durch Ortsbegehungen sowie durch die Auswertung der Bildnachweise.

Auf dieser Grundlage werden die auf hydraulischen Modellen beruhenden Berechnungen von den Ingenieurbüros durchgeführt. Ein wichtiger Arbeitsschritt ist hierbei die Differenzbildung des Wasserspiegels mit dem Gelände. Dabei kennzeichnen negative Werte die überfluteten (nassen) Flächen. Positive Werte stehen dagegen für das über dem Wasserspiegel liegende (trockene) Gelände. Hiermit können dann die Überflutungsflächen und die Überflutungstiefen verschiedener Hochwasserszenarien ermittelt werden. Die aus den hydraulischen Berechnungen resultierenden Ergebnisse werden entsprechend aufbereitet dem Auftraggeber übergeben. Die wichtigsten Ergebnisdaten sind hierbei:

- Ein Raster der Wasserspiegellagen und der Überschwemmungstiefen
- Ein nach hydraulischen Aspekten modifiziertes [DGM](#page-116-2)
- Hydraulisch plausibilisierte Querprofile

In *[Abbildung 3.3](#page-35-1)* ist der Vorgang der hydraulischen Berechnungen schematisch zusammengefasst. (vgl. [\[Mos08,](#page-112-6) S. 26 ff.] sowie [\[Umw05,](#page-112-5) S. 26 ff.])

#### <span id="page-34-0"></span>3.2.3. Ergebnisse: Hochwassergefahrenkarten und der HWGK-Viewer

Die erhaltenen Daten werden im Anschluss innerhalb der [LUBW](#page-118-0) weiter verarbeitet. Neben der Dateneingabe in die aufzubauende Profildatenbank [GPro](#page-117-2) (vgl. *[Abschnitt 3.3](#page-35-0)*) besteht die Arbeit der [LUBW](#page-118-0) in der Präsentation der Ergebnisse der hydraulischen Berechnungen.

Dies geschieht mittels analoger Papierkarten, den sogenannten Hochwassergefahrenkarten. *[Abbildung 3.4](#page-36-1)* zeigt ein Beispiel für eine solche Karte. Darin sind Überflutungsflächen verschiedener Hochwasserereignisse farblich dargestellt. Der [LUBW](#page-118-0) obliegt hierbei die Konzeption und Produktion der Karten.

Eine andere Präsentationsform ist der sogenannte [HWGK-](#page-117-1)Kartendienst oder [HWGK-](#page-117-1)Viewer. Dieser wird seit November 2005 auf der Website des Umweltministeriums Baden-Württemberg unter der Addresse "http://www.um.baden-wuerttemberg.de/servlet/is/15783/" (Stand Februar 2009) bereit gestellt. *[Abbildung 3.5](#page-37-1)* zeigt die Internetversion des [HWGK-](#page-117-1)Kartendienstes. Neben der, für die Öffentlichkeit bestimmten, Internetversion des [HWGK-](#page-117-1)Viewers existiert mit dem HWGK-ViewerPLUS noch eine verwaltungsinterne, passwortgeschützte Version. Diese bietet den Zugriff auf zusätzliche Datensätze und erweiterte Funktionalitäten.

Beide Präsentationsformen beinhalten die Darstellung von Überschwemmungsflächen und Überflutungstiefen für verschiedene Hochwasserereignisse, sowie vorhandene Schutzeinrichtungen. Zum Zeitpunkt der Erstellung dieser Arbeit gab es allerdings nur für den Bereich

<span id="page-35-1"></span>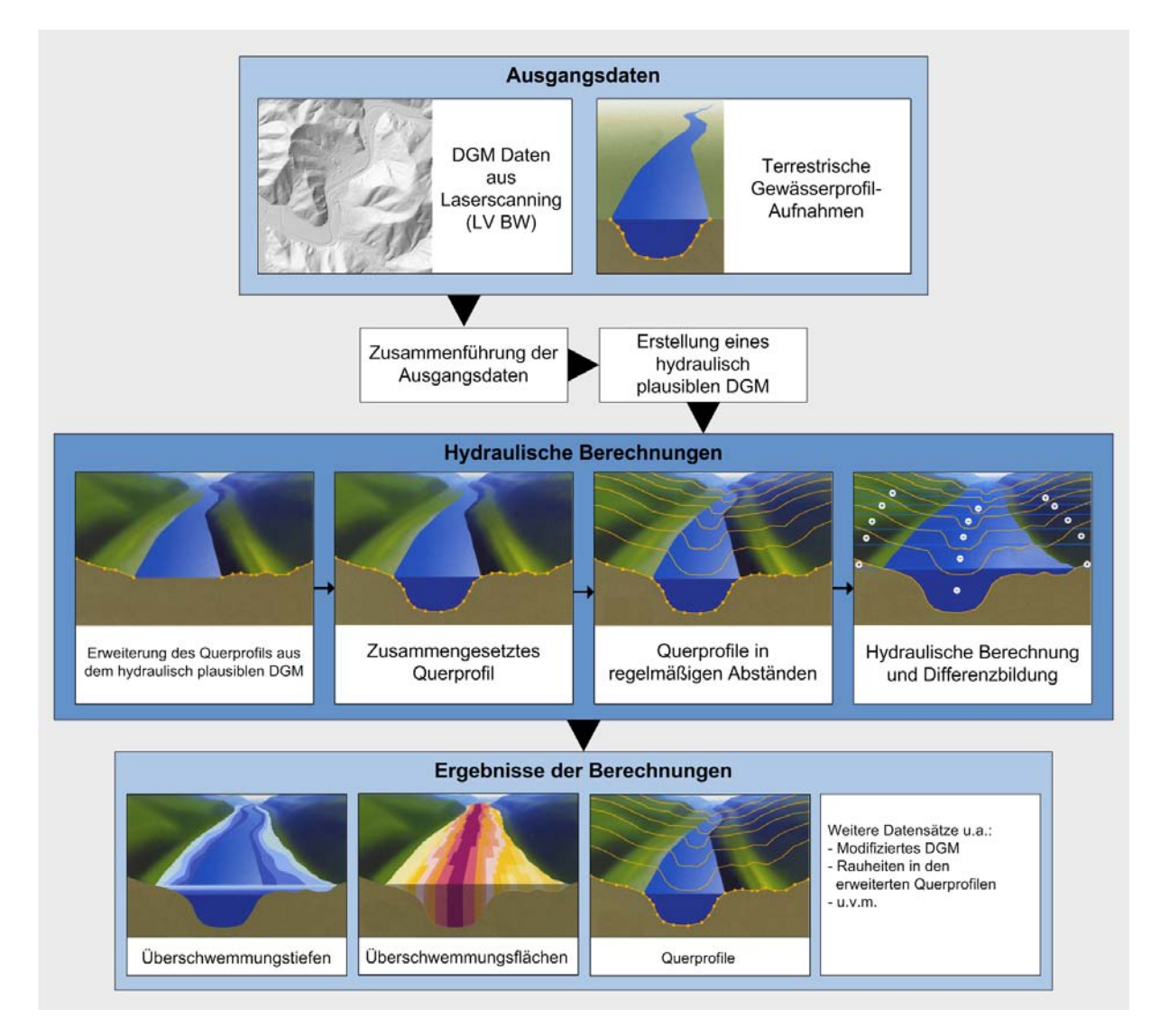

Abb. 3.3.: Ablauf der hydraulischen Berechnungen für die Erstellung der HWGK (Quelle Einzelbilder: [\[Umw05,](#page-112-5) S.26], Quelle DGM: [\[Lan\]](#page-111-7))

70 [km](#page-117-11) aufwärts der Neckarmündung Hochwassergefahrenkarten. Die flächendeckende Bereitstellung der Hochwassergefahrenkarten für alle Hochwasser-relevanten Fließgewässer Baden-Württembergs soll bis 2010 abgeschlossen sein.

## <span id="page-35-0"></span>3.3. GPro

Die Fachkomponente [GPro](#page-117-2) baut auf der selben Datengrundlage auf wie die [HWGK.](#page-117-1) Neben den in [HWGK](#page-117-1) verwendeten Überschwemmungstiefen und Überschwemmungsflächen resultieren aus den hydraulischen Berechnungen auch Profildaten von Fließgewässern. Diese werden innerhalb der Fachkomponente [GPro](#page-117-2) in einer Profildatenbank gespeichert und über geeignete Formen der Datenpräsentation und Datenabgabe an den Endnutzer abgegeben. Die Bearbeitung und Nutzung ist wie bei den HWGK (vgl. *[Abschnitt 3.2](#page-32-0)*) geregelt. Die Abgabe an externe Stellen, wie beispielsweise Ingenieurbüros, erfolgt entgeltlich.
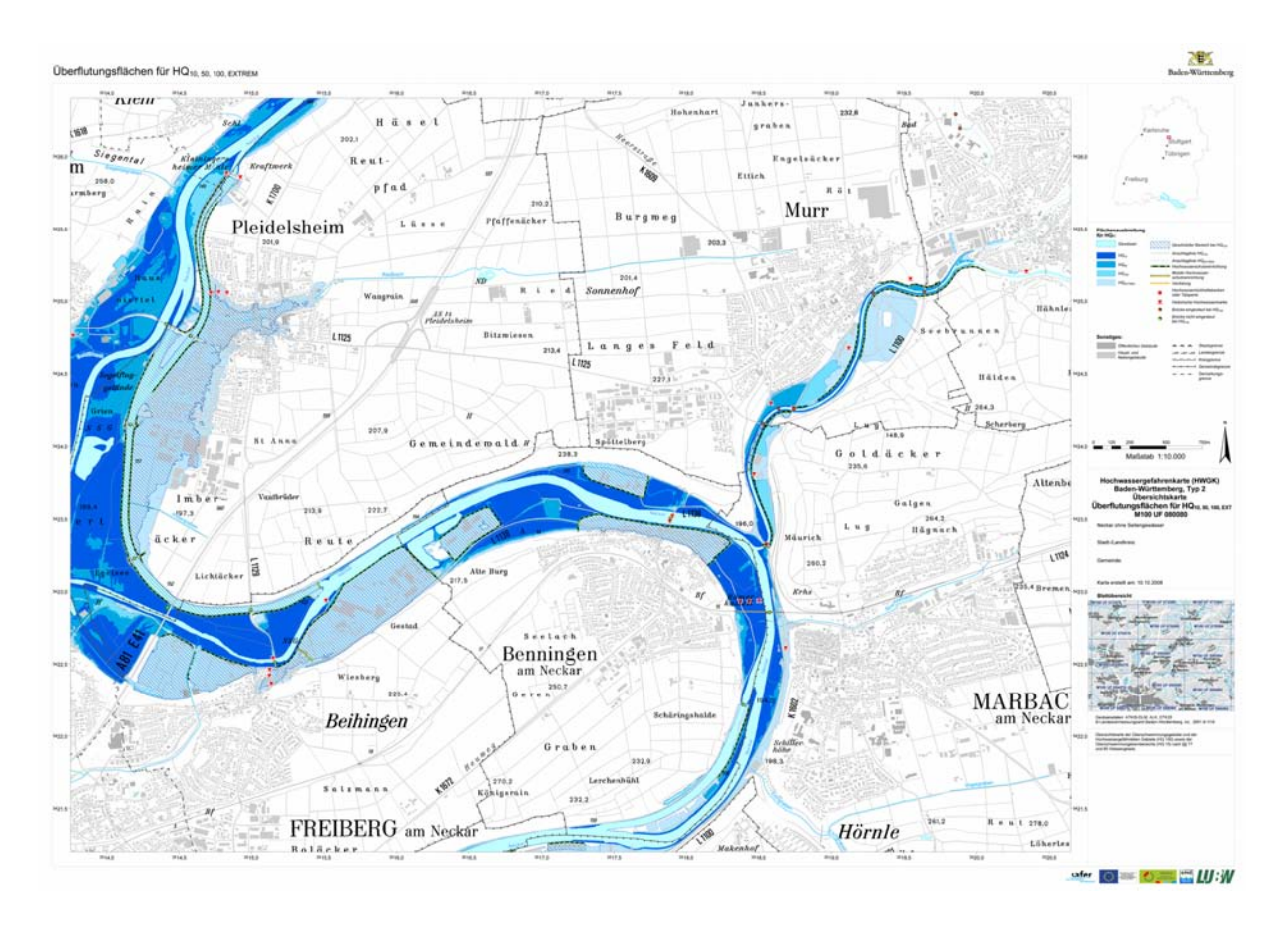

Abb. 3.4.: Beispiel für eine analoge Hochwassergefahrenkarte (Quelle: [\[Lan09\]](#page-111-0))

## <span id="page-36-0"></span>3.3.1. Zielsetzung von GPro

In der WIBAS-Vorhabensanzeige der [LUBW](#page-118-0) wird der Zweck der Fachkomponente [GPro](#page-117-0) wie folgt zusammengefasst:

"Das Projekt umfasst die systematisierte Erfassung, Pflege und Bereitstellung von Profildaten (Querprofile von Gewässern mit Vorländern und Dämmen) entsprechend dem Bedarf der [RP,](#page-119-0) [UVB](#page-119-1) und [LUBW.](#page-118-0) Die Datenhaltung und Datenabgabe müssen ausgebaut werden, um die mit hohem Aufwand eingemessenen Querprofile zentral verwalten und an verschiedene Kunden möglichst im Wege der Selbstabholung abgeben zu können (Landesverwaltung, Städte und Gemeinden, Ingenieurbüros [u. a. \)](#page-115-0). Die Profildatenverwaltung ist eine Grundlage zur Erstellung der Hochwassergefahrenkarten" [\[Sch07,](#page-112-0) S.5].

Wie obiger Zielsetzung zu entnehmen ist, ist das Projekt [GPro](#page-117-0) also ein logischer Zwischenschritt bei der Erstellung der Hochwassergefahrenkarten [\(HWGK\)](#page-117-1). Ein weiterer Grund die verfügbaren Daten in einer Profildatenbank vorzuhalten ist das hohe Investitionsvolumen für die Aufnahme und Berechnung der Profildaten. Aus diesem Grund besteht das berechtigte Interesse an einer Möglichkeit diese Daten langfristig zentral zu speichern und mittels geeigneter Formen der Datenpräsentation und Datenabgabe für den Endnutzer verfügbar zu machen. Dies beinhaltet auch die Archivierung von Dokumenten, welche bei den Arbeiten für [GPro](#page-117-0) entstehen. Diese sollen nach derzeitigem Stand ausschließlich in der [LUBW](#page-118-0) vorgehalten werden. Dadurch besteht auch die Möglichkeit, die Daten ohne größeren Aufwand in anderen Projek-

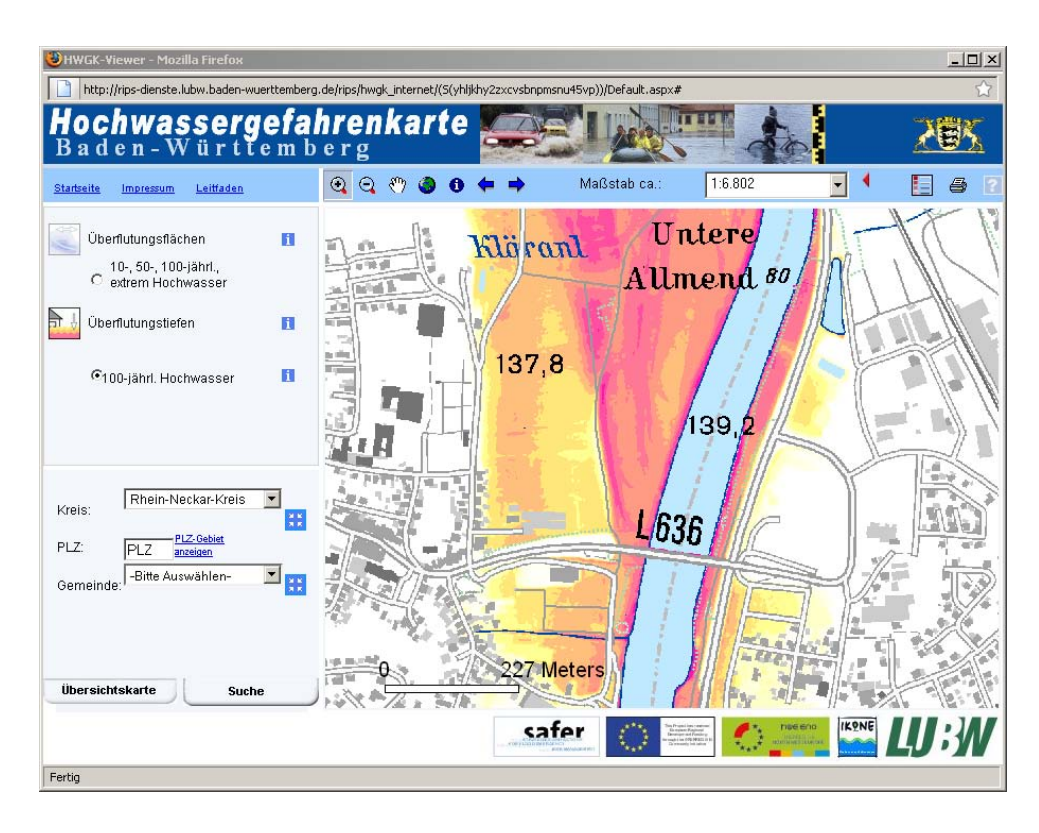

Abb. 3.5.: Der HWGK-Kartendienst im Internet (Quelle: [\[Umw\]](#page-114-0))

ten einzusetzen. Daneben ist angedacht, die Bereitstellung der Daten an externe Stellen (z.B. Ingenieurbüros) gegen ein Entgelt zu ermöglichen.

### 3.3.2. Aufgabenbereich der Diplomarbeit

Das in der vorliegenden Diplomarbeit beschriebene Konzept setzt in dem in *[Abschnitt 3.2](#page-32-0)* beschriebenen Ablauf nach Abschluss der hydraulischen Berechnungen an. Nach einer letzten Qualitätskontrolle sind die Profildaten bereit, nach dem in dieser Arbeit beschriebenen Konzept in die Profildatenbank integriert zu werden.

Eine der Aufgabenbereiche dieser Diplomarbeit stellt hierbei die Integration der Profildaten in die UIS-Datenbankstruktur dar. Somit werden diese Daten innerhalb zentraler UIS-Komponenten verfügbar. Im Zuge der Datenpräsentation werden die Profildaten in schon bestehende Dienste des UIS BW bzw. der [HWGK](#page-117-1) eingebunden oder auf Grundlage eigenständiger Werkzeuge präsentiert. Die Datenabgabe wird über entsprechende Exportwerkzeuge realisiert.

# <span id="page-38-1"></span>4. Aufbau der Eingangsdaten

Gegenstand dieses Kapitels sind die Art und der Aufbau der Eingangsdaten. An Hand eines Testdatensatzes wird die Dateistruktur und die Speicherung der georeferenzierten Profildaten analysiert. Nach einem Versuch, die anfallenden Datenmengen für [GPro](#page-117-0) abzuschätzen, werden die vorliegenden Testdaten auf enthaltene Fehler untersucht. Abschließend erfolgt noch ein kurzer Überblick über weitere mögliche Datenquellen.

# 4.1. Beschreibung der Eingangsdaten

Nach dem Abschluss der hydraulischen Berechnungen (vgl. *[Unterabschnitt 3.2.2](#page-33-0)*) werden die Profildaten an die [LUBW](#page-118-0) weitergeleitet. Hiermit stehen die Daten für den Dateneingang zur Verfügung.

Für die Analyse der Eingangsdaten standen insgesamt zwei Testdatensätze zur Verfügung. Ein erster Testdatensatz enthielt die vorläufigen Profildaten von sieben Teilbearbeitungsgebieten. Bearbeitungsstand war hierbei der Zeitpunkt nach dem Abschluss der terrestrischen Vermessung.

Diese Daten waren zum Teil sehr heterogen im Aufbau und wiesen Fehler auf. Diese wurden im Vorfeld dieser Arbeit mit der Fachseite und dem Fachbüro diskutiert. Weiterhin wurde beschlossen, den Datenaufbau an Hand eines weiteren Testdatensatzes zu analysieren. Dieser Testdatensatz sollte in einem möglichst aktuellen Bearbeitungsstand vorliegen. Neben der Analyse sollten Vorschläge für die Verbesserung der Qualitätssicherung erarbeitet werden. Der zweite Testdatensatz beinhaltete die Profile des Teilbearbeitungsgebietes 401 Eyach-Starzel. Der Bearbeitungsstand entsprach dem Zustand der Daten, bevor diese an die externen Büros für die hydraulischen Berechnungen herausgegeben werden. Die folgenden Betrachtungen wurden auf der Grundlage dieses fortgeschrittenen Testdatensatzes vorgenommen.

## <span id="page-38-0"></span>4.1.1. Das WPROF-Format

Beim [WPROF-](#page-120-0)Format handelt es sich um eine fachliche Eigenentwicklung der [LUBW.](#page-118-0) Zweck des mittlerweile in der achten Version (V08) vorliegenden Formats ist die Speicherung und Weitergabe von georeferenzierten Profildaten (vgl. [\[Lan03,](#page-111-1) S. 102]).

Grundlage des [WPROF-](#page-120-0)Formats sind Access-Datenbanken, in welchen die relevanten Vermessungsdaten der Profile gespeichert sind. Die zu den Profilen gehörenden Dokumente liegen in einer dateibasierten Verzeichnisstruktur vor. Die Zuordnung der Dokumente zu den Profilen erfolgt entweder über den Dokumentname oder über entsprechende [Felde](#page-116-0)r in den Access-Datenbanken. Neben dem Aufbau der Tabellen für die georeferenzierten Profildaten sind durch das [WPROF-](#page-120-0)Format mehrere Schlüssellisten festgelegt:

- *Schlüsselliste Aufnahmeart*. Art der Aufnahme (z. B. tachymetrische Aufnahme).
- *Schlüsselliste Profiltyp*. Typ eines Profils (z. B. Gewässerprofil, Brückenprofil).
- *Schlüsselliste Dienststellenschlüssel*. Für das Profil zuständige Dienststelle (z. B. Regierungspräsidium Freiburg).
- *Schlüsselliste Objekttyp Punkt*. Typ eines Punktes (z. B. Talweg, Fotostandort).
- *Schlüsselliste Objekttyp Verbundprofil, Kreisprofil, Verdolung, Wasserspiegel*. Typ eines Teilprofiles, welches den im Titel genannten Kategorien zugeordnet ist (z. B. Oberkante Bauwerk, Brückenbreitenpunkt).
- *Schlüsselliste Objekttyp Profil*. Typ eines Teilprofiles, welches nicht in voriger Schlüsselliste enthalten ist (z. B. Einzelpunkte, Querprofil Fließgewässer).
- *Schlüsselliste Höhensystem*. Verwendetes Höhensystem (z. B. Höhenstatus 130).

Diese sind über numerische Schlüssel mit den Tabellen für die georeferenzierten Profildaten verbunden. Der vollständige Aufbau des [WPROF-](#page-120-0)Formats ist auf Grund seines Umfangs in *[Anhang B](#page-123-0)* aufgeführt.

### <span id="page-39-0"></span>4.1.2. Verzeichnisstruktur der Eingangsdaten

Die eingehenden Daten sollen im Normalfall alle nach dem selben Schema aufgebaut sein und somit einen reibungslosen Dateneingang unterstützen. Die folgende Analyse der vorhandenen Testdaten stützt sich auf Vorgaben des [WPROF-](#page-120-0)Formats und entsprechende Ausführungen im *Leistungsverzeichnis HWGK* (vgl. [\[Reg08\]](#page-112-1)).

Die Eingangsdaten liegen in einer vorgegebenen Verzeichnisstruktur vor. Diese ist in *[Ab](#page-40-0)[bildung 4.1](#page-40-0)* am Beispiel des verwendeten Testdatensatzes schematisch dargestellt. Die Daten der einzelnen Teilbearbeitungsgebiete werden jeweils in einem Ordner ausgeliefert. Der Namen des Ordners enthält zum einen die Nummer des Teilbearbeitungsgebietes und gibt zum anderen Auskunft darüber, welcher Art die Daten (z. B. Vermessung oder Hydraulik) sind. Liegen mehrere Ordner für ein Teilbearbeitungsgebiet vor, so sind diese durchnummeriert. Dies kann beispielsweise bei Nachvermessungen der Fall sein. Der Inhalt dieses Ordners umfasst im Normalfall folgende Objekte:

• *Georeferenzierte Profildaten*, welche in Access-Datenbanken gespeichert sind. Bei älteren Testdatensätzen kam es zuweilen vor, dass diese Daten zusätzlich als Excel-Tabellen

<span id="page-40-0"></span>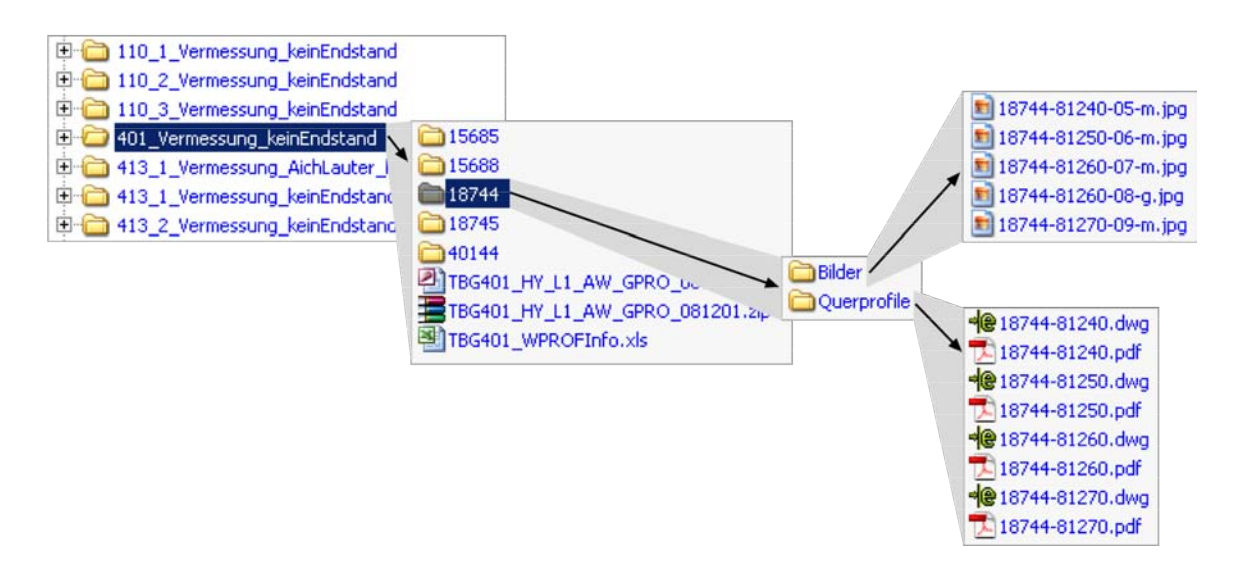

Abb. 4.1.: Verzeichnisstruktur der Eingangsdaten

vorlagen. Da die darin enthaltenen Daten redundant vorliegen, werden diese im weiteren Verlauf nicht mehr berücksichtigt.

- Eine Verzeichnisstruktur, welche nach Gewässern aufgeteilt die Ordner mit den *Dokumenten* enthält. Die Ordner sind hierbei nach einer durch den [RIPS-](#page-119-2)Pool vorgegebenen Gewässer[-ID](#page-117-2) benannt. Diese richtet sich nach der Gewässer[-ID](#page-117-2) der Profile, denen die enthaltenen Dokumente zugeordnet sind. Innerhalb dieser Ordner liegen die Dokumente aufgeteilt in zwei Unterordner vor. Bei den vorliegenden Testdaten war dies jeweils ein Unterordner für Bilder und einer für Querprofildarstellungen.
- *Zusätzliche Informationen*. Hierunter fallen z. B. eventuell vorhandene Datensätze aus Altvermessungen, Lageplandarstellungen schwieriger Situationen oder auch Anmerkungen des externen Planungsbüros. Das Datenformat hängt hierbei von der Information ab und kann deshalb nicht im Voraus festgelegt werden.

## 4.1.3. Aufbau der Access-Datenbanken

Wie in *[Unterabschnitt 4.1.1](#page-38-0)* beschrieben, liegen die georeferenzierten Profildaten innerhalb des [WPROF-](#page-120-0)Formats in Access-Datenbanken vor. Diese enthalten jeweils die Daten aller Profile eines Teilbearbeitungsgebietes. Innerhalb dieser Datenbanken liegen die Daten listenförmig in Tabellen vor. Diese sind nach dem in *[Abbildung 4.2](#page-41-0)* dargestellten Schema benannt.

Da die zur Verfügung gestellten Testdaten ein [TBG](#page-119-3) umfassten, enthielt der entsprechende Datensatz eine Access-Datenbank. Diese beinhaltete drei Tabellen, in denen die Profildaten vorlagen. Die letzten beiden Zeichen im Tabellennamen gaben hierbei Hinweis auf die enthaltenen Daten:

<span id="page-41-1"></span><span id="page-41-0"></span>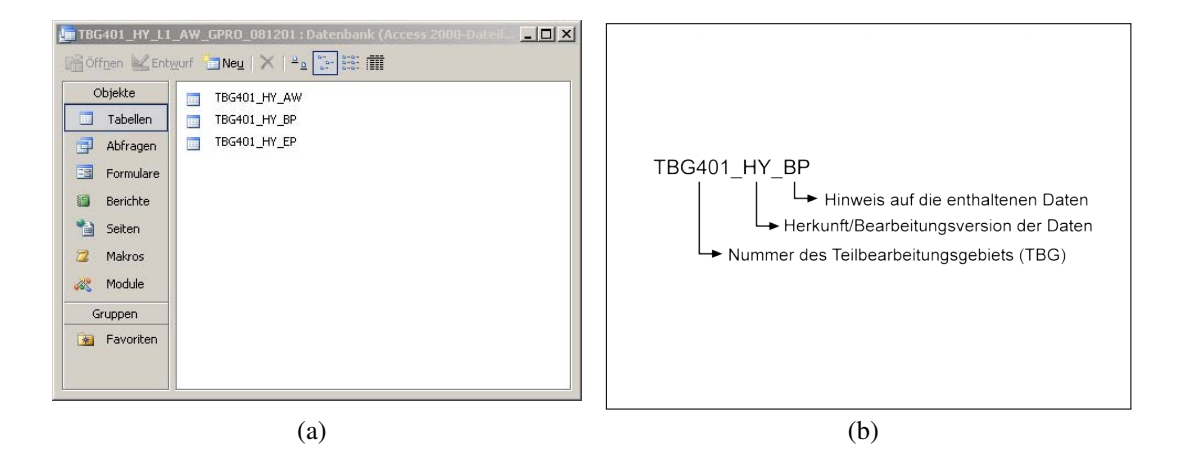

- <span id="page-41-2"></span>Abb. 4.2.: Inhalt *[\(a\)](#page-41-1)* und Namensaufbau *[\(b\)](#page-41-2)* einer im WPROF-Format gehaltenen Access-Datenbank
	- *AW (Auswertung)*: bezeichnet die Tabelle, welche die Punkte der Profile und Bauwerke enthält.
	- *EP (Einzelpunkte)*: bezeichnet die Tabelle, welche die Einzelpunkte enthält.
	- *BP (Bildpunkte)*: bezeichnet die Tabelle, welche die Fotostandorte enthält.

Die dritte Tabelle ist im Leistungsverzeichnis nicht vorgesehen. Vielmehr sollen in der AW-Tabelle auch die Einzelpunkte enthalten sein. Eine Unterscheidung der Punkttypen kann hierbei über die vorhandenen Attribute vorgenommen werden. Die EP-Tabelle soll dagegen ausschließlich die Fotostandorte enthalten. Allerdings waren auch vorliegende ältere Datensätze im [WPROF-](#page-120-0)Format wie der Testdatensatz aufgebaut. Für den Dateneingang wäre die im Leistungsverzeichnis vorgeschlagene Variante sicherlich praktikabler. Ob diese allerdings auch bei älteren Datensätzen zur Anwendung kommt, konnte noch nicht abschließend geklärt werden. Um Tests für den Dateneingang vorzunehmen wurde die EP-Tabelle manuell in die AW-Tabelle integriert.

Innerhalb der Tabellen repräsentiert jede Zeile einen Vermessungspunkt oder einen Fotostandort. Jedem Punkt sind durch das WPROF-Format vorgegebene Attribute über entsprechende Spalten zugeordnet. Eine Auflistung der Spalten ist in *[Tabelle 4.1](#page-42-0)* zu finden. Da die Benennung der Spalten im Testdatensatz teilweise von den WPROF-Vorgaben abwich, sind beide Versionen aufgeführt. Eine ausführliche Fassung der Attributslisten des WPROF-Formats findet sich in *[Anhang B](#page-123-0)*.

<span id="page-42-0"></span>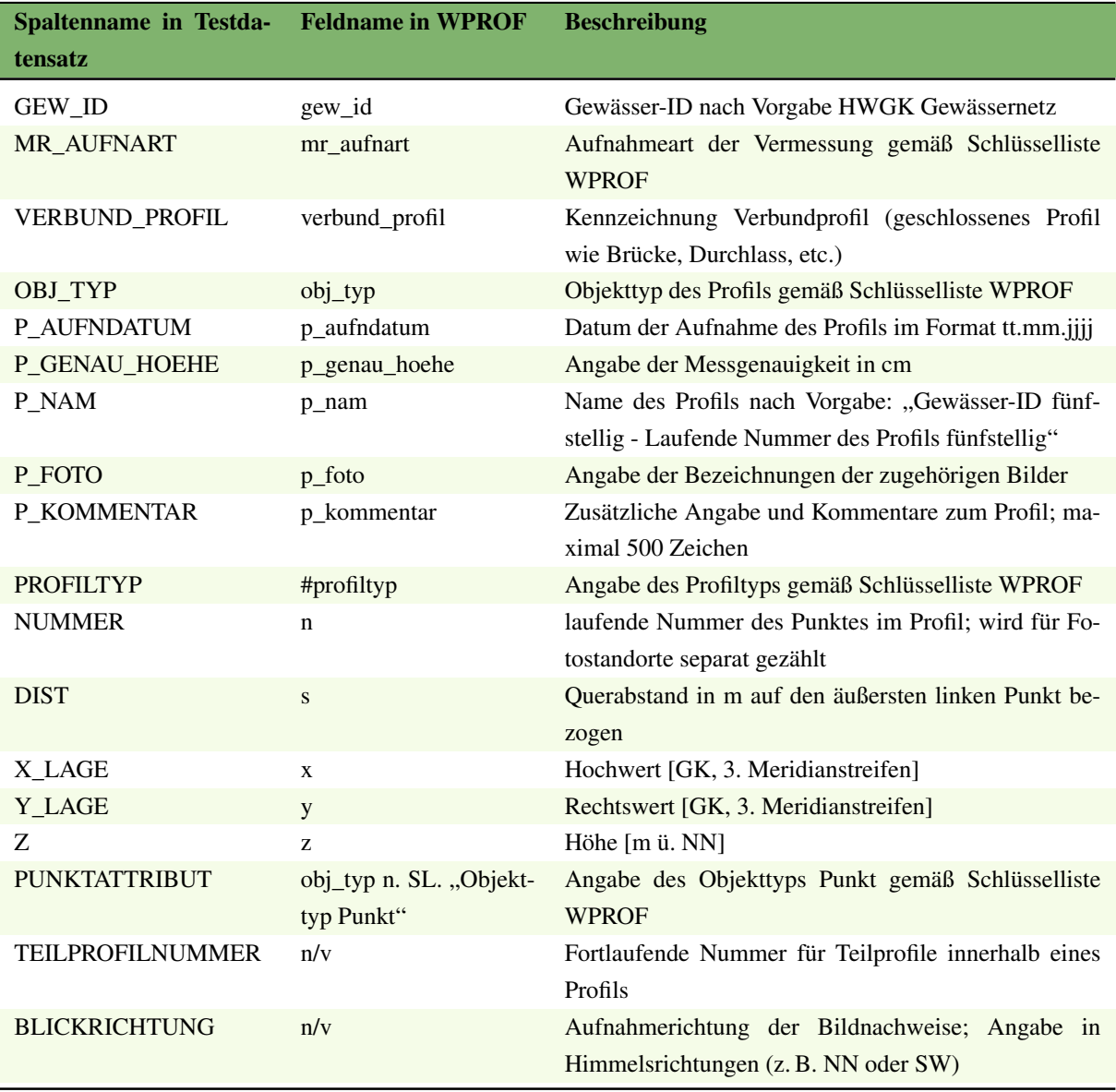

#### Tab. 4.1.: Spalten des Datenformats WPROF

Bis auf eine Ausnahme weisen alle drei Tabellen die gleichen Spalten auf. Diese liegt in der letzten Spalte der Tabellen vor. Hier befindet sich in der Tabelle mit den Profilen (AW) die Spalte *TEILPROFILNUMMER*. Die Tabelle mit den Fotostandorten (BP) enthält dafür die Spalte *BLICKRICHTUNG*. Beide Attribute sind in der Beschreibung des [WPROF-](#page-120-0)Formats nicht enthalten. Eine weitere Besonderheit liegt für die Spalte *P\_FOTO* vor. Diese enthält in der Tabelle der Fotostandorte den Namen des zugeordneten Bildnachweises. In den anderen beiden Tabellen sind in dieser Spalte dagegen sämtliche Bildnachweise eines Profils aufgeführt.

In den drei Haupttabellen des Testdatensatzes fehlten Attribute, welche in der Definition des [WPROF-](#page-120-0)Formates als Pflichtfelder ausgewiesen sind. Diese wurden in einer separaten Tabelle nachgeliefert. Diese war als *WPROFInfo* bezeichnet und enthielt [Attribute](#page-115-2), welche nicht an die Hydrauliker ausgeliefert werden. In *[Tabelle 4.2](#page-43-0)* sind die aus der Tabelle *WPROFInfo* entnommenen Attribute aufgeführt. Bei der endgültigen Auslieferung sollten diese Attribute in den Haupttabellen enthalten sein. Für die Tests in dieser Arbeit wurden die Einträge aus

<span id="page-43-0"></span>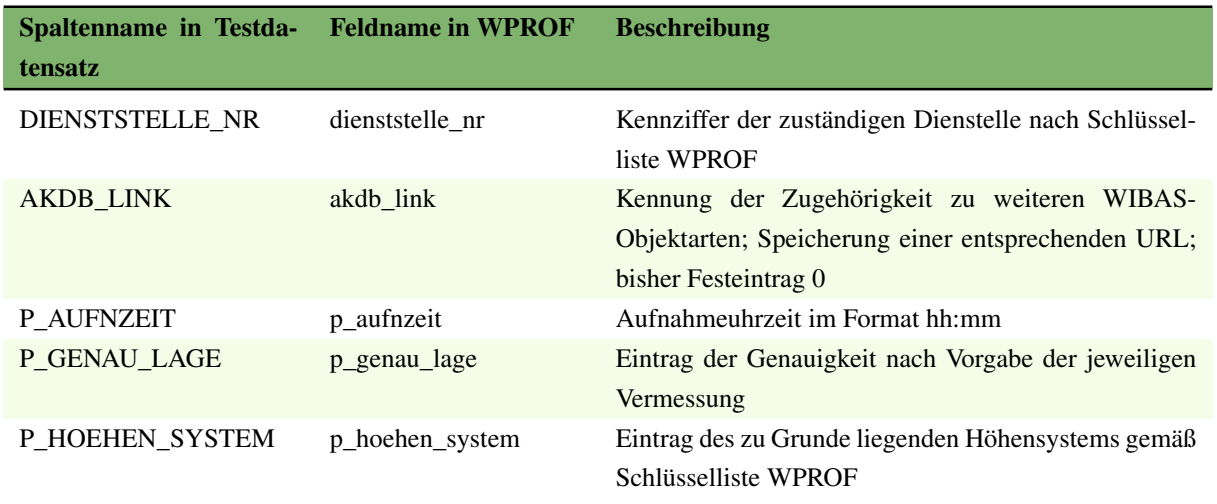

*TBG401\_WPROFInfo* manuell in die anderen Tabellen integriert.

Tab. 4.2.: Spalten der Tabelle TBG401\_WPROFInfo

## 4.1.4. Aufbau der Dokumentenstruktur

Wie in *[Unterabschnitt 4.1.2](#page-39-0)* beschrieben, liegen die zu den Profilen gehörenden Dokumente in Unterverzeichnissen vor. Diese sind nach der Dokumentart als *Bilder* und *Querprofile* benannt. Im Verzeichnis *Bilder* befinden sich die sogenannten Bildnachweise. Diese dienen als Grundlage für die Prüfung und Plausibilisierung und stellen den Hydraulikern zusätzliche Informationen bereit. Für die Speicherung wurde das Rasterdatenformat [JPEG](#page-117-3) verwendet. Die Namen der Bilddateien sind hierbei nach dem in *[Abbildung 4.3](#page-43-1)* dargestellten Schema benannt. Für je-

<span id="page-43-1"></span>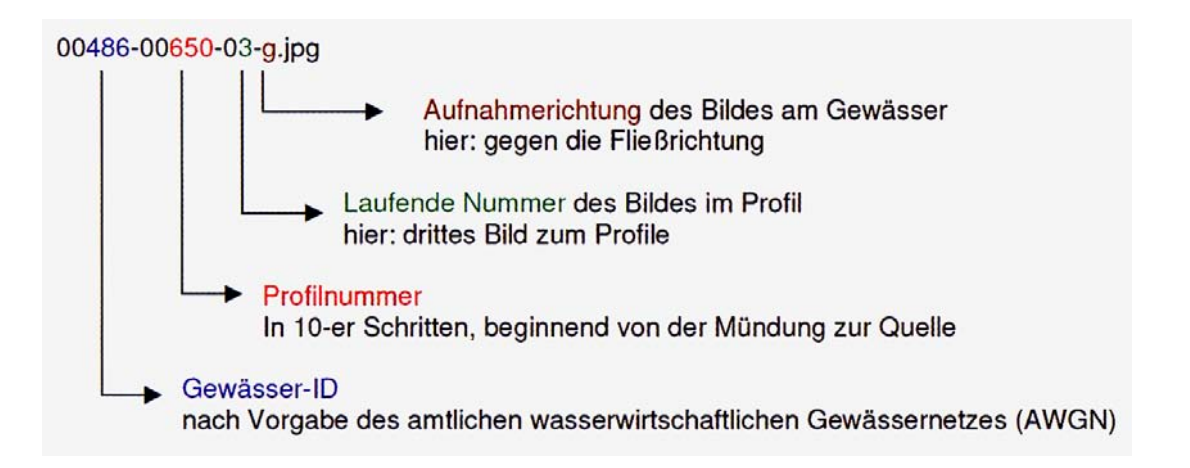

Abb. 4.3.: Beispiel für die Benennung einer Bilddatei (Quelle: [\[Sei08,](#page-112-2) S. 21])

des Profil muss mindestens ein Bildnachweis vorhanden sein. Insbesondere bei komplexeren Profilen können aber auch mehrere Bilder vorliegen [\[Sei08\]](#page-112-2). Diese sind über eine fortlaufende Bildnummer innerhalb der Profile durchnummeriert. Ein Beispiel für eine solche Bilderserie ist in *[Abbildung 4.4](#page-44-0)* dargestellt.

<span id="page-44-1"></span><span id="page-44-0"></span>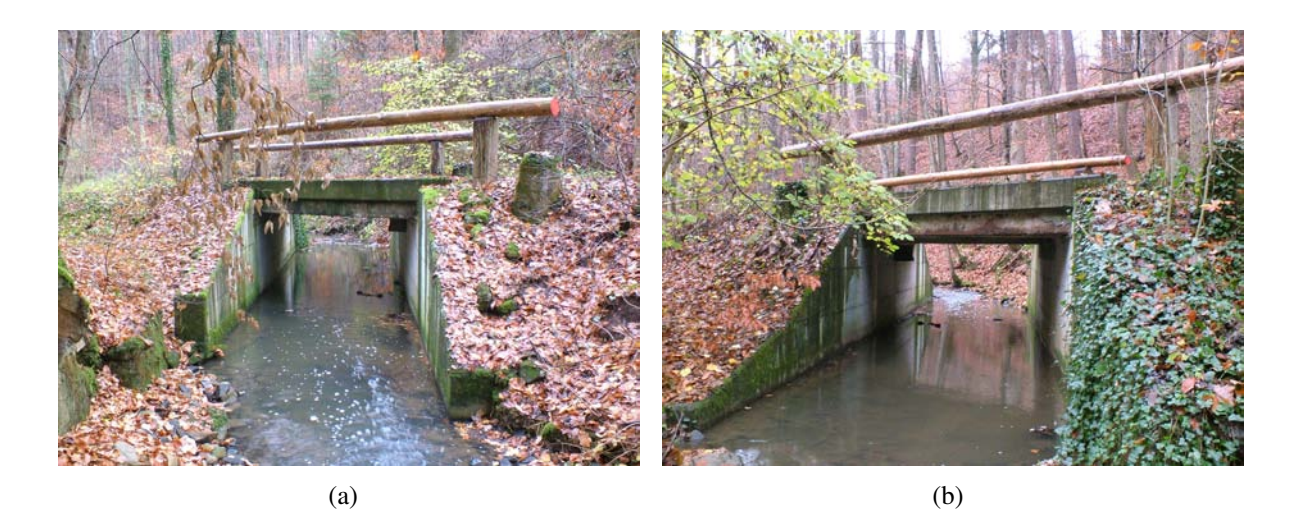

Abb. 4.4.: Beispiele für Bildnachweise eines Brückenprofils; in *[\(a\)](#page-44-1)* und gegen *[\(b\)](#page-44-2)* die Fließrichtung aufgenommen (Quelle: [\[Lan09\]](#page-111-0))

<span id="page-44-2"></span>Im Verzeichnis *Querprofile* sind die Querprofildarstellungen gespeichert. Hierbei handelt es sich um zweidimensionale, farbige Profilschnitte im Maßstab 1:100. Diese liegen in den [CAD-](#page-115-3)Formaten [DXF](#page-116-1) und [DWG](#page-116-2) und im [PDF-](#page-118-1)Format vor. *[Abbildung 4.5](#page-44-3)* zeigt beispielhaft eine Querprofildarstellung im [PDF-](#page-118-1)Format. Hierbei handelt es sich um das in *[Abbildung 4.4](#page-44-0)* dargestellte Brückenprofil.

<span id="page-44-3"></span>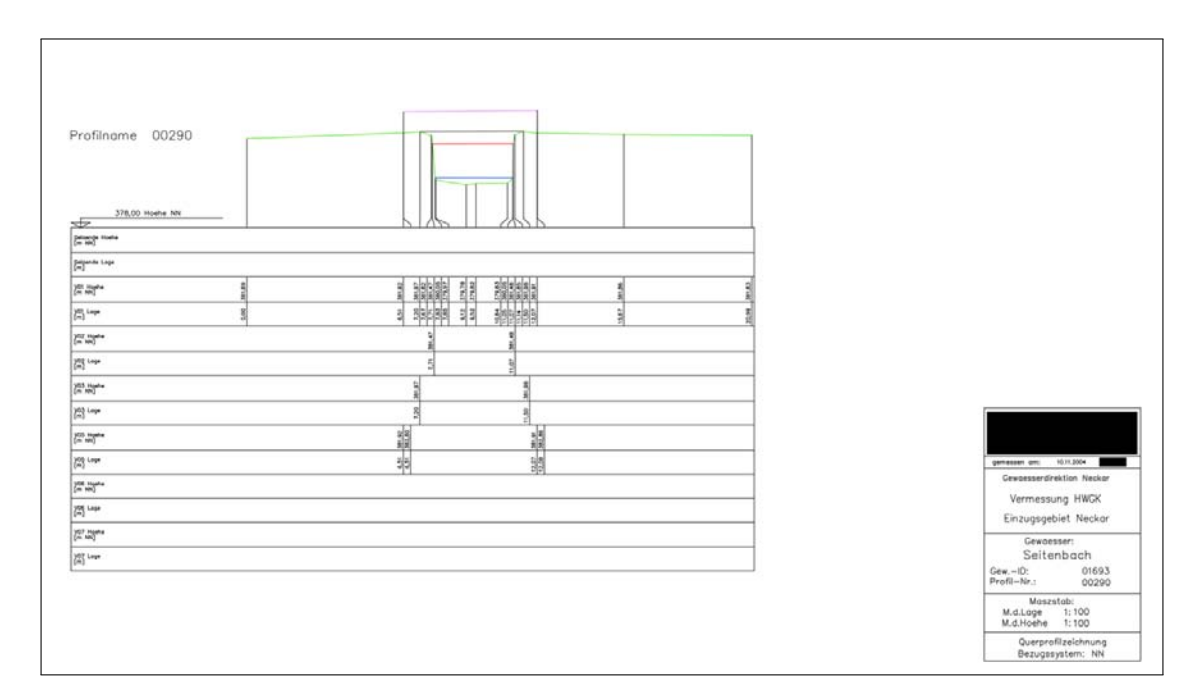

Abb. 4.5.: Beispiel für eine zweidimensionale Querprofildarstellung (Quelle: [\[Lan09\]](#page-111-0), Impressum geschwärzt)

### 4.1.5. Voraussichtliche Datenmengen der Profildaten

Eine weitere wichtige Information über die eingehenden Daten ist ihre Quantität. Hierbei sind vor allem zwei Aspekte entscheidend. Zum einen ist dies die Anzahl der Profile und der dazu gehörenden Punkte. Im Sinne des für die Datenhaltung zu konzipierenden Datenmodells entspricht jedes dieser Objekte einer Zeile. Für eine sinnvolle Planung der Datenhaltung wird deshalb ein grober Richtwert für die Anzahl der Profile benötigt.

Der andere wichtige Aspekt ist der Speicherplatzbedarf, welche die Dokumentdaten belegen werden. Auch hier ist ein grober Richtwert für die weitere Planung der Hardwareausstattung unerlässlich.

Hierbei traten mehrere Probleme auf. So waren zum Zeitpunkt der Erstellung dieser Arbeit diesbezügliche Daten nur von einer eingeschränkten Anzahl an TBGs verfügbar. Konkret waren dies entsprechende Zusammenstellungen von 7 TBG, welche vom Regierungspräsidium [\(RP\)](#page-119-0) Stuttgart bereit gestellt wurden. Diese wurden ausgewertet und auf die 54 [TBG](#page-119-3) hoch gerechnet. Hinzu kam ein Aufschlag von 10% um eventuelle Nachvermessungen zu berücksichtigen.

Ein weiteres Problem bestand in der starken Streuung der Daten. So gab es zwischen den [TBG](#page-119-3) gravierende Unterschiede, was die Anzahl der Profile betraf. Selbiges gilt auch für die Dateigrößen der Dokumente. So reichten z. B. die Dateigrößen der Bilddateien in den Testdaten von 21 [KB](#page-117-4) bis 2.650 [KB.](#page-117-4) Um trotzdem zumindest einigermaßen verlässliche Zahlen zu erhalten wurden hier Mittelwerte genommen. In *[Tabelle 4.3](#page-45-0)* sind die Endergebnisse der Hochrechnung dargestellt. Eine vollständige Tabelle befindet sich in *[Anhang C](#page-129-0)*.

<span id="page-45-0"></span>

| Objektart                                 | <b>Gesamtanzahl</b> | Speicherplatzbedarf (GB) |
|-------------------------------------------|---------------------|--------------------------|
| Profile                                   | 177.158             | n/v                      |
| Punkte                                    | 3.602.478           | n/v                      |
| Bilder (JPEG)                             | 204.551             | 123,9                    |
| Querprofildarstellungen (PDF)             | 177.158             | 11,0                     |
| Querprofildarstellungen (DXF)             | 177.158             | 35,5                     |
| Querprofildarstellungen (DWG)             | 177.158             | 11,8                     |
| WPROF-Datenbanken (MDB)                   | 54                  | 0,8                      |
| Gesamtspeicherbedarf Dokumentablage (GB): |                     | 182.9                    |

Tab. 4.3.: Ergebnisse der Hochrechnung über die anfallenden Datenmengen für eine Bearbeitungsversion.

Schon aus dieser einfachen Hochrechnung ergibt sich ein sehr hoher Speicherplatzbedarf. Zu bedenken ist hierbei, dass die oben angeführten Werte nur für eine Bearbeitungsversion gelten. Wie in *[Unterabschnitt 5.1.2](#page-56-0)* beschrieben wird, ist aber angedacht mehrere Bearbeitungsversionen eines Profils in [GPro](#page-117-0) vorzuhalten. Es ist also davon auszugehen, dass der endgültige Speicherplatzbedarf ein Vielfaches von den hier ermittelten Werten beträgt. Dieser Aspekt muss bei der weiteren Konzeption der Komponenten von [GPro](#page-117-0) berücksichtigt werden.

# 4.2. Fehleranalyse der Eingangsdaten

Der analysierte Testdatensatz enthielt mehrere Fehler, welche die Datenhaltung und den Dateneingang beeinträchtigen können. Hierbei können zwei Arten von Fehlern unterschieden werden:

- Die erste Kategorie beinhaltet Fehler, welche während der terrestrischen Aufnahme entstanden sind. Diese lassen sich im Normalfall nicht mehr mit vertretbarem Aufwand korrigieren.
- Fehler der zweiten Kategorie sind dagegen bei der Datenaufbereitung und Speicherung der Daten entstanden und damit nachträglich korrigierbar.

Es besteht im Normalfall die Möglichkeit, Fehler der zweiten Kategorie während des Dateneingangs bei der [LUBW](#page-118-0) zu beheben. Dem entgegen steht, dass die in den Eingangsdaten vorliegenden Access-Datenbanken im Originalzustand als Dokumente in die Datenhaltung integriert werden sollen. Dies stellt eine Anforderung der Fachseite dar und dient dokumentarischen Zwecken. Aus diesem Grund wurde festgelegt, dass das externe Planungsbüro im Zuge einer finalen Qualitätskontrolle Fehler in den Profildaten beheben soll. Dieses verfügt über die notwendige, fachliche Kompetenz für eine effiziente Durchführung der Korrektur. Dies bedingt, dass während des Dateneingangs auftretende Fehler nicht nur verarbeitet, sondern auch dokumentiert werden müssen. Entsprechende, aussagekräftige Fehlermeldungen müssen im Anschluss gesammelt an das externe Planungsbüro weitergeleitet werden. Dieses kann dann die Fehler bei Bedarf korrigieren.

## <span id="page-46-0"></span>4.2.1. Fehler innerhalb der Access-Datenbanken

Dieser Unterabschnitt enthält eine Auflistung der Fehler, welche innerhalb der Access-Datenbanken vorlagen. Diese enthalten die georeferenzierten Profildaten. Der Großteil der hier anfallenden Fehler lässt sich einer der vier folgenden Kategorien zuordnen:

• *Uneinheitliche Spaltendefinitionen und -bezeichnungen*

Dies betrifft zum einen die Spaltenbezeichner. Diese sollen Tabellen übergreifend für alle Attribute gleich sein und in Großschreibweise vorliegen. Selbiges gilt für die definierten Wertebereiche. Die konsequente Umsetzung dieser Vereinheitlichung ist wichtig. Ansonsten drohen Probleme beim Dateneingang, da das [DBMS](#page-116-4) die entsprechenden Spalten nicht auffinden kann.

• *Unpassende Sonderzeichen*

Sehr oft waren z. B. Zeichenketten durch Anführungszeichen eingerahmt bzw. eigentlich leere Felder enthielten nur zwei Anführungszeichen. Dieser Umstand kann bei Abfragen auf die Daten zu Problemen führen.

• *Fehlende oder falsche Werte*

Ein großer Teil der in der Analyse gefundenen Fehler beruht auf fehlenden oder falschen

Werten. Bei rein informativen Attributen, wie beispielsweise dem Aufnahmedatum kann dieser Fehler noch vernachlässigt werden. Problematisch wird dieser Fehler bei Attributen, welche für die Erstellung der Geometrien notwendig sind oder den Typ eines Profilbestandteiles definieren. Da in den ersten Testdatensätzen bei vielen Fotostandorten keine Z-Werte vorhanden waren, wurde in Absprache mit der Fachseite beschlossen, dass dieses Attribut als optional anzusehen ist.

• *Eindeutigkeitsfehler*

Innerhalb von [GPro](#page-117-0) muss jedes Profil einen eindeutigen Namen aufweisen. Außerdem darf jede Teilprofil- bzw. Punktnummer innerhalb eines Profils nur einmal vergeben werden. Da in den georeferenzierten Profildaten aber jedem Punkt eine Zeile zugeordnet ist, besteht die Möglichkeit, dass Werte in den Spalten *P\_NAME*, *TEILPROFILNUMMER* und *NUMMER* mehrfach vorkommen. Erst durch die Kombination dieser drei Attribute entsteht ein eindeutiger Schlüssel. Dieser kann auf mehrfaches Auftreten hin überprüft werden. Das mehrfache Auftreten dieser Attributskombination führt spätestens bei der Erstellung der Geometrien zu Fehlern. Dieses Problem trat im vorliegenden Testdatensatz vor allem bei Profilen auf, welche aus Altdaten übernommen waren. Ein Beispiel für die Auswirkung dieses Fehlers ist in *[Abbildung 4.6](#page-47-0)* dargestellt. Hierbei sind deutlich die fehlerhaften Profile zu erkennen, welche im linken Bild rot hervorgehoben sind und sich netzartig über mehrere Fließgewässer zu erstrecken scheinen.

<span id="page-47-1"></span><span id="page-47-0"></span>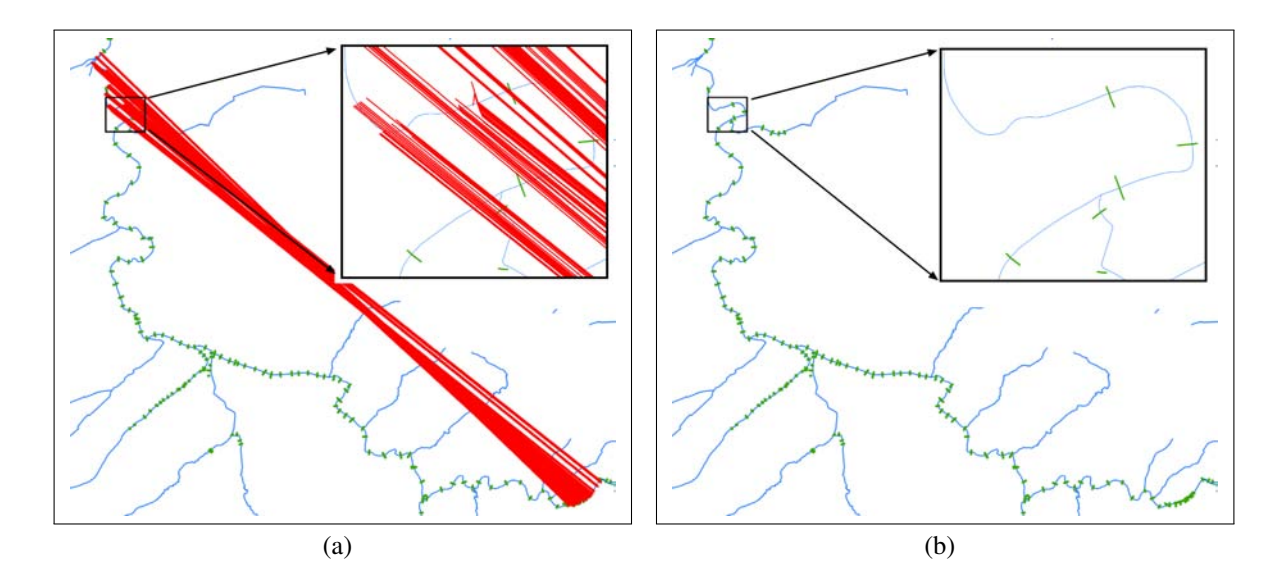

<span id="page-47-2"></span>Abb. 4.6.: Darstellung der fehlerhaften Profile in ArcMap [\(a\);](#page-47-1) daneben die fehlerbereinigte Fassung *[\(b\)](#page-47-2)*

Die georeferenzierten Profildaten des vorliegenden Testdatensatzes wurden u. a. auf diese Fehlerkategorien hin untersucht. Die folgenden Tabellen enthalten eine Auflistung der Fehler, welche bei dieser Fehleranalyse auftraten. Hierbei wurden bei der Fehleranalyse der zusätzlichen Tabelle *TBG401\_WPROFInfo* (vgl. *[Tabelle 4.4](#page-48-0)*) nur die Spalten berücksichtigt, welche zusätzlich zu denen aus der Tabelle *TBG401\_HY\_AW* vorlagen.

<span id="page-48-0"></span>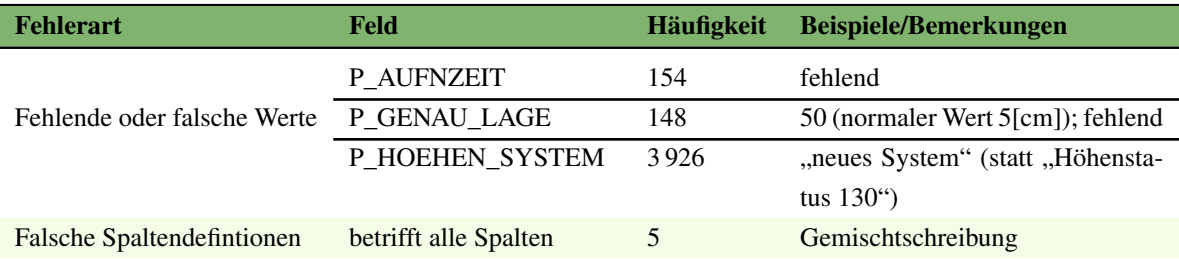

Tab. 4.4.: Fehler in der Tabelle TBG401\_WPROFInfo (insgesamt 3 926 Einträge)

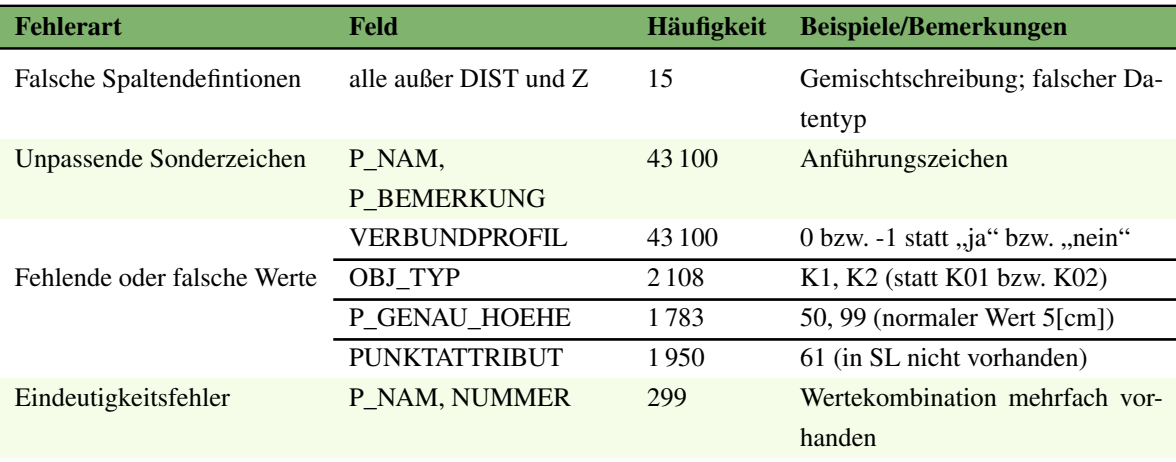

Tab. 4.5.: Fehler in der Tabelle TBG401\_HY\_AW (insgesamt 43 100 Einträge)

<span id="page-48-1"></span>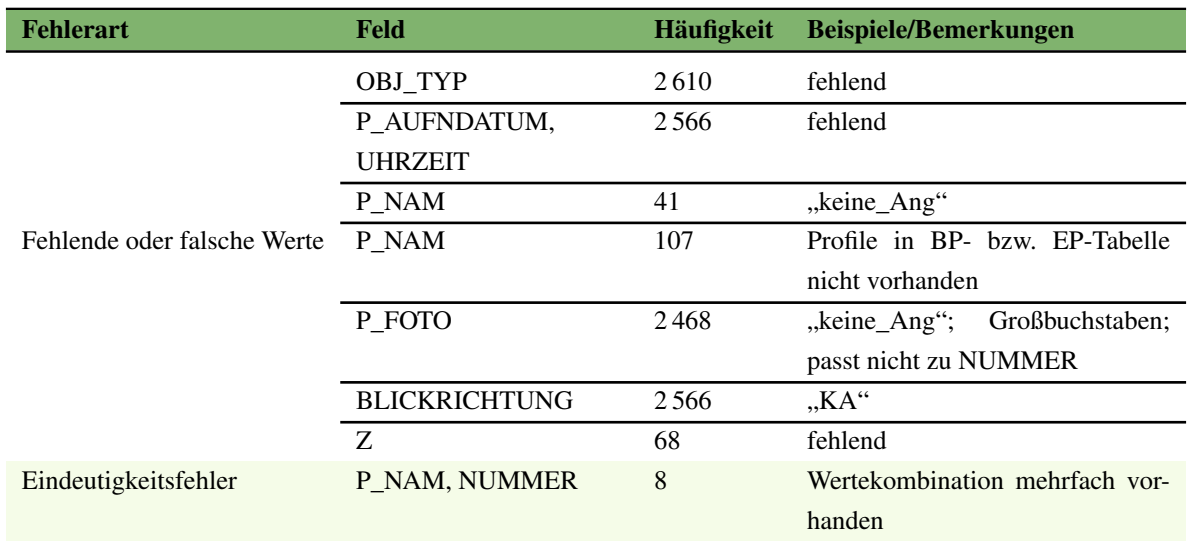

Tab. 4.6.: Fehler in der Tabelle TBG401\_HY\_BP (insgesamt 2 610 Einträge)

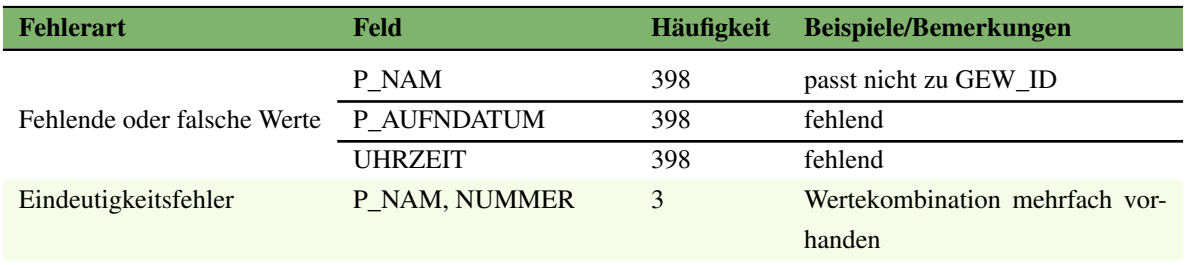

Tab. 4.7.: Fehler in der Tabelle TBG401\_HY\_EP (insgesamt 398 Einträge)

Neben den Fehlern, welche sich in die oben genannten Kategorien einteilen lassen, existierten in dem Testdatensatz noch die folgenden Probleme:

- In zwei Fällen waren einzelne Profilstützpunkte sehr weit von den zugehörigen Gewässerprofilen lokalisiert. Ein Abgleichen mit den Querprofildarstellungen und den Bildnachweisen ergab, dass dieser Fehler vermutlich auf fehlerhaften Koordinaten bzw. falsch benannten Profilen beruht. Dieser Fehler äußerte sich auch in sehr hohen Werten für die Distanz (Feld *DIST*) zwischen den Punkten.
- Die Tabelle für die Einzelpunkte (EP) enthält Objekte, welche entgegen der Vorgaben, mit mehreren Punkten aufgenommen wurden. Laut Aussage des Planungsbüros liegt hier ein Fehler bei der Aufnahme der Objekte vor, welcher sich im Nachhinein nur schwer beheben lässt. Aus diesem Grund wurde festgelegt, dass die entsprechenden Objekte mit sämtlichen Punkten in die Datenhaltung übernommen werden sollen.

# 4.2.2. Fehler in der Dokumentenstruktur

Wesentlich für die Ablage der Dokumente ist die strikte Einhaltung der vorgeschriebenen Verzeichnisstruktur. Diese muss für einen reibungslosen Dateneingang geprüft und gegebenenfalls korrigiert werden. Fehler innerhalb der einzelnen Dokumente lassen sich dagegen entweder nicht mit vertretbarem Aufwand korrigieren oder haben weit reichende Auswirkungen auf die weitere Konzeption.

- In einigen Verzeichnissen waren neben den Bildnachweisen noch Excel-Tabellen enthalten. Diese enthielten Daten, welche auch im [WPROF-](#page-120-0)Format enthalten sind. Somit liegen hier Daten redundant vor. Die entsprechenden Dateien können also gelöscht werden.
- Einzelne Bilder sind über- [bzw.](#page-115-4) unterbelichtet oder unscharf. Dies führt zu einer Einschränkung des dokumentarischen Nutzens. Eine automatisierte Korrektur dieses sehr selten auftretenden Aufnahmefehlers kann nachträglich nicht mehr erfolgen.
- Teilweise wurden identische Bilder unter verschiedenen Namen abgespeichert. Hierbei handelt es sich nicht um einen Fehler. Vielmehr zeigen diese Bilder mehrere nah beieinander liegende Profile. Somit war es möglich das gleiche Bild mehreren Profilen zuzuordnen, anstatt jedes Profil noch einmal einzeln aufzunehmen.
- Die schon in *[Tabelle 4.6](#page-48-1)* aufgeführten falschen Benennungen der Bildnachweise setzen sich bei den Dateinamen der entsprechenden Dokumente fort.
- Die Querprofildarstellungen sind nach Angaben der Fachseite oftmals fehlerhaft oder von schlechter Qualität. Aus diesem Grund sollen die Querprofildarstellungen dynamisch aus den vorliegenden [Geodaten](#page-116-5) erzeugt werden (vgl. *[Abschnitt 7.6](#page-103-0)*). Die vorliegenden Querprofildarstellungen sollen nur noch zu dokumentarischen Zwecken in die Datenhaltung übernommen werden.

### 4.2.3. Fazit der Fehleranalyse der Eingangsdaten

Die Fehleranalyse zeigte deutlich, dass der Testdatensatz in der vorliegenden Form nicht für den Dateneingang verwendet werden sollte. Dies wurde auch durch Tests, bei denen die Eingangsdaten unter Verwendung von SQL-Anweisungen und einfacher [PL/SQL-](#page-118-4)Prozeduren in ein Datenbankschema importiert wurden, bestätigt. Die in gemischter Schreibweise gehaltenen Spaltennamen beispielsweise führen ohne entsprechende Modifikationen der SQL-Anweisungen zu einem sofortigen Abbruch des Dateneingangs. Viele Fehler werden auch durch Regeln, welche die referenzielle Integrität wahren sollen, aufgedeckt. Andere Fehler, wie z. B. unpassende Sonderzeichen fallen dagegen u. U. erst bei entsprechenden Abfragen auf die Daten auf.

Dieser Sachverhalt macht eine Prüfung der eingehenden Datensätze vor dem Dateneingang unumgänglich. Auf Grund der Komplexität und Menge der Daten muss diese, inklusive einer entsprechenden Fehlerdokumentation, automatisiert ablaufen. Ein Konzept für eine Softwarelösung dieser Überprüfung ist in *[Kapitel 6](#page-78-0)* zu finden. Für Tests im Zuge dieser Arbeit wurden die Fehler in den Testdaten dagegen manuell behoben.

# 4.3. Weitere Datenquellen

Eine fachliche Vorgabe war auch die Akquise weiterer, möglicher Datenquellen. Dies würde zum einen eine Zunahme der Datenmenge bedeuten. Zum anderen müssten Methoden entwickelt werden um diese Fremddaten zu importieren. In einer Analyse, im Rahmen dieser Arbeit, wurden drei weitere, mögliche Datenquellen ausgemacht:

- *Profildaten der Bundeswasserstraßen Rhein und Neckar*. Diese sind bisher durch [GPro](#page-117-0) nicht erfasst. Zuständig ist die Bundesanstalt für Wasserbau [\(BAW\)](#page-115-5) bzw. die Wasser- und Schifffahrtsverwaltung des Bundes [\(WSV\)](#page-120-2).
- *Vermessung von Staugewässern im Umfeld von Wasserkraftanlagen*, welche als Auflage an die Betreiber (rechtliche Grundlage: "Wasserrechtliche Genehmigung von Wasserkraftanlagen") bestehen. Hierbei werden Vermessungen in einem Intervall von ca. 5 Jahren vorgenommen. Beispiel: Wasserkraftanlagen an der Iller (Betreiber [EnBW\)](#page-116-6).

• *Baggerseen* müssen fortlaufend alle 2 Jahre vermessen werden. Die resultierenden Daten gehen an die Regierungspräsidien als Aufsichtsbehörden.

Der erste Punkt wurde vorerst zurückgestellt. Eine Prüfung einer eventuellen, späteren Integration der Daten ist aber angedacht. Bei den anderen beiden Punkten wurden Anfragen an die Betreiber gestellt. Diese ergaben, dass kein Interesse bestünde, Daten zur Querprofildatenbank [GPro](#page-117-0) beizusteuern.

# 5. Datenhaltung

Das Kernstück der Gewässerprofildatenbank [GPro](#page-117-0) ist die Datenhaltung der Profildaten. Diese wird in dem vorliegenden Kapitel beschrieben. Zuerst erfolgt eine Betrachtung der fachlichen und technischen Anforderungen. Es folgt eine Beschreibung von Fachdatenbanken innerhalb des [UIS,](#page-119-4) welche mit den Profildaten verbunden werden können. Im Anschluss wird ein Konzept für die Datenhaltung vorgestellt. Hierbei wird zunächst auf die Systemarchitektur eingegangen. Danach wird ein Datenmodell für die Haltung der Geometriedaten, Sachdaten und Dokumente entwickelt. Im Anschluss folgt die Beschreibung der prototypischen Umsetzung dieses Datenmodells innerhalb eines Datenbankschemas.

# <span id="page-52-1"></span>5.1. Anforderungsanalyse

Die Konzeption der Datenhaltung wird eingeleitet durch eine umfassende Anforderungsanalyse. Diese soll dabei behilflich sein "den Zweck der zu erstellenden Datenbank zu ermitteln und die Eigenschaften des künftigen Systems abzugrenzen" [\[War07,](#page-112-3) S. 33].

Ein wichtiger Aspekt bei der Anforderungsanalyse sind die Erfordernisse der Endanwendung. Dies umfasst für [GPro](#page-117-0) die Komponenten der Datenpräsentation und Datenabgabe. Innerhalb dieses Entwicklungsprozesses sind Abstimmungen mit der Fachseite unerlässlich. Bei der Konzeption der Datenhaltung für [GPro](#page-117-0) wurden hierfür mehrere Arbeitskreissitzungen abgehalten. Des Weiteren muss der Aufbau der zu haltenden Daten bei der Konzeption berücksichtigt werden. Der Aufbau der Profildaten wird in *[Kapitel 4](#page-38-1)* beschrieben. Ergänzend wurde noch auf das *Leistungsverzeichnis HWGK* (vgl. [\[Reg08\]](#page-112-1)) sowie das "Feinkonzept für eine Profildatenverwaltung" (vgl. [\[Min00\]](#page-112-4)) aus dem Jahr 2000 zurückgegriffen.

Abgeschlossen wird die Anforderungsanalyse durch einen Ausblick auf mögliche, zukünftige Erweiterungen.

## <span id="page-52-0"></span>5.1.1. Anforderungen durch die Anwendung und den Nutzer

Ein wichtiger Aspekt der Anforderungsanalyse sind die Aufgaben, die mit den vorgehaltenen Daten erledigt werden sollen (vgl. [\[Lon05,](#page-111-2) S. 68 f.]). Die Analyse und Konzeption soll somit nicht nur auf den Daten, sondern vor allem auf den Funktionalitäten der Endanwendung aufbauen. Für [GPro](#page-117-0) bedeutet dies, dass die Anforderungen der Datenpräsentation und Datenabgabe in die Konzeption der Datenhaltung mit einfliessen.

Hierbei müssen in einem ersten Schritt die Anforderungen des Endnutzers zusammen gestellt werden. Diese gehen teilweise schon aus den in *[Unterabschnitt 3.3.1](#page-36-0)* beschriebenen Zielsetzungen für [GPro](#page-117-0) hervor. Zusammengefasst soll die Fachanwendung [GPro](#page-117-0) dem Endnutzer den folgenden Nutzen bieten:

- Einfacher Zugang zu den zentral gehaltenen Profildaten über Intranet bzw. Internet. Der Endnutzer benötigt hiermit nur noch Zugang zu den Präsentationswerkzeugen.
- Entsprechende Präsentationswerkzeuge (Kartographische Visualisierung, Voransicht der Dokumente) ermöglichen einen Überblick über die Gegebenheiten vor Ort. In Verbindung mit den Bildnachweisen erspart dies dem Endnutzer eine Vor-Ort-Begehung. Erfahrungen in ähnlich gearteten Projekten innerhalb des [UIS](#page-119-4) haben gezeigt, dass dieser Aspekt von den Endnutzern äußerst positiv aufgenommen wird.
- Such- und Auswahlwerkzeuge, welche es erlauben, in den Datenbeständen zu recherchieren und exakt die vom Endnutzer benötigten Profildaten auszuwählen und herunterzuladen.

Der nächste Schritt besteht darin, den typischen Ablauf für die Fachanwendung [GPro](#page-117-0) zu skizzieren. Hierbei fließen die oben genannten Anforderungen des Endnutzers mit ein. Nachfolgend ein typischer Anwendungsablauf für die Fachanwendung [GPro:](#page-117-0)

- 1. Aufruf der Fachanwendung [GPro.](#page-117-0) Die Präsentation der Profile erfolgt hierbei mittels einer kartographischen Visualisierung der Geodaten.
- 2. Suche bzw. Recherche in den Profildaten
- 3. Auswahl eines oder mehrerer Profile. Die Auswahl erfolgt entweder graphisch (z. B. mittels Bounding-Box) oder nach Sachdatenkriterien (z. B. Auswahl aller Profile an einem bestimmten Gewässer).
- 4. Betrachten der Sachdaten und der Dokumente eines oder mehrerer Profile in einem separaten Viewer.
- 5. Herunterladen der Geodaten eines oder mehrerer Profile.

Aus dieser Aufstellung ergeben sich für die Gewässerprofildatenbank [GPro](#page-117-0) folgende Anforderungen:

• Bereitstellung der Geometrie- und Sachdaten mittels Diensten für verschiedene Client-Anwendungen. Client-Anwendungen sind hier vor allem die im UIS eingesetzten GIS-Werkzeuge ArcGIS und GISterm. Daneben besteht die Möglichkeit, die Profildaten in einer Web Applikation zu präsentieren. Für diese Form der Datenpräsentation wird clientseitig nur ein Browser mit aktiviertem [JavaScript](#page-117-5) benötigt.

- Anzeige der zu einem Gewässerprofil gehörenden Sachdaten und Dokumente. Neben der Darstellung im Kartenfenster soll hierzu mit dem sogenannten Profilsteckbrief eine entsprechende Website eingerichtet werden. Über diese soll die Präsentation der Dokumente und Teile der Datenabgabe realisiert werden.
- Auswahl eines oder mehrerer Gewässerprofile nach verschiedenen Auswahlkriterien mittels entsprechender Werkzeuge. Neben graphischen Auswahlverfahren fallen hierunter auch Abfragen nach Sachdaten-Kriterien oder kombinierte Abfragen.
- Export von Geometrie- und Sachdaten sowie Dokumenten von einem oder mehreren Profilen.

Die Datenhaltung erfolgt hierbei zentral bei der [LUBW,](#page-118-0) d.h. die Profildaten werden zentral gehalten, verwaltet und aufbereitet. Der Endnutzer hat nur lesenden Zugriff auf die Daten und verfügt über keine Möglichkeiten Datensätze zu erstellen oder zu bearbeiten.

Ein wichtiger Punkt in der obigen Aufstellung ist die Auswahl einzelner oder mehrerer Profile. Für diese muss auf die in [GPro](#page-117-0) gehaltenen Geometrie- und Sachdaten zugegriffen werden. Bei der Konzeption der Datenhaltung müssen also Möglichkeiten eingeplant werden, die einzelnen Datenbankobjekte in geeigneter Weise zu verbinden.

Vorüberlegungen und Absprachen mit der Fachseite ergaben mehrere Verfahren für die Auswahl von Gewässerprofilen. Diese lassen sich nach der verwendeten Datenart kategorisieren:

- Auswahl nach Geometriedaten
- Auswahl nach Sachdaten
- Kombinierte Auswahlverfahren (Auswahl nach Geometrie- und nach Sachdaten)

Außerdem muss berücksichtigt werden, ob für die Durchführung eines Auswahlverfahrens die Daten ausreichen, welche in der Fachdatenbank [GPro](#page-117-0) vorliegen. Es existieren mehrere Auswahlverfahren, die Zugriff auf Datensätze aus anderen Fachdatenbanken benötigen. Dieser Sachverhalt kommt auch bei der Datenpräsentation und der Datenabgabe zum Tragen. So ist z. B. in den für [GPro](#page-117-0) vorliegenden Datensätzen nur eine [ID](#page-117-2) für die Gewässer verzeichnet. Weiterführende Daten, wie beispielsweise der Gewässername, müssen dagegen aus anderen Fachdatenbanken entnommen werden. Im Folgenden eine kurze Übersicht von Auswahlverfahren, welche in der Fachanwendung [GPro](#page-117-0) zur Verfügung stehen sollen:

- *Einfache graphische Auswahl* nach Geometriedaten durch Anklicken eines Profiles. Dieses einfache Auswahlverfahren kann in ArcMap mit den Werkzeugen "Select Features" und "Identify" durchgeführt werden.
- *Erweiterte graphische Auswahl* nach Geometriedaten, welche es erlaubt auch mehrere Profile zu selektieren. Hierunter fällt z. B. die Auswahl mittels einer Bounding Box. In ArcMap ist diese Funktionalität ebenfalls in "Select Features" und "Identify" enthalten.

Die Implementierung von freien graphischen Auswahlwerkzeugen wurde von der Fachseite als nachrangig angesehen.

- *Auswahl an Hand von Sachdatenkriterien*. Für dieses Auswahlverfahren wird der Zugriff auf die Sachdaten benötigt. Die Komplexität des Auswahlverfahrens hängt hierbei von der Art der Sachdatenabfrage ab. Für eine einfache Suche innerhalb eines Sachdatenattributes steht in ArcMap die Funktion "Find" zur Verfügung. Komplexere Abfragen können auf SQL-Basis mittels "Select By Attributes" durchgeführt werden. Hierfür sollten in [GPro](#page-117-0) allerdings entsprechende Suchmasken bereit gestellt werden. Diese Auswahl greift primär auf die in [GPro](#page-117-0) vorliegenden Sachdaten zu. Abhängig von der zu realisierenden Abfrage kann allerdings die Notwendigkeit entstehen, auf Datensätze anderer Fachdatenbanken zuzugreifen.
- Ebenfalls als sinnvoll erachtet wurde die Auswahl aller Profile zwischen zwei *Punkten eines Fließgewässers*. Die Lokalisierung eines Gewässerpunktes erfolgt über eine Längenattributierung der Gewässer, der sogenannten Basisstationierung. Hierbei wird jeder Stützstelle des Gewässerverlaufs rechnerintern eine Kilometerangabe zugeordnet. Diese Kilometrierung erfolgt entgegen der Fließrichtung und beginnt bei der Gewässermündung (vgl. [\[Lan03,](#page-111-1) S. 50]).

Die Basisstationierung ist in den Geometrien der Fließgewässer als sogenannter M-Wert (engl. m- (measure) value) abgespeichert. Dieser M-Wert kann mittels geeigneter Werkzeuge (z. B. ArcUIS-Tools) abgerufen werden. Ein Problem hierbei ist, dass die Profildaten keine M-Werte aufweisen. Im WPROF-Format sind zwar entsprechende Felder mit dem Namen *sta\_km\_von* und *sta\_km\_bis* hierfür vorgesehen (vgl. *[Anhang B](#page-123-0)*). In der Beschreibung des WPROF-Formats wird allerdings festgelegt, dass diese Attribute nach dem Gebrauch durch den Vermesser nicht weiter verwendet werden. Sie sind somit in den Eingangsdaten nicht vorhanden. Daraus folgt, dass die Werte für die Basisstationierung während des Dateneingangs auf Basis von vorhandenen Geometriedaten ermittelt werden müssen.

Entsprechende Auswahlverfahren können zum einen auf Sachdatenbasis (Angabe zweier Stationierungspunkte) erfolgen. Daneben besteht die Möglichkeit einer graphischen Auswahl, z.B. durch Anklicken zweier Punkte eines Fließgewässers. Für die Durchführung dieses komplexen Auswahlverfahrens werden also neben den Profildaten auch die Geometrie- und Sachdaten von Fließgewässern benötigt. Bei der Implementierung der entsprechenden Auswahlwerkzeuge kann auf schon vorhandenen Diensten des RIPS-Frameworks aufgebaut werden. Diese ermöglichen u. a. Koordinaten- und Längenberechnungen auf Grundlage von M-Werten.

• Ein weiterer, wichtiger Aspekt ist die Auswahl von Profilen bezogen auf am Gewässer liegende *Bauwerke*. Dies betrifft neben Brücken vor allem Flussdeiche und ähnliche Schutzeinrichtungen. Hier soll es beispielsweise möglich sein, alle Profile eines Deichabschnitts auszuwählen. Diese Abfrage kann ebenfalls mittels der Angaben zur Basisstationierung realisiert werden. Diese liegen für die oben genannten Objekte als numerische Werte in den zugehörigen Sachdatentabellen vor.

- Ein *kombiniertes Auswahlverfahren*, welches nach Angabe der Fachseite oft eingesetzt wird, ist die Suche nach einem bestimmten Gewässer und die folgende Auswahl mehrerer Profile mittels graphischer Auswahlverfahren. Diese einfache Auswahl lässt sich zwar in ArcMap ohne weiteres mit generischen Werkzeugen bewerkstelligen, allerdings kann dieser Vorgang ebenfalls durch die Bereitstellung entsprechender Suchmasken vereinfacht werden.
- Eine weitere Funktionalität ist die *Suche nach Kreisen, Gemeinden und Adressen*. Innerhalb des [UIS](#page-119-4) sind entsprechende Funktionalitäten vorhanden. Diese werden über die ArcUIS-Tools bereit gestellt. Für eine solche Suchfunktion werden entsprechende Geometrie- und Sachdaten benötigt. Aufbauend auf diesen Daten können dann auch entsprechende, komplexe Auswahlverfahren implementiert werden. Diese erlauben beispielsweise die Auswahl aller Profile, welche in einem Kreis oder einer Gemeinde liegen.

## <span id="page-56-0"></span>5.1.2. Problematik der verschiedenen Versionen von Profilen

Die bisher gemachten Ausführungen gehen davon aus, dass jedes Profil einmalig in einer endgültigen Version vorliegt. Dadurch wäre eine eindeutige graphische und semantische Zuordnung der Profile jeder Zeit möglich. Von fachlicher Seite wurde aber die Anforderung gestellt, verschiedene Bearbeitungsversionen von Profilen in die Datenhaltung aufzunehmen. Zwei Beispiele für verschiedenen Bearbeitungsversionen sind beispielsweise:

- Profildaten nach Abschluss der terrestrischen Aufnahmen.
- Profildaten nach Abschluss der hydraulischen Berechnungen.

Das in dieser Arbeit entwickelte Konzept basiert auf einem Testdatensatz, welcher den Stand nach Abschluss der terrestrischen Aufnahmen abbildet. Entsprechende Profildaten nach Abschluss der hydraulischen Berechnungen standen für dieses [TBG](#page-119-3) nicht zur Verfügung. Allerdings konnte auf Grund vorläufiger Datensätze aus anderen [TBG](#page-119-3) und entsprechenden Ausführungen im *Leistungsverzeichnis HWGK* (vgl. [\[Reg08\]](#page-112-1)) erste Lösungsvorschläge erarbeitet werden. Für genauere Aussagen werden allerdings weitere Daten benötigt.

Wie in *[Unterabschnitt 3.2.2](#page-33-0)* beschrieben, ist ein Arbeitsschritt während der hydraulischen Berechnungen die Verlängerung der Querprofile mit Hilfe der Daten aus dem hydraulisch plausiblen [DGM.](#page-116-7) Außerdem ist davon auszugehen, dass sich die Koordinaten der Profilstützpunkte durch die hydraulischen Berechnungen bzw. Plausibilisierungen ändern. Der Profilname ändert sich allerdings nicht, da sonst keine Zuordnung mehr möglich wäre. Somit liegen Profile mit unterschiedlichen Geometrien vor, welche aber den gleichen Namen aufweisen. Aus diesem Grund werden Profile aus verschiedenen Bearbeitungsversionen als einzelne Objekte aufgenommen. Die Zuordnung der einzelnen Profile zu den Bearbeitungsversionen erfolgt über eine Sachdatentabelle. Diese enthält Attribute, welche die Bearbeitungsversionen beschreiben und ggf. die Zuordnung zu weiteren Datensätzen ermöglichen.

Auch bei den Sachdaten liegen Änderungen vor. So sind jedem Profil umfangreiche hydraulische Daten zugeordnet. Eventuell müssen auch weitere Dokumente integriert werden. Ein Beispiel hierfür wären Abschlussberichte zu hydraulischen Berechnungen in Textform. Es kann allerdings davon ausgegangen werden, dass jeder Dokumenttyp nur einmal vorliegt. So existieren zu einem Profil nur die Bildnachweise, welche im Zuge der Vermessungsarbeiten aufgenommen wurden. Deshalb können die Dokumente der einzelnen Bearbeitungsversionen in der gleichen Verzeichnisstruktur abgelegt werden.

Obwohl mangels Testdaten noch keine genauen Aussagen gemacht werden können, muss die Konzeption der Datenhaltung an Hand der hier gemachten Aussagen angepasst werden. Dies ist essentiell, da andere Elemente dieser Arbeit auf diesem Aspekt der Datenhaltung aufbauen. Als Beispiel sei hier auf entsprechende Ausführungen für die Datenpräsentation (vgl. *[Unterabschnitt 7.4.2](#page-98-0)*) verwiesen.

### 5.1.3. Zukünftige Erweiterungen und Einsatzmöglichkeiten

Ein weiterer wichtiger Punkt, welcher in die Anforderungsanalyse einbezogen werden muss, ist die Erweiterbarkeit der Datenhaltung. Eventuelle Erweiterungen können hierbei verschiedene Formen annehmen.

So könnten zukünftige fachliche Anforderungen die Aufnahme neuer Attribute notwendig machen. Dies trifft insbesondere für die Integration der verlängerten Querprofile zu. Diese gehen aus den hydraulischen Berechnungen hervor und weisen deshalb andere Attribute als die vermessenen Querprofile auf. Zusätzliche Attribute können entweder direkt in bestehende Tabellen oder über weitere Sachdatentabellen integriert werden. Je nach fachlichem Bezug ist auch die Auslagerung von Daten in andere Fachdatenbanken vorstellbar.

Ein völlig anderer Aspekt ist der Aufbau weiterer Profildatenbanken auf Grundlage des Datenmodells der GPro-Fachdatenbank. In diesen Datenbanken könnten die Geodaten anderer Profilarten wie beispielsweise Geländeprofile oder Bodenprofile vorgehalten werden.

Aus diesem Grund sollte bei der Planung der Gewässerprofildatenbank darauf geachtet werden, diese möglichst unabhängig von der Art der gespeicherten Profile anzulegen. Dies betrifft vor allem Kerntabellen, welche die elementaren Attribute enthalten. Diese sollten neutral benannt werden (z. B. "Profile" statt "Gewässerprofile") und möglichst keine spezifischen Attribute einer Profilart enthalten. Ein Beispiel für spezifische Attribute einer Profilart stellen beispielsweise die Ergebnisse der hydraulischen Berechnungen dar. Diese liegen ausschließlich für Profile der entsprechenden Bearbeitungsversion vor (vgl. *[Unterabschnitt 5.1.2](#page-56-0)*).

# 5.2. Technische Rahmenbedingungen

Neben den Anforderungen der Nutzer, und damit der Endanwendung, müssen auch technische Rahmenbedingungen beachtet werden. Maßgeblich sind hierbei vor allem die innerhalb des UIS BW geltenden Standards hinsichtlich der Datenhaltung. Diese werden in den folgenden Unterabschnitten beschrieben.

## 5.2.1. Relationale Integritätsregeln und Normalisierung

Die Datenhaltung soll zum Großteil in dem relationalen [DBMS](#page-116-4) Oracle Database 10g erfolgen (vgl. *[Abschnitt 2.3](#page-24-0)*). Die Datenhaltung in Oracle basiert auf einem relationalen Datenmodell. Dieses Datenmodell weist Regeln zur Sicherung der Integrität, d.h. der Widerspruchsfreiheit von Datenbeständen, auf. Diese müssen bei der Erstellung des Datenmodells für [GPro](#page-117-0) eingehalten werden. Sie werden im nachfolgenden beschrieben (vgl. [\[War07,](#page-112-3) S. 104 ff.]):

• *Domänenintegrität* (Wertebereichsbedingung)

Diese besagt, dass jeder Spalte einer Tabelle eine Domäne bzw. ein Wertebereich zugeordnet werden muss (vgl. [\[War07,](#page-112-3) S. 104]). Hierfür stehen in [SQL](#page-119-5) sogenannte vordefinierte Datentypen (built-in datatypes) zur Verfügung. Die Vergabe der Datentypen erfolgte auf Grundlage entsprechender Vorgaben der DB ÜKo (vgl. *[Unterabschnitt 5.2.2](#page-59-0)*) und Vorlagen aus anderen Fachdatenbanken innerhalb des [UIS.](#page-119-4) Innerhalb der Gewässerprofildatenbank [GPro](#page-117-0) finden die Datentypen VARCHAR2 (für Zeichenketten), NUMBER (für numerische Werte) sowie DATE (für Datumsangaben) Verwendung.

• *Entitätsintegrität* (Eindeutigkeitsbedingung)

Für die Einhaltung der Entitätsintegrität müssen alle Datensätze bzw. Zeilen in einer relationalen Datenbank einen gültigen Primärschlüssel aufweisen (vgl. [\[War07,](#page-112-3) S. 104]). Mittels des Primärschlüssels ist jeder Datensatz eindeutig identifizierbar. In [GPro](#page-117-0) weisen alle Sachdatentabellen, welche direkt einem Fachthema zugeordnet sind sowie die Tabelle für die Profile durch die Vergabe einer eindeutigen Objektnummer einen Primärschlüssel auf. Dieser wird bei der Dateneingabe mittels sogenannter Sequenzen erzeugt. Hierbei handelt es sich um Datenbankobjekte, welche eine Zahl in festgelegten Intervallen inkrementieren. Bei der Definition einer Sequenz kann ein Wertebereich angegeben werden. Somit können eindeutige, numerische Primärschlüssel erzeugt werden. Bei den Schlüsseltabellen ist der Primärschlüssel bereits durch das WPROF-Format vorgegeben. Ausnahme hiervon sind die Schlüssellisten "Schlüsselliste Objekttyp Profil" und "Schlüsselliste Objekttyp Verbundprofil, Kreisprofil, Verdolung, Wasserspiegel". Diese weisen einen "intelligenten" Schlüssel auf, d.h. aus dem Schlüssel lassen sich Sachinformationen herauslesen. Diese Art von Schlüsseln soll für gutes relationales Design vermieden werden (vgl. [\[Lon05,](#page-111-2) S. 81 f.]). Aus diesem Grund werden diese Tabellen um einen numerischen Primärschlüssel erweitert.

### • *Referenzielle Integrität*

Um die referenzielle Integrität innerhalb einer Datenbank zu wahren, muss jeder Fremdschlüssel auf einen existierenden Datensatz bzw. Zeile in einer anderen Tabelle verweisen oder vollständig annulliert sein. Vollständig annulliert bedeutet, das alle Attributwerte eines Fremdschlüssels den Wert NULL aufweisen (vgl. [\[War07,](#page-112-3) S. 104 f.]). Dies muss insbesondere beim Einfügen oder Löschen von Daten berücksichtigt werden.

Diese Regeln können in Oracle mittels sogenannter Constraints umgesetzt werden. Diese dienen der Wahrung der Datenintegrität und erlauben es, eine Spalte (Spalten-Constraint) oder eine Gruppe von Spalten (Tabellen-Constraint) zu beschränken. Constraints ermöglichen u. a. die Definition von Primär- und Fremdschlüsseln oder das Überprüfen einer Spalte auf einen bestimmten Wertebereich (Check-Constraint). Daneben gibt es die Möglichkeit, weitere Eindeutigkeitsbedingungen über sogenannte Candidate-Schlüssel bzw. UNIQUE-Constraints zu definieren (vgl. [\[Lon05,](#page-111-2) S. 355 ff.]). Daneben existiert noch die NOT NULL-Bedingung. Mittels dieses Spalten-Constraint lässt sich definieren, dass eine Spalte innerhalb einer Tabelle keinen NULL-Wert aufweisen darf.

Ein weiterer, wichtiger Schritt bei der Entwicklung des relationalen Datenmodells ist die sogenannte Normalisierung. Diese dient der Optimierung von relationalen Datenmodellen und der Überprüfung auf Redundanzfreiheit und Datenkonsistenz (vgl. [\[War07,](#page-112-3) S. 129 ff.]). In der Datenbanktheorie existieren hierfür drei Stufen, die sogenannten Normalenformen. Diese lassen sich nach LONEY 2005 in der Prämisse der Sortierung der Daten, "dass die Spalten in jeder Tabelle, bis auf den Primärschlüssel, nur vom gesamten Primärschlüssel abhängig sind" [\[Lon05,](#page-111-2) S.61] zusammen fassen.

# <span id="page-59-0"></span>5.2.2. Das Regelwerk DB ÜKo

Bei der Dokumentation der sogenannten "Datenbank der übergreifenden Komponenten des UIS" DB ÜKo handelt es sich um ein zentrales Regelwerk für die Entwickler relationaler Datenbanken unter dem [DBMS](#page-116-4) Oracle im Rahmen des UIS. Sie beinhaltet u. a. allgemeine Nutzungsrichtlinien, Namenskonventionen, UIS-weite Attributnamen und Beschreibungen der zentralen Datenbanktabellen des [UIS.](#page-119-4) In den zentralen UIS-Datenbanktabellen sind u. a. die Fachthemen und deren Zuordnungen definiert. Außerdem wird über die DB ÜKo ein UIS-weit eindeutiger Objektschlüssel festgelegt. Das in diesem Kapitel beschriebenen Konzept der Datenhaltung beruht auf der Version 4.0.0 der DB ÜKo. (vgl. [\[Umw06,](#page-112-5) S. 107])

<span id="page-59-1"></span>

# 5.2.3. Aufbau des UIS-Objektschlüssels

Eine wichtige Voraussetzung für den wechselseitigen Zugriff zwischen Geodaten, Sachdaten und Metadaten innerhalb des [UIS](#page-119-4) ist eine konsistente Verknüpfung. Diese muss zum einen gültig sein, solange das Objekt existiert, und zum anderen innerhalb des [UIS](#page-119-4) eindeutig vorliegen.

Nur so kann sicher gestellt werden, das Objekte innerhalb des [UIS](#page-119-4) zentral bereit gestellt werden können.

Aus diesem Grund wurde eine Methode für die Vergabe eines eindeutigen und durchgängigen Objektschlüssels für Geo-Objekte festgelegt. Dieser Objektschlüssel wird als UIS-Objektschlüssel oder kurz UIS\_ID bezeichnet. Die Vergabemethode ist Bestandteil der DB ÜKo.

Der UIS-Objektschlüssel besteht aus einer mindestens 25-stelligen eindeutigen Ziffernfolge. Wie aus *[Abbildung 5.1](#page-60-0)* ersichtlich lässt sich diese Ziffernfolge wiederum in vier Teilstufen aufteilen.

<span id="page-60-0"></span>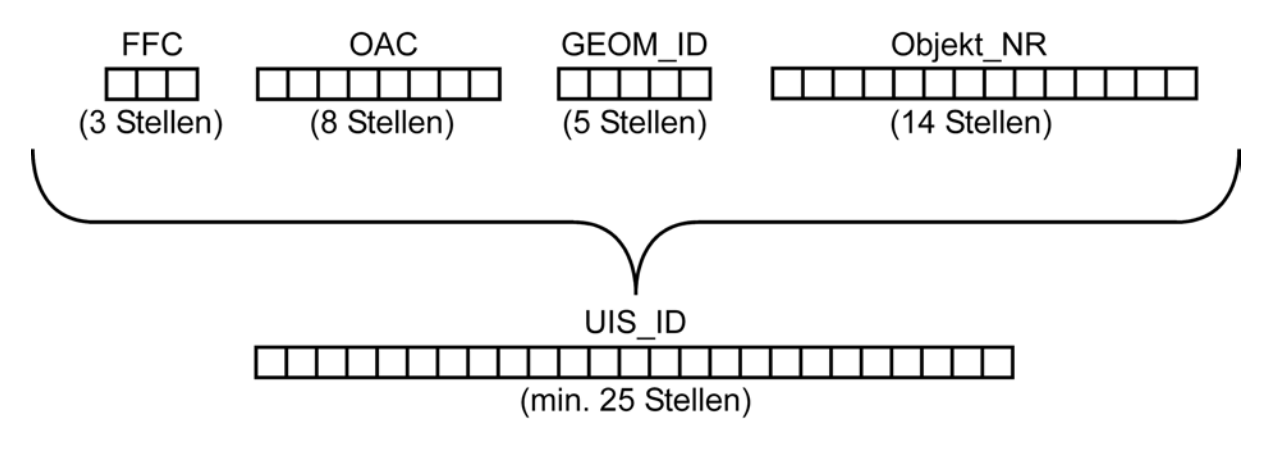

Abb. 5.1.: Aufbau des UIS-Objektschlüssels (Vorlage: [\[Lan08,](#page-111-3) S.109])

Diese Teilstufen beinhalten im einzelnen:

- Ein 3-stelliger *Fachführungscode [\(FFC\)](#page-116-8)*. Der [FFC](#page-116-8) gibt die fachführende Stelle einer Objektart an. Dies erlaubt eine dezentrale Definition von Objektarten über das [UIS](#page-119-4) hinaus. Damit können von anderen Stellen auch eigene, lokale Daten in entsprechende, durch das [UIS](#page-119-4) bereit gestellte Fachmodule, integriert werden. Die Festlegung des [FFC](#page-116-8) erfolgt zentral durch die [LUBW.](#page-118-0)
- Ein 8-stelliger *Objektartencode [\(OAC\)](#page-118-5)*. Dieser dient zur eindeutigen Festlegung einer Objektart innerhalb des UIS BW. Die Festlegung des [OAC](#page-118-5) erfolgt ebenfalls zentral durch die [LUBW.](#page-118-0)
- Eine 5-stellige *Geometrie-ID (GEOM\_ID)*. Hierdurch wird die Geometrieebene des Objektes festgelegt. Eine Geometrieebene kann z. B. einen Maßstabsbereich oder eine kartographische Klassifikation innerhalb einer Objektart definieren.
- Eine 14-stellige *Objektnummer (Objekt NR)*. Die Objektnummer stellt eine eindeutige [ID](#page-117-2) für alle Objekte innerhalb einer Objektart dar. Diese wird nach zentralen Vorgaben zugewiesen. Jeder Dienststelle wird hierbei ein Nummernkontingent in Form von Start- und Zielwerten zugeordnet. Nach den Vorgaben der DB ÜKo sollen diese Objektnummern semantikfrei gehalten werden, d.h. es sollen keine ["intelligenten"](#page-117-6) Schlüssel verwendet werden. Für zentrale Anwendungen wird vielmehr das einfache Hochzählen einer Sequenznummer empfohlen.

Mittels des [FFC](#page-116-8) und des [OAC](#page-118-5) werden die sogenannten Fachthemen definiert. Die zentrale Haltung von Dokumenten erfolgt über sogenannte Dokumentenfachthemen. Die Definitionen sämtlicher Fachthemen sind in der Tabelle *UIS\_OBJEKTART* im zentralen UIS-Schema gespeichert. Die Verknüpfung der Fachthemen geschieht über entsprechende Metadaten. Diese werden in der Zuordnungstabelle *UIS\_ZUORD\_OBJEKTART* gespeichert. (vgl. [\[Lan08,](#page-111-3) S. 16 ff. sowie S. 108 ff.])

## <span id="page-61-0"></span>5.2.4. Die UIS-Dokumentenablage

Bei der UIS-Dokumentenablage handelt es sich um eine zentrale Komponente innerhalb des [UIS.](#page-119-4) Diese ermöglicht es, zu Fachdaten gehörende Dokumente abzuspeichern und zuzuordnen. Eine durch die DB ÜKo vorgegebene Kern-Datenstruktur ermöglicht hierbei eine einheitliche Verwaltung von Dokumenten aus verschiedenen Fachbereichen. Dadurch wird ein fachübergreifender Zugriff auf die gespeicherten Dokumente ermöglicht (vgl. [\[Lan08,](#page-111-3) S. 90]).

Hierzu müssen die Dokumente allerdings in einem eigenen Dokumentenfachthema vorliegen. Die UIS-Dokumentenablage besteht im Kern aus zwei Komponenten: einer Datenbankstruktur für die Verwaltung der Dokumente und einer dateibasierten Ablage für die Speicherung der eigentlichen Dokumentdaten. Wie aus *[Abbildung 5.2](#page-62-0)* ersichtlich teilt sich die Datenbankstruktur auf das Datenbankschema der entsprechenden Fachanwendung und das zentrale UIS-Schema auf. Im Datenbankschema der Fachanwendung müssen für eine Anbindung an die Dokumentenablage drei Tabellen vorliegen:

### • *GPR\_DOKUMENT*

Diese Tabelle enthält die zu den Dokumenten gehörenden Metadaten. Sie enthält außerdem einen Verweis auf die im UIS-Schema vorliegende Sachdatentabelle *UIS\_DO-KUMENTTYP*. Diese enthält verschiedene im [UIS](#page-119-4) gebräuchliche Dokumenttypen. Das Attribut *URL* enthält die vollständige Pfadangabe des Dokuments als [URL.](#page-119-6)

• *GPR\_DOKUMENTABLAGE*

In dieser Tabelle können Dokumente in binärer Form direkt in der Datenbank gespeichert werden. Allerdings wird innerhalb des [UIS](#page-119-4) von dieser Methode der Speicherung Abstand genommen. Grund hierfür ist vor allem die Vergrößerung des Speicherplatzbedarfes der Datenbank, was bei Datensicherungen zu Problemen führt. Diese Form der Dokumentenspeicherung ist somit auch für [GPro](#page-117-0) nicht praktikabel, da innerhalb dieser Fachanwendung eine große Anzahl an Dokumenten archiviert werden soll.

### • *GPR\_ZUORD\_DOK\_GPRO*

Die Tabelle *GPR\_ZUORD\_DOK\_GPRO* dient der Zuordnung der einzelnen Objekte eines Fachthemas zu den zugehörigen Dokumenten.

Wie in *[Unterabschnitt 5.2.3](#page-59-1)* beschrieben, erfolgt die Zuordnung der Fachthemen zu den Dokumentenfachthemen mittels der Tabelle *UIS\_ZUORD\_OBJEKTART*. Für die Verwaltung der

<span id="page-62-0"></span>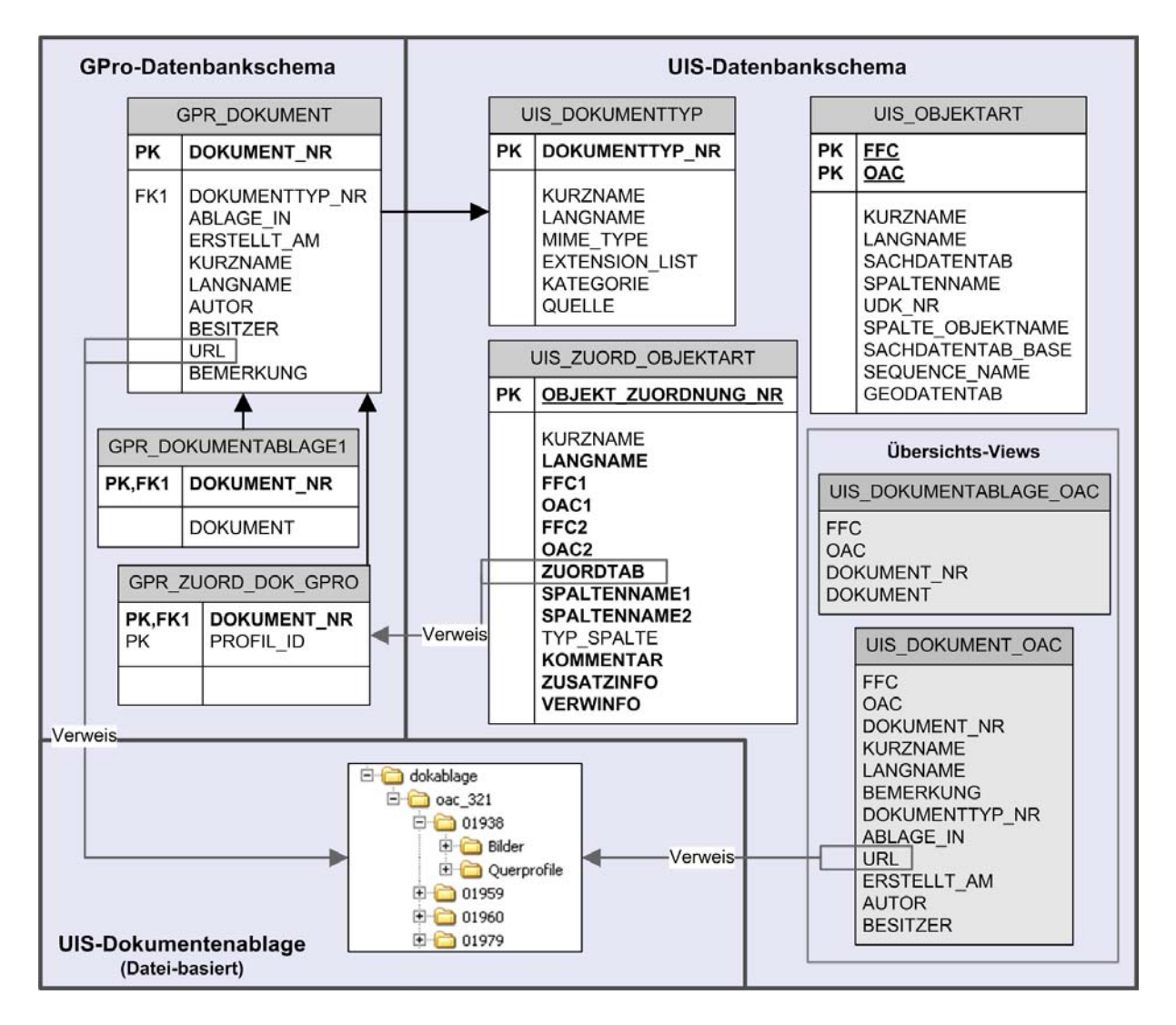

Abb. 5.2.: Aufbau der UIS-Dokumentenablage am Beispiel der Fachanwendung GPro

Dokumente enthält das UIS-Schema außerdem noch die zwei Views *UIS\_DOKUMENT\_OAC* und *UIS\_DOKUMENTABLAGE\_OAC*. Diese ermöglichen einen Überblick über sämtliche in der UIS-Dokumentenablage vorliegenden Objekte.

Die eigentlichen Dokumentdaten werden dateibasiert gespeichert. Innerhalb dieser Datei-Ablage müssen die Dokumente in einem nach der [OAC-](#page-118-5)Nummer benannten Verzeichnis vorliegen. Die weitere Ausgestaltung der Dokumentenablage und der dazu gehörenden Verzeichnisstruktur kann projektbezogen vorgenommen werden und unterliegt keinen direkten Vorgaben.

# <span id="page-62-1"></span>5.3. Datenanbindungen an andere Fachdatenbanken

Wie aus *[Unterabschnitt 5.1.1](#page-52-0)* ersichtlich ist, benötigen mehrere Verfahren zur Auswahl von Profilen Zugriff auf Datenbestände außerhalb der GPro-Fachdatenbank. Diese Daten müssen aus anderen im [UIS](#page-119-4) vorgehaltenen Fachdatenbanken entnommen werden. Gleiches gilt für Daten, welche nicht in der [GPro-](#page-117-0)Fachdatenbank enthalten sind, aber im Zuge der Datenpräsentation und Datenabgabe verfügbar sein sollen. Aus diesem Grund müssen Schnittstellen zu den entsprechenden Fachdatenbanken in die Konzeption miteingeplant werden. Teilweise besteht auch die Möglichkeit, Tabellen aus den Fachdatenbanken nach [GPro](#page-117-0) zu exportieren. Dies trifft vor allem auf Tabellen aus dem zentralen UIS-Schema zu, da deren Inhalt sich de facto nicht ändert.

In den folgenden Unterabschnitten werden diese Fachdatenbanken beschrieben. Hierbei wird auch darauf eingegangen, über welche Attribute und Tabellen die Verbindung zur Fachdatenbank [GPro](#page-117-0) erfolgen kann.

### 5.3.1. Anbindung an Fließgewässerdaten

Eine wichtige Voraussetzung für viele Auswahlverfahren ist der Zugriff auf Geometrie- und Sachdaten von Fließgewässern. Daneben sollen in der Datenpräsentation auch Gewässer bezogene Sachdaten angezeigt werden. Die Zuordnung der Profile zu den Fließgewässern erfolgt über das Attribut *GEW\_ID*.

Sachdatentabellen von Gewässern liegen im zentralen UIS-Schema vor. Diese definieren zusammen mit den zugehörigen Geometriedaten das *Amtliche wasserwirtschaftliche Gewässernetz Baden-Württemberg [\(AWGN\)](#page-115-6)*. Das [AWGN](#page-115-6) umfasst alle wasserwirtschaftlich relevanten Fließgewässer Baden-Württembergs und weist eine Gesamtlänge von rund 43 000 [km](#page-117-7) auf. Darunter fallen insbesondere alle ständig fließenden Gewässer mit einer Länge von über 500 m. Zusatzinformationen zu Gewässern, welche sich z. T. auf Gewässerabschnitte beziehen, liegen dagegen im Datenbank-Schema des Gewässserinformationssystems [\(GEWIS\)](#page-116-9) vor. (vgl. [\[Land\]](#page-113-0))

Allerdings wurde für die Erstellung der [HWGK](#page-117-1) mit dem [HWGK GN](#page-117-8) ein eigenes Gewässernetz aufgebaut. Basis war hierbei das [AWGN,](#page-115-6) welches in Teilen übernommen wurde. Der daraus resultierende Datensatz wurde in einem ersten Entwurf um etwa 25% auf insgesamt 12 300 km erweitert. Diese Erweiterung bestand hauptsächlich aus sehr kleinen Gewässern in Siedlungsgebieten. (vgl. [\[Mos08,](#page-112-6) S. 27])

Dadurch sind im [HWGK GN](#page-117-8) Fließgewässer enthalten, welche im [AWGN](#page-115-6) nicht vorliegen. Dies bestätigte sich auch bei den vorliegenden Testdaten. So war für einige Einträge eine *GEW\_ID* gespeichert, welche keine Entsprechung in den [AWGN-](#page-115-6)Daten hatte. Aus diesem Grund erscheint eine Schnittstelle zwischen den Daten des [HWGK GN](#page-117-8) und der [GPro-](#page-117-0)Fachdatenbank sinnvoll.

Dem entgegen steht wiederum, dass die Datensätze aus dem [HWGK GN](#page-117-8) langfristig in das [AWGN](#page-115-6) integriert werden sollen. Zum Zeitpunkt der Erstellung dieser Arbeit fand eine Analyse für eine Neukonzeption des [AWGN](#page-115-6) statt, welche auch diesen Aspekt umfassen wird. Ein weiteres Problem des [HWGK GN](#page-117-8) sind die ständigen Änderungen, denen die zugehörigen Datensätze unterworfen sind. Diese werden verursacht durch die Integration von Ergebnissen aus den terrestrischen Aufnahmen und den hydraulischen Berechnungen. Dies kann Auswirkungen auf die Zusammensetzung der in [GPro](#page-117-0) vorliegenden Daten haben, da diese ständig nach dem neuesten Stand abgeändert werden müssten.

Im Endeffekt ist es deshalb sinnvoller, eine Schnittstelle zu den [AWGN-](#page-115-6)Daten zu implementieren. Diese kann genutzt werden, sobald der Neuaufbau des [AWGN](#page-115-6) abgeschlossen ist und die [HWGK GN-](#page-117-8)Daten integriert wurden. Eine mögliche Zwischenlösung ist der Aufbau einer Schnittstelle zu beiden Datenbeständen in Form einer oder mehrerer Zuordnungstabellen.

### 5.3.2. Anbindung an Daten von Flussbauwerken

Wie in *[Unterabschnitt 5.1.1](#page-52-0)* beschrieben wurde, sollen in [GPro](#page-117-0) Auswahl- und Abfragewerkzeuge mit Bezug auf Flussbauwerke und Schutzeinrichtungen zur Verfügung stehen. Wichtig sind hier vor allem Geodaten von Brücken sowie Flussdeichen und entsprechenden Schutzeinrichtungen. Brücken können direkt mit zugehörigen Profilen, den sogenannten Brückenprofilen, verknüpft werden. Schutzeinrichtungen sind vor allem im Hinblick auf die Gewässerprofile interessant, da diese bei der terrestrischen Aufnahme mit erfasst wurden.

Entsprechende Sachdaten liegen im Datenbank-Schema des GEWIS vor. Diese bilden zusammen mit den zugehörigen Geometriedaten u. a. die Fachthemen "Verkehrsweg, Durchlass, Gewässerkreuzung", "Flussdeich, Längsdamm, Schutzeinrichtung" und "Verdolung, Gewässerdüker, Trogbrücke". Die einzelnen Objekte sind mittels der Angabe der *GEW\_ID* den Fließgewässern des [AWGN](#page-115-6) zugeordnet. Von den Sachdaten sind für [GPro](#page-117-0) vor allem die attributierten Angaben hinsichtlich der Basisstationierung von Belang. Diese sind z. T. , auf zwei Spalten aufgeteilt, als Von-Bis-Werte gespeichert. Dadurch ist es möglich, die Dimension von Objekten längs zu Fließgewässern (z.B. Flussdeiche) zu erfassen.

### <span id="page-64-0"></span>5.3.3. Anbindung an zentrale UIS-Tabellen

In den vorigen Unterabschnitten wurden verschiedene Fachdatenbanken als Datenquelle für [GPro](#page-117-0) vorgestellt. Daneben existieren im UIS-Schema zentrale, anwendungsübergreifende Einzeltabellen. Dieser werden in der DB ÜKo (vgl. [\[Lan08\]](#page-111-3)) beschrieben. Im Folgenden eine Aufstellung von Einzeltabellen aus dem UIS-Schema, welche in [GPro](#page-117-0) integriert werden sollen:

#### • *UIS\_DIENSTSTELLE*

Bei dieser Tabelle handelt es sich um eine Schlüsselliste, welche alle am UIS BW beteiligten Dienststellen des Landes enthält. Nach der Beschreibung des WPROF-Formats (vgl. *[Anhang B](#page-123-0)*) sind hierbei nur die Angaben über die Regierungspräsidien von Belang.

#### • *UIS\_DB\_VERSION\_INFO*

Diese Tabelle enthält die Versionsinformationen eines Datenmodells. Sie kommt in jeder Fachdatenbank nur einmal vor und enthält in der Regel nur einen Eintrag. Dieser besteht primär aus einer 3-stelligen Versionsangabe. Diese ist nach dem Schema "Version.Release.Revision" aufgebaut. Hierbei stehen Version und Release für Änderungen an der Funktionalität, z. B. Änderungen an den Tabellen. Revision bezeichnet dagegen Änderungen an der Qualität, wie z. B. neu eingefügte Integritätsbedingungen (vgl. [\[Lan08,](#page-111-3) S.26]).

### • *UIS\_SL\_BOOLEAN*

Hierbei handelt es sich um eine Hilfstabelle für die Darstellung boolescher Werte. Für boolesche Werte existiert in Oracle kein eigener Datentyp. Innerhalb dieser Tabelle wird dieser Wertetyp vielmehr mit 0 und 1 anstatt von "true/false" kodiert (vgl. [\[Lan08,](#page-111-3) S.30]).

### • *UIS\_SL\_PROJEKTION*

Eine Schlüsselliste, welche die Namen der im UIS BW verwendeten Kartenprojektionen enthält (vgl. [\[Lan08,](#page-111-3) S.70]).

Auf Grund der geringen Größe der Tabellen und der Beständigkeit der enthaltenen Informationen können diese Tabellen vollständig in das Datenmodell von [GPro](#page-117-0) integriert werden.

# 5.4. Architektur der Datenhaltung

Nach der Anforderungsanalyse besteht der nächste Schritt darin, die Architektur für die Fachanwendung [GPro](#page-117-0) mit Hinblick auf die Datenhaltung zu konzipieren. Hierbei wird vor allem festgelegt, wie und in welcher Form die Geodaten auf den verschiedenen Datenbanken des [UIS](#page-119-4) abgelegt werden. Weiterhin müssen die Schnittstellen zwischen den Datenbanken und zu den anderen Softwarekomponenten von [GPro](#page-117-0) festgelegt werden.

In diesem Abschnitt werden zwei Konzepte für die zentrale Haltung der Profildaten vorgestellt. Diese wurden beide innerhalb der [LUBW](#page-118-0) entwickelt und kamen schon bei verschiedenen Fachanwendungen innerhalb des [UIS](#page-119-4) zum Einsatz. Bei beiden Konzepten teilt sich die Datenhaltung auf drei zentrale Softwarekomponenten auf:

- Die *Datenbank UIS*. Bei dieser zentralen [UIS-](#page-119-4)Komponente handelt es sich um eine Oracle Datenbank.
- Die *Datenbank SDE*. Hierbei handelt es sich ebenfalls um eine auf Oracle basierende Datenbank. Diese wurde mittels Ar[cSDE](#page-119-7) erweitert und ist somit in der Lage, raumbezogene Daten zu verwalten. Dies ist insbesondere für die Haltung der Geometriedaten wichtig, da, wie in *[Kapitel 7](#page-88-0)* gezeigt wird, große Teile der Datenpräsentation ebenfalls auf ESRI-Produkten basieren.
- Die *UIS Dokumentenablage*. In dieser werden die Dokumente dateibasiert in einer Verzeichnisstruktur abgelegt.

Diese Komponenten werden seit Jahren erfolgreich innerhalb des [UIS](#page-119-4) für die Datenhaltung eingesetzt. Somit sind eine entsprechende Infrastruktur und Erfahrungswerte vorhanden. Die Unterschiede zwischen den beiden Konzepten bestehen in der Speicherung der Geodaten und den Schnittstellen.

### 5.4.1. Konzept 1: Verteilte Datenhaltung

Das erste Konzept entspricht der Form der zentralen Datenhaltung, wie sie bisher innerhalb des UIS BW Standard war. Diese Form der Datenhaltung ist in *[Abbildung 5.3](#page-66-0)* schematisch dargestellt. Hierbei werden die Geometriedaten in der Datenbank SDE gespeichert. Die Sachdaten

<span id="page-66-0"></span>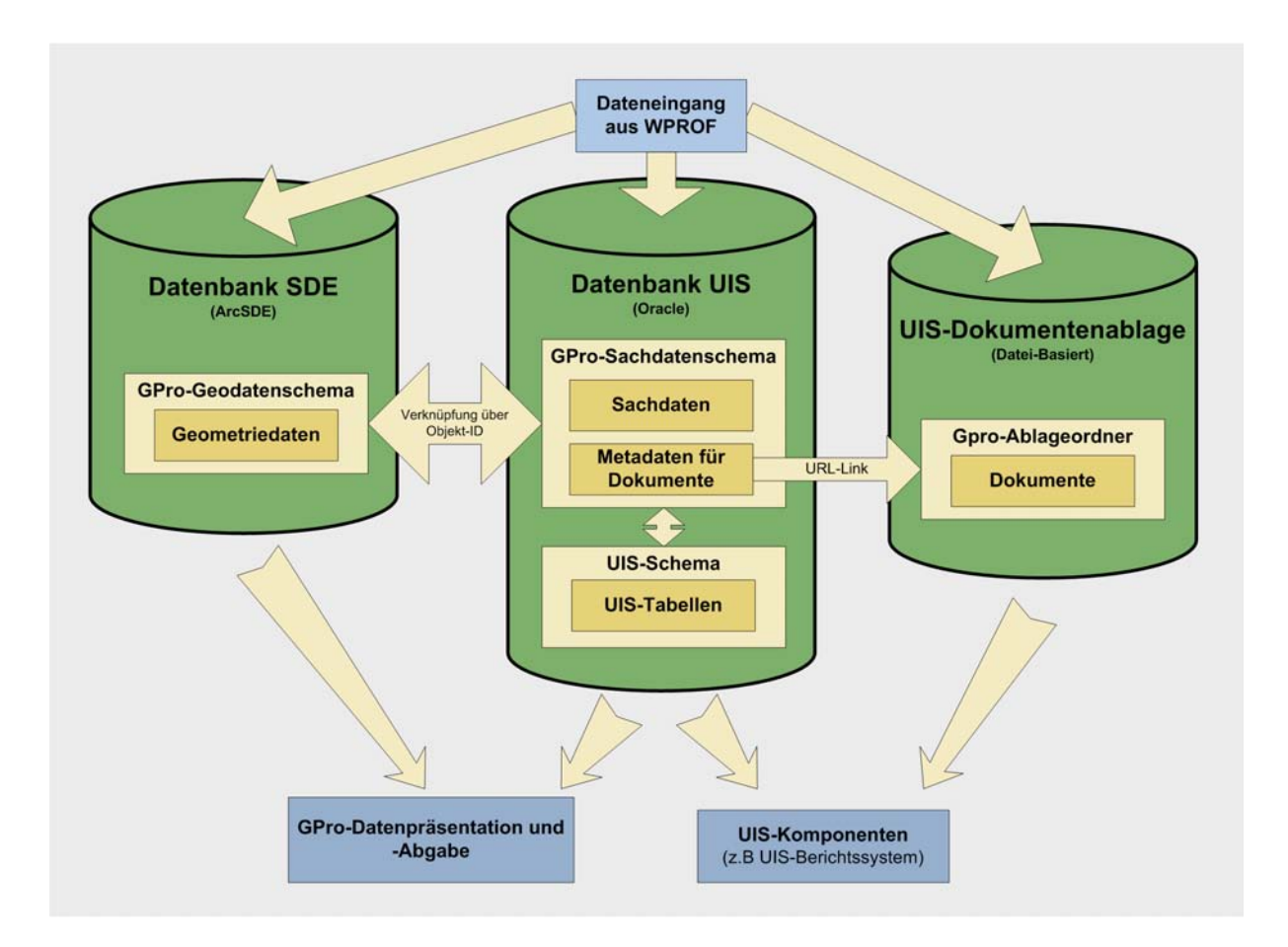

Abb. 5.3.: Erster Konzeptvorschlag für die Datenhaltung

liegen getrennt von den Geometriedaten in einem Schema der Datenbank UIS. Somit kann der Zugriff auf andere Fachdatenbanken (vgl. *[Abschnitt 5.3](#page-62-1)*) über Fremdschlüssel oder Zuordnungstabellen erfolgen. Die Verknüpfung der Geometrie- und Sachdaten erfolgt über den in *[Unterabschnitt 5.2.3](#page-59-1)* beschriebenen [UIS-](#page-119-4)Objektschlüssel. Die zu den Dokumenten gehörenden Metadaten werden im selben Datenbankschema wie die Sachdaten gespeichert. Sie sind über [UIS-](#page-119-4)weit gültige Zuordnungstabellen den Sachdaten zugeordnet. Mittels einer [URL](#page-119-6) kann aus den Metadaten der Dokumente auf die UIS-Dokumentenablage zugegriffen werden.

Als Vorteil ist bei diesem Konzept zu werten, dass es schon bei einer Vielzahl anderer Fachkomponenten innerhalb des [UIS](#page-119-4) zum Einsatz kommt. Daher sind entsprechende Erfahrungswerte und Lösungsstrategien für Probleme vorhanden.

## 5.4.2. Konzept 2: Produktions- und Referenzdatenbank

Das zweite Konzept wurde als Alternative zur bewährten Architektur des ersten Konzeptes entwickelt. Der Hauptgrund hierfür war die Entwicklung von Web Applikationen innerhalb des [UIS,](#page-119-4) welche auch dem Endnutzer die Erfassung von Geodaten ermöglichen sollen. Dies setzt voraus, dass die Geo- und Sachdaten in einem Datenbankschema vorgehalten werden. Diese in *[Abbildung 5.4](#page-67-0)* dargestellte Systemarchitektur bietet aber auch Vorteile für zentral gehaltene, reine Präsentations- und Abgabedienste wie [GPro.](#page-117-0) Kernstück dieses Konzepts ist ein Sche-

<span id="page-67-0"></span>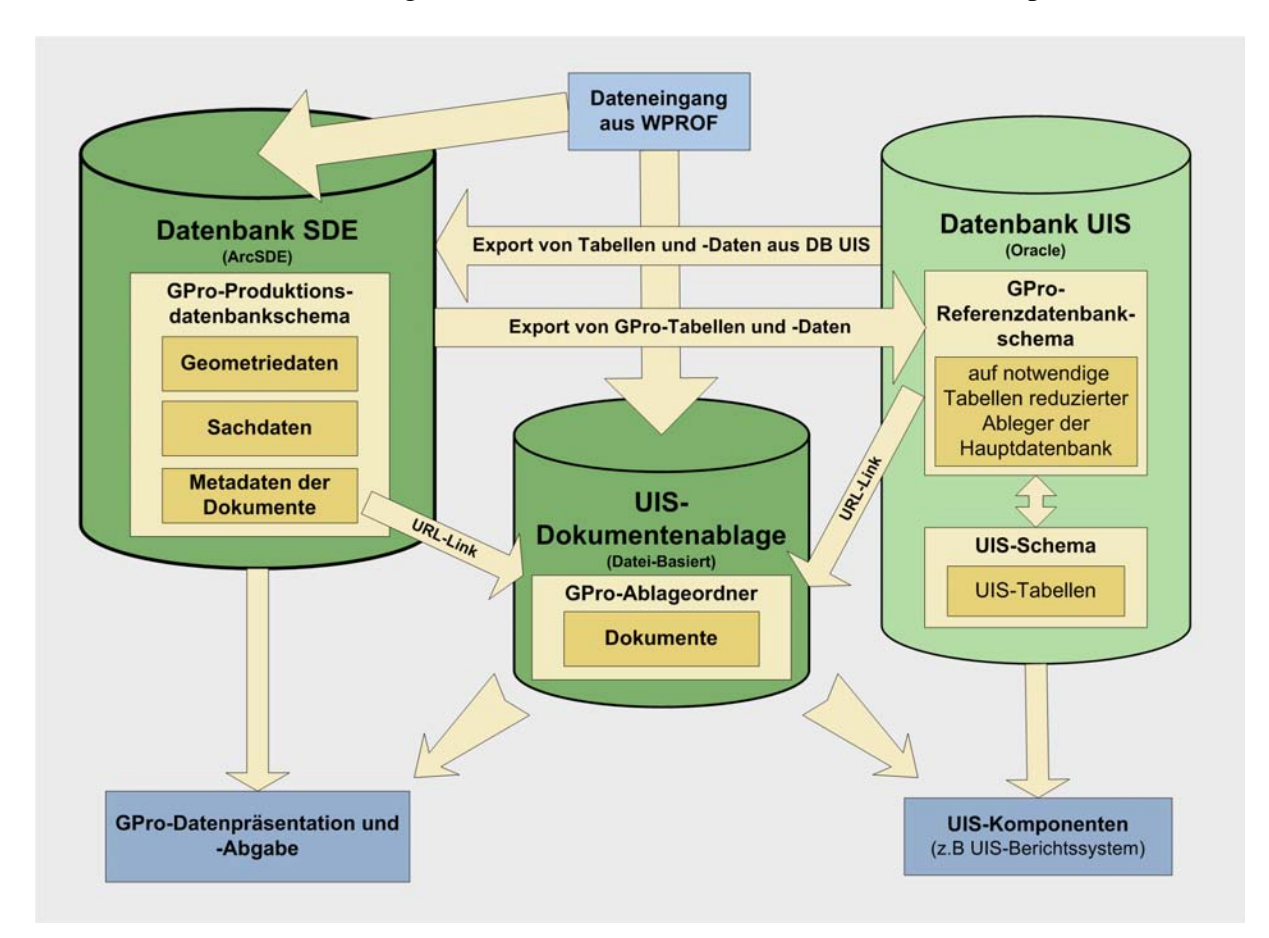

Abb. 5.4.: Zweiter Konzeptvorschlag für die Datenhaltung

ma innerhalb der Datenbank SDE. In diesem Produktionsdatenbankschema werden neben den Geometriedaten auch die Sachdaten und Dokument-Metadaten gespeichert. Die Komponenten für die Datenpräsentation und Datenabgabe greifen ebenfalls auf dieses Produktionsdatenbankschema zu.

Da die Sachdaten somit vollständig auf der Datenbank SDE vorliegen, ist kein direkter Zugriff auf die in der UIS-Datenbank vorliegenden Fachdatenbanken und das UIS-Schema möglich. Dies ist aber eine Voraussetzung um Datenbestände aus [GPro](#page-117-0) in zentralen [UIS-](#page-119-4)Komponenten, wie dem UIS-Berichtssystem, verfügbar zu machen.

Um dieses Problem zu lösen, wird zusätzlich zum Produktionsdatenbankschema ein Referenzdatenbankschema auf der UIS-Datenbank erstellt. Auf diesem Referenzdatenbankschema liegen ausgewählte Tabellen aus dem Produktionsdatenbankschema redundant vor. Diese enthalten alle Informationen, welche für die Bereitstellung der [GPro-](#page-117-0)Daten innerhalb der zentralen [UIS-](#page-119-4)Komponenten notwendig sind.

Datenmanipulation erfolgen primär innerhalb des Produktionsdatenbankschemas. Um Änderungen auch in der Referenzdatenbank verfügbar zu machen, muss diese ebenfalls aktualisiert werden. Eine direkte Verbindung der beiden Datenbankschemen ist hierbei aus den zuvor genannten Gründen nicht möglich. Es existieren dennoch mehrere Möglichkeiten, einen Datenaustausch vorzunehmen:

- Die Standardlösung innerhalb des UIS ist der sogenannte Datenaustauschdienst [\(DAD\)](#page-116-10). Dieser erzeugt einen "Abzug definierter Datenbestände aus den lokalen Datenbanken zur zentralen UIS Referenzdatenbank" [\[Spa,](#page-112-7) S. 17] und wird einmal im Monat durchgeführt.
- Entsprechende Import-Export-Vorgänge könnten auch mittels sogenannter *Materialized Views* und *Database Links* vorgenommen werden. *Database Links* ermöglichen aus einer Datenbank heraus Zugriffe auf Daten, welche in anderen Datenbanken vorliegen. Somit können *Database Links* auch für den Zugriff auf andere Fachdatenbanken verwendet werden. *Materialized Views* können wie normale Views die Ergebnisse von Abfragen enthalten. Im Gegensatz zu Views werden diese aber wie normale Tabellen gespeichert und können auch indexiert werden. Außerdem besteht die Möglichkeit *Materialized Views* in festgelegten, zeitlichen Intervallen durch das [DBMS](#page-116-4) aktualisieren zu lassen. Allerdings wurde dieses Verfahren für den Datenaustausch innerhalb des UIS noch nicht eingesetzt. Somit muss geklärt bzw. getestet werden, ob sich dieses Verfahren mit anderen datenbankseitigen Vorgängen auf der Datenbank UIS vereinbaren lässt.
- Außerdem besteht die Möglichkeit bei zentralen UIS-Komponenten wie dem UIS-Berichtssystem den Datenbankzugriff zu konfigurieren. Die Datenbankzugriffe müssen somit nicht mehr zwingend auf die Datenbank UIS erfolgen. Vielmehr kann direkt auf die benötigten Sachdatentabellen im Produktionsdatenbankschema GPro auf der Datenbank SDE zugegriffen werden.

## 5.4.3. Wahl des Konzeptes für die Datenhaltung

Der große Vorteil des zweiten Konzeptes besteht in der Haltung der Produktionsdaten auf einer Datenbank. Somit müssen bei der Dateneingabe sowie bei der Datenpräsentation und Datenabgabe weniger Abhängigkeiten beachtet werden. Dies erleichtert die Entwicklung darauf aufbauender Werkzeuge und sorgt für mehr Stabilität, da die Bereitstellung der Daten nur noch von einer Datenbank abhängig ist.

Hinzu kommt, dass die Datenhaltung auf der Datenbank SDE weniger stark reglementiert ist als auf der Datenbank UIS. Als zentrale Komponente des UIS ist die Datenbank UIS auch stärker von datenbankseitigen Prozessen, wie beispielsweise Datenaustauschvorgängen betroffen. Darüber hinaus soll das zweite Konzept vermehrt auch in ähnlich aufgebauten Fachanwendungen innerhalb der [LUBW](#page-118-0) eingesetzt werden.

Aus den genannten Gründen soll die Datenhaltung der Fachanwendung [GPro](#page-117-0) auf diesem Konzept basieren. In den weiteren Abschnitten dieses Kapitels wird das Datenmodell für das Produktionsdatenbankschema auf der Datenbank SDE beschrieben. Der Aufbau des Referenzdatenbankschemas auf der Datenbank UIS muss hingegen in weiterführenden Konzepten geklärt werden.

# <span id="page-69-0"></span>5.5. Festlegung der Fachthemen

Nach der Festlegung der Architektur für die Datenhaltung folgt als nächstes die Festlegung der Fachthemen. Diese Einteilung muss vor der eigentlichen Datenmodellierung durchgeführt werden, da diese u. a. auf den Fachthemen aufbaut. Die Festlegung der Fachthemen orientiert sich wiederum am Aufbau der georeferenzierten Profildaten sowie an entsprechenden Vorgaben des WPROF-Formats und der Fachseite. Der Fachanwendung [GPro](#page-117-0) werden die folgenden vier Fachthemen zugeordnet:

• *Profile (Gewässer, Vorländer, Deiche/Dämme)*

Die Profile stellen das Hauptthema der Fachanwendung [GPro](#page-117-0) dar. Sie liegen als dreidimensionale Liniengeometrien vor. Ein Geometrie-Objekt entspricht dabei einem Teilprofil.

• *Geländepunkte*

Dieses Fachthema enthält die Einzelpunkte, welche innerhalb der Profildaten vorliegen. Darunter fallen alle Punkte, welche innerhalb der Schlüsselliste *Objekttyp Punkt* in den Kategorien "Bauwerkseinzelpunkte", "Sonstige Punkte" (abgesehen von den Fotostandorten) oder "Basispunkte Vermessung" vorliegen. Die Darstellung der Geländepunkte erfolgt in Form von dreidimensionalen Punktgeometrien.

• *Fotostandorte*

Die Fotostandorte liegen ebenfalls als dreidimensionale Punktgeometrien vor. Da sie allerdings andere Sachdatenattribute aufweisen, werden sie in ein eigenes Fachthema integriert. Fotostandorte sind in der Schlüsselliste Objekttyp Punkt über den Eintrag "Fotostandorte" definiert.

• *Dokumentenfachthema GPro*

Durch Vorgaben des [UIS](#page-119-4) ist festgelegt, dass für die Verwaltung von Dokumenten innerhalb einer Fachanwendung ein eigenes Fachthema benötigt wird. Dieses wird auch als Dokumentenfachthema bezeichnet. In diesem liegen sämtliche zu einer Fachanwendung gehörenden Dokumente mit jeweils eigener Objekt\_NR vor.

# 5.6. Datenhaltung der Geometriedaten

<span id="page-70-0"></span>Die Erzeugung der Geometriedaten basiert auf den Koordinatenangaben der Profildaten. Darunter fallen die in *[Tabelle 5.1](#page-70-0)* dargestellten Attribute.

| <b>Name Eingangsdaten</b> | <b>Name in Datenhaltung</b> |
|---------------------------|-----------------------------|
| X LAGE                    | <b>RECHTSWERT</b>           |
| Y LAGE                    | <b>HOCHWERT</b>             |
| Z                         | HOEHE NN                    |
| <b>NUMMER</b>             | <b>PUNKTNUMMER</b>          |
| <b>TEILPROFILNUMMER</b>   | <b>TEILPROFIL NUMMER</b>    |

Tab. 5.1.: Für die Erstellung der Geometriedaten benötigte Attribute.

Die Geometriedaten werden auf der SDE-Datenbank in sogenannten Feature Classes vorgehalten. Hierbei liegt jede Bearbeitungsversion der Profile in einer eigenen Feature Class vor. Die Feature Classes sind mittels sogenannter Relationship Classes mit den Sachdatentabellen verbunden. Relationship Classes sind von ArcSDE bereit gestellte Objekte und dienen u. a. der Sicherstellung der referenziellen Integrität (vgl. [\[ESRb\]](#page-113-1)).

# 5.7. Datenhaltung der Sachdaten

Innerhalb der Datenhaltung weisen die Sachdaten den komplexesten Teil des Datenmodells auf. Während die Speicherung der Dokumente durch die Vorgaben der UIS-Dokumentenablage festgelegt ist, muss für die Haltung der Sachdaten ein eigenes Datenmodell erstellt werden. Dieses erfordert die Transformation der listenförmigen Punkteinträge aus dem WPROF-Format in ein relationales, normalisiertes Datenmodell. Dieses Datenmodell wird dann mittels [SQL](#page-119-5) im [DBMS](#page-116-4) Oracle umgesetzt.

Das Produktionsschema für [GPro](#page-117-0) liegt auf der Datenbank SDE vor. Es enthält sämtliche Sachdaten, inklusive Koordinatenangaben. Ebenfalls integriert sind die Tabellen, welche für die Einbindung in die UIS-Dokumentenablage notwendig sind (vgl. *[Unterabschnitt 5.2.4](#page-61-0)*). Des Weiteren wurden die in *[Unterabschnitt 5.3.3](#page-64-0)* beschriebenen Tabellen aus dem zentralen UIS-Schema integriert. Innerhalb des GPro-Datenbankmodells wurde die *NOT NULL*-Bedingung eingesetzt, um obligatorische Attribute zu definieren. Die Festlegung dieser obligatorischen Attribute erfolgte durch Vorgaben aus den Quellen, die unter *[Abschnitt 5.1](#page-52-1)* aufgeführt sind.

Zusätzlich zu den Primärschlüsseln vorliegende Eindeutigkeitsbedingungen wurden mittels UNIQUE-Constraints realisiert. Ein Beispiel hierfür liegt in der Tabelle *GPR\_TEILPROFIL* vor. Hier muss neben dem Primärschlüssel die Kombination der Werte aus den Spalten *PROFIL\_NR* und *TEILPROFIL\_NUMMER* eindeutig vorliegen. Ausschlaggebend waren hierbei Eindeutigkeitsfehler, welche bei der Fehleranalyse (vgl. *[Unterabschnitt 4.2.1](#page-46-0)*) auftraten. In *[Abbildung 5.5](#page-71-0)* ist ein Auszug aus dem GPro-Datenbankmodell abgebildet.

<span id="page-71-0"></span>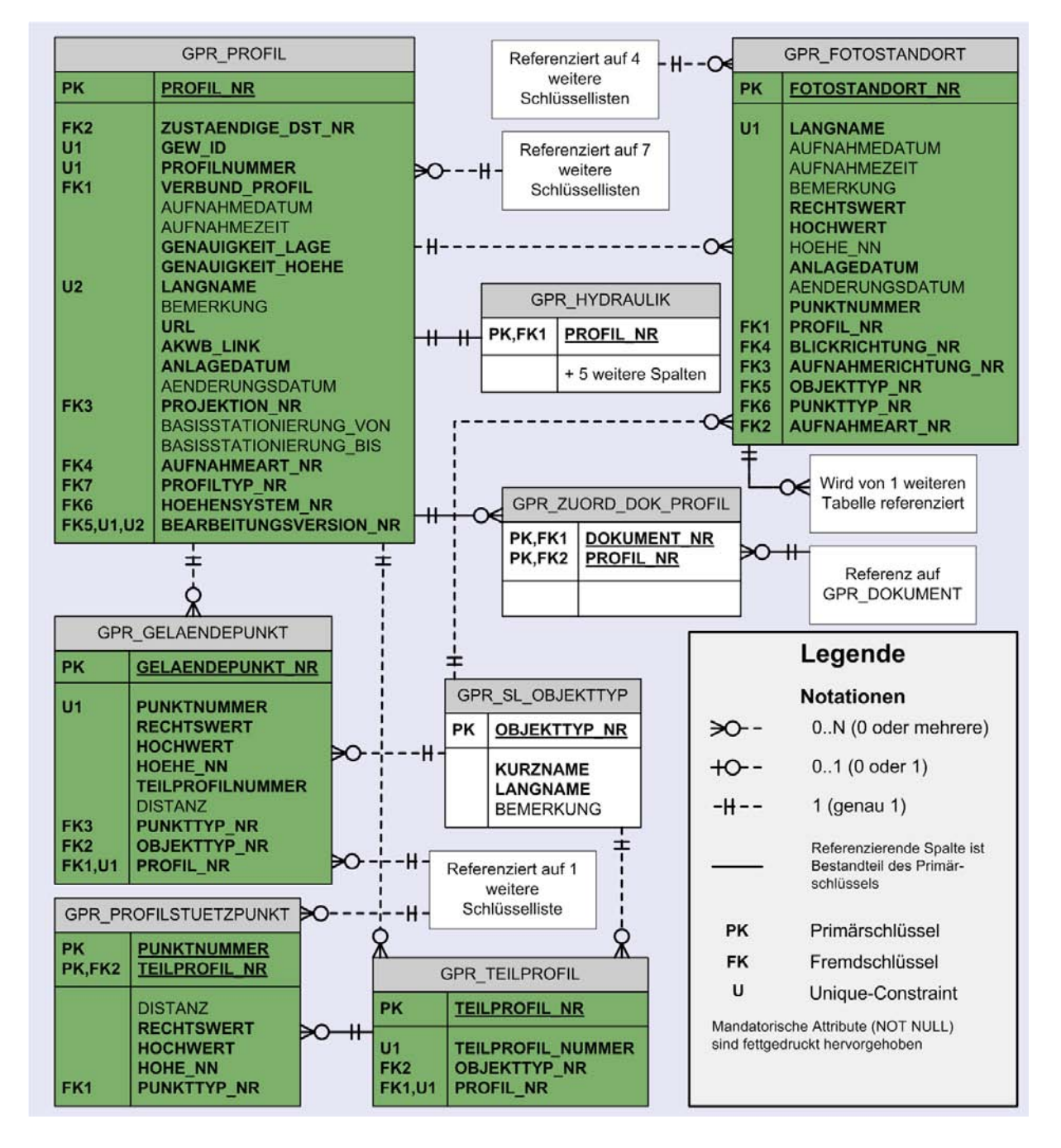

Abb. 5.5.: Auszug aus dem GPro-Datenbankmodell

Dieser zeigt die Kerntabellen des Datenbankmodells. Daneben ist beispielhaft die Schlüsselliste *GPR\_SL\_OBJEKTTYP* sowie die Zuordnungstabelle *GPR\_ZUORD\_DOK\_PROFIL* dargestellt. Eine vollständige Ansicht des Datenbankmodells ist in *[Anhang D](#page-131-0)* zu finden. In den nachfolgenden Unterabschnitten werden die einzelnen Bestandteile dieses Modells erläutert.

## 5.7.1. Die Kerntabellen des GPro-Datenbankmodells

Das Datenmodell für die Sachdaten besteht im Kern aus fünf Tabellen. Diese ergeben sich z. T. aus der Festlegung der Fachthemen *Profile*, *Geländepunkte* und *Fotostandorte* (vgl. *[Ab](#page-69-0)[schnitt 5.5](#page-69-0)*). Daraus resultieren die Tabellen *GPR\_TEILPROFIL*, *GPR\_GELAENDEPUNKT*
#### und *GPR\_FOTOSTANDORT*.

Allerdings beziehen sich viele in [WPROF](#page-120-0) enthaltene Attribute auf die gesamten Profile, welche den Teilprofilen übergeordnet sind. Außerdem kann es vorkommen, dass mehrere Geländepunkte unter einem Profilnamen zusammengefasst sind. Diese Sachverhalte resultieren in der zentralen Tabelle *GPR\_PROFIL*.

Wie aus *[Abbildung 5.5](#page-71-0)* ersichtlich, werden die Koordinatenangaben ebenfalls in das Datenmodell integriert. Sie werden für entsprechende Sachdatenabfragen und für die dynamische Erzeugung von Dokumenten (vgl. *[Abschnitt 7.6](#page-103-0)*) benötigt. Im nachfolgenden ein kurzer Überlick über die fünf Kerntabellen des GPro-Datenmodells:

#### • *GPR\_PROFIL*

Dies ist die zentrale Tabelle des Fachdatenbankschemas [GPro.](#page-117-0) Sie enthält die Sachdaten sämtlicher Profile und stellt den Bezugspunkt für den Großteil der restlichen Tabellen dar. Dies schließt u. a. auch die Anbindung an die UIS-Dokumentenablage mittels der Zuordnungstabelle *GPR\_ZUORD\_DOK\_PROFIL* mit ein. Aus diesem Grund wird in dieser Tabelle ein UIS-Objektschlüssel für die Profile definiert, obwohl dieser Tabelle keine Geometrien zugeordnet sind. Mittels einer 1:1 Beziehung ist die Tabelle *GPR\_HYDRAULIK* angebunden. Diese enthält spezifische Attribute für die Profile, welche aus den hydraulischen Berechnungen resultieren.

#### • *GPR\_TEILPROFIL*

Die Tabelle *GPR\_TEILPROFIL* enthält die Sachdaten der Teilprofile. Diese bilden zusammen mit den entsprechenden Geometrien das Fachthema *Profile*.

#### • *GPR\_PROFILSTUETZPUNKT*

Diese Tabelle enthält die Profilstützpunkte, aus denen sich die einzelnen Teilprofile zusammensetzen. Die Profilstützpunkte weisen keinen UIS-Objektschlüssel auf, sondern sind mittels eines zusammengesetzten Primärschlüssels eindeutig identifizierbar. Dieser besteht aus der Objekt\_NR des Teilprofiles sowie der Punktnummer.

#### • *GPR\_GELAENDEPUNKT*

Die Tabelle *GPR\_GELAENDEPUNKT* gehört zum Fachthema *Geländepunkte*. Sie enthält alle Objekte, welche einen Profilnamen aufweisen und in der Datenpräsentation als einzelne Punkte dargestellt werden sollen.

#### • *GPR\_FOTOSTANDORT*

In dieser Tabelle sind die Fotostandorte enthalten, welche zusammen mit den entsprechenden Punktgeometrien das Fachthema *Fotostandorte* bilden.

Die Beziehungen zwischen diesen Tabellen ergeben sich aus dem in *[Abschnitt 3.1](#page-30-0)* beschriebenen Aufbau der Profile. Danach müssen jedem Profil ein oder mehrere Teilprofile zugeordnet sein. Jedes Teilprofil muss wiederum aus einem oder mehreren Profilstützpunkten bestehen. Beide Beziehungen beruhen deshalb auf beidseitig obligatorischen 1:N Beziehungen. Außerdem können jedem Profil kein, ein oder mehrere Geländepunkte bzw. Fotostandorte zugeordnet werden. Hierbei handelt es sich in beiden Fällen um einseitig optionale 1:N Beziehungen.

Die in diesen Tabellen enthaltenen Spalten ergeben sich zum Großteil aus den in den Eingangsdaten vorliegenden Attributen. Diese wurden an die Namenskonventionen der DB ÜKo angepasst und mit einem Datentyp versehen. In *[Tabelle 5.2](#page-73-0)* ist diese Transformation dargestellt. Attribute, welche als Fremdschlüssel auf Schlüsseltabellen verweisen, weisen hierbei die Endung *NR* auf. Daneben werden Attribute benötigt, welche nicht in den Eingangsdaten vor-

<span id="page-73-0"></span>

| <b>Name Eingangsdaten</b> | <b>Name GPro</b>         | <b>Datentyp</b>      |
|---------------------------|--------------------------|----------------------|
| WAABIS ID                 | PROFIL NR                | NUMBER (14)          |
| <b>DIENSTSTELLE NR</b>    | ZUSTAENDIGE DST NR       | NUMBER (4)           |
| <b>GEW ID</b>             | <b>GEW ID</b>            | NUMBER $(5)$         |
| MR AUFNART                | <b>AUFNAHMEART NR</b>    | NUMBER(4)            |
| <b>VERBUND PROFIL</b>     | <b>VERBUND PROFIL</b>    | NUMBER(1)            |
| P_GENAU_LAGE              | <b>GENAUIGKEIT_LAGE</b>  | NUMBER(5)            |
| P GENAU HOEHE             | <b>GENAUIGKEIT HOEHE</b> | NUMBER $(5)$         |
| P HOEHEN SYSTEM           | <b>HOEHENSYSTEM NR</b>   | NUMBER (4)           |
| P NAM                     | <b>LANGNAME</b>          | VARCHAR2 (80 Byte)   |
| n/v                       | <b>PROFILNUMMER</b>      | NUMBER(5)            |
| <b>PROFILTYP</b>          | PROFILTYP NR             | NUMBER (4)           |
| <b>AKDB_LINK</b>          | <b>AKWB LINK</b>         | VARCHAR2 (1000 Byte) |
| <b>TEILPROFILNUMMER</b>   | TEILPROFIL_NUMMER        | NUMBER (4)           |
| P FOTO                    | <b>LANGNAME</b>          | VARCHAR2 (80 Byte)   |
| <b>BLICKRICHTUNG</b>      | <b>BLICKRICHTUNG NR</b>  | NUMBER (4)           |
| n/v                       | AUFNAHMERICHTUNG_NR      | NUMBER(4)            |
| P_AUFNDATUM               | <b>AUFNAHMEDATUM</b>     | <b>DATE</b>          |
| P AUFNZEIT                | <b>AUFNAHMEZEIT</b>      | <b>DATE</b>          |
| P KOMMENTAR               | <b>BEMERKUNG</b>         | VARCHAR2 (2000 Byte) |
| <b>OBJ TYP</b>            | <b>OBJEKTTYP NR</b>      | NUMBER (4)           |
| <b>DIST</b>               | <b>DISTANZ</b>           | NUMBER $(9,2)$       |
| <b>NUMMER</b>             | <b>PUNKTNUMMER</b>       | NUMBER $(4)$         |
| <b>PUNKTATTRIBUT</b>      | PUNKTTYP_NR              | NUMBER (4)           |
| X LAGE                    | <b>RECHTSWERT</b>        | NUMBER $(9,2)$       |
| Y LAGE                    | <b>HOCHWERT</b>          | NUMBER $(9,2)$       |
| Z.                        | <b>HOEHE NN</b>          | NUMBER $(9,2)$       |

Tab. 5.2.: Transformation der Attribute für die Datenhaltung

liegen. Diese werden nachfolgend beschrieben:

- *PROFILNUMMER*. Diese fünfstellige Ziffer wird aus dem zweiten Ziffernblock des Attributes *P\_NAM* entnommen. Sie stellt ein fortlaufende Nummerierung der Profile eines Gewässers von der Mündung zur Quelle dar (vgl. *[Abbildung 4.3](#page-43-0)*).
- *ANLAGEDATUM* und *AENDERUNGSDATUM*. Diese Attribute geben den Zeitpunkt des Eingangs bzw. der Änderung des zugehörigen Datensatzes an. Diese Daten werden mittels der SQL-Anweisung *SYSDATE* aus der Systemzeit erzeugt.
- *URL*. Diese Spalte enthält einen Verweis auf den in *[Unterabschnitt 7.5.1](#page-100-0)* beschriebenen Profilsteckbrief. Dieser dient der Präsentation der Dokumente und enthält Funktionen der

Datenabgabe. Die zugehörigen Werte werden im Zuge des Dateneingangs erzeugt.

• *BASISSTATIONIERUNG\_VON* und *BASISSTATIONIERUNG\_BIS*. Diese Spalten enthalten die Angaben für die Basisstationierung (vgl. *[Unterabschnitt 5.1.1](#page-52-0)*). Mittels der Von-Bis-Angabe ist es möglich, die Dimension von Objekten längs zu Fließgewässern (z.B. "Längsbegleitende Strukturen") zu erfassen.

Entgegen der Angaben im WPROF-Format wird das Attribut *P\_FOTO* ausschließlich für die Fotostandorte übernommen. Es wird für die Profile nicht benötigt, da diese Information auch mittels entsprechender SQL-Abfragen ermittelt werden kann.

#### 5.7.2. Die Schlüsseltabellen des GPro-Datenbankmodells

Ein Großteil der hierunter fallenden Tabellen kann direkt aus den Schlüssellisten übernommen werden, welche im WPROF-Format beschrieben werden (vgl. *[Unterabschnitt 4.1.1](#page-38-0)*). Hierbei können die vorliegenden Schlüsselfelder als Primärschlüssel übernommen werden. Ausnahme hiervon sind die Tabellen "Schlüsselliste Objekttyp Profil" und "Schlüsselliste Objekttyp Verbundprofil, Kreisprofil, Verdolung, Wasserspiegel". Diese werden in einer neuen Tabelle mit der Bezeichnung *GPR\_SL\_OBJEKTTYP* zusammengefasst. Diese Zusammenführung ist sinnvoll, da jeder Datensatz im WPROF-Format jeweils nur auf eine der beiden Tabellen verweist.

Weitere Schlüsseltabellen entstammen nach den Richtlinien der DB ÜKo aus der zentralen UIS-Datenbank. Diese wurden im vorliegenden Datenmodell direkt integriert. Eine Beschreibung dieser Tabellen befindet sich in *[Unterabschnitt 5.3.3](#page-64-0)*.

Daneben werden weitere Sachdatentabellen benötigt, um entsprechende Gegebenheiten im Datenmodell abzubilden. Diese müssen neu erstellt werden. Im Nachfolgenden eine Kurzbeschreibung dieser neuen Schlüsseltabellen :

- *GPR\_SL\_AUFNAHMERICHTUNG*. Enthält die aus den Fotonamen (*P\_FOTO*) extrahierten Aufnahmerichtungen in Bezug zur Fließrichtung des Gewässers (vgl. *[Abbildung 4.3](#page-43-0)*).
- *GPR\_SL\_BEARBEITUNGSVERSION*. Über diese Schlüsselliste kann jedes Profil einer Bearbeitungsversion (vgl. *[Unterabschnitt 5.1.2](#page-56-0)*) zugeordnet werden.
- *GPR\_SL\_BLICKRICHTUNG*. Gibt die Blickrichtungen der Bildnachweise als Himmelsrichtung und in Grad an. Datengrundlage ist hierbei das Attribut *BLICKRICHTUNG* aus den Eingangsdaten (vgl. *[Tabelle 4.1](#page-42-0)*).

*[Abbildung 5.6](#page-75-0)* stellt den Aufbau dieser neu erstellten Schlüsseltabellen und ihre Verbindung zu den Kerntabellen dar.

<span id="page-75-0"></span>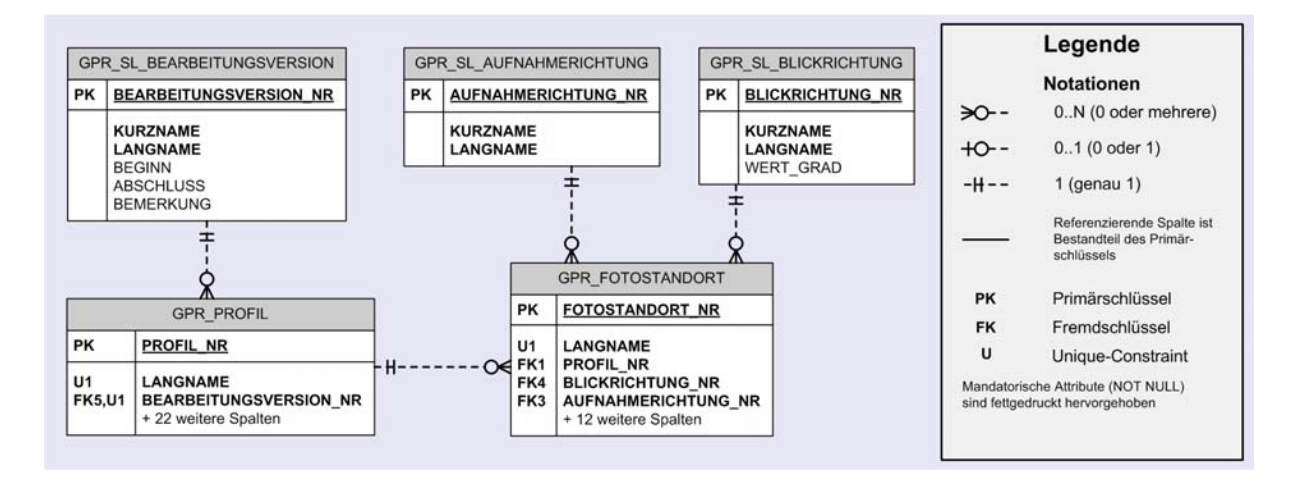

Abb. 5.6.: Übersicht über die neu erstellten Schlüsseltabellen

In *[Tabelle 5.3](#page-75-1)* sind sämtliche Schlüsseltabellen des GPro-Datenbankmodells dargestellt.

<span id="page-75-1"></span>

| <b>Name Tabelle</b>               | <b>Herkunft</b>                                                |
|-----------------------------------|----------------------------------------------------------------|
| GPR_SL_AUFNAHMEART                | Tabelle "Schlüsselliste Aufnahmeart" aus WPROF                 |
| GPR_SL_OBJEKTTYP                  | Zusammenführung der Tabellen "Schlüsselliste Objekttyp Pro-    |
|                                   | fil" und "Schlüsselliste Objekttyp Verbundprofil, Kreisprofil, |
|                                   | Verdolung, Wasserspiegel"aus WPROF                             |
| GPR_SL_PUNKTTYP                   | Tabelle "Schlüsselliste Objekttyp Punkt" aus WPROF             |
| <b>GPR_SL_PROFILTYP</b>           | Tabelle "Schlüsselliste Profiltyp" aus WPROF                   |
| GPR SL HOEHENSYSTEM               | Tabelle "Schlüsselliste Höhensystem" aus WPROF                 |
| <b>GPR SL BLICKRICHTUNG</b>       | muss neu erstellt werden                                       |
| GPR SL AUFNAHMERICHTUNG           | muss neu erstellt werden                                       |
| <b>GPR SL BEARBEITUNGSVERSION</b> | muss neu erstellt werden                                       |
| <b>GPR_SL_BOOLEAN</b>             | Tabelle UIS_SL_BOOLEAN aus UIS-Datenbank                       |
| <b>GPR SL DIENSTSTELLE</b>        | Tabelle UIS DIENSTSTELLE aus UIS-Datenbank                     |
| <b>GPR_SL_PROJEKTION</b>          | Tabelle UIS_SL_PROJEKTION aus UIS-Datenbank                    |

Tab. 5.3.: Auflistung der Schlüsseltabellen im GPro-Datenbankmodell

Die Anbindung der Schlüsseltabellen zu den Kerntabellen erfolgt mittels einseitig optionaler 1:N Beziehungen. Dies bedeutet, dass die Spalten mit den Fremdschlüsseln einen Wert aus der zugehörigen Schlüsseltabelle aufweisen müssen.

# 5.7.3. Die Zuordnungstabellen des GPro-Datenbankmodells

Zuordnungstabellen werden verwendet, um N:M-Beziehungen zwischen Tabellen im relationalen Datenbankmodell umzusetzen. Die N:M-Beziehung wird hierbei durch eine Zwischenrelation ersetzt, welche über 1:N-Beziehungen auf die beiden Tabellen referenziert (vgl. [\[War07,](#page-112-0) S. 111]). Die DB ÜKo schreibt vor, dass solche Tabellen mit dem Zusatz *ZUORD* zu versehen sind. In *[Abbildung 5.5](#page-71-0)* ist beispielhaft die Tabelle *GPR\_ZUORD\_DOK\_PROFIL* dargestellt. Diese gehört zur in *[Unterabschnitt 5.2.4](#page-61-0)* vorgestellten UIS-Dokumentenablage und erlaubt die Zuordnung von Profilen und Dokumenten. Die Zuweisung der Bildnachweise zu den Fotostandorten erfolgt mittels der Tabelle *GPR\_ZUORD\_DOK\_FOTOSTANDORT*.

# 5.8. Datenhaltung der Dokumente

Neben den Profildaten müssen die zu den Profilen vorliegenden Dokumente in die Datenhaltung integriert werden. Wie in *[Unterabschnitt 5.2.4](#page-61-0)* beschrieben kann hierfür die UIS-Dokumentenablage verwendet werden. In die in *[Abbildung 5.2](#page-62-0)* dargestellten Tabellen müssen im Zuge des Dateneingangs die entsprechenden Werte eingefügt werden. Die Werte für die Spalten *LANGNAME* (Name des Dokuments) und *DOKUMENTTYP\_NR* (Verweis auf Dokumenttyp) können hierbei aus den Dateinamen der Dokumente entnommen werden.

Bei den zu den Profilen gehörenden Dokumenten sind zwei Dokumentformate enthalten, welche bisher nicht in der Tabelle *UIS\_DOKUMENTTYP* aufgeführt sind. Hierbei handelt es sich um die Vektordatenformate [DWG](#page-116-0) und [DXF.](#page-116-1) Diese Dateiformate müssen nach Absprache mit den zuständigen Stellen in die UIS-Dokumentenablage integriert werden.

Für die Anzeige der Dokumente bietet das, in *[Unterabschnitt 2.5.2](#page-29-0)* beschriebene, RIPS-Framework eine entsprechende Klassenbibliothek an. Diese enthält Klassen, welche anhand des [FFC,](#page-116-2) [OAC](#page-118-0) und der Objekt-ID nach verknüpften Dokumenten suchen und einen lesenden Zugriff ermöglichen. Da diese Klassen nur die entsprechenden Funktionalitäten enthalten, können sie in eigene Präsentationswerkzeuge integriert werden. Da für die in [GPro](#page-117-0) enthaltenen Fachthemen noch kein [FFC](#page-116-2) bzw. [OAC](#page-118-0) vergeben war, konnte diese Art der Dokumetenanbindung im Rahmen dieser Arbeit nicht getestet werden.

#### 5.8.1. Dateibasierte Speicherung der Dokumente

Die eigentlichen Dokumente (Bildnachweise, Querprofildarstellungen, etc.) werden dateibasiert abgespeichert. Der Zugriff auf die Dokumente erfolgt aus dem Datenbankschema heraus über das Attribut *URL*, welches in der Tabelle *GPR\_DOKUMENT* vorliegt. Dieses beinhaltet einen Verweis auf den Ablageort des entsprechenden Dokuments.

Für die dateibasierte Ablage der Dokumente ist es angesichts der großen Anzahl der zu archivierenden Dokumente (vgl. *[Unterabschnitt 4.1.5](#page-45-0)*) unerlässlich, eine logische Verzeichnisstruktur aufzubauen. Hierbei soll schon aus Gründen der Übersichtlichkeit vermieden werden, dass zu viele Dateien in einem Verzeichnis vorliegen. Auf den ersten Blick erscheint es sinnvoll, die Verzeichnisstruktur aus den Eingangsdaten (vgl. *[Abbildung 4.1](#page-40-0)*) zu übernehmen. Diese unterteilt die Dokumente einmal nach der Gewässer-ID und anschließend nach den Dokumenttypen. Als problematisch erweist sich hierbei jedoch, dass die Verzeichnisstruktur sich dadurch an dem veränderlichen Attribut *GEW\_ID* (Gewässer-ID) orientiert.

Um dieses Problem zu lösen, sollte sich die Verzeichnisstruktur nach einem unveränderlichen Attribut richten. Hierbei bietet sich die Objektnummer (Objekt\_NR) der Dokumente an. Wie in *[Unterabschnitt 5.2.3](#page-59-0)* beschrieben handelt es sich hierbei um einen eindeutigen, unveränderlichen Schlüssel. Eine entsprechende Verzeichnisstruktur kann sich hierbei beispielsweise an der Tausender-Stelle der Objektnummer orientieren.

Hierbei wird in einer ersten Unterteilung nach der Dokumentart unterschieden. Für die einzelnen Dokumentarten müssen somit Sequenzbereiche für die Objektnummern festgelegt werden. Als Orientierungshilfe können hierbei Hochrechnungen wie in *[Unterabschnitt 4.1.5](#page-45-0)* verwendet werden. Danach folgen Unterverzeichnisse, in welchen die Dokumente nach ihrer Objektnummer aufgeteilt sind. So sind in dem Verzeichnis "50000001001" die Dokumente gespeichert, deren Objektnummern im Wertebereich von "50000001001000" bis "50000001001999" liegen. In *[Abbildung 5.7](#page-77-0)* ist dieses Konzept für die dateibasierte Dokumentenablage beispielhaft dargestellt.

<span id="page-77-0"></span>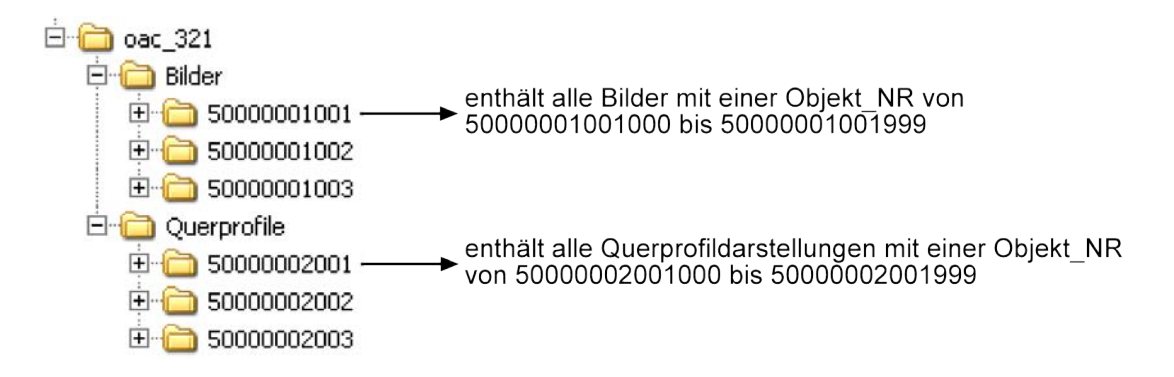

Abb. 5.7.: Konzeption für die dateibasierte Dokumentenablage

Die Dateinamen der einzelnen Dokumente werden hierbei aus den Eingangsdaten übernommen. Die verwendete Verzeichnisstruktur für die Speicherung der Dokumente muss beim Dateneingang berücksichtigt werden.

# 6. Dateneingang

Der Dateneingang umfasst den Import der georeferenzierten Profildaten aus dem in *[Kapitel 4](#page-38-1)* vorgestellten [WPROF-](#page-120-0)Format in die in *[Kapitel 5](#page-52-1)* beschriebene Architektur der Datenhaltung. Im ersten Abschnitt dieses Kapitels werden die Anforderungen an den Dateneingang erläutert. Es folgt die Auswahl eines Werkzeuges, welches diese Anforderungen erfüllen kann. Aufbauend auf diesem Werkzeug wird dann im letzten Abschnitt ein Konzept für den eigentlichen Importvorgang beschrieben.

# <span id="page-78-0"></span>6.1. Anforderungen an den Dateneingang

Der Dateneingang besteht im Kern aus folgenden Schritten:

- Import der georeferenzierten Profildaten sowie der [Metadaten](#page-118-1) der Dokumente aus den Access-Datenbanken des [WPROF-](#page-120-0)Formats in das GPro-Produktionsdatenbankschema auf der Datenbank SDE.
- Erstellen der Geometrien an Hand der in den Eingangsdaten gespeicherten, dreidimensionalen Objektkoordinaten. Die Geometrien werden ebenfalls im GPro-Produktionsdatenbankschema gespeichert.
- Berechnung der [Basisstationierung](#page-115-0) der Profile auf Grundlage von Fließgewässerdaten.
- Überführung der Dokumente aus der Verzeichnisstruktur des [WPROF-](#page-120-0)Formats in die Verzeichnisstruktur der [UIS-](#page-119-0)Dokumentablage.

Es finden also im Kern zwei Arten von Importvorgängen statt. Der Import der Dokumente in die [UIS-](#page-119-0)Dokumentablage ist hierbei der Übergang von einem dateibasierten System in ein anderes. Bei dem Import der georeferenzierten Profildaten werden dagegen Daten aus dem Datenbanksystem Access in das [DBMS](#page-116-3) Oracle importiert. Wie in *[Unterabschnitt 5.4.2](#page-67-0)* beschrieben, werden die Geometrie- und Sachdaten primär auf dem GPro-Produktionsdatenbankschema auf der Datenbank SDE vorgehalten. Da diese Datenbank mit Ar[cSDE](#page-119-1) erweitert ist, kann die Erstellung der Geometrien aus der Oracle-Datenbank heraus erfolgen. Hierfür sind entsprechende Werkzeuge notwendig. Diese werden in *[Unterabschnitt 6.2.3](#page-84-0)* beschrieben.

Der Dateneingang erfolgt wie die Datenhaltung zentral, d.h. die Eingangsdaten werden im [ITZ](#page-117-1) der [LUBW](#page-118-2) in die Gewässerprofildatenbank importiert. Es können also alle Werkzeuge eingesetzt werden, welche im [ITZ](#page-117-1) zur Verfügung stehen. Auf Grund der relativ großen Datenmengen (vgl. *[Unterabschnitt 4.1.5](#page-45-0)*) muss der Dateneingang soweit wie möglich automatisiert erfolgen.

Eine wichtiger Bestandteil des Dateneingangs ist eine vorausgehende Prüfung der Eingangsdaten. Dabei wird das externe Planungsbüro Fehler so weit wie möglich vor der Überstellung der Daten an die [LUBW](#page-118-2) beheben. Für den Import der endgültigen Versionen der Profildaten muss aber sicher gestellt sein, dass die Eingangsdaten keine der in *[Abschnitt 4.2](#page-46-0)* beschriebenen Fehler aufweisen. Dies kann sonst u. U. einen Abbruch des Importvorgangs zur Folge haben. Auf Grund der Menge und Komplexität der Daten bedeutet eine anschließende Fehlersuche einen erheblichen Zeitaufwand. Darüber hinaus besteht die Möglichkeit, dass fehlerhafte Datensätze unbemerkt in die Datenhaltung übernommen werden. Entsprechende Fehler fallen dann, wenn überhaupt, erst bei der Datenpräsentation bzw. Datenabgabe auf.

Aus diesem Grund müssen die Profildaten unmittelbar vor dem Import in die Datenbank überprüft werden. Wie in *[Abschnitt 4.2](#page-46-0)* dargelegt wurde, sollen Fehler innerhalb der Profildaten nicht durch die [LUBW](#page-118-2) behoben werden. Die fehlerhaften Daten sollen vielmehr für eine Korrektur an das externe Planungsbüro zurückgeliefert werden. Hierfür müssen Fehlerberichte erstellt werden, welche neben einem eindeutigen Schlüssel für die Zuordnung auch eine Fehlerbeschreibung beinhalten.

Wie in *[Unterabschnitt 4.2.1](#page-46-1)* beschrieben, besteht die Möglichkeit, dass die Stützpunkte eines Profils für sich genommen korrekt sind und das Profil als Ganzes trotzdem Fehler aufweist. Neben den einzelnen Punkteinträgen muss somit auch die Konsistenz der zugehörigen Profile überprüft werden. Dies bedeutet, dass alle Punkte, welche den gleichen Profilnamen aufweisen, in einem Schritt überprüft werden müssen. Hierbei muss gewährleistet werden, dass sämtliche Bestandteile eines Profils valide sind. Ein Fehler in einem Bestandteil hätte zur Folge, dass das komplette Profil innerhalb eines Importvorgangs nicht mehr verwendet werden kann.

Wie die Überprüfung der Testdatensätze ergab, können in einem Profil mehrere Fehler vorliegen. Aus diesem Grund wird jedes Profil vollständig unter Einbezug aller Prüfroutinen überprüft. Beim Auftreten eines Fehler wird dieser in einem Fehlerbericht hinterlegt. Nur Profile, welche keinerlei Fehler aufweisen, werden im Anschluss in die Datenbank importiert.

Für die vollständige Überprüfung der Profildaten sind verschiedene Prüfroutinen notwendig. Bei der Festlegung der Prüfungskriterien müssen die Erkenntnisse aus der Fehleranalyse sowie die Anforderungen der Datenhaltung berücksichtigt werden. Dies ist vor allem mit Hinblick auf die referenzielle Integrität wichtig.

Die Prüfroutinen lassen sich in folgende Gruppen einteilen:

• *Validierung der einzelnen Werte*

Bei den hierunter fallenden Prüfroutinen wird jeder Wert eines Punktes einzeln überprüft. Hierunter fällt u. a. das Erkennen von unpassenden Sonderzeichen, wie z. B. Anführungsstrichen. Außerdem wird hier der richtige Aufbau von zusammengesetzten Attributen, wie beispielsweise des *Profilnamens* (*P\_NAME*) überprüft. Bei Werten, welche in Fremdschlüsseln vorliegen, erfolgt außerdem ein Werteabgleich.

• *Prüfung der Konsistenz der Profile*

Bei dieser Prüfung soll ermittelt werden, ob ein Profil als Ganzes richtig aufgebaut ist. Hierbei müssen sämtliche Elemente eines Profils zusammen überprüft werden. Ein Beispiel eines solchen Konsistenzkriteriums ist beispielsweise das Vorhandensein der fünf Mindestpunkte (vgl. *[Abschnitt 3.1](#page-30-0)*) in einem Querprofil.

• *Prüfung der Dokumente*.

Hierbei werden die Dokumente überprüft, welche einem Profil zugeordnet sind. Die entsprechenden Prüfroutinen analysieren hierbei, ob die erforderlichen Dokumente vorhanden sind und ob diese die richtigen Bezeichnungen aufweisen. Dies bezieht auch die Verzeichnisstruktur mit ein, in welcher die Dokumenten vorliegen.

In den nachfolgenden Unterabschnitten werden die einzelnen Prüfroutinen genauer beschrieben.

#### 6.1.1. Kriterien für die Validierung der einzelnen Werte

In diesem Unterabschnitt werden die Kriterien für die Validierung der einzelnen Werte beschrieben. Einen besonderen Stellenwert nehmen Attribute ein, welche innerhalb der Datenhaltung als Fremdschlüssel umgesetzt werden. Hier muss nur kontrolliert werden, ob die entsprechenden Werte in den zugehörigen Schlüsseltabellen vorliegen (Werteabgleich). Dies bedeutet eine Vorwegnahme der Prüfung auf referenzielle Integrität, welche beim Schreiben der Werte in die Datenbank automatisch durch das [DBMS](#page-116-3) erfolgt. Werte, welche nicht als Schlüssel vorliegen, müssen über entsprechende Kriterien allgemein plausibilisiert werden. *[Tabelle 6.1](#page-81-0)* fasst sämtliche Prüfverfahren für die Validierung der einzelnen Werte zusammen.

<span id="page-81-0"></span>

| <b>Attributname Eingangsdaten</b> | Prüfverfahren Validierung einzelne Werte                                                                                                    |  |
|-----------------------------------|----------------------------------------------------------------------------------------------------|--|
| DIENSTSTELLE_NR                   | Werteabgleich mit GPR_SL_DIENSTSTELLE                                                                                                    |  |
| GEW_ID                            | Werteabgleich mit HWGK GN-Daten                                                                                                    |  |
| MR_AUFNART                        | Werteabgleich mit GPR_SL_AUFNAHMEART                                                                                                    |  |
| <b>VERBUND PROFIL</b>             | Werteabgleich mit GPR_SL_BOOLEAN                                                                                                    |  |
| OBJ_TYP                           | Werteabgleich mit GPR_SL_OBJEKTTYP                                                                                                    |  |
| P_AUFNDATUM                       | Prüfung auf vorgeschriebenes Datumsformat (tt.mm.jjjj); Plausibilisierung<br>auf sinnvolle Werte                                               |  |
| P_AUFNZEIT                        | Prüfung auf vorgeschriebenes Zeitformat (hh:mm); Plausibilisierung auf<br>sinnvolle Werte                                                      |  |
| P_GENAU_LAGE                      | Prüfung auf korrekten Datentyp (NUMBER)                                                                                                    |  |
| P GENAU HOEHE                     | Prüfung auf korrekten Datentyp (NUMBER)                                                                                                    |  |
| P_HOEHEN_SYSTEM                   | Werteabgleich mit GPR_SL_HOEHENSYSTEM                                                                                                    |  |
| P_NAM                             | Prüfung auf korrektes Format (5 Ziffern'-'5 Ziffern); Prüfung ob die ersten<br>fünf Ziffern die GEW_ID enthalten; Werteabgleich mit GPR_PROFIL |  |
| P KOMMENTAR                       | Prüfung auf falsch verwendete Sonderzeichen (z. B. Anführungsstriche)                                                                          |  |
|                                   | und korrekte Länge (max. 500 Zeichen nach Vorgabe in WPROF-Format)                                                                             |  |
| <b>PROFILTYP</b>                  | Werteabgleich mit GPR_SL_PROFILTYP                                                                                                    |  |
| <b>TEILPROFILNUMMER</b>           | Prüfung auf korrekten Datentyp (NUMBER)                                                                                                    |  |
| <b>NUMMER</b>                     | Prüfung auf korrekten Datentyp (NUMBER)                                                                                                    |  |
| <b>BLICKRICHTUNG</b>              | Werteabgleich mit GPR_SL_BLICKRICHTUNG                                                                                                    |  |
| AUFNAHMERICHTUNG_NR               | Werteabgleich mit GPR_SL_AUFNAHMERICHTUNG                                                                                                    |  |
| P_FOTO                            | Prüfung auf korrektes Format und Übereinstimmung mit $P_{NAM}$ und                                                                             |  |
|                                   | NUMMER; Werteabgleich mit GPR_FOTOSTANDORT                                                                                                    |  |
| DIST (Distanz)                    | Prüfung auf korrekten Datentyp (NUMBER), Wert soll innerhalb eines be-                                                                         |  |
|                                   | stimmten Wertebereichs liegen                                                                                                    |  |
| Koordinatenangaben                | Prüfung auf korrekten Datentyp (NUMBER), Wert soll innerhalb eines be-                                                                         |  |
| (X_LAGE, Y_LAGE, Z)               | stimmten Wertebereichs liegen                                                                                                    |  |

Tab. 6.1.: Prüfverfahren für die Validierung der einzelnen Werte

#### 6.1.2. Kriterien für die Prüfung der Konsistenz der Profile

Um die Konsistenz der Profile zu überprüfen, müssen sämtliche zu einem Profil gehörenden Werte in ihrer Gesamtheit überprüft werden. Dies bedingt, dass während des Prüfverfahrens die entsprechenden Datensätze geschlossen vorliegen. Um die Konsistenz der Profile zu überprüfen, werden folgende Prüfverfahren benötigt:

- *Vorhandensein der fünf Mindestpunkte in Gewässerprofilen* Diese Überprüfung betrifft Gewässer- und Absturzprofile. Hierbei muss geprüft werden, ob die fünf Mindestpunkte (vgl. *[Abschnitt 3.1](#page-30-0)*) vorhanden sind. Dies bedeutet, dass Punkte mit den entsprechenden Punkttypen genau einmal innerhalb des Profils bzw. Teilprofils vorkommen müssen.
- *Mehrfaches Auftreten gleicher Punktnummern bzw. Teilprofilnummern in einem Profil* Hierbei werden die Punktnummern innerhalb eines Profils überprüft. Diese müssen als

fortlaufende Nummern vorliegen. Ansonsten droht das Auftreten falscher Profilgeometrien, wie sie beispielhaft in *[Abbildung 4.6](#page-47-0)* dargestellt sind. Die Nummerierung der Teilprofile wird nach denselben Kriterien überprüft.

• *Prüfung auf Vorhandensein mehrerer Punkte für Liniengeometrien*

Diese Prüfung betrifft alle Profile und Teilprofile, welche in das Fachthema *Profile* integriert werden sollen. Dieses Fachthema soll mittels linienhafter Geometrien dargestellt werden. Für die Erstellung eines linienhaften Geometrie-Objektes werden mindestens zwei Punkte benötigt. Aus diesem Grund müssen entsprechende Profile bzw. Teilprofile auf das Vorhandensein von mehreren Punkten geprüft werden. Profile bzw. Teilprofile, auf die dies nicht zutrifft, werden sonst bei der Erstellung der Geometrien nicht berücksichtigt.

• *Prüfung der Koordinatenangaben*

Auf Grund von fehlerhaft eingetragenen Koordinatenangaben besteht die Möglichkeit, dass einzelne Punkte weit entfernt von dem restlichen Profil lokalisiert sind (vgl. *[Ab](#page-46-0)[schnitt 4.2](#page-46-0)*). Eine Möglichkeit, solche Fehler einzugrenzen, ist die in *[Tabelle 6.1](#page-81-0)* aufgeführte Validierung der Distanz. Diese liegt allerdings für die Geländepunkte nicht vor. In diesem Fall kann mittels Distanzberechnungen zwischen den Punkten plausibilisiert werden.

## 6.1.3. Kriterien für die Prüfung der Speicherung der Dokumente

Neben den Access-Tabellen müssen auch die Dokumente überprüft werden. Dies schließt die Verzeichnisstruktur, in welcher die Dokumente vorliegen, mit ein. Es lassen sich folgende Kriterien für die Prüfung der Dokumente benennen:

- Die Verzeichnisstruktur, in welcher die Dokumente vorliegen, muss den Beschreibungen aus *[Unterabschnitt 4.1.4](#page-43-1)* entsprechen.
- Die Bildnachweise, welche über das Attribut *P\_FOTO* den Fotostandorten zugeordnet sind, müssen unter diesem Namen vorhanden sein.
- Zu jedem Gewässer-, Absturz-, und Verbundprofil soll neben mindestens einem Bildnachweis eine zweidimensionale Querprofildarstellung im [PDF-](#page-118-3)Format vorhanden sein.
- Es muss sicher gestellt werden, dass sämtliche zu einem Profil gehörenden Dokumente diesem auch zugeordnet werden können. Dies bedeutet vor allem, dass die Namen der Dokumentdateien mit den entsprechenden Angaben in den Sachdaten übereinstimmen müssen. Hierbei ist zu beachten, dass sich falsch formatierte Dateinamen oftmals in den Sachdaten wiederfinden.

# 6.2. Auswahl der Werkzeuge für den Dateneingang

Nach der Analyse der Anforderungen an den Dateneingang muss im nächsten Schritt ein Werkzeug bzw. eine Kombination von Werkzeugen gefunden werden, welche über die benötigten Funktionalitäten verfügen. Da der Dateneingang zentral erfolgt, können sämtliche in der [LUBW](#page-118-2) vorliegenden Werkzeuge eingesetzt werden. Auf Grund des zentralen Dateneingangs spielt die Performanz hierbei eine untergeordnete Rolle.

Benötigt werden also Werkzeuge, welche in der Lage sind, die Geometriedaten, Sachdaten und Dokumente der Profile in die Datenbank SDE bzw. in die [UIS-](#page-119-0)Dokumentenablage zu importieren. Außerdem wird ein Werkzeug benötigt, welches aus den Koordinatenangaben der einzelnen Punkte die Geometriedaten erzeugt und die Basisstationierungen für die Profile ermittelt.

#### <span id="page-83-0"></span>6.2.1. Auswahl eines Werkzeugs für den Import der Profildaten

Für den Import von Daten aus Access-Datenbanken in eine Oracle-Datenbank gibt es mehrere Verfahren. Im Nachfolgenden ein Überblick über einige Möglichkeiten:

• *Import mittels [SQL](#page-119-2)*∗*Loader*

Der [SQL](#page-119-2)∗Loader ermöglicht es, durch Trennzeichen getrennte Daten aus Textdateien zu importieren. Hierbei können die Daten im Zuge des Importvorgangs manipuliert werden. Zeilen, welche während des Einladevorgangs auf Grund von Fehlern zurückgewiesen wurden, werden in einer sogenannten "Bad"-Datei gespeichert.

• *Import aus [MS](#page-118-4) Access mittels [ODBC-](#page-118-5)Schnittstelle*

MS Access bietet die Möglichkeit über eine [ODBC-](#page-118-5)Schnittstelle Access-Tabellen direkt in eine [Oracle-](#page-118-6)Datenbank zu importieren. Mittels PL/SQL-Prozeduren können die Werte dann in die Sachdatentabellen des Datenbankschemas übertragen werden.

• *Import mittels Oracle Developer*

Oracle Developer ist ein Editor für die Bearbeitung von Oracle Datenbanken, ähnlich [Toad](#page-119-3) for Oracle (vgl. *[Abschnitt 2.3](#page-24-0)*). Im Gegensatz zu [Toad](#page-119-3) for Oracle erlaubt Oracle Developer allerdings den direkten Zugriff auf Access-Datenbanken.

Trotz individueller Vorteile werden die Anforderungen an den Dateneingang von keinem der Werkzeuge erfüllt. Das Hauptproblem ist hierbei, dass alle aufgeführten Verfahren nur für den Import von Daten in eine Oracle-Datenbank ausgelegt sind. Die Dokumente sind aber sowohl im [WPROF-](#page-120-0)Format, wie auch in der [UIS-](#page-119-0)Dokumentablage, dateibasiert gespeichert. Es ist also mit keinem der genannten Werkzeuge möglich, die Überprüfung und den Import der Dokumente vorzunehmen. Die einzige Einsatzmöglichkeit ist der Import der Schlüssellisten, welche direkt aus der Beschreibung des [WPROF-](#page-120-0)Formats übernommen werden können.

#### <span id="page-84-1"></span>6.2.2. Programmierung eines eigenen Werkzeugs für den Dateneingang

Da keines der vorhandenen Werkzeuge die Anforderungen an den Dateneingang adäquat erfüllen kann, liegt es nahe, hierfür ein eigenes Werkzeug zu schaffen. Hiermit können die Vorteile der genannten Werkzeuge vereint werden, während die Nachteile umgangen werden. Außerdem erlaubt diese Vorgehensweise die Integration von Bestandteilen aus anderen Projekten innerhalb der [LUBW.](#page-118-2)

Für die Erstellung eines eigenen Werkzeugs bietet sich eine Softwarelösung auf Basis des in *[Unterabschnitt 2.5.1](#page-29-1)* beschriebenen .NET-Frameworks an. Das .NET-Framework bietet eine umfangreiche Klassenbibliothek, welche unter anderem auch Methoden für die Validierung von Daten enthält. Über entsprechende Schnittstellen kann auf Dateisysteme sowie Accessund Oracle-Datenbanken zugegriffen werden. Außerdem können Dienste und Komponenten aus dem RIPS-Framework (vgl. *[Unterabschnitt 2.5.2](#page-29-0)*) eingebunden werden, da dieses ebenfalls auf .NET basiert.

Außerdem besteht bei einer Eigenentwicklung die Möglichkeit, Teile davon in anderen Komponenten der Fachanwendung [GPro](#page-117-0) zu verwenden. Dies betrifft neben der Datenpräsentation vor allem die Datenabgabe (vgl. *[Abschnitt 8.2](#page-106-0)*)

#### <span id="page-84-0"></span>6.2.3. Auswahl der Werkzeuge für die Erstellung der Geometrien

Die Erstellung der Geometrien für die dreidimensionalen Punktdaten kann mittels ArcGIS erfolgen. Hierfür stellt ArcCatalog mit der Funktion "Create Feature Class from XY Table" ein passendes Werkzeug bereit. Dieses erzeugt aus tabellarisch vorliegenden Koordinatenangaben dreidimensionale Punktgeometrien, sogenannte Point Z.

Für die Datenpräsentation sowie die Datenabgabe werden neben den Punkten auch linienhafte Geometrien der Teilprofile benötigt. Diese sollen nach Möglichkeit als dreidimensionale Polyline Z vorliegen. Dies ist mit den standardmäßig in ArcGIS vorhandenen Werkzeugen nicht ohne weiteres möglich. Abhilfe schafft hier die ArcGIS Erweiterung ET GeoWizards der Softwarefirma ET SpatialTechniques. Eine unregistrierte Fassung dieser Erweiterung ist kostenlos unter <http://www.ian-ko.com/> (Stand Februar 2009, vgl. [\[ET \]](#page-113-0)) erhältlich. Mit dieser

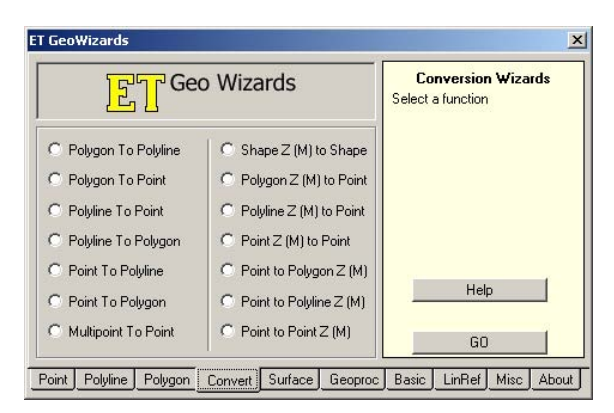

Abb. 6.1.: Bildschirmabzug der Konvertierungswerkzeuge der ArcGIS-Erweiterung ET GeoWizards

Erweiterung ist es möglich, Polylines und Polyline Z aus punktförmigen Geometriedaten zu erstellen. Eine Beschreibung der Erstellung der Geometriedaten unter Zuhilfenahme dieser Erweiterung ist in *[Anhang E](#page-135-0)* zu finden.

Der große Nachteil dieser Methode ist, dass während des Dateneingangs ein weiteres Werkzeug manuell aufgerufen und eingestellt werden muss. Dies ist im Sinne eines reibungslosen Dateneingangs zu vermeiden. Zwar stellt ET GeoWizards Methoden für die Einbindung der enthaltenen Funktionalitäten in Entwicklungsumgebungen bereit. Allerdings lässt sich diese Funktionalität nur in der lizenzierten Vollversion sinnvoll einsetzen.

Aus diesem Grund soll ein entsprechendes Werkzeug auf Basis von ArcObjects programmiert werden. Innerhalb des [ITZ](#page-117-1) sind Lösungen für die Transformation von Punkdaten in zweidimensionale Polylines vorhanden. Diese müssen entsprechend den Anforderungen modifiziert und in den Dateneingang integriert werden.

#### 6.2.4. Auswahl der Werkzeuge für die Berechnung der Basisstationierung

Für die Berechnung der Basisstationierung werden neben den Geometrien der Profile entsprechende Daten von Fließgewässern benötigt. Hierbei tritt wiederum die in *[Unterabschnitt 5.3.1](#page-63-0)* beschriebene Problematik auf, dass mehrere Gewässernetze zur Auswahl stehen. Eine Festlegung, welches Gewässernetz die Grundlage für die Berechnungen liefert, steht noch aus.

Der eigentliche Berechnungsvorgang erfolgt in ArcGIS mittels des Werkzeugs "Locate Features Along Routes", welches in der ArcToolbox vorliegt. Wie schon für die Erstellung der Profilgeometrien soll auf Grundlage dieses Werkzeugs eine entsprechende Lösung programmiert und in den Dateneingang eingebunden werden.

# 6.3. Erstellen eines Konzeptes für den Dateneingang

Im folgenden wird ein Konzept für den Dateneingang vorgestellt. Dieses soll in der Lage sein, die in *[Abschnitt 6.1](#page-78-0)* aufgeführten Anforderungen zu erfüllen. Hierbei wird der Großteil des Dateneingangs mittels einer auf dem .NET-Framework basierenden Desktop-Applikation erfolgen. Auf [PL/SQL](#page-118-7) basierende Prozeduren kommen dagegen nur bei dem eigentlichen Schreibvorgang auf die Datenbank zum Einsatz.

Wichtig beim Dateneingang ist, dass die Sachdatentabellen in der richtigen Reihenfolge mit Werten gefüllt werden, da ansonsten die referenzielle Integrität nicht mehr gewahrt ist (vgl. *[Unterabschnitt 5.2.1](#page-58-0)*). In [GPro](#page-117-0) ergibt dies folgenden Reihenfolge für die Tabellen:

- 1. Schlüsseltabellen (Reihenfolge ist hierbei nebensächlich)
- 2. GPR\_PROFIL
- 3. GPR\_TEILPROFIL, GPR\_GELAENDEPUNKT, GPR\_FOTOSTANDORT und GPR\_HYDRAULIK

#### 4. GPR\_PROFILSTUETZPUNKT

Diese Reihenfolge muss beim Entwickeln der PL/SQL-Prozeduren für den Dateneingang beachtet werden.

#### 6.3.1. Import der Daten für die Schlüsseltabellen

Kennzeichnend für die Schlüsseltabellen ist, dass sich die darin enthaltenen Werte für die Dauer des Dateneingangs nicht ändern. Da aber viele Fremdschlüssel auf sie referenzieren, müssen die Schlüsseltabellen zuerst befüllt werden. Dies kann direkt nach Erstellung des Datenbankschemas mittels der in *[Unterabschnitt 6.2.1](#page-83-0)* beschriebenen Werkzeuge erfolgen.

Die Daten für die Schlüsseltabellen werden 1:1 aus der Beschreibung der entsprechenden Schlüssellisten des [WPROF-](#page-120-0)Formats (vgl. *[Anhang B](#page-123-0)*) entnommen. Die Werte für die Tabelle *GPR\_SL\_OBJEKTTYP* werden aus den Schlüssellisten "Schlüsselliste Objekttyp Profil" und "Schlüsselliste Objekttyp Verbundprofil, Kreisprofil, Verdolung, Wasserspiegel" entnommen. In diesen Tabellen enthaltene Von-Bis-Werte (z. B., D01 bis D99") sollten hierbei normalisiert werden, d.h. jeder Wert der Spanne wird in eine eigenen Zeile geschrieben. Der Eintrag "K1 bis n" kann hierbei als "K1 bis K20" interpretiert werden. Dies umfasst alle innerhalb der Testdaten vorliegenden Werte für den Objekttyp von Kreisprofilen. Die genauen Werte für die Schlüsselliste *GPR\_SL\_BEARBEITUNGSVERSION* müssen noch mit der Fachseite abgeklärt werden.

#### <span id="page-86-0"></span>6.3.2. Import der Profildaten und Dokumente

Nach dem Befüllen der Schlüsseltabellen folgt der Import der eigentlichen Profildaten. Diese müssen aus den Access-Datenbanken des [WPROF-](#page-120-0)Formates ausgelesen, geprüft und in die Datenbank SDE eingefügt werden. In *[Abbildung 6.2](#page-87-0)* ist ein Konzept für diesen Prozess schematisch dargestellt. Der Dateneingang wird gestartet durch den Aufruf einer Desktop-Applikation, welche auf dem .NET-Framework basiert. Diese greift zuerst auf die Schlüsseltabellen im GPro-Produktionsdatenbankschema zu und sorgt somit dafür, dass die für die Werteabgleiche benötigten Referenzdaten verfügbar sind.

Im Anschluss kann der Benutzer ein Verzeichnis auswählen, in welchem die Eingangsdaten vorliegen. Darauf hin durchsucht die Applikation die im Verzeichnis vorliegenden Unterverzeichnisse auf Grundlage der in *[Unterabschnitt 4.1.2](#page-39-0)* analysierten Verzeichnisstruktur. Dabei werden die Access-Datenbanken über eine entsprechende Schnittstelle geöffnet und die Profildaten ausgelesen. Um die Konsistenz der Profile überprüfen zu können, werden immer alle Einträge ausgelesen und zwischengespeichert, welche den selben Profilnamen in der Spalte *P\_NAM* aufweisen. Danach findet die Prüfung der zwischengespeicherten Profildaten nach den in *[Abschnitt 6.1](#page-78-0)* beschriebenen Kriterien statt. Hierbei werden sämtlich Fehlermeldungen in geeigneter Form zwischengespeichert.

Sollte die Überprüfung der Daten keinen Fehler ergeben, so werden die Werte mittels PL/SQL-Prozeduren in die Sachdatentabellen auf der Datenbank SDE geschrieben. Die zu einem Profil gehörenden Dokumente werden in die entsprechenden Verzeichnisse in der UIS-Dokumentenablage kopiert. Ergibt die Überprüfung der Daten einen oder mehrere Fehler innerhalb eines Profils, so werden sämtliche Datensätze des Profils zusammen mit den entsprechenden Fehlermeldungen in der Tabelle *GPR\_FEHLER* gespeichert.

Anschließend werden die Daten des nächsten Profils eingelesen, überprüft und entsprechend weiterverarbeitet. Dies wird für alle in den Eingangsdaten vorliegenden Datensätze durchgeführt.

Im Anschluss an den Importvorgang werden die Geometrien auf Grundlage der in den Sachdatentabellen vorliegenden, Koordinatenangaben erstellt. Der letzte Schritt besteht in der Berechnung der Basisstationierungen, welche in den Spalten *BASISSTATIONIERUNG\_VON* und *BASISSTATIONIERUNG\_BIS* der Tabelle *GPR\_PROFIL* gespeichert werden.

Nach Abschluss des Importvorgangs können die Fehlerdaten ausgewertet werden, welche in der Tabelle *GPR\_FEHLER* gespeichert wurden. Mittels entsprechender Werkzeuge, wie z. B. Toad for Oracle, können die Daten exportiert und weitergeleitet werden.

<span id="page-87-0"></span>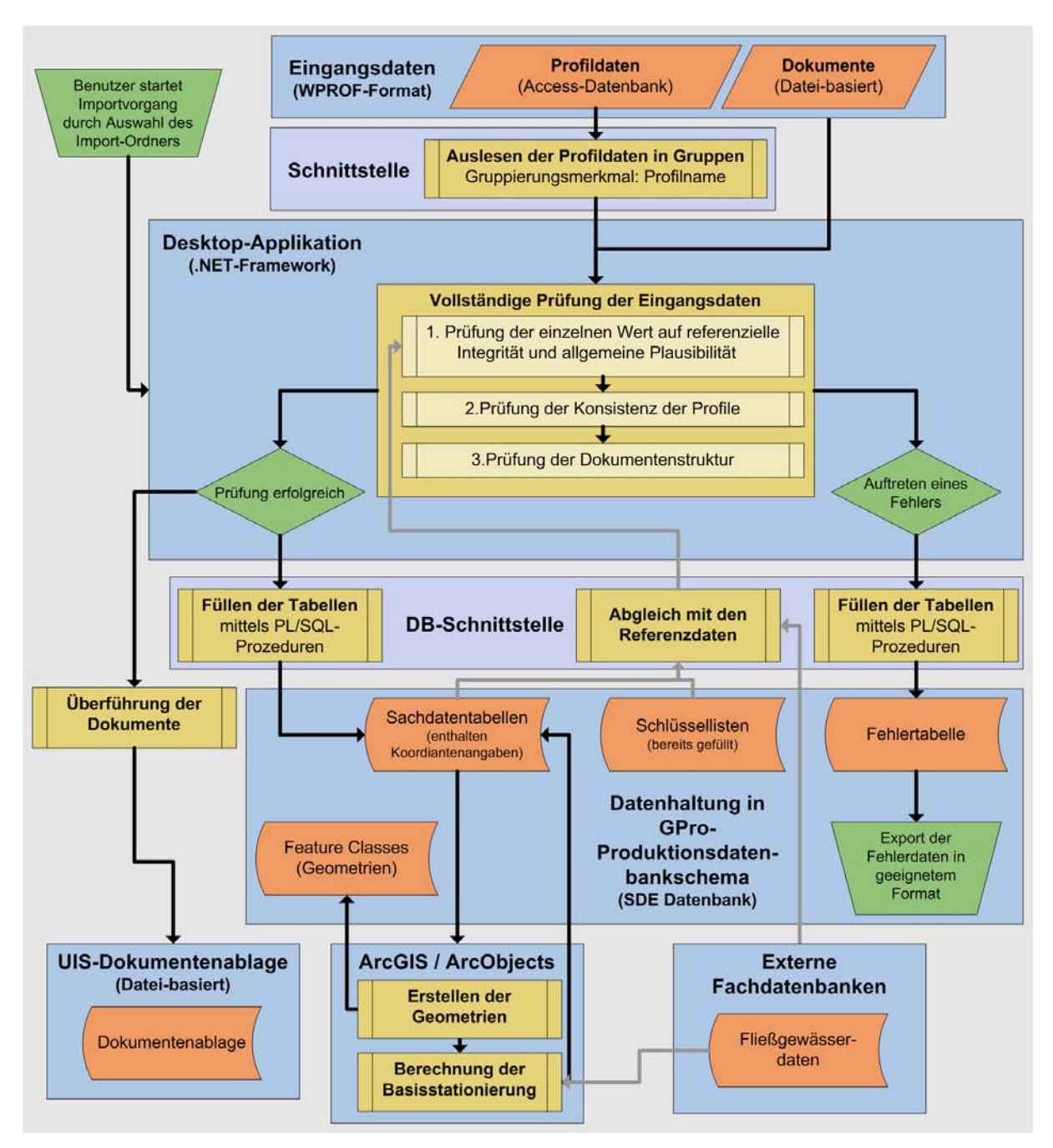

Abb. 6.2.: Konzept für die Durchführung des Dateneingangs

# 7. Datenpräsentation

Dieses Kapitel behandelt die Präsentation der Profildaten. Sie werden mittels geeigneter Software-Werkzeuge als Dienste für verschiedene Client-Anwendungen bereitgestellt. Die Datenpräsentation baut hierbei auf den in *[Kapitel 5](#page-52-1)* beschriebenen Komponenten der Datenhaltung auf.

Nach einer Beschreibung der Grundlagen, wird ein 3-Stufen-Modell für die Datenpräsentation vorgestellt. Dieses Modell soll es ermöglichen, die Fachanwendung GPro an die Anforderungen verschiedener Nutzergruppen anzupassen. Im Anschluss folgen kurze Abhandlungen über weiterführende Techniken der Datenpräsentation. Nach der Beschreibung eines Verfahrens für die dynamische Erstellung von Querprofildarstellungen folgt die Beschreibung des sogenannten Profilsteckbriefes. Diese zentrale Komponente der Datenpräsentation ermöglicht die Präsentation der Sachdaten und der Dokumente.

# 7.1. Anforderungen an die Datenpräsentation

Mittels der Datenpräsentation sollen die vorgehaltenen Profildaten dem Endnutzer zugänglich gemacht werden. Dies umfasst die kartographische Visualisierung der Geometriedaten und die Anzeige der Sachdaten. Außerdem sollen die Dokumente inklusive der zugehörigen Metadaten betrachtet werden können. In die Komponenten der Datenpräsentation sollen Werkzeuge für die Auswahl von Profilen sowie die Datenabgabe integriert werden. Die Datenpräsentation muss hierbei mit unterschiedlicher Client-Software kompatibel sein. Nach Angabe der Fachseite sollen hier vor allem die GIS-Werkzeuge ArcCatalog bzw. ArcMap sowie GISterm, berücksichtigt werden.

# 7.2. Grundlagen der Datenpräsentation

Die Datenpräsentation basiert auf dem Client-Server-Prinzip und wird über Dienste [\(engl.](#page-116-4) Services) bereit gestellt. Für die Bereitstellung entsprechender Geodaten- und Kartendienste werden in der [LUBW](#page-118-2) die Softwarepakete ArcGIS Server sowie ArcIMS eingesetzt. Diese ermöglichen beide die Bereitstellung von proprietären Mapping- bzw. Feature-Services. Dadurch können Geodaten bereit gestellt werden, welche durch entsprechende Client-Anwendungen angezeigt, abgefragt sowie exportiert (nur Feature-Service) werden können. Eine der Anforderungen an die Datenpräsentation ist allerdings, dass die Dienste in unterschiedliche ClientAnwendungen eingebunden werden können. Daraus ergibt sich die Notwendigkeit Dienste einzusetzen, deren Spezifikationen auf offenen Standards basieren. Die beiden bedeutendsten sind hierbei die OGC-konformen Spezifikationen *Web Map Service [\(WMS\)](#page-120-1)* und *Web Feature Service [\(WFS\)](#page-120-2)*.

Die Dienste greifen auf Kartendefinitionen zurück, welche in ArcMap-Dokumenten (.mxd-Dateien) bzw. [ArcXML](#page-115-1) (.axl-Dateien) gespeichert sind. In diesen Kartendefinitionen sind die Datenquellen sowie die graphische Gestaltung der einzelnen Layer festgelegt. Ferner können hier Verbindungen, sogenannte Joins, auf Sachdatentabellen definiert werden. WFS-Dienste können daneben auch Geodaten direkt aus Geodatenbanken bereit stellen.

Innerhalb der Fachanwendung [GPro](#page-117-0) ist die Datenquelle für die Geometrie- und Sachdaten das Produktionsdatenbankschema GPro auf der Datenbank SDE. Die in den Kartendefinitionen vorliegende graphische Gestaltung richtet sich hierbei nach dem in *[Unterabschnitt 7.4.3](#page-99-0)* vorgestellten Konzept.

#### 7.2.1. Einsatz eines WFS für die Datenpräsentation

Die ursprünglichen Planungen für die Fachanwendung [GPro](#page-117-0) sahen für die Datenpräsentation einen Dienst auf der Grundlage eines [WFS](#page-120-2) vor. Ein [WFS](#page-120-2) ermöglicht die Bereitstellung von Geodaten im Vektorformat. Diese können angezeigt, abgefragt und exportiert werden. Die von einem WFS bereit gestellten Geodaten können nach räumlichen Kriterien sowie Sachdatenkriterien gefiltert bzw. selektiert werden (vgl. [\[Ope05\]](#page-112-1)). WFS stellen außerdem eine Datengrundlage für Geoprocessing-Dienste dar. Mittels des [WFS](#page-120-2) soll nach Möglichkeit neben der Datenpräsentation auch Teile der Datenabgabe realisiert werden. So soll es möglich sein, mittels entsprechender Werkzeuge, ausgewählte Profile direkt aus dem [WFS](#page-120-2) als Polyline Z zu exportieren.

ArcGIS Server 9.3 erlaubt das Bereitstellen von [WFS,](#page-120-2) welche auf der [OGC-](#page-118-8)Spezifikation für WFS Version 1.1.0 basieren. ArcIMS ist dagegen nur in der Lage WFS Version 1.0.0 bereitzustellen. Erfahrungswerte aus anderen Projekten innerhalb der [LUBW](#page-118-2) sowie eigene Tests lassen sich in folgenden Aussagen zusammenfassen:

- Sowohl ArcGIS 9.3 wie auch GISterm 3.12 erlauben die Einbindung von [WFS](#page-120-2) der Version 1.0.0. GISterm wird allerdings erst in einer 2010 erscheinenden Version in der Lage sein WFS im UIS-Themenbaum anzuzeigen. Außerdem unterstützt GISterm noch keine WFS der Version 1.1.0. Um WFS direkt in ArcGIS einzubinden, wird die ArcGIS-Erweiterung "Data Interoperability Connection" benötigt. Diese erweitert in der Vollversion ArcGIS um die Möglichkeit über 70 externe Formate verarbeiten zu können. Im Standardumfang von ArcGIS ist eine abgespeckte Version enthalten, welche unter anderem das Einbinden von [WFS](#page-120-2) erlaubt. Diese wird allerdings bei der Standardinstallation von ArcGIS nicht berücksichtigt und muss zusätzlich installiert werden.
- Es besteht keine Möglichkeit mittels [WFS](#page-120-2) Geometriedaten bereitzustellen, welche Höheninformationen bzw. Z-Werte enthalten. Dies gilt ebenfalls für Daten, welche M-Werte

enthalten. Letzteres betrifft in [GPro](#page-117-0) vor allem Abfragemöglichkeiten hinsichtlich der Basisstationierung von Objekten an Fließgewässern. Erkenntnisse aus entsprechenden Untersuchungen innerhalb der [LUBW](#page-118-2) führen zu dem Schluss, dass für entsprechende Auswertungen oder Darstellungen auf zentrale Dienste innerhalb des [UIS](#page-119-0) zurückgegriffen werden muss. Wie in *[Unterabschnitt 8.2.1](#page-107-0)* beschrieben, wirkt sich dieser Sachverhalt auch auf die Datenabgabe aus.

• Außerdem unterstützt der [WFS](#page-120-2) keine Joins zu Sachdatentabellen. Dies bedeutet, dass für die Bereitstellung von [WFS](#page-120-2) entsprechende Sachdaten in die Feature Classes integriert werden müssen. Dies bedeutet eine redundante Speicherung der entsprechenden Werte. Damit datenbankseitige Änderungen an den Sachdaten auch in diesen [Feature Classe](#page-116-5)s einfliessen, müssen diese in zeitlichen Intervallen neu synchronisiert werden. Hierfür existieren in der [LUBW](#page-118-2) entsprechende Verfahren, welche in die Datenpräsentation integriert werden müssen.

*[Abbildung 7.1](#page-90-0)* stellt einen Ausschnitt aus einem testweise aufgesetzten [WFS](#page-120-2) dar, welcher mittels einer Data Interoperability Connection in ArcMap eingebunden wurde. Der dargestellte

<span id="page-90-0"></span>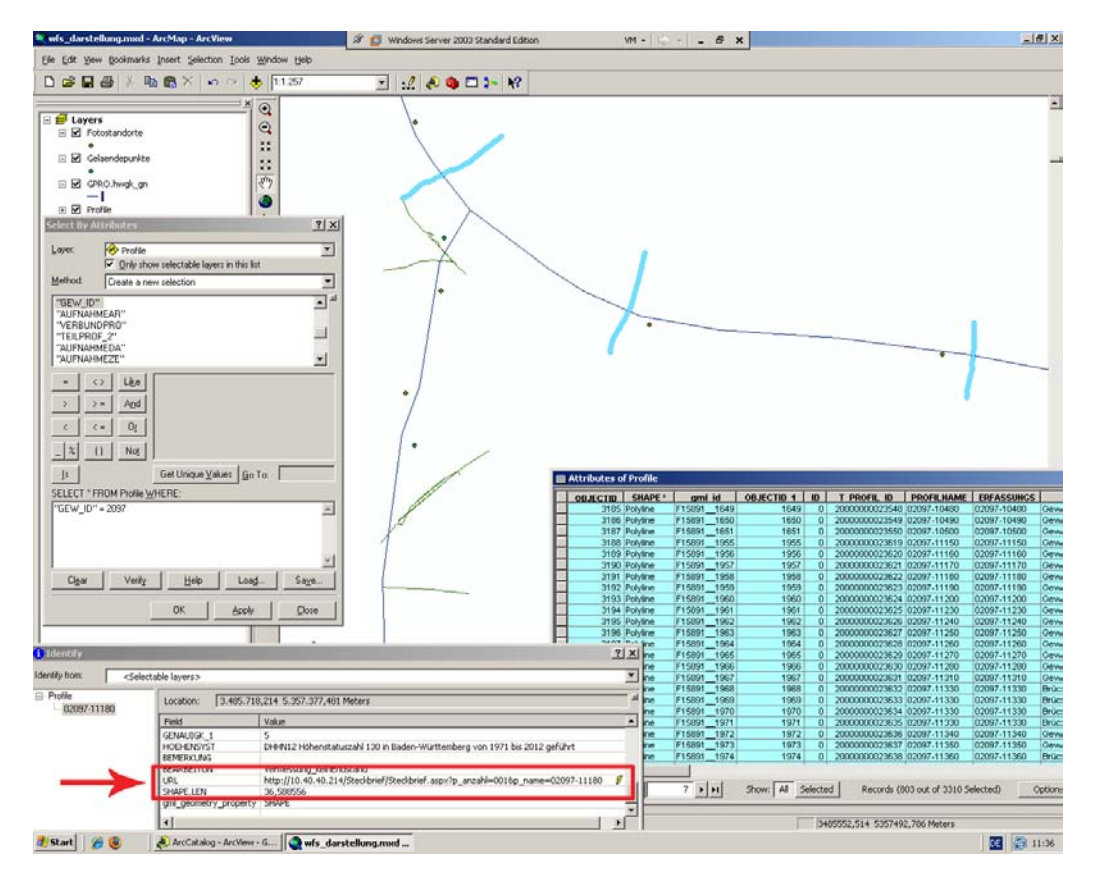

Abb. 7.1.: Datenpräsentation der Profile mittels eines WFS

Testdienst enthält die drei in [GPro](#page-117-0) enthaltenen Fachthemen *Profile* (grüne Linien), sowie *Geländepunkte* und *Fotostandorte* (vgl. *[Abschnitt 5.5](#page-69-0)*). Zur besseren Veranschaulichung wurden zusätzlich Geometrien von Fließgewässern (dunkelblaue Linien) eingeladen. Mittels des Werkzeuges "Select By Attributes" wurden in einer Auswahl nach Sachdatenkriterien alle Profile

eines Fließgewässers nach der *Gewässer-ID* (*GEW\_ID*) ausgewählt. Zur Verdeutlichung sind die ausgewählten Profile im Kartenfenster sowie der Attribut-Tabelle, rechts unten im Bild, hellblau hervor gehoben. Links unten im Bild ist im "Identify"-Fenster der in den Sachdaten gespeicherte Link auf den Profilsteckbrief (vgl. *[Abschnitt 7.5](#page-100-1)*) markiert. In der Abbildung wird deutlich, dass ein [WFS](#page-120-2) nur bedingt für die Darstellung von Geodaten geeignet ist. So besteht keine Möglichkeit, die Darstellung der Geometrien serverseitig festzulegen. Da der [WFS](#page-120-2) keine Rasterdaten verarbeiten kann, müssen Hintergrundkarten in einem separaten Dienst hinzu geladen werden.

#### 7.2.2. Einsatz eines WMS für die Datenpräsentation

Eine andere Form der Datenpräsentation basiert auf einem [WMS.](#page-120-1) Bei einem [WMS](#page-120-1) handelt es sich wie beim [WFS](#page-120-2) um eine durch das [OGC](#page-118-8) standardisierte Dienstespezifikation. Im Gegensatz zum WFS erfolgt die Ausgabe der bereitgestellten Geodaten als Karte im Rasterdatenformat. Daneben können Sachdateninformationen einzelner Geo-Objekte abgefragt werden (vgl. [\[Ope04\]](#page-112-2)). Bei Erstellung dieser Arbeit war die neueste, verfügbare Version der WMS-Spezifikation 1.3.0. Diese wird von ArcGIS Server 9.3 und ArcIMS 9.3 unterstützt. Das Bereitstellen wie auch das Einbinden von [WMS](#page-120-1) wirft in beiden Fällen keine Probleme auf. Die Anbindung der Sachdatentabellen an die Geometriedaten kann hierbei mittels Joins in der Kartendefinition erfolgen. *[Abbildung 7.2](#page-92-0)* stellt einen Ausschnitt aus einem testweise aufgesetzten [WMS](#page-120-1) dar. In diesem sind die drei zu [GPro](#page-117-0) gehörenden Fachthemen dargestellt. Daneben wurde mittels eines weiteren [WMS](#page-120-1) ein Kartenhintergrund in Form eines Orthobildes hinzu gefügt. Die ebenfalls mittels eines WMS darstellbare Beschriftung (Labeling) der Profile gibt den Profilnamen an. Mittels des "Identify"-Werkzeuges wurden die zu einem Profil vorliegenden Sachdaten abgefragt.

#### 7.2.3. Fazit

Aus den oben beschriebenen Sachverhalten ergeben sich folgende, grundlegende Vorraussetzungen für die Datenpräsentation:

- Für eine reine Darstellung der Profile sowie die Möglichkeit Sachdaten einzelner Profile abzurufen ist ein WMS ausreichend. Als Server kann hierbei der ArcIMS verwendet werden. Entsprechende Dienste können auch in die Web Mapping Application eingebunden werden, welche im Lieferumfang des ArcGIS Servers enthalten ist. Ein Beispiel hierfür stellt der HWGK-Viewer dar.
- Ein WFS wird benötigt, sobald komplexere Auswahl- und Suchfunktionen auf die bereitgestellten Geodaten angewendet werden sollen. Dies betrifft auch mittels Geoprocessing durchgeführte geometrische Operationen und Analysen. Die bereitgestellten Geodaten können daneben auch noch exportiert werden. Da der WFS aber nur zweidimensionale

<span id="page-92-0"></span>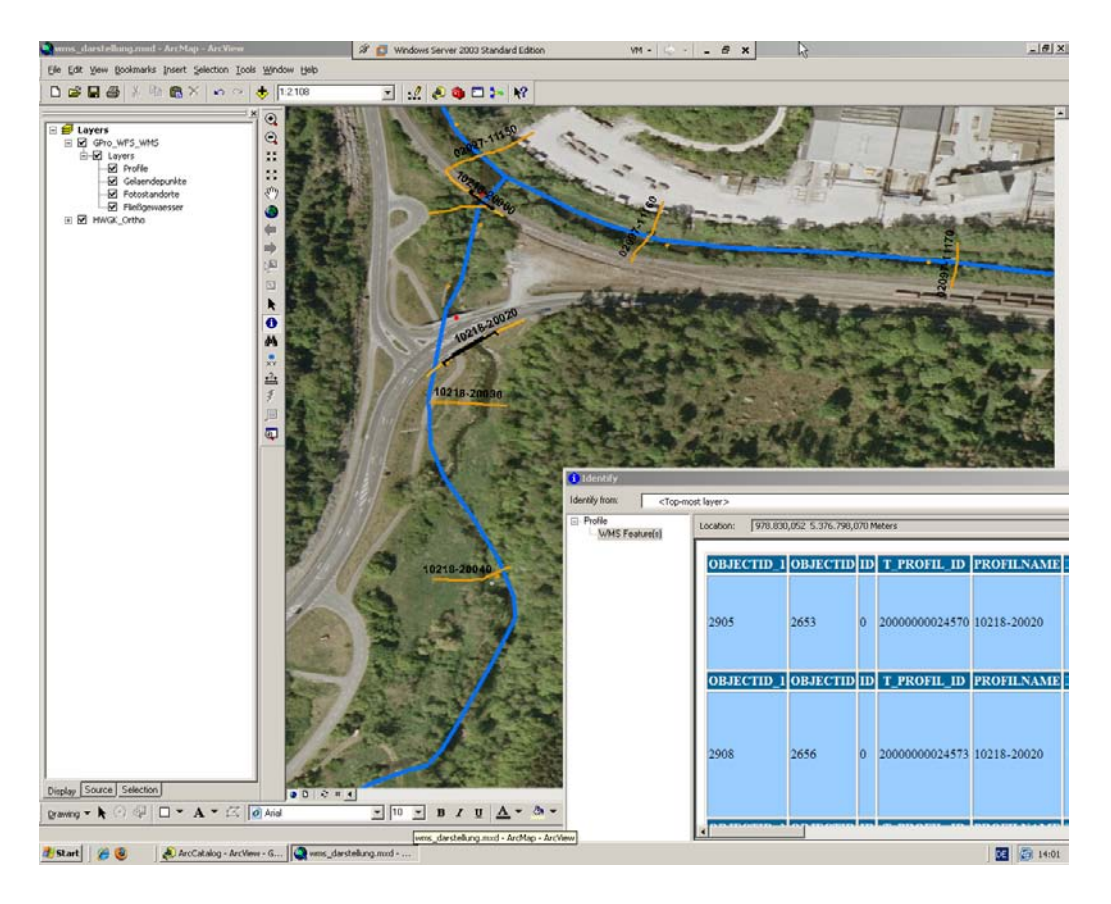

Abb. 7.2.: Datenpräsentation der Profile mittels eines WMS

Geometrien bereit stellen kann, können auch nur entsprechende Geometriedaten exportiert werden. Somit ist die Bereitstellung der dreidimensionalen Profilgeometrien noch nicht mittels eines WFS möglich. Für die Bereitstellung von WFS wird voraussichtlich der ArcGIS Server benötigt. Zu beachten ist hierbei, dass für die kartographische Darstellung der Geodaten zusätzlich ein WMS eingebunden werden sollte. Dies betrifft insbesondere Hintergrundkarten im Rasterformat, da diese über einen WFS nicht bereitgestellt werden können.

# 7.3. Das 3-Stufen-Modell der Datenpräsentation

Im Vorfeld dieser Arbeit wurde ein 3-Stufen-Modell für die Realisierung der Datenpräsentation beschlossen. Die einzelnen Stufen bedienen verschiedene Client-Anwendungen und damit auch Nutzergruppen. Auch hinsichtlich Such-, Auswahl- und Exportmöglichkeiten bestehen deutliche Unterschiede. Zeitlich gesehen sollen die Stufen in der angegebenen Reihenfolge realisiert werden. Die ersten beiden Stufen basieren hierbei auf schon vorhandenen Präsentationswerkzeugen innerhalb des [UIS-](#page-119-0) bzw. [RIPS.](#page-119-4) So besteht die erste Stufe aus einer Integration der Datenpräsentation in die UIS-Infrastruktur. In der zweiten Stufe wird die Datenpräsentation in den schon vorhandenen HWGK-Viewer eingebunden. Erst im Anschluss soll mit dem [GPro-](#page-117-0)Viewer ein eigenständiges Werkzeug für die Datenpräsentation entwickelt werden. Dieser Sachverhalt

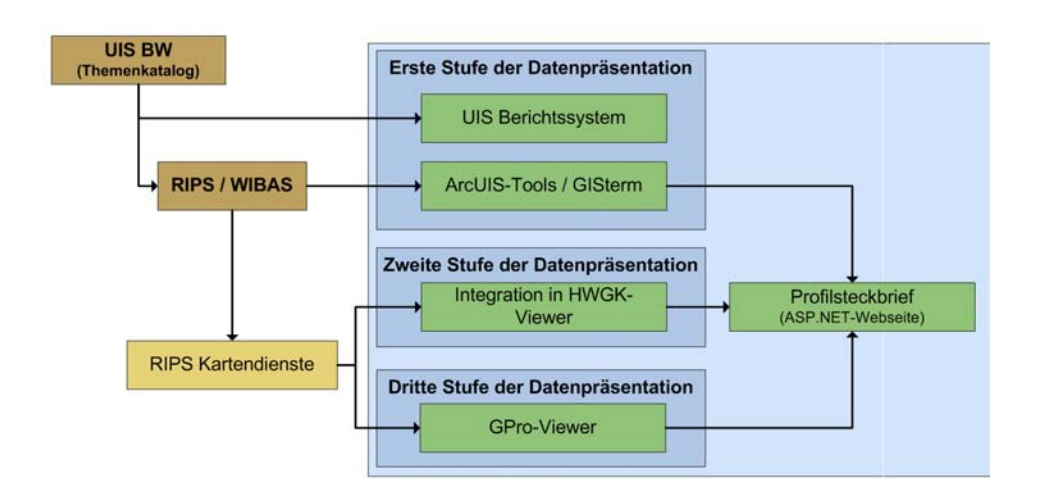

<span id="page-93-0"></span>ist in *[Abbildung 7.3](#page-93-0)* dargestellt. Als Datenquelle für die Datenpräsentation fungiert das in *[Ka-](#page-52-1)*

Abb. 7.3.: Lokalisierung der Präsentationsstufen innerhalb der UIS-Infrastruktur

*[pitel 5](#page-52-1)* beschriebene Datenbankmodell. In den Sachdatentabellen vorliegende URL-Verweise (vgl. *[Unterabschnitt 5.7.1](#page-71-1)*) erlauben für alle drei Stufen den Zugriff auf den Profilsteckbrief. Über diesen erfolgt die Präsentation der Sachdaten und Dokumente sowie die Bereitstellung der Werkzeuge für die Datenabgabe (vgl. *[Kapitel 8](#page-105-0)*). Der Profilsteckbrief wird in *[Abschnitt 7.5](#page-100-1)* näher beschrieben.

#### 7.3.1. Stufe 1: Einbindung in das UIS

Für die erste Stufe ist die Einbindung eines Dienstes in den UIS-Themenbaum vorgesehen. Dadurch können UIS-Komponenten wie beispielsweise die ArcUIS-Tools oder das UIS-Berichtssystem auf die zu [GPro](#page-117-0) gehörenden Fachthemen zugreifen. Hierbei stellt der Server nur den Dienst bereit. Die Darstellung und Anwendungslogik wird dagegen von der Client-Software übernommen. Als Client-Anwendungen werden hierbei in erster Linie ArcGIS und GISterm eingesetzt, welche beide Zugriff auf den UIS-Themenbaum haben. Beide Anwendungen verfügen über generische Werkzeuge, welche die Auswahl nach räumlichen sowie nach Sachdatenkriterien erlauben. ArcGIS ist darüber hinaus mit der ArcToolbox in der Lage weiterführende Analysen und GIS-Operationen durchzuführen.

Ein erster Entwurf für diese Form der Datenpräsentation ist in *[Abbildung 7.4](#page-94-0)* dargestellt. Hierbei ist am linken Bildrand der UIS-Themenbaum erkennbar, in welchem die zu GPro gehörenden Fachthemen hervor gehoben sind. Der Zugang zu dieser Stufe der Datenpräsentation ist exklusiv den Nutzern des [WIBAS](#page-120-3) vorbehalten. Die Gemeinden bleiben dagegen außen vor, da diese über keinen Zugriff auf das UIS-Landesintranet verfügen.

<span id="page-94-0"></span>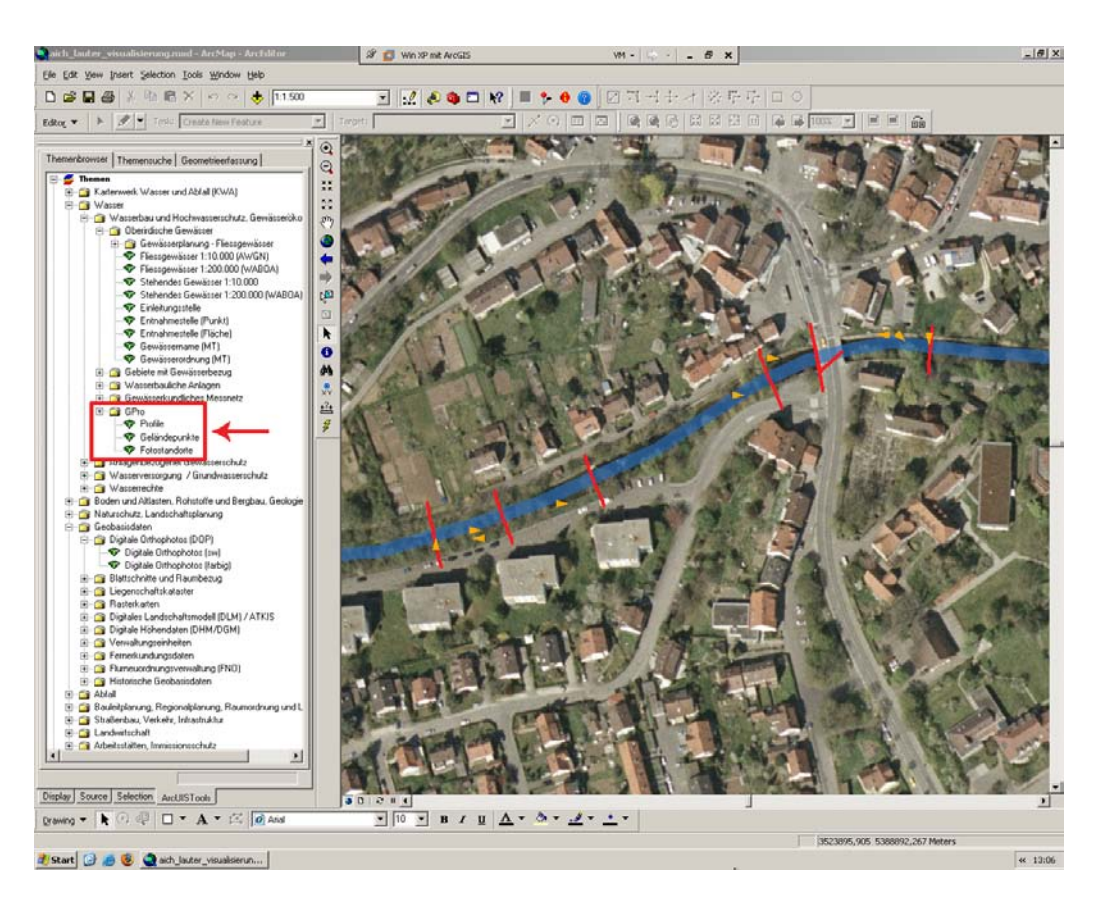

Abb. 7.4.: Entwurf für die erste Stufe der Datenpräsentation

#### 7.3.2. Stufe 2: Integration in HWGK-Viewer

In der zweiten Stufe soll ein entsprechender Dienst in den [HWGK-](#page-117-2)Viewer (vgl. *[Unterab](#page-34-0)[schnitt 3.2.3](#page-34-0)*) implementiert werden. Technisch gesehen stellt der HWGK-Viewer eine Web Mapping Application dar, welche auf dem vom ArcGIS Server bereit gestellten Template basiert. In diese wird ein mit dem ArcIMS erzeugter Dienst eingebunden. Im Gegensatz zur ersten Stufe benötigt der Client keine entsprechende Software um auf die Dienste zuzugreifen. Die Verwendung des [HWGK-](#page-117-2)Viewer setzt vielmehr nur einen Browser mit aktiviertem [JavaScript](#page-117-3) voraus.

Die zweite Stufe der Datenpräsentation wird nur im verwaltungsinternen, passwortgeschützten HWGK-ViewerPLUS bereit gestellt. Eine Nutzung von Dritten ist technisch ebenfalls realisierbar, da der HWGK-ViewerPLUS passwortgeschützt im Internet zur Verfügung steht.

Die Funktionalitäten für Anzeige, Auswahl und Export der Querprofile sollen soweit wie möglich der ersten Stufe entsprechen und einfache Such- und Auswahlfunktionen umfassen. Bezüglich der Art und der Einbindung des Dienstes sollte sich an der bestehenden Struktur des HWGK-Viewers orientiert werden. Die zweite Stufe der Datenpräsentation ist, ebenfalls in Form eines Entwurfs, in *[Abbildung 7.5](#page-95-0)* dargestellt.

Im Gegensatz zu den anderen beiden Stufen der Datenpräsentation sind die Profile hierbei nur ein Nebenthema. Dieses kann zum einen über einen eigenen Layer dargestellt werden. Alternativ kann ein eigener Tab-Reiter hinzugefügt werden. Über diesen besteht dann die Mög-

<span id="page-95-0"></span>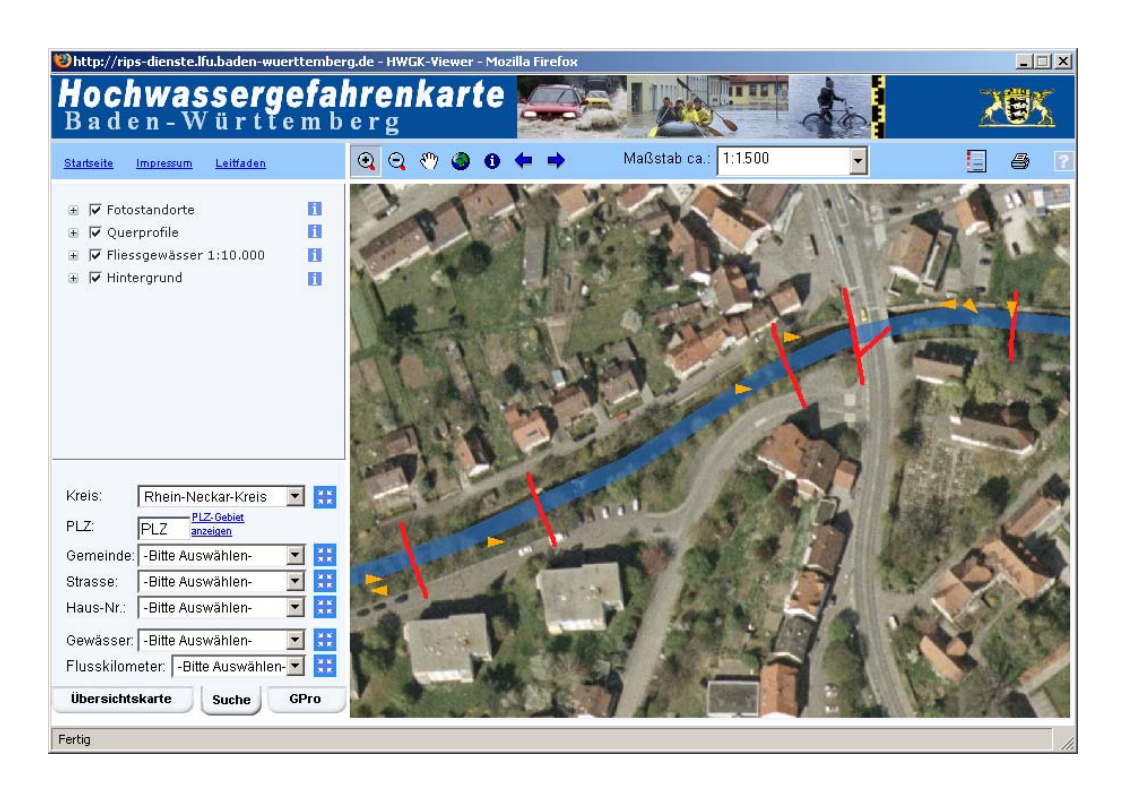

lichkeit spezifische Abfragen auf die Profildaten durchzuführen.

Abb. 7.5.: Entwurf für die zweite Stufe der Datenpräsentation (Quelle Vorlage: [\[Umw\]](#page-114-0))

#### 7.3.3. Stufe 3: GPro-Viewer

Bei den ersten beiden Stufen der Datenpräsentation werden schon im [UIS](#page-119-0) bzw. [RIPS](#page-119-4) vorhandene Werkzeuge für die graphische Darstellung der Profildaten verwendet. Die dritte Präsentationsstufe basiert dagegen auf einer eigenen Web Applikation mit dem Arbeitsnamen GPro-Viewer.

Grundlage dieser Wep Applikation ist die im Lieferumfang des ArcGIS Server enthaltene Web Mapping Application, welche auch schon in der zweiten Stufe der Datenpräsentation verwendet wird. Allerdings stellen innerhalb dieser Stufe der Datenpräsentation die Profile das Hauptthema dar. Somit kann der GPro-Viewer genau auf die Darstellung der Profile zugeschnitten werden.

Aus diesem Grund sollen auch erst im Zuge der Entwicklung des GPro-Viewers alle Auswahlverfahren und komplexere Suchvorgänge verwirklicht werden. Hierbei können auch Funktionen bzw. Dienste aus dem RIPS-Framework (vgl. *[Unterabschnitt 2.5.2](#page-29-0)*) eingebunden werden. Im Laufe der Entwicklung der dritten Präsentationsstufe programmierte Werkzeuge können dann u. U. auch in den ersten beiden Stufen bereitgestellt werden. In *[Abbildung 7.6](#page-96-0)* ist eine Demoversion des GPro-Viewer dargestellt. Die dritte Stufe der Datenpräsentation soll sowohl im Landesintranet wie auch im Internet verfügbar sein. Die clientseitigen, technischen Voraussetzungen entsprechen hierbei denen der zweiten Präsentationsstufe.

<span id="page-96-0"></span>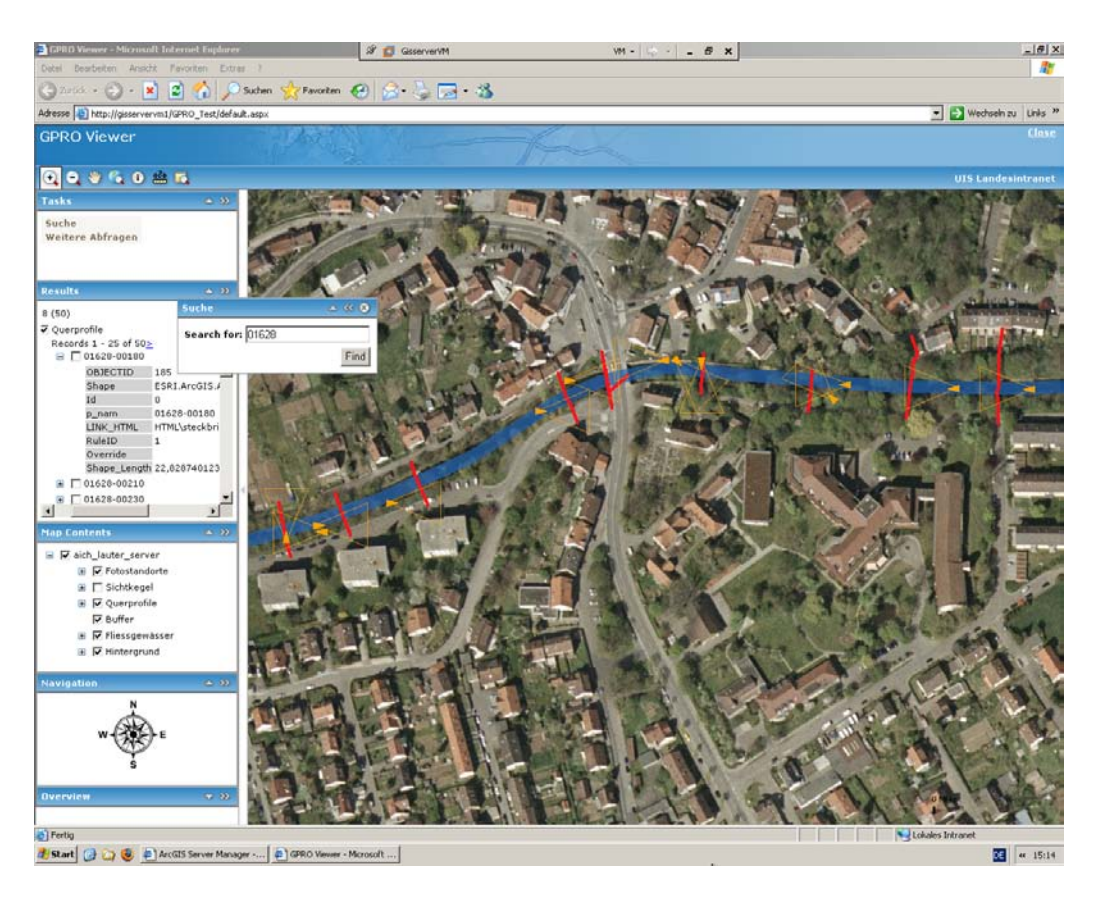

Abb. 7.6.: Bildschirmabzug einer ersten Version der dritten Stufe der Datenpräsentation

### 7.3.4. Darstellung der Daten in GoogleEarth

Eine weitere Art der Datenpräsentation ist die Darstellung der Profildaten in dem Geo-Browser GoogleEarth der Firma Google Inc. Dazu können mittels ArcGIS-Server sogenannte [KML-](#page-118-9)Dienste bereit gestellt werden. Diese können dann in GoogleEarth mittels eines "Netzwerk-Link" eingebunden werden (vgl. [\[ESRe\]](#page-113-1)). Auch die Bereitstellung von [KML-](#page-118-9)Dateien in Form von Dokumenten ist denkbar. Diese Form der Datenpräsentation umfasst auch die Bereitstellung der zugehörigen Sachdaten, in welche wiederum die URL-Links für die Dokumente integriert sind. In *[Abbildung 7.7](#page-97-0)* ist die Darstellung der Querprofile mittels GoogleEarth in einem sehr frühen Teststadium dargestellt. Datengrundlage waren hierbei [KML-](#page-118-9)Dateien, welche direkt in GoogleEarth eingeladen wurden.

Verworfen wurde dieser Ansatz auf Grund von Vorbehalten der Fachseite. Diese sah in dieser Form der Datenpräsentation weniger eine zweckmäßige Ergänzung, als vielmehr eine Demonstration des technisch Machbaren. Aus diesem Grund wurden entsprechende Ansätze nach anfänglichen Tests nicht weiter verfolgt.

# 7.4. Weiterführende Techniken für die Datenpräsentation

In den folgenden Unterabschnitten werden einige Aspekte erläutert, welche bei der Entwicklung der Werkzeuge für die Datenpräsentation ebenfalls miteinbezogen werden müssen. Da diese

<span id="page-97-0"></span>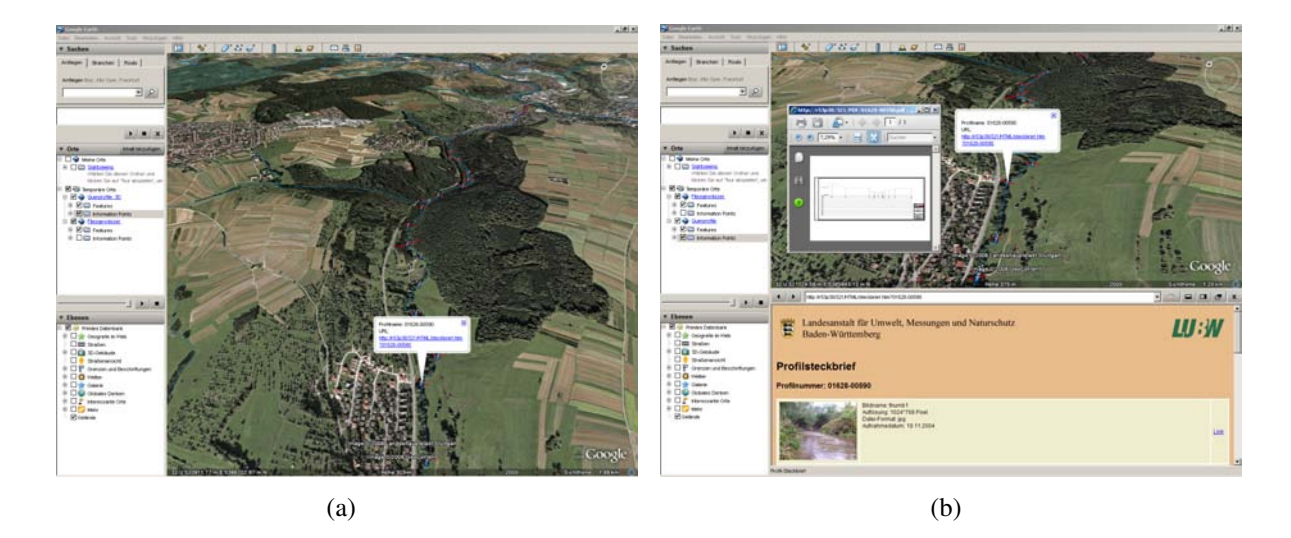

Abb. 7.7.: Beispiele für die Datenpräsentation mittels GoogleEarth

innerhalb dieser Arbeit nur kurz angerissen werden können, sind in jedem Fall noch weitere Tests und entsprechende Feinkonzepte vonnöten.

#### <span id="page-97-1"></span>7.4.1. Optimierung der Performanz

Wie aus *[Unterabschnitt 4.1.5](#page-45-0)* ersichtlich, liegen innerhalb der Fachanwendung [GPro](#page-117-0) eine große Anzahl an Geodaten vor. Diese müssen alle innerhalb eines entsprechenden Web Services verfügbar sein. Tests sowie Erfahrungswerte zeigen, dass die Darstellung einer so hohen Anzahl an Geodaten innerhalb eines Kartendienstes zu Einbußen in der Performanz führt. Der ArcGIS Server bietet hierfür vielfältige Einstellungen, welche es ermöglichen einen Dienst an die eigenen Anforderungen anzupassen. Auf diese soll im Zuge dieser Arbeit nicht weiter eingegangen werden; es sei hier auf die entsprechenden Online-Hilfen verwiesen. Die folgende Aufzählung enthält Methoden, welche darüber hinaus helfen sollen, die Performanz der Kartendienste zu verbessern:

#### • *Maßstabsabhängige Anzeige*

Schon aus Gründen der Lesbarkeit muss in einem Konzept festgelegt werden, welche Themen in den einzelnen Maßstabsstufen dargestellt werden sollen. So sollen in der Gesamtübersicht nur eine kleinmaßstäbige Hintergrundkarte und die wichtigsten Fließgewässer zu sehen sein. Die Profile, Geländepunkte und die Fotostandorte werden dagegen nur in sehr großen Maßstäben ab ca. 1:3 000 eingeblendet. Eine Zwischenlösung für die folgenden, kleineren Maßstabsstufen stellen Vereinfachungen der Profilgeometrien dar. Hierbei weisen die Liniengeometrien der Profile nur noch einen Anfangs- und einen Endpunkt auf. Dazwischenliegende Stützpunkte werden nicht dargestellt. Da die dafür benötigten Geometrien nur bei der Darstellung verwendet werden, reicht es aus, wenn diese als zweidimensionale Polyline vorliegen.

#### • *Einsatz von Map Caching*

Map Caching bezeichnet eine Technik, welche es für den ArcGIS Server ermöglicht, statische Layer eines Map Services vor der Bereitstellung zu berechnen und dateibasiert in einem sogenannten Cache zu speichern. Dadurch müssen diese beim Zugriff eines Clients nicht mehr mehr zur Laufzeit (on the fly) berechnet werden (vgl. [\[ESRc\]](#page-113-2)). Dies führt zu einem spürbaren Performanzgewinn, außerdem hängt die Performanz nicht mehr vom Detailgrad der Karte ab. Auf Grund der Berechnungszeiten ist der Einsatz von MapCaches nur bei Daten empfehlenswert, welche nicht allzu häufigen Änderungen unterworfen sind. Erfahrungsberichte aus anderen Projekten innerhalb der [LUBW](#page-118-2) haben gezeigt, dass die Darstellung von Hintergrundkarten durch den ArcGIS Server erst durch den Einsatz von Map Caches performant nutzbar wird.

Im [ITZ](#page-117-1) werden standardisierte Hintergundkarten mittels MapCaching für verschiedene Dienste und Maßstabsstufen erstellt. Neben dem Performanzgewinn soll diese Maßnahme auch für ein einheitliches Kartenbild der von der [LUBW](#page-118-2) bereit gestellten Web Services sorgen.

Um weitere Aufschlüsse zu erhalten, müssen weitere Test durchgeführt werden. Dies konnte im Zuge dieser Arbeit nicht bewerkstelligt werden, da nur die Daten aus einem [TBG](#page-119-5) als Testdatensatz zur Verfügung standen. Für weiterführende Tests muss daher der Eingang weiterer Datensätze abgewartet werden.

### 7.4.2. Unterschiedliche Bearbeitungsversionen

Wie in *[Unterabschnitt 5.1.2](#page-56-0)* beschrieben, können für ein Profil mehrere Bearbeitungsversionen vorliegen. Eine Lösung für die Datenhaltung war das Hinzufügen einer neuen Schlüsseltabelle für die entsprechenden Attribute. Auch für die Datenpräsentation müssen Möglichkeiten gefunden werden, mit dieser Problematik umzugehen. Dies um so mehr, als sich bei der zweidimensionalen Datenpräsentation die Geometriedaten der einzelnen Bearbeitungsversionen überdecken. In Zusammenarbeit mit der Fachseite wurden hierfür mehrere Lösungen konzipiert:

- *Einsatz verschiedener Layer für die einzelnen Bearbeitungsversionen*
	- Wie in *[Abschnitt 5.6](#page-70-0)* beschrieben, werden die verschiedenen Bearbeitungsversionen der Profile in separaten Feature Classes gehalten. Für die Datenpräsentation ermöglicht dies die Anzeige der einzelnen Bearbeitungsversionen in verschiedenen Layern. Jeder dieser Layer weist eine eigene Darstellung und eine eigene Legende auf. Beim Einladen des Dienstes wird immer die neueste Bearbeitungsversion angezeigt.
- *Einsatz von Auswahlwerkzeugen bei mehreren Bearbeitungsversionen*

Da die einzelnen Bearbeitungsversionen in verschiedenen Layern präsentiert werden, können diese auch durch entsprechende graphische Auswahlwerkzeuge unterschieden werden. So zeigt das "Identify"-Werkzeug in ArcMap nach einem Klick ins Kartenfenster

sämtliche auf diesem Punkt liegenden Objekte aller Layer an. Eine derartige Funktionalität ist eine Anforderung an jedes im Zuge von [GPro](#page-117-0) entwickelte Auswahlwerkzeug. Dies gilt ebenfalls für Sachdatenabfragen. Hier müssen Möglichkeiten vorhanden sein, entsprechende Abfragen auf eine Bearbeitungsversion zu beschränken.

#### <span id="page-99-0"></span>7.4.3. Kartographische Visualisierung der Profilgeometrien

Die Profilgeometrien sollen in der Client-Software in zweidimensionaler Form kartographisch dargestellt werden. Für die Projektion der Geodaten wird die auf dem Gauß-Krüger-Koordinatensystem basierende Projektion "DHDN\_3\_DEGREE\_GAUSS\_ZONE\_3" verwendet. Diese Projektion ist nach dem *Leistungsverzeichnis HWGK* für den Datenaustausch der Profildaten vorgeschrieben (vgl. [\[Reg08,](#page-112-3) S.19]). Sie wird in *[Anhang H](#page-145-0)* näher beschrieben.

Für eine anschauliche Form der Datenpräsentation wird ein Konzept für die Darstellung der Geometriedaten benötigt. Die in [GPro](#page-117-0) vorliegenden Fachthemen sollen in der folgenden Form kartographisch visualisiert werden:

• *Hintergrundkarten*

Der Hintergrund für die dargestellten Fachthemen basiert auf entsprechendem Kartenmaterial und Orthophotos. Für diesen Zweck werden durch den RIPS-Pool entsprechende Geobasisdaten bereit gestellt (vgl. *[Unterabschnitt 2.2.1](#page-22-0)*). Diese werden, wie in *[Unter](#page-97-1)[abschnitt 7.4.1](#page-97-1)* beschrieben in einem MapCache abgelegt. Eine Option ist hierbei, die Hintergrundkarten zu verwenden, welche auch schon im HWGK-Viewer zum Einsatz kommen. Dies sind neben der RIPS TK10, der TÜK200 sowie dem DLM1000 vor allem ALK-Daten. Je nach Bedarf können noch Orthophotos hinzu gefügt werden. Bei dem Zusammenstellen der Hintergrundkarten muss immer die Performanz des Kartendienstes berücksichtigt werden.

• *Profile*

Die Gewässerprofile stehen als Hauptthema im Vordergrund. Sie liegen als linienhafte Geometrien vor und werden über das Attribut *Profiltyp* klassifiziert. Für die Darstellung der verschiedenen Profiltypen werden unterschiedliche Farben verwendet.

• *Geländepunkte*

Die Geländepunkte liegen als punkthaftes Thema vor. Diese werden über unterschiedliche Farben in Punkte innerhalb von Verbundprofilen und Punkte außerhalb von Verbundprofilen klassifiziert.

• *Fotostandorte*

Die Fotostandorte stehen ebenfalls im Vordergrund. Sie sind, wie die Geländepunkte, von punkthafter Ausprägung. Die Blickrichtung wird mittels entsprechend ausgerichteter Dreiecke dargestellt. Hinzu kommen Sichtkegel, welche die Blickrichtung weiter veranschaulichen. Da diese auf den ersten Blick eher irritieren, ist der entsprechende Layer beim Einladen des Dienstes nicht sichtbar.

Ein weiterer, wichtiger Faktor bei der kartographischen Gestaltung ist die Anzeige der Layer in Abhängigkeit zum Maßstab. Insbesondere die Fachthemen sind in kleineren Maßstäben nicht mehr lesbar. Neben der Lesbarkeit spielt auch die Performanz des Kartendienstes eine große Rolle, da bei kleiner werdendem Maßstab mehr Objekte dargestellt werden müssen.

Aus diesem Grund werden die Layer, welche die Fachthemen enthalten, nur bei entsprechend großen Maßstäben eingeblendet. In kleineren Maßstäben wird auf vereinfachte Darstellungen der Geodaten zurück gegriffen. Diese werden über die GEOM\_ID (vgl. *[Unterabschnitt 5.2.3](#page-59-0)*) definiert und umfassen z. B. vereinfachte oder punkthafte Darstellungen der Profile. Die Layer für den Kartenhintergrund müssen ebenfalls maßstabsabhängig vorliegen.

Ein Wunsch der Fachseite war die Darstellung von Sachdaten im Kartenfenster mittels Beschriftung (Labeling) der einzelnen Objekte. Diese kann in den Kartendefinitionen eingestellt werden und, wie in *[Abbildung 7.2](#page-92-0)* dargestellt, innerhalb eines WMS bereit gestellt werden.

# <span id="page-100-1"></span>7.5. Der Profilsteckbrief

Beim Profilsteckbrief handelt es sich um eine Möglichkeit, die zu den Profilen gehörenden Sachdaten und Dokumente in geeigneter Form zu präsentieren. Dies umfasst die Darstellung einzelner Profile mit allen zugehörigen Sachdaten und Dokumenten sowie eine Auflistung mehrerer Profile. Wichtig ist hierbei, dass sich die im Profilsteckbrief dargestellten Informationen immer auf vollständige Profile beziehen. Mittels des Profilsteckbriefes sollen darüber hinaus zentrale Komponenten der Datenabgabe realisiert werden.

#### <span id="page-100-0"></span>7.5.1. Anforderungen an den Profilsteckbrief

Beim Aufruf des Profilsteckbriefes sind entweder eines oder mehrere Profile im Kartenfenster ausgewählt. Jeder dieser beiden Fälle erfordert eine andere Aufbereitung der im Profilsteckbrief angezeigten Informationen. Je nach Auswahl wird einer von zwei Anzeigemodi des Profilsteckbriefes aufgerufen:

• *Profilanzeige*

Die Profilanzeige wird aufgerufen, wenn ein einzelnes Profil ausgewählt ist. Der Aufruf des Profilsteckbriefes kann hierbei über einen parametrisierten [URL-](#page-119-6)Link aus den Sachdatentabellen heraus erfolgen. Alle zur Anzeige bestimmten Sachdateneinträge des Profils werden in entsprechender Form textlich dargestellt. Dies betrifft auch die Metadaten der Dokumente. Diese sind zusätzlich noch mit einem Vorschaubild versehen. Mittels eines Links kann ein Dokument dann betrachtet und gespeichert werden. Entsprechende Buttons erlauben den Export der Profildaten.

#### • *Profilliste*

Die Profilliste dient der Auflistung mehrerer ausgewählter Profile. Der Link für den Aufruf des Profilsteckbriefes muss hierbei mittels entsprechender Funktionen aus der Auswahl generiert werden. Innerhalb des Profilsteckbriefes erscheinen die Profilnamen mit den notwendigsten Sachdateneinträgen in einer tabellarischen Liste. Ein Klick auf einen der Einträge ruft die Profilanzeige für das ausgewählte Profil auf. Über Check-Boxen und entsprechende Buttons (z. B. "Alle Profile auswählen") können mehrere Profile aus dieser Liste ausgewählt werden. Mittels entsprechender Werkzeuge können diese dann zusammen exportiert werden.

Die oben beschriebenen Sachverhalte sind in noch einmal in *[Abbildung 7.8](#page-101-0)* schematisch zusammengefasst.

<span id="page-101-0"></span>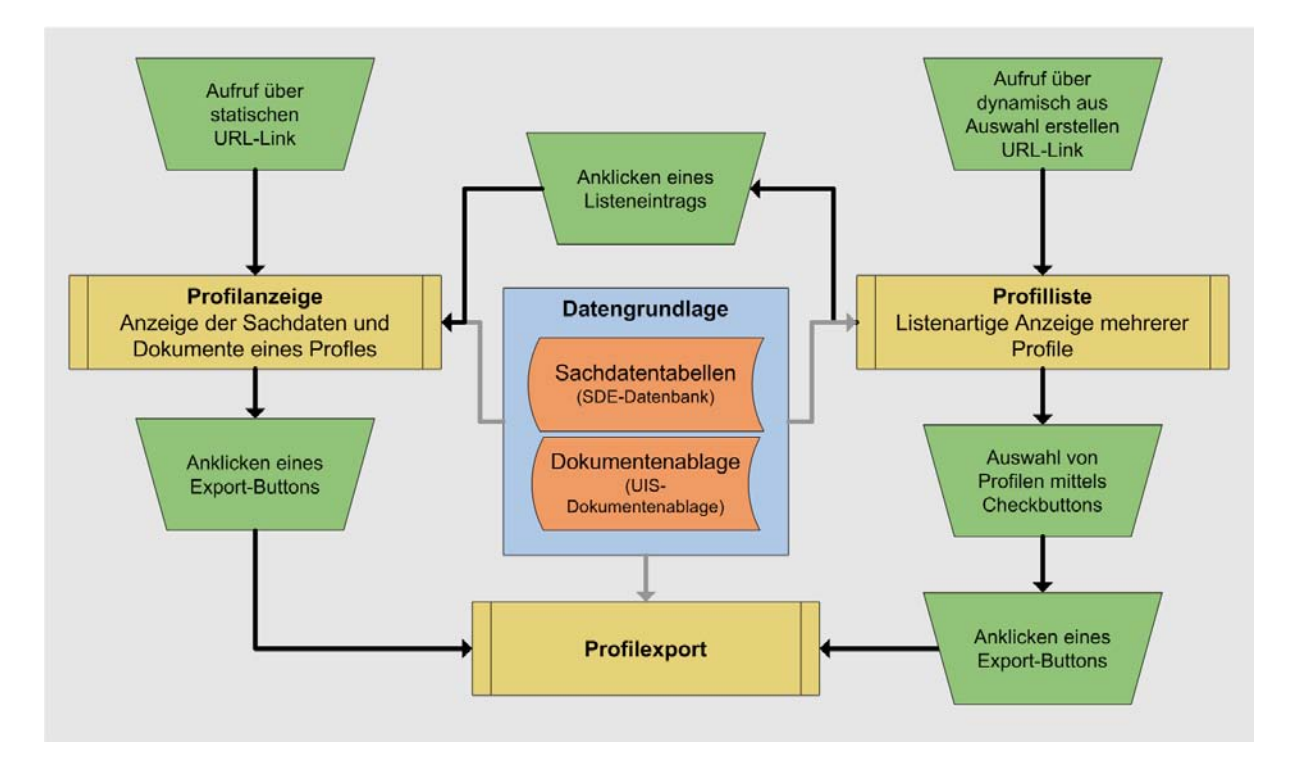

Abb. 7.8.: Konzept für den Profilsteckbrief

Neben den oben genannte Funktionalitäten besteht die Möglichkeit, mittels entsprechender Kontrollfelder Profile nach Sachdatenkriterien auszuwählen. Ein Beispiel wäre die Auswahl aller Profile, welche einem bestimmten Gewässer zugeordnet sind.

### 7.5.2. Technische Grundlagen des Profilsteckbriefes

Der Profil-Steckbrief wird als auf [ASP.NET](#page-115-2) basierende Web Applikation konzipiert. Die Festlegung auf das .NET-Framework bietet hierbei wiederum alle Vorteile, die in *[Unterabschnitt 6.2.2](#page-84-1)* aufgezählt sind.

Der Zugriff auf die Sachdaten und Dokumente findet hierbei über die schon im Dateneingang (vgl. *[Unterabschnitt 6.3.2](#page-86-0)*) verwendeten Datenbankschnittstellen statt. Im Gegensatz zum Dateneingang werden die Daten hierbei ausschließlich ausgelesen.

Die Darstellung der präsentierten Daten erfolgt hierbei hauptsächlich mittels sogenannter Data Lists und Grid Views. Eine Data List erlaubt die Ausgabe von Datensätzen in Listenform und ist damit für die Anzeige der Sachdaten eines Profils geeignet. In einer Grid View können Datensätze dagegen in frei konfigurierbarer, tabellarischer Form ausgegeben werden. Weiterhin ist auch die Einbindung von Bildern und Hyperlinks, welche auf entsprechenden Angaben in den Datensätzen basieren, möglich. So können die in der UIS-Dokumentenablage gespeicherten URL-Links beispielsweise für die Anzeige von Vorschaubildern genutzt werden.

Diese vorgefertigten Anzeigeobjekte können mittels Visual Studio einfach konfiguriert und gestaltet werden. Auch der Zugriff auf die Datenbank SDE mittels SQL-Abfragen oder [PL/-](#page-118-7) [SQL-](#page-118-7)Prozeduren lässt sich über entsprechende Objekte einfach einstellen.

Zu Demonstrationszwecken wurde innerhalb dieser Arbeit eine erste Version der Profilanzeige mittels einer auf [ASP.NET](#page-115-2) basierenden Web-Applikation umgesetzt. Ein Bildschirmabzug dieses Prototyps ist in *[Abbildung 7.9](#page-102-0)* dargestellt. Die Programmierung ist hierbei bewußt einfach

<span id="page-102-0"></span>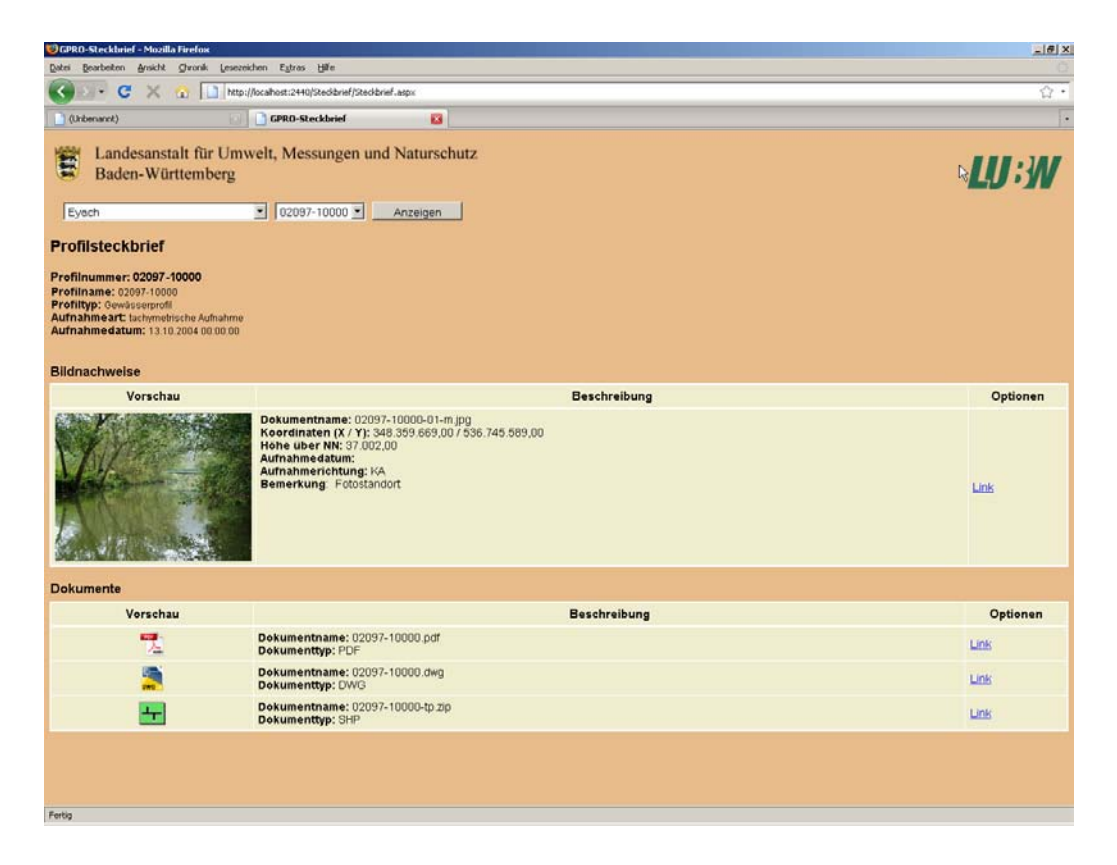

Abb. 7.9.: Bildschirmabzug einer ersten Version der Profilanzeige

gehalten. Außerdem sind nur ein Bruchteil der in *[Unterabschnitt 7.5.1](#page-100-0)* vorgestellten Funktionalitäten enthalten. Der Programmcode dieser Anwendung ist in *[Anhang G](#page-139-0)* aufgeführt. Die graphische Gestaltung der Anwendung ist in Grundzügen den Intranetseiten des UIS BW entnommen. Es ist zu überlegen, ob für eine endgültige Version nicht das Farbschema des [HWGK-](#page-117-2)Viewers übernommen werden soll.

# <span id="page-103-0"></span>7.6. Dynamische Erstellung der Querprofildarstellungen

Wie in *[Kapitel 4](#page-38-1)* beschrieben, enthalten die Eingangsdaten Querprofildarstellungen von Profilen. Diese Darstellungen sind nach Angaben der Fachseite oftmals fehlerhaft oder von schlechter Qualität (vgl. *[Unterabschnitt 4.2.2](#page-49-0)*). Aus diesem Grund sollen die Querprofildarstellungen dynamisch aus den vorliegenden Geodaten erzeugt werden. Im folgenden wird eine mögliche Lösung für diese Anforderung vorgestellt.

### <span id="page-103-2"></span>7.6.1. Grundlagen

Die Bereitstellung dieser Funktionalität soll über einen Dienst erfolgen, welcher über das RIPS-Webservice-Framework (vgl. *[Unterabschnitt 2.5.2](#page-29-0)*) bereit gestellt wird. Als Grundlage dient hierbei ein schon existierender Dienst. Dieser erstellt auf Grund einer vom Benutzer eingegebenen Linie ein Geländeprofil auf Basis von Koordinaten, welche aus einem [DGM](#page-116-6) ausgelesen werden. *[Abbildung 7.10](#page-103-1)* zeigt mit dem im UIS-Landesintranet verfügbaren *Kartenservice Landeseigene Flussdeiche* (vgl. [\[Lanc\]](#page-113-3)) eine Web Applikation, in welcher dieser Dienst vor dem Hintergrund eines [WMS](#page-120-1) eingebunden wurde. Es existieren mehrere Möglichkeiten, diesen

<span id="page-103-1"></span>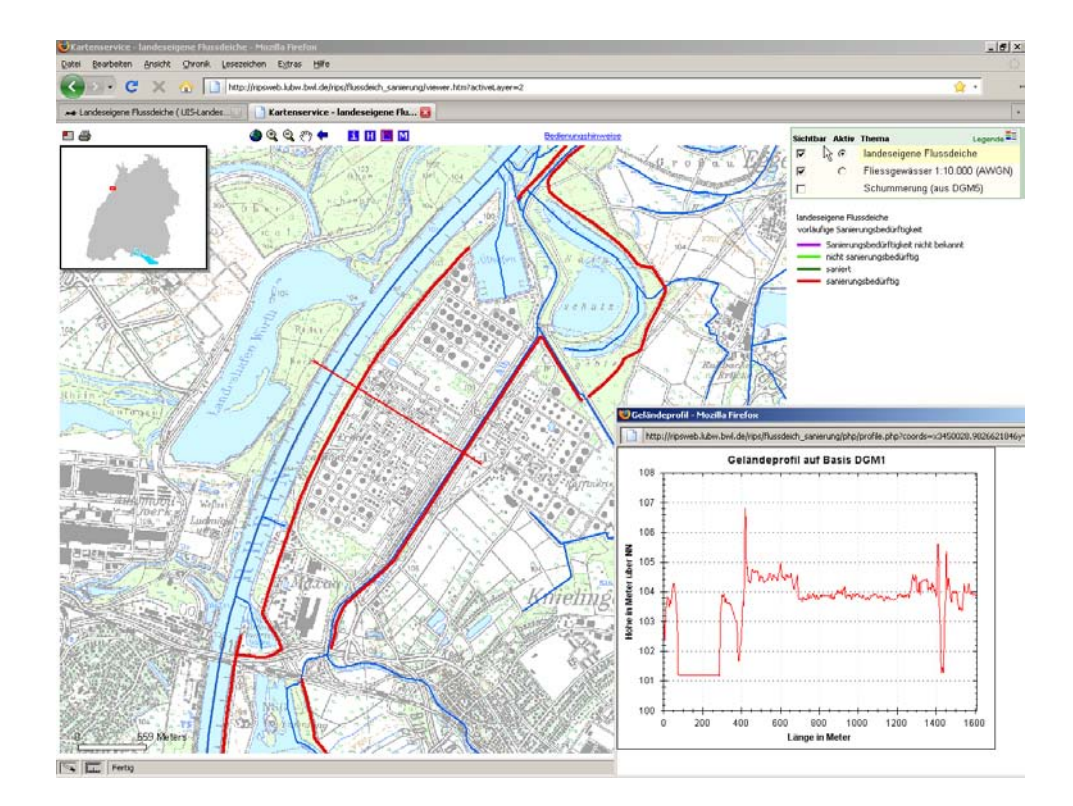

Abb. 7.10.: Beispiel für einen Dienst zur Anzeige von Geländeprofilen (Quelle: [\[Lanc\]](#page-113-3))

Dienst in vorhandene Applikationen einzubinden. In [GPro](#page-117-0) wäre beispielsweise der Aufruf eines entsprechend parametrisierten URL-Links aus dem Profilsteckbrief heraus denkbar.

#### 7.6.2. Aufbau des Dienstes

Dieser Dienst beruht im Kern auf ZedGraph, einer Klassenbibliothek für das .NET-Framework. Diese unterliegt der Library General Public License (LPGL) und ist im Internet unter [http:](http://zedgraph.org/wiki/index.php?title=Main_Page) [//zedgraph.org/wiki/index.php?title=Main\\_Page](http://zedgraph.org/wiki/index.php?title=Main_Page) (Stand März 2009, vgl. [\[Zed\]](#page-114-1)) verfügbar. Der eigentliche Zweck dieser Bibliothek ist das Erstellen von zweidimensionalen Diagrammen auf der Grundlage vorhandener Daten. Hierbei werden die darzustellenden Daten als Parameter übergeben. Auf Grund der hohen Flexibilität und der Möglichkeit fast jeden Aspekt benutzerdefiniert zu konfigurieren, können die enthaltenen Funktionalitäten aber auch für andere Zwecke eingesetzt werden. Eine Möglichkeit hierfür ist der in *[Unterabschnitt 7.6.1](#page-103-2)* beschriebene Geländeprofil-Dienst.

In [GPro](#page-117-0) können die in den entsprechenden Sachdatentabellen enthaltenen Koordinatenangaben als Datengrundlage verwendet werden. Die mit Hilfe dieser Klassenbibliothek erstellten Diagramme müssen um entsprechende Querlinien und eine Bemaßung erweitert werden. Hierfür stellt das .NET-Framework entsprechende Klassen zur Verfügung. Die Klassenbibliothek ZedGraph sieht auch das Einfärben einzelner Liniensegemte vor. Somit könnte auch die farbliche Darstellung der einzelnen Teilprofile, wie sie in *[Abbildung 3.1](#page-31-0)* dargestellt ist, realisiert werden.

# <span id="page-105-0"></span>8. Datenabgabe

In diesem Kapitel wird die Abgabe der Profildaten an den Endnutzer beschrieben. Wie schon bei der Beschreibung der anderen Komponenten von [GPro,](#page-117-0) wird auch in diesem Kapitel mit einer Beschreibung der Anforderungen begonnen. Im Anschluss wird ein grundlegendes Konzept für die Abgabe der Profildaten vorgestellt.

# 8.1. Anforderungen an die Datenabgabe

Innerhalb der Datenabgabe sollen alle für ein oder mehrere Profile vorhandenen Datensätze zum Herunterladen für den Endnutzer bereitgestellt werden. Wie bei den anderen Komponenten von [GPro](#page-117-0) sind auch hier neben technischen Rahmenbedingungen die Anforderungen der Fachseite zu beachten. Zusammengefasst ergeben sich damit folgende Anforderungen an die Datenabgabe:

- Um eine reibungslose Weiterverarbeitung zu ermöglichen, sollen die Abgabedaten nach Möglichkeit denselben Aufbau wie die Eingangsdaten (vgl. *[Kapitel 4](#page-38-1)*) aufweisen. Dies bedeutet, dass die Daten und Dokumente vor der Abgabe in Access-Datenbanken bzw. Verzeichnisstrukturen integriert werden müssen. Diese müssen nach den Vorgaben des WPROF-Formates aufgebaut sein.
- Wie in *[Abschnitt 7.6](#page-103-0)* beschrieben, besteht von der Fachseite der Wunsch, die Querprofildarstellungen dynamisch zu erzeugen. Im selben Abschnitt wird ein Konzept für die dynamische Erzeugung dieser Darstellungen auf Grundlage der in den Sachdatentabellen vorliegenden Daten vorgestellt.
- Es müssen Vorkehrungen getroffen werden die verhindern, dass ein Anwender durch den Export vieler Profile übermäßig viel Ressourcen des Servers beansprucht. Ein Schritt hierzu wäre die Festlegung einer Maximalanzahl an Profilen, welche für einen Exportvorgang ausgewählt werden können.

Ein wichtiger Faktor bei der Betrachtung dieser Abgabedaten ist die Datenherkunft. Diese gibt Auskunft darüber, in welcher Komponente von [GPro](#page-117-0) die Daten erstellt werden. Hierbei unterteilen sich die Abgabedaten in zwei Gruppen:

• Daten bzw. Dokumente, welche aus den Eingangsdaten übernommen werden. Diese sollen zu dokumentarischen Zwecken in der Datenabgabe enthalten sein und sind in den Abgabewerkzeugen entsprechend zu kennzeichnen.

• Daten bzw. Dokumente, welche innerhalb der Komponenten der Datenpräsentation bzw. abgabe erzeugt werden. Diese sollen nach Möglichkeit dynamisch aus den jeweils aktuell in der Datenhaltung vorliegenden Datenbeständen erstellt werden.

Auf Grundlage dieser Anforderungen werden die in *[Tabelle 8.1](#page-106-1)* aufgelisteten Daten innerhalb der Datenabgabe bereit gestellt.

<span id="page-106-1"></span>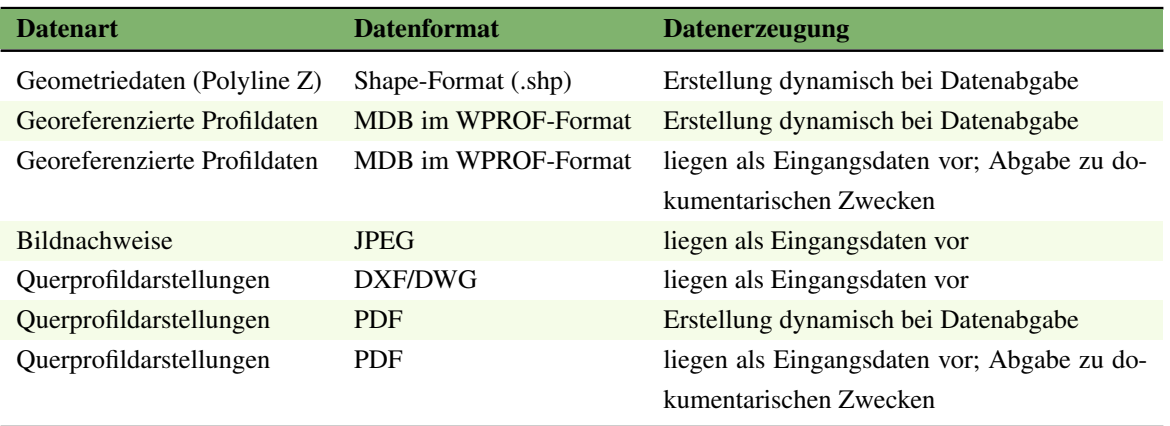

Tab. 8.1.: Übersicht der Daten für die Abgabe.

Nach Angaben der Fachseite soll die Abgabe der Profildaten möglichst in einem Komplettpaket vorliegen. Dies bedeutet im Normalfall die Datenabgabe in einer [ZIP-](#page-120-4)Datei mit folgendem Inhalt:

- Dynamisch erzeugte Geometriedaten (Polyline Z) im Shape-Format.
- Dynamisch erzeugte, georeferenzierte Profildaten in Access-Datenbank im WPROF-Format.
- Dynamisch erzeugte Dokumente, wie z. B. Querprofildarstellungen.
- Statisch vorliegende Dokumente, wie z. B. Bildnachweise.

In der Endversion von [GPro](#page-117-0) soll auch die Abgabe von Daten mehrerer Profile möglich sein. Diese sollen gesammelt in einer ZIP-Datei vorliegen. Somit muss die Erstellung dieser ZIP-Dateien dynamisch bei der Datenabgabe erfolgen.

# <span id="page-106-0"></span>8.2. Erstellen eines Konzeptes für die Datenabgabe

In diesem Abschnitt wird ein grundlegendes Konzept für die Datenabgabe vorgestellt. Dies beinhaltet die Abgabe der dreidimensionalen Geometriedaten, sowie der Sachdaten und Dokumente eines oder mehrerer Profile in einer ZIP-Datei. Eine schematische Darstellung dieses Konzepts ist in *[Abbildung 8.1](#page-107-1)* zu finden. Die dafür notwendigen Bestandteile der Datenabgabe werden in den folgenden beiden Unterabschnitten beschrieben.

<span id="page-107-1"></span>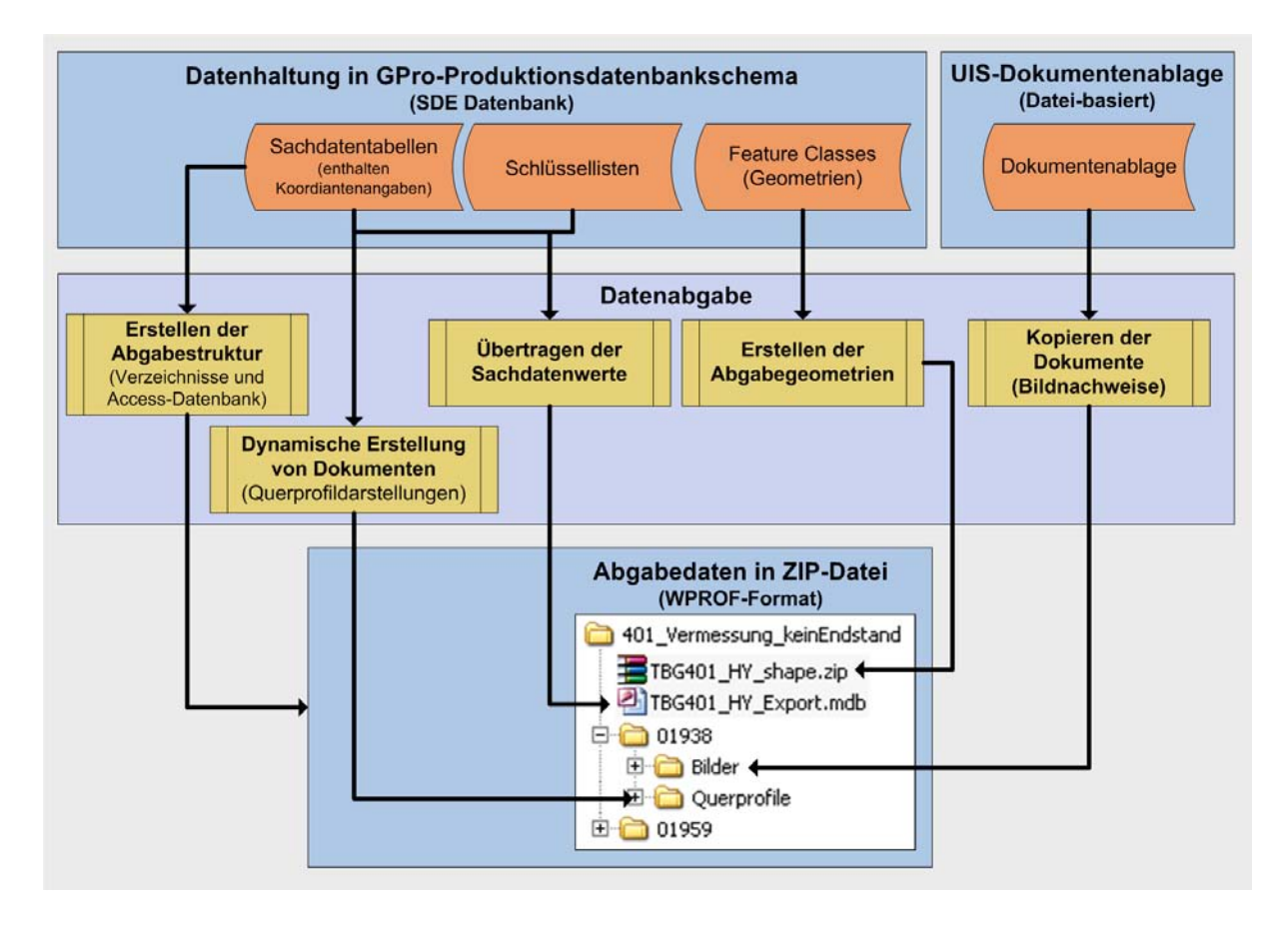

Abb. 8.1.: Konzept für die Durchführung der Datenabgabe

#### <span id="page-107-0"></span>8.2.1. Abgabe der Geometriedaten

Innerhalb der Datenpräsentation gibt es zwei Komponenten, über welche die Abgabe der Geometriedaten erfolgen kann. Dies ist zum einen das Kartenfenster der Client-Anwendung. Zum anderen kann die Datenabgabe auch über den in *[Abschnitt 7.5](#page-100-1)* vorgestellten Profilsteckbrief erfolgen.

Ein in ArcGIS eingebundener [WFS](#page-120-2) erlaubt die Auswahl und den Export eines oder mehrerer Profile mittels in ArcMap verfügbarer Werkzeuge. Da der [WFS](#page-120-2) aber nur zweidimensionale Geometriedaten bereit stellen kann, ist die Abgabe von dreidimensionalen Profilgeometrien auf diesem Weg ausgeschlossen.

Es liegt daher nahe, den in *[Abschnitt 7.5](#page-100-1)* beschriebenen Profilsteckbrief nicht nur für die Datenpräsentation sondern auch für die Datenabgabe zu verwenden. Eine Form der Datenabgabe von Geometrien könnte darin bestehen, diese in Form von Dokumenten abzugeben. Hierfür müssen die Geometrien der einzelnen Profile beim Dateneingang erstellt und in ZIP-Dateien zusammengefasst werden. Die ZIP-Dateien können dann über den Profilsteckbrief vom Anwender heruntergeladen werden. Zu Demonstrationszwecken wurden auf diese Weise Geometriedaten aller Profile eines [TBG](#page-119-5) erstellt. Ein Workaround für diese Methode ist in *[Anhang F](#page-137-0)* zu finden.

Dieses Verfahren hat jedoch den Nachteil, dass die Shape-Dateien nach der Erstellung als statische Dokumente vorliegen. Somit müssen bei Änderungen in den Datensätzen sämtliche im
Workaround beschriebenen Schritte manuell wiederholt werden. Um dieses Problem zu umgehen, wurde in der [LUBW](#page-118-0) ein Exportwerkzeug für Geodaten entwickelt. Dieses befand sich zum Zeitpunkt der Erstellung dieser Arbeit in der Erprobungsphase. Es ermöglicht die Abgabe von aktuellen Daten aus einer Geodatenbank über eine Webschnittstelle. Innerhalb der Datenabgabe soll dieses Werkzeug für den Export der Geometriedaten eingesetzt werden.

### 8.2.2. Abgabe der Sachdaten und Dokumente

Wie bei den Geometriedaten erfolgt die Abgabe der Sachdaten sowie der Dokumente aus dem Profilsteckbrief heraus. Hierfür sind entsprechende Werkzeuge notwendig. Die Datenabgabe stellt hierbei die Umkehrung des in *[Unterabschnitt 6.3.2](#page-86-0)* beschriebenen Dateneingangs dar. Dies bedeutet, dass die Sachdaten aus den Tabellen des Datenbankschemas ausgelesen und in Access-Datenbanken übertragen werden. Die Struktur dieser Access-Datenbanken orientiert sich an den Vorgaben des WPROF-Formats sowie dem Aufbau der Eingangsdaten.

Die Dokumente werden aus der Dokumentenablage in eine Verzeichnisstruktur exportiert. Diese Verzeichnisstruktur ist ebenfalls nach dem Vorbild der Eingangsdaten aufgebaut und wird beim Export nach entsprechenden Sachdateninformationen erstellt. Ein Sonderfall sind die Querprofildarstellungen, welche nach dem in *[Abschnitt 7.6](#page-103-0)* vorgestellten Konzept dynamisch erzeugt werden.

### 9. Zusammenfassung und Ausblick

Mit dieser Arbeit liegt ein Konzept vor, welches die Grundlage für die weitere Entwicklung und Umsetzung einer Datenbank für Profildaten an Fließgewässern, GPro, bildet. GPro ist mit den geplanten Komponenten in der Lage, die Anforderungen an die Datenhaltung sowie an die Datenpräsentation und -abgabe zu erfüllen.

GPro ermöglicht die zentrale Haltung der Profildaten, sowie die Archivierung der zugehörigen Dokumente. Über entsprechende Anbindungen können die in der Querprofildatenbank vorgehaltenen Profildaten mit Daten aus anderen Fachdatenbanken verknüpft und ausgewertet werden. Das im Rahmen dieser Arbeit erstellte Datenmodell ist hierbei in die Geodateninfrastruktur der LUBW integriert. Damit ist die Voraussetzung geschaffen, Profildaten in zentralen UIS-Komponenten, wie dem UIS-Berichtssystem, zugänglichzumachen. Die Datenhaltung ist das Kernstück von GPro und die Grundlage der Komponenten der Datenpräsentation, -auswertung und -abgabe. Aus diesem Grund wurden im Zuge dieser Arbeit das zentrale Datenbankmodell für die Haltung der Geometrie- und Sachdaten prototypisch umgesetzt. Für die langfristige Archivierung der zu den Profilen gehörenden Dokumente wurde ein Konzept erstellt.

Für den geforderten zentralen Dateneingang bei der LUBW soll eine entsprechende Applikation programmiert werden. Diese soll in der Lage sein, den Import der Profildaten weitestgehend automatisiert durchzuführen und basiert auf einem Konzept, welches in dieser Arbeit vorgestellt wurde. Auf Grund der Erfahrungen, welche mit Testdatensätzen gemacht wurden, sieht dieses Konzept die Überprüfung der eingehenden Daten vor. Für die Qualitätssicherung soll darüber hinaus die Möglichkeit bestehen, anfallende Fehlermeldungen zu sammeln und an die entsprechenden Stellen weiterzuleiten.

Die Bereitstellung der Profildaten für den Endnutzer erfolgt über verschiedene Präsentationswerkzeuge, welche im UIS-Landesintranet und Internet verfügbar sein werden. Die Datenpräsentation gliedert sich hierbei in die drei folgenden Ausbaustufen:

- Einbindung in das UIS
- Integration in den Viewer für die Hochwassergefahrenkarten (HWGK-Viewer)
- Entwicklung eines eigenen Präsentationswerkzeuges für die Profildaten (GPro-Viewer)

Alle drei Stufen sollen Auswahl- und Recherchewerkzeuge verschiedener Komplexität enthalten. Diese werden es dem Nutzer ermöglichen, in den Datenbeständen zu recherchieren und gezielt nach Profilen zu suchen.

Die Anzeige der zu den Profilen gehörenden Sachdaten und Dokumente erfolgt mittels des Profilsteckbriefes. Über den Profilsteckbrief ist weiterhin der Export von Profildaten möglich. Auf diese Weise können Daten von Profilen auch an interessierte Stellen weiter gegeben werden, welche über keinen Zugang zum UIS-Landesintranet verfügen. Als Beispiel seien hier Ingenieurbüros genannt, welche die Daten in eigenen Projekten verwenden können.

Innerhalb dieser Arbeit mussten verschiedene Softwaresysteme und Anwendungen getestet und in das Konzept integriert werden. Dies betraf in der Datenhaltung das RDBMS Oracle sowie ArcSDE, welche die Verwaltung von raumbezogenen Daten in RDBMS ermöglicht. Die Datenpräsentation baut dagegen vollständig auf den ESRI-Produkten ArcIMS sowie ArcGIS Server auf. Diese werden für die Bereitstellung der OGC-konformen Geodienste Web Map Service (WMS) und Web Feature Service (WFS) verwendet. Eine weitere Schlüsseltechnologie für die Umsetzung von GPro ist die von Microsoft entwickelte Softwareentwicklungsplattform .NET. Komponenten der .NET-Technologie finden sich sowohl im Dateneingang, wie auch in den Werkzeugen der Datenpräsentation und Datenabgabe. Sämtliche Programmierarbeiten für GPro basieren somit auf .NET.

Der nächste Schritt bei der Umsetzung von GPro besteht in der Umsetzung und Weiterentwicklung der in dieser Arbeit vorgestellten Konzepte. Dies betrifft insbesondere die Datenpräsentation sowie die Datenabgabe. Die prototypisch umgesetzten Komponenten müssen ebenfalls weiterentwickelt und getestet werden. Hierfür sind vor allem reale Daten notwendig, um die Komponenten unter einer stärkeren Datenauslastung zu evaluieren.

Bei der anstehenden Umsetzung müssen außerdem diverse Entwicklungen miteinbezogen werden. Dies betrifft insbesondere die anstehende Neukonzipierung des Amtlichen wasserwirtschaftlichen Gewässernetzes Baden-Württemberg (AWGN). Besonders wichtig ist dies vor dem Hintergrund der Integration des für die Hochwassergefahrenkarten abgeleiteten Gewässernetzes HWGK GN. Eine weitere wichtige Entwicklung ist die Erweiterung des RIPS-Frameworks um neue Geo-Werkzeuge und -dienste. Diese können in die Komponenten der Datenpräsentation und Datenabgabe eingebunden werden und diese um weitere Funktionalitäten erweitern.

### Literaturverzeichnis

- [Amt07] AMT FÜR AMTLICHE VERÖFFENTLICHUNGEN DER EUROPÄISCHEN GEMEIN-SCHAFTEN (HRSG.): *RICHTLINIE 2007/60/EG DES EUROPÄISCHEN PARLA-MENTS UND DES RATES vom 23. Oktober 2007 über die Bewertung und das Management von Hochwasserrisiken*. Amtsblatt der Europäischen Union, L(288):27–34, 2007.
- <span id="page-111-2"></span>[Bil01] BILL, R.; ZEHNER, M. L.: *Lexikon der Geoinformatik*. Herbert Wichmann Verlag, Hüthig GmbH & Co.KG, Heidelberg, 2001.
- <span id="page-111-1"></span>[Bol05] BOLLMANN, J.(HRSG.); KOCH, W. G.: *Lexikon der Kartographie und Geomatik in zwei Bänden*. Spektrum Akademischer Verlag, Heidelberg, Berlin, 2005.
- [Bor07] BORN, G.; BORN, B.: *Visual C# 2005, Programmierhandbuch*. Entwickler.press, Frankfurt, M., 2007.
- [ESR08] ESRI: *ArcGIS 9. What is ArcGIS 9.3?*, 2008.
- [Fla03] FLACKE, W.; KRAUS, B.: *Koordinatensysteme in ArcGIS.Praxis der Transformationen und Projektionen*. Points Verlag, Norden, Halmstad, 1. Auflage, 2003.
- [Hab06] HABERER, S.: *Erstellung eines Konzepts zum Aufbau einer Service-orientierten GIS-Bibliothek für raumbezogene Auswertungen in einem Umweltinformationssystem*. Diplomarbeit, Hochschule Karlsruhe.Technik und Wirtschaft, 2006.
- <span id="page-111-4"></span>[Lan] LANDESVERMESSUNGSAMT BADEN-WÜRTTEMBERG: *Basisdaten des Landes*vermessungsamtes. Grundlage: ©Landesvermessungsamt Baden-Württemberg (www.lv-bw.de) Az.: 2851.9-1/19.
- <span id="page-111-0"></span>[Lan03] LANDESANSTALT FÜR UMWELTSCHUTZ BADEN WÜRTTEMBERG (HRSG.): *Geodaten für die Wasserwirtschaft.Vermessung bis Datenservice.* Landesanstalt für Umweltschutz Baden Württemberg (Lfu), 1. Auflage, 2003.
- [Lan08] LANDESANSTALT FÜR UMWELT, MESSUNGEN UND NATURSCHUTZ BADEN-WÜRTTEMBERG (LUBW).ABTEILUNG 5 .INFORMATIONSTECHNISCHES ZEN-TRUM UMWELT (ITZ) (HRSG.): *Richtlinien und Dokumentation für Entwicklungen im Bereich der ORACLE-Datenbanken des Umweltinfomationssystems (UIS).DB-ÜKO Version 4.0.0 (Entwurf)*. (Unveröff.), 2008.
- <span id="page-111-5"></span>[Lan09] LANDESANSTALT FÜR UMWELT, MESSUNGEN UND NATURSCHUTZ BADEN-WÜRTTEMBERG (LUBW): *Fachdaten der LUBW*. [http://www.lubw.](http://www.lubw.baden-wuerttemberg.de) [baden-wuerttemberg.de](http://www.lubw.baden-wuerttemberg.de), 2009. Grundlage: Daten aus dem Räumlichen Informations- und Planungssystem (RIPS) der Landesanstalt für Umwelt, Messungen und Naturschutz Baden-Württemberg; 19.02.2009.
- <span id="page-111-3"></span>[Lon05] LONEY, K.: *Oracle Database 10g.Die umfassende Referenz*. Carl Hanser Verlag, München, Wien, 2005.
- [Min00] MINISTERIUM FÜR UMWELT UND VERKEHR BADEN-WÜRTTEMBERG (HRSG.): *Informationssystem Wasser, Abfall, Altlasten, Boden (WAABIS) im Rahmen des Umweltinformationssystems Baden-Württemberg (UIS).Vorhaben Gewässerinformationssystem (GewIS) –Projekt GIS-Arbeitsplatz für die Gewässerdirektionen (GIS-GwD).Feinkonzept für eine Profildatenverwaltung und für Werkzeuge zur Profildatenbearbeitung für die Gewässerdirektionen in Baden-Württemberg.Stand 30. November 2000*. (Unveröff.), 2000.
- [Mül] MÜLLER, M. ET AL.: *Vorarbeiten zur GDI-BW im Umweltbereich. Beispiele aus dem Räumlichen Informations- und Planungssystem (RIPS) als übergreifende Komponente des Umweltinformationssystems Baden-Württemberg (UIS BW)*. Präsentation vom 14.02.2008.
- [Mos08] MOSER, M. ET AL.: *Hydraulische Berechnungen der Hochwassergefahrenkarten*. Wasserwirtschaft, 4(98):26–29, 2008.
- <span id="page-112-3"></span>[Ope04] OPEN GIS CONSORTIUM INC.: *OGC Web Map Service Interface.Version: 1.3.0*, 2004.
- <span id="page-112-2"></span>[Ope05] OPEN GEOSPATIAL CONSORTIUM INC.: *Web Feature Service Implementation Specification.Version: 1.1.0*, 2005.
- <span id="page-112-1"></span>[Reg08] REGIERUNGSPRÄSIDIUM STUTTGART (HRSG.): *Hochwassergefahrenkarten Baden-Württemberg.Leistungsverzeichnis Hydraulik 2008*. (Unveröff.), 2008.
- [Sch06] SCHWICHTENBERG, H.: *Microsoft ASP.NET 2.0 mit Visual C# 2005*. Microsoft Press, Unterschleißheim, 2006.
- [Sch07] SCHULZ, DR.; BRAUN VON STUMM: *Informationssystem Wasser, Immissionsschutz, Boden, Abfall, Arbeitsschutz.Vorhabensanzeige*. (Unveröff.), 2007.
- [Sei08] SEITZ, T.: *Erfassung und Bereitstellung der Vermessungsdaten für Hochwassergefahrenkarten*. Wasserwirtschaft, 4(98):18–21, 2008.
- [Spa] SPANDL, H.: *Datenaustauschdienst im Datenverbund Land/Kommune*. Präsentation vom 17.11.2008.
- <span id="page-112-4"></span>[Umw05] UMWELTMINISTERIUM BADEN WÜRTTEMBERG, INNENMINISTERIUM BA-DEN WÜRTTEMBERG, WIRTSCHAFTSMINISTERIUM BADEN WÜRTTEMBERG (HRSG.): *Hochwassergefahrenkarten in Baden-Württemberg - Leitfaden*. Druckerei Bechtel, Ebersbach, 2005.
- [Umw06] UMWELTMINISTERIUM BADEN-WÜRTTEMBERG (HRSG.): *Umweltinformationssystem Baden-Württemberg.RK UIS 06.Rahmenkonzeption 2006*. Universitätsverlag Ulm GmbH, 2006.
- [Umw08] UMWELTMINISTERIUM BADEN-WÜRTTEMBERG: *ArcUISTools 1.5 Anwender Handbuch Informationssystem Wasser, Immissionsschutz, Boden, Abfall, Arbeitsschutz als Teil des Umweltinformationssystems Baden-Württemberg*, 2008.
- <span id="page-112-0"></span>[War07] WARNER, D.: *Advanced SQL.SQL für Praxis und Studium.Studienausgabe*. Franzis Verlag GmbH, Poing, 1. Auflage, 2007.

### Onlinequellen

- <span id="page-113-2"></span>[Ado] ADOBE SYSTEMS INC.: *Adobe PDF (Portable Document Format)*. [http://www.](http://www.adobe.com/de/products/acrobat/adobepdf.html) [adobe.com/de/products/acrobat/adobepdf.html](http://www.adobe.com/de/products/acrobat/adobepdf.html). Abruf vom 13. März 2009.
- [dis] DISY INFORMATIONSSYSTEME GMBH: *disy GISterm die kompakte GIS-Alternative*. <http://www.disy.net/gisterm.html>. Abruf vom 4. März 2008.
- <span id="page-113-1"></span>[ESRa] ESRI: *ArcGIS Desktop 9.3 Help.Feature class basics.* [http://webhelp.esri.com/](http://webhelp.esri.com/arcgisdesktop/9.3/index.cfm?id=2403&pid=2399&topicname=Feature_class_basics) [arcgisdesktop/9.3/index.cfm?id=2403&pid=2399&topicname=Feature\\_](http://webhelp.esri.com/arcgisdesktop/9.3/index.cfm?id=2403&pid=2399&topicname=Feature_class_basics) [class\\_basics](http://webhelp.esri.com/arcgisdesktop/9.3/index.cfm?id=2403&pid=2399&topicname=Feature_class_basics). Abruf vom 14. März 2008.
- [ESRb] ESRI: *ArcGIS Server 9.3 Help.Benefits of relationship classes*. [http:](http://webhelp.esri.com/arcgisserver/9.3/dotNet/index.htm#geodatabases/benefi-1479004156.htm) [//webhelp.esri.com/arcgisserver/9.3/dotNet/index.htm#geodatabases/](http://webhelp.esri.com/arcgisserver/9.3/dotNet/index.htm#geodatabases/benefi-1479004156.htm) [benefi-1479004156.htm](http://webhelp.esri.com/arcgisserver/9.3/dotNet/index.htm#geodatabases/benefi-1479004156.htm). Abruf vom 6. März 2008.
- [ESRc] ESRI: *ArcGIS Server 9.3 Help.What is map caching?* [http://webhelp.esri.com/](http://webhelp.esri.com/arcgisserver/9.3/dotNet/index.htm#what_is_map_caching.htm) [arcgisserver/9.3/dotNet/index.htm#what\\_is\\_map\\_caching.htm](http://webhelp.esri.com/arcgisserver/9.3/dotNet/index.htm#what_is_map_caching.htm). Abruf vom 6. März 2008.
- <span id="page-113-0"></span>[ESRd] ESRI: *ArcIMSHelp.Introduction to ArcXML.* [http://webhelp.esri.com/arcims/](http://webhelp.esri.com/arcims/9.3/General/arcims_help.htm) 9.3/General/arcims help.htm. Abruf vom 14. März 2008.
- [ESRe] ESRI: *Serving KML with ArcGIS Server.* [http://webhelp.esri.com/](http://webhelp.esri.com/arcgisdesktop/9.3/index.cfm?TopicName=Serving_KML_with_ArcGIS_Server) [arcgisdesktop/9.3/index.cfm?TopicName=Serving\\_KML\\_with\\_ArcGIS\\_](http://webhelp.esri.com/arcgisdesktop/9.3/index.cfm?TopicName=Serving_KML_with_ArcGIS_Server) [Server](http://webhelp.esri.com/arcgisdesktop/9.3/index.cfm?TopicName=Serving_KML_with_ArcGIS_Server). Abruf vom 14. März 2008.
- [ET ] ET SPATIALTECHNIQUES: *ET SpatialTechniques ArcGIS and ArcView extensions*. <http://www.ian-ko.com/>. Abruf vom 26. Februar 2009.
- [Lana] LANDESANSTALT FÜR UMWELT, MESSUNGEN UND NATURSCHUTZ BADEN-WÜRTTEMBERG: *UIS-Landesintranet.Räumliches Informations- und Planungssystem (RIPS). Daten und Maßstabsbereiche*. [http://www.lubw.bwl.de/servlet/](http://www.lubw.bwl.de/servlet/is/25555/) [is/25555/](http://www.lubw.bwl.de/servlet/is/25555/). Abruf vom 5. März 2009.
- [Lanb] LANDESANSTALT FÜR UMWELT, MESSUNGEN UND NATURSCHUTZ BADEN-WÜRTTEMBERG: *UIS-Landesintranet.Räumliches Informations- und Planungssystem (RIPS).GISterm*. <http://www.lubw.bwl.de/servlet/is/25349/>. Abruf vom 5. März 2009.
- [Lanc] LANDESANSTALT FÜR UMWELT, MESSUNGEN UND NATURSCHUTZ BADEN-WÜRTTEMBERG: *UIS-Landesintranet.Räumliches Informations- und Planungssystem (RIPS).Kartenservice.Landeseigene Flussdeiche*. [http://ripsweb.lubw.bwl.](http://ripsweb.lubw.bwl.de/rips/flussdeich_sanierung/viewer.htm?activeLayer=2) [de/rips/flussdeich\\_sanierung/viewer.htm?activeLayer=2](http://ripsweb.lubw.bwl.de/rips/flussdeich_sanierung/viewer.htm?activeLayer=2). Abruf vom 27. Januar 2009.
- [Land] LANDESANSTALT FÜR UMWELT, MESSUNGEN UND NATURSCHUTZ BADEN-WÜRTTEMBERG (LUBW): *RIPS-Metadaten-Auskunft.* [http://www.lubw.bwl.](http://www.lubw.bwl.de/servlet/is/49191/) [de/servlet/is/49191/](http://www.lubw.bwl.de/servlet/is/49191/). Abruf vom 26. Februar 2009.
- <span id="page-114-3"></span>[Ope] OPEN GEOSPATIAL CONSORTIUM, INC.: *OGC Website*. [http://www.](http://www.opengeospatial.org/) [opengeospatial.org/](http://www.opengeospatial.org/). Abruf vom 16. März 2009.
- <span id="page-114-1"></span>[Ope07] OPEN GEOSPATIAL CONSORTIUM INC.: *KML 2.2 — An OGC Best Practice*. [http:](http://www.opengeospatial.org/standards/kml#overview) [//www.opengeospatial.org/standards/kml#overview](http://www.opengeospatial.org/standards/kml#overview), 2007. Abruf vom 16. März 2009.
- <span id="page-114-0"></span>[Proa] PROFESSUR FÜR GEODÄSIE UND GEOINFORMATIK (GG) AUF UNIVER-SITÄT ROSTOCK: *Geoinformatik-Service.GI-Lexikon.JavaScript*. [http://www.](http://www.geoinformatik.uni-rostock.de/einzel.asp?ID=-1020959405) [geoinformatik.uni-rostock.de/einzel.asp?ID=-1020959405](http://www.geoinformatik.uni-rostock.de/einzel.asp?ID=-1020959405). Abruf vom 11. März 2009.
- <span id="page-114-2"></span>[Prob] PROFESSUR FÜR GEODÄSIE UND GEOINFORMATIK (GG) AUF UNIVERSITÄT RO-STOCK: *Geoinformatik-Service.GI-Lexikon.ODBC*. [http://www.geoinformatik.](http://www.geoinformatik.uni-rostock.de/einzel.asp?ID=1001934649) [uni-rostock.de/einzel.asp?ID=1001934649](http://www.geoinformatik.uni-rostock.de/einzel.asp?ID=1001934649). Abruf vom 11. März 2009.
- <span id="page-114-4"></span>[Umw] UMWELTMINISTERIUM BADEN-WÜRTTEMBERG: *Hochwasserschutz und vorsorge.Hochwassergefahrenkarten*. [http://www.um.baden-wuerttemberg.de/](http://www.um.baden-wuerttemberg.de/servlet/is/1256/) [servlet/is/1256/](http://www.um.baden-wuerttemberg.de/servlet/is/1256/). Abruf vom 13. Februar 2009.
- [Zed] ZEDGRAPH: *ZedGraphWiki*. [http://zedgraph.org/wiki/index.php?title=](http://zedgraph.org/wiki/index.php?title=Main_Page) [Main\\_Page](http://zedgraph.org/wiki/index.php?title=Main_Page). Abruf vom 10. März 2009.

### Glossar & Abkürzungen

<span id="page-115-1"></span>u. a. unter anderem.

- Absturz "Bauwerk mit dem ein Höhenunterschied in der Sohle eines Gewässers überwunden wird mit lotrechter oder steil geneigter Absturzwand (Gefälle bis 1:3)"(DIN 4047, zitiert aus [\[Lan03,](#page-111-0) S. 72]).
- ALK Automatisierte Liegenschaftskarte der Vermessungsverwaltung.
- ArcXML Arc Extensible Markup Language. Auf →[XML](#page-120-0) aufbauendes Dateiformat, welches eine strukturierte Form der Kommunikation zwischen den einzelnen Bestandteilen von ArcIMS bereitstellt. Dies umfasst die Konfiguration von Diensten sowie die Kommunikation zwischen Servern und Clients. (vgl. [\[ESRd\]](#page-113-0))
- ASP.NET Active Server Pages.NET. Bestandteil des .NET-Frameworks für die Entwicklung von serverseitigen Webanwendungen.
- Attribut Begriff in der relationalen Theorie. Entsprechung: Tabellenspalte in einer relationalen Datenbank.
- <span id="page-115-0"></span>AWGN Amtliches wasserwirtschaftliches Gewässernetz Baden-Württemberg.
- Basisstationierung Bezeichnet die Längenattributierung von Gewässern. Hierbei wird jeder Stützstelle des Gewässerverlaufs rechnerintern eine Kilometerangabe zugeordnet. Diese Kilometrierung erfolgt entgegen der Fließrichtung und beginnt bei der Gewässermündung (vgl. [\[Lan03,](#page-111-0) S. 50]).
- <span id="page-115-2"></span>Batch-Datei Datei, welche Anweisungen (z. B. MS-DOS-Befehle) für die sequenzielle Abarbeitung enthält.
- BAW Bundesanstalt für Wasserbau.

BRSWeb Vereinfachte Web-Version des UIS-Berichtsystems.

bzw. beziehungsweise.

- CAD Computer Aided Design.
- cm Zentimeter.

DAD Datenaustauschdienst.

DB ÜKo Datenbank der übergreifenden Komponenten des UIS.

- <span id="page-116-0"></span>DBMS "Ein Datenbankmanagementsystem (DBMS) ist eine Software, mit der es möglich ist, einen Bestand von Daten persistent zu speichern und organisieren und die Daten über einheitliche Zugriffsmethoden verschiedenen Anwendungsprogrammen zugänglich zu machen." [\[War07,](#page-112-0) S. 26].
- DGM Digitales Geländemodell. Digitales Modell von zusammenhängenden Ausschnitten der Geländeoberfläche auf Grundlage von dreidimensionalen Punktdaten sowie Geländelinien.(vgl. [\[Bol05,](#page-111-1) Band 1, S.157])
- DHDN Deutsches Hauptdreiecksnetz.
- DWG Standarddateiformat zum Abspeichern von Vektorgrafiken in AutoCAD
- DXF Drawing Interchange Format. Von der Firma Autodesk spezifiziertes Dateiformat zum CAD-Datenaustausch.
- EnBW Energie Baden-Württemberg AG. Energieversorgungsunternehmen.

engl. englisch.

- <span id="page-116-1"></span>ESRI Environmental Systems Research Institute. Softwarefirma und Marktführer auf dem Gebiet der Geoinformationssysteme.
- Feature Class Proprietäres Format in ArcGIS. Eine Feature Class beinhaltet geographische Objekte, welche den selben Geometrietyp (z. B. Punkt oder Linie), die gleichen Attribute und die selbe Georeferenzierung aufweisen. (vgl. [\[ESRa\]](#page-113-1))
- Feld In →[MS](#page-118-1) Access verwendeter Ausdruck für Tabellenspalte.

FFC Fachführungscode

GB Gigabyte.

Geodaten Geodaten sind raumbezogene Daten über Gegenstände, Geländeformen und Infrastrukturen an der Erdoberfläche. Diese lassen sich in die beiden Teilkomplexe Geobasisdaten und Geofachdaten einteilen. Geodaten setzen sich zusammen aus den Geometriedaten (Lage und Form der Objekte), der Topologie (explizit gespeicherte räumliche Beziehungen), den Sachdaten (alphanumerische Daten zur Beschreibung der Semantik) und graphischen Ausprägungen wie Signaturen, Typographie, etc. (vgl. [\[Bil01,](#page-111-2) S. 106]).

GEWIS Gewässserinformationssystem.

- Gewässerprofil Bezeichnet einen "Geländeschnitt rechtwinklig zur Gewässerachse an vorab festgelegten Punkten" [\[Lan03,](#page-111-0) S. 47].
- GIS Geographic Information System; Geoinformationssystem. Informationssystem auf Softwarebasis, welches die Erfassung, Verwaltung und Ausgabe von Geodaten erlaubt (vgl. [\[Bol05,](#page-111-1) Band 1, S. 304]).
- <span id="page-117-2"></span>GPro Abbkürzung für die Fachanwendung Gewässerprofile.
- GWDB Grundwasserdatenbank.
- <span id="page-117-1"></span>HWGK Hochwassergefahrenkarte.
- HWGK GN Gewässernetz der Hochwassergefahrenkarten. Basiert auf Teilen des →[AWGN](#page-115-0) und wurde darüber hinaus erweitert.
- ID Identifikationsbezeichnung oder Identifikationsnummer.
- IKS-UM Informations- und Kommunikationssystem des →[UM](#page-119-0)
- Intelligente Schlüssel Irreführende Bezeichnung (besser wäre "überladene" Schlüssel (LO-NEY2005)) für Schlüssel, welche komplexe Kombinationen von Informationen enthalten (z. B. Barcodes) (vgl. [\[Lon05,](#page-111-3) S. 81 f.]).
- <span id="page-117-0"></span>IS-GAA Informationssystem der Gewerbeaufsicht. Seit 1.11.2006 zusammen mit →[WAABIS](#page-120-1) in →[WIBAS](#page-120-2) aufgegangen.
- IT Informationstechnik.
- ITZ Informationstechnisches Zentrum Umwelt. Abteilung der LUBW.
- IuK Informations- und Kommunikationstechnik.
- Java Objektorientierte und plattformunabhängige Computersprache für die Entwicklung von internetbasierenden Anwendungen (vgl. [\[Bil01,](#page-111-2) S. 145]).
- JavaScript Überwiegend Client-seitig eingesetzte Skriptsprache, welche die dynamische Gestaltung von Webseiten ermöglicht (vgl. [\[Proa\]](#page-114-0)).
- JPEG Joint Photographic Experts Group. Bezeichnung für ein nicht verlustfreies Kompressionsverfahren für Standbilder. JPEG-Dateien haben die Endung .jpg (vgl. [\[Bil01,](#page-111-2) S. 146])

KB Kilobyte.

km Kilometer.

- KML Keyhole Markup Language. Auf dem →[XML-](#page-120-0)Standard basierendes Dateiformat für die Visualisierung raumbezogener Daten in Geo-Browsern wie beispielsweise GoogleEarth. Ehemals von Google Inc. entwickelt; seit April 2008 →[OGC-](#page-118-2)Standard. (vgl. [\[Ope07\]](#page-114-1))
- Laserscanning Methode der flugzeuggestützten Gewinnung von Höhendaten des Geländes durch einen aktiven Laserscanner (vgl. [\[Bol05,](#page-111-1) Band 2, S.105]).
- LGRB Landesamt für Geologie, Rohstoffe und Bergbau im Regierungspräsidium Freiburg.

Los Auftrags-Vergabeeinheit (vgl. [\[Reg08,](#page-112-1) S. 59])

<span id="page-118-0"></span>LUBW Landesanstalt für Umwelt, Messungen und Naturschutz Baden-Württemberg.

m Meter.

- m ü. NN Meter über Normalnull.
- MDB Microsoft Access Database. Standard-Datenbank-Format des Datenbanksystems Access der Softwarefirma Microsoft (vgl. [\[Bil01,](#page-111-2) S. 3]).
- Metadaten Metadaten oder auch Metainformationen enthalten Informationen über andere Daten und dienen der Verwaltung der eigentlichen Nutzdaten ("Daten über Daten")(vgl. [\[Bil01,](#page-111-2) S. 174]).
- <span id="page-118-1"></span>MS Microsoft. Weltweit größter Softwarehersteller.

n/v nicht vorhanden.

OAC Objektartencode.

- ODBC Open Database Connectivity. Standardisierte Datenbankanwendungsschnittstelle für  $\rightarrow$ [SQL](#page-119-1) [\[Prob\]](#page-114-2).
- <span id="page-118-2"></span>OGC Open Geospatial Consortium, Inc. Internationale, gemeinnützige Organisation, welche allgemeingültige Standards für die raumbezogene Informationsverarbeitung (insbesondere Geodaten) entwickelt (vgl. [\[Ope\]](#page-114-3)).

Oracle Objektrelationales →[DBMS](#page-116-0) der Softwarefirma Oracle Corporation.

- PDF Portable Document Format. Dateiformat zur Speicherung elektronisch formatierter Dokumente (u. a. Karten). Ehemals proprietärer Standard der Softwarefirma Adobe Systems; seit 1 Juli 2008 offener ISO Standard. (vgl. [\[Ado\]](#page-113-2))
- **PL/SQL** Prozedurales Sprach-Superset (PL) von  $\rightarrow$ [SQL.](#page-119-1) Erlaubt [u. a.](#page-115-1) das Erstellen von gespeicherten Prozeduren und Packages und die Verwendung von Datenbanktriggern (vgl. [\[Lon05,](#page-111-3) S. 583]).
- Profil Wird in dieser Arbeit stellvertretend verwendet für: Profil an Fließgewässer.
- Rauheitsbeiwert Wert, welcher die Oberflächenrauheit von Ufer und Sohle eines Gewässers beschreibt (vgl. [\[Lan03,](#page-111-0) S. 94]).
- <span id="page-119-2"></span>RDBMS Relationales Datenbank-Managementsystem. Bei einem RDBMS handelt es sich um ein "Computerprogramm zum Speichern und Abholen von Daten für einen beliebigen Zweck, wobei die Daten in Tabellenform angeordnet werden. Diese Tabellen bestehen aus einer oder mehreren Informationseinheiten (Zeilen), wobei jede Zeile dieselbe Anordnung von Daten (Spalten) enthält. Oracle ist ein objektrelationales Datenbankverwaltungssystem" [\[Lon05,](#page-111-3) S. 1412].
- RIPS Räumliches Informations- und Planungssystem.
- RP Regierungspräsidium.
- SDE Spatial Database Engine. Von →[ESRI](#page-116-1) entwickelte Erweiterung, welche die Speicherung raumbezogener Daten in →[RDBMS](#page-119-2) ermöglicht.
- <span id="page-119-1"></span>SQL Structured Query Language. Standardisierte Abfragesprache zur Nutzung von →[RDBMS.](#page-119-2) Beinhaltet u. a. Befehle zur Datendefinition (DDL) und Datenmanipulation (DML) mit fest vorgegebenem Sprachumfang (vgl. [\[War07\]](#page-112-0)).
- Talweg Ausgeglichene Verbindungslinie der tiefsten Punkte in aufeinander folgenden Querschnitten eines Fließgewässers [DIN4047] (vgl. [\[Lan03,](#page-111-0) S. 98]).
- TBG Teilbearbeitungsgebiet.
- TIFF Tagged Image File Format. Standardisiertes Austauschformat für Rasterdaten, welches verschiedene Rasterformate beinhaltet (vgl. [\[Bil01,](#page-111-2) S. 246]).
- Toad Tool for Oracle Application Developer. Graphischer Editor für die Arbeit mit Oracle Datenbanken der Softwarefirma Quest Software.
- UIS Umweltinformationssystem.
- UIS BW Umweltinformationssystem Baden Württemberg.
- UIS-BRS UIS-Berichtssystem.
- <span id="page-119-0"></span>UM Umweltministerium Baden-Württemberg.
- URL Uniform Resource Locator. Standardformat zur eindeutigen Adressierung von Objekten im Web sowie in anderen Internet-Services (vgl. [\[Bil01,](#page-111-2) S. 251 f.]).
- UVB Untere Verwaltungsbehörde.
- Verdolung Bezeichnet die "künstliche unterirdische Führung eines Gewässers, in der Regel mit freiem Wasserspiegel" [\[Lan03,](#page-111-0) S. 100].
- Vorländer Gelände zu beiden Seiten des Flusses, das erst bei erhöhtem Wasserstand überflutet wird (vgl. [\[Lan03,](#page-111-0) S. 101]).
- <span id="page-120-1"></span>WAABIS Informationssystem Wasser, Abfall, Altlasten, Boden. Seit 1.11.2006 zusammen mit  $\rightarrow$ [IS-GAA](#page-117-0) in  $\rightarrow$ [WIBAS](#page-120-2) aufgegangen.
- WFS Web Feature Service. Auf Spezifikationen der →[OGC](#page-118-2) basierender Dienst für die Bereitstellung von Geodaten im Vektordatenformat (vgl. [\[Ope05\]](#page-112-2)).
- <span id="page-120-2"></span>WIBAS Informationssystem Wasser, Immissionsschutz, Boden, Abfall, Arbeitsschutz. Hervorgegangen aus →[IS-GAA](#page-117-0) und →[WAABIS](#page-120-1)
- WMS Web Map Service. Auf Spezifikationen der →[OGC](#page-118-2) basierender Dienst für die Präsentation von Geodaten als Karte im Rasterdatenformat (vgl. [\[Ope04\]](#page-112-3)).
- WPROF →[WAABIS-](#page-120-1)Datenformat zur Speicherung und Weitergabe von georeferenzierten Querprofildaten (vgl. [\[Lan03,](#page-111-0) S. 102]).
- WRRL EU-Wasserrahmenrichtlinie RL 2000/60/EG.
- WSV Wasser- und Schifffahrtsverwaltung des Bundes.
- <span id="page-120-0"></span>XML eXtensible Markup Language. Erweiterbare Auszeichnungssprache, Metasprache sowie Entwicklungsstandard für die Definition von Dokumenten speziell für die Nutzung im Internet (vgl. [\[Bol05,](#page-111-1) Band 2, S.440]).
- ZIP Offenes Verfahren zur Kompression von Dateien.

## A. Ablaufschema von HWGK und GPro

Dieser Anhang enthält eine schematische Übersicht über den Ablauf der Projekte [HWGK](#page-117-1) und [GPro.](#page-117-2) Die folgende Abbildung bezieht sich hierbei auf die einzelnen Arbeitsschritte dieser Projekte, wie sie in *[Kapitel 3](#page-30-0)* beschrieben sind.

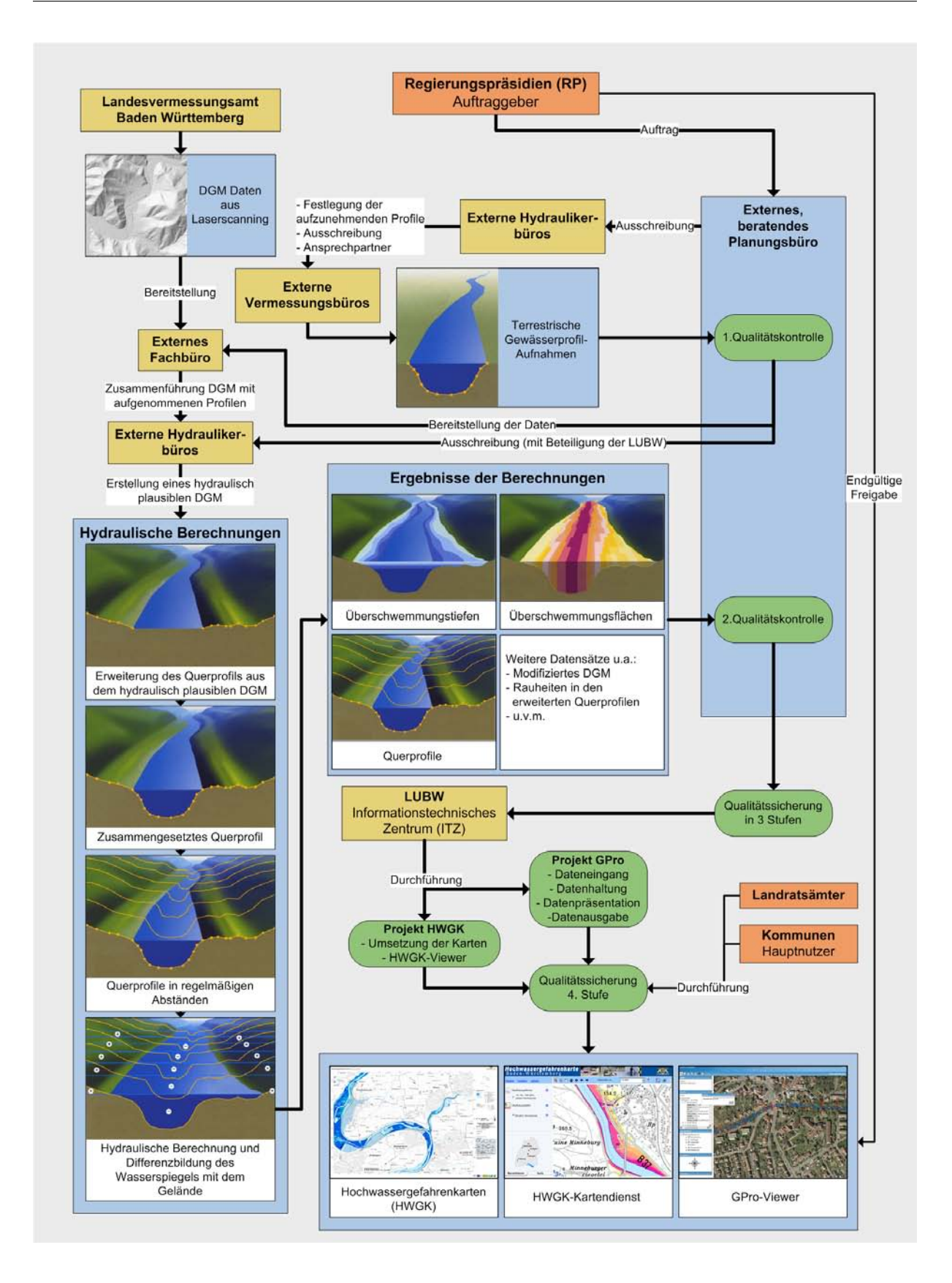

(Quellen der Einzelbilder: [\[Umw05,](#page-112-4) S. 26], [\[Lan\]](#page-111-4), [\[Umw\]](#page-114-4))

## B. Aufbau WPROF-Format

Dieser Anhang enthält eine Darstellung sämtlicher Tabellen des WPROF-Formats. Auf der nachfolgenden Seite sind in der Tabelle "Aufbau von WPROF" die Attribute aufgeführt, die jeder Punkt der georeferenzierten Profildaten aufweist. Sie ist die Grundlage für die Tabellen, in welchen die Eingangsdaten in Access-Datenbanken gespeichert sind. In die Datenhaltung übernommene Felder dieser Haupttabelle sind hierbei farblich hervorgehoben.

Die weiteren Seiten enthalten die Schlüssellisten, auf welche die entsprechenden Felder aus der Haupttabelle referenzieren. In der Tabelle "Schlüsselliste Objekttyp Punkt" sind neben den fünf Mindestpunkten für Gewässerprofile die Punkt-Objekttypen markiert, welche charakteristisch für die Fachthemen *Geländepunkte* und *Fotostandorte* sind.

WPROF - Version 8 vom 23.06.2008

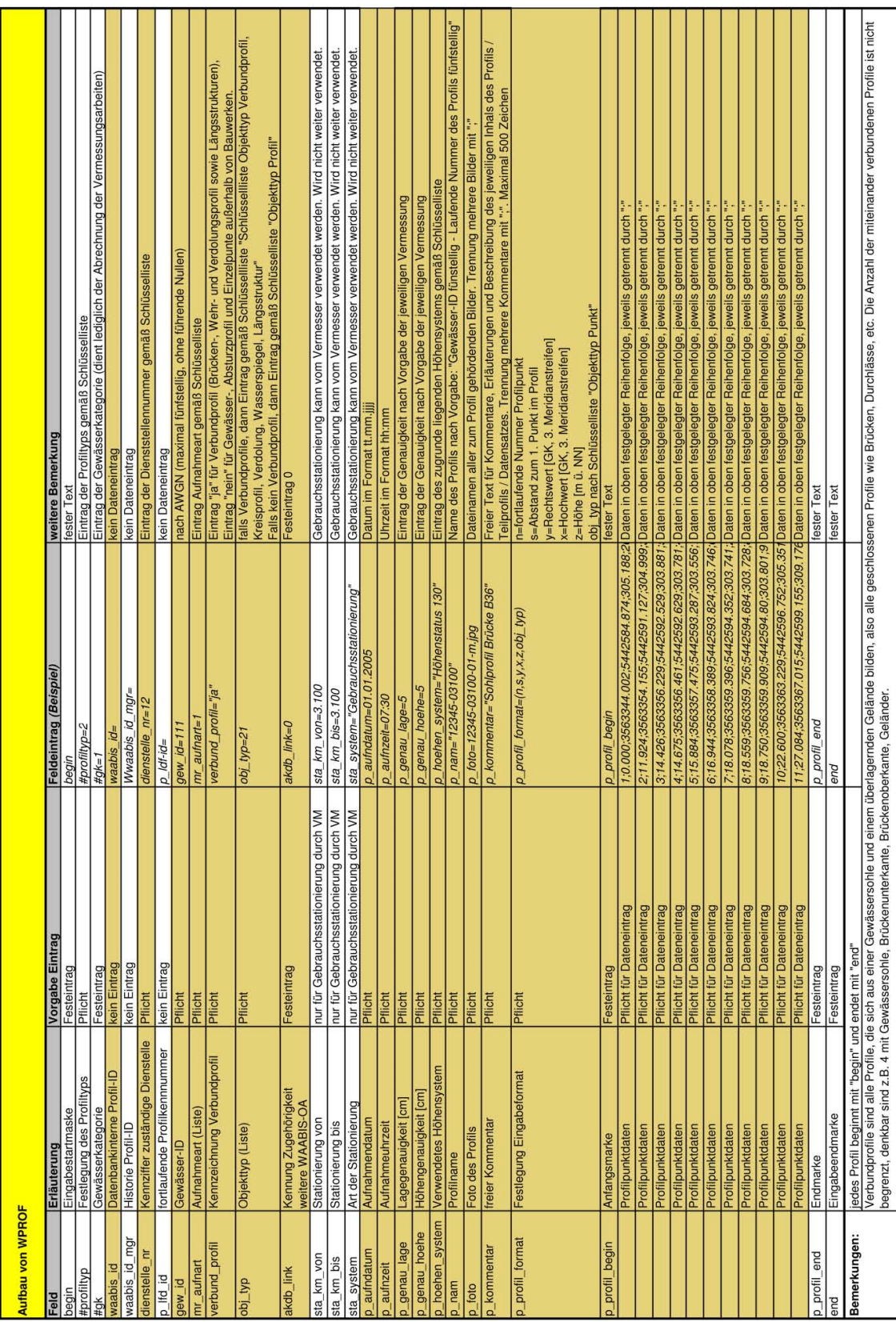

(modifiziert nach: [\[Lan09\]](#page-111-5))

Seite 1/4

WPROF - Version 8

### (modifiziert nach: [\[Lan09\]](#page-111-5))

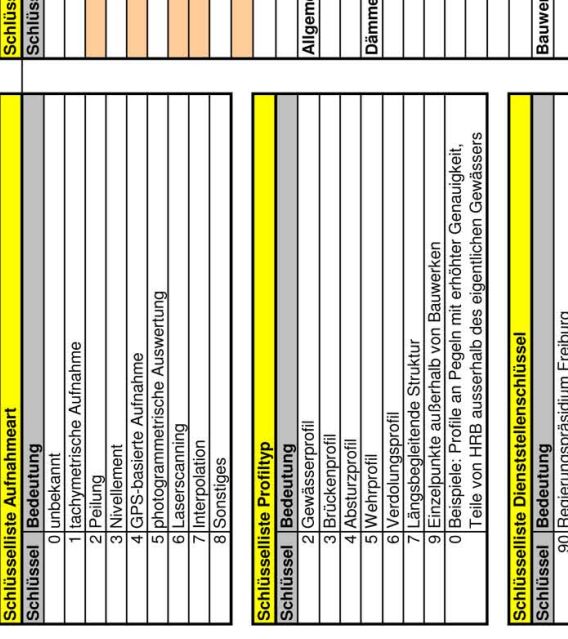

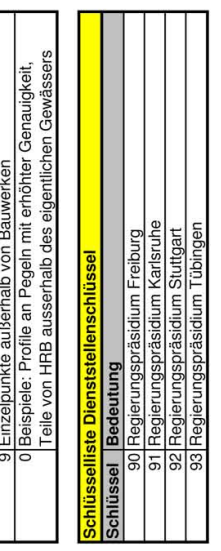

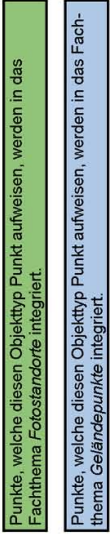

\* Pflichtpunkte die in jedem Gewässerprofil enthalten sein müssen, aber<br>|nur ein mal vorkommen dürfen.

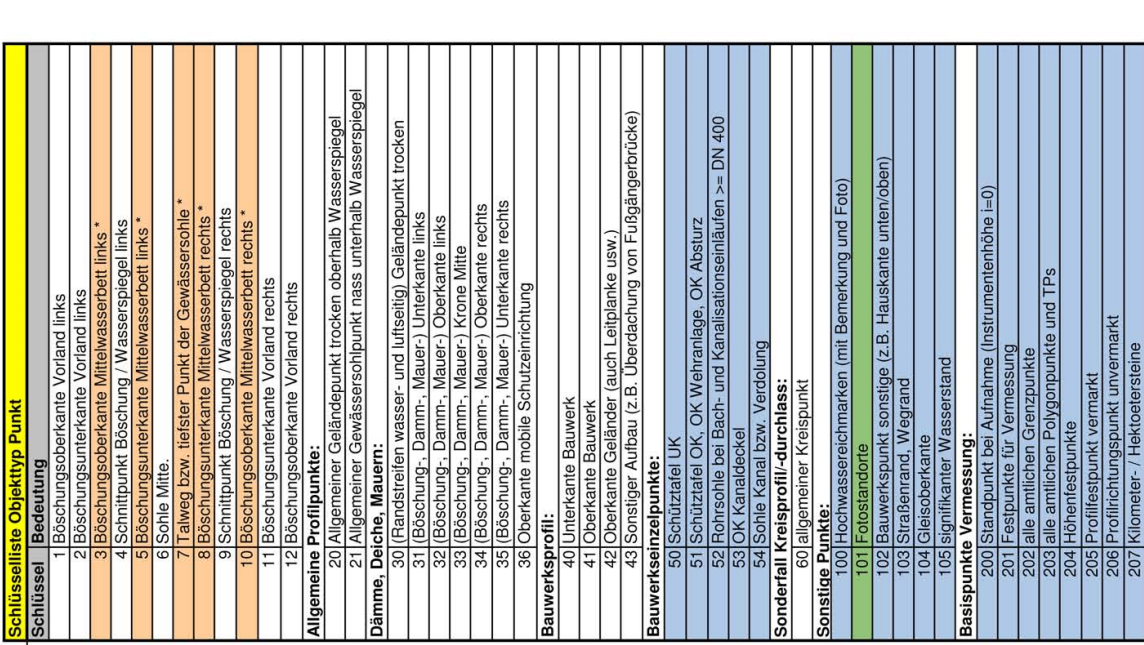

Seite  $2/4$ 

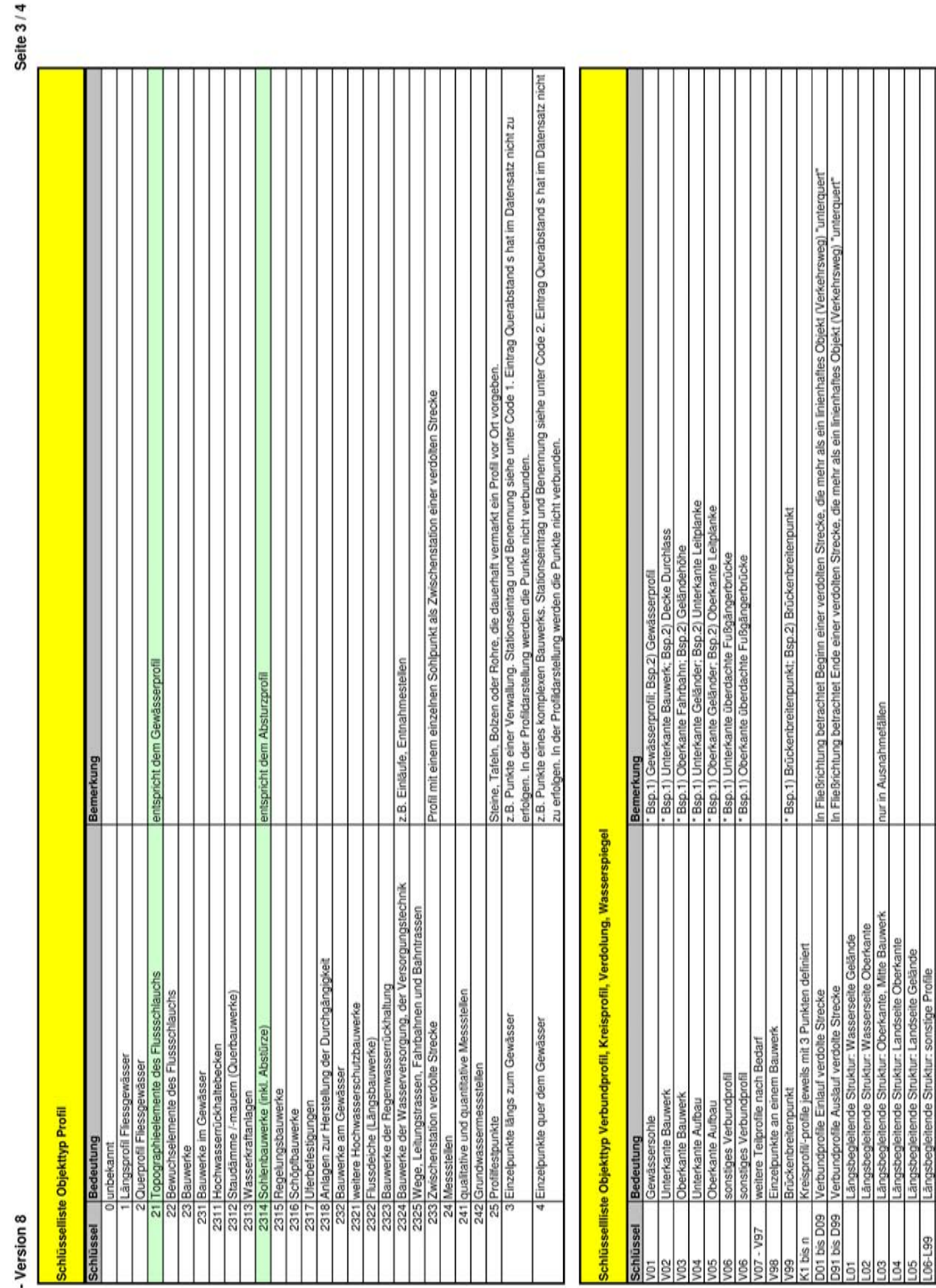

WPROF-V

(Quelle: [\[Lan09\]](#page-111-5))

Seite 4 / 4

# Schlüsselliste Höhensystem

WPROF

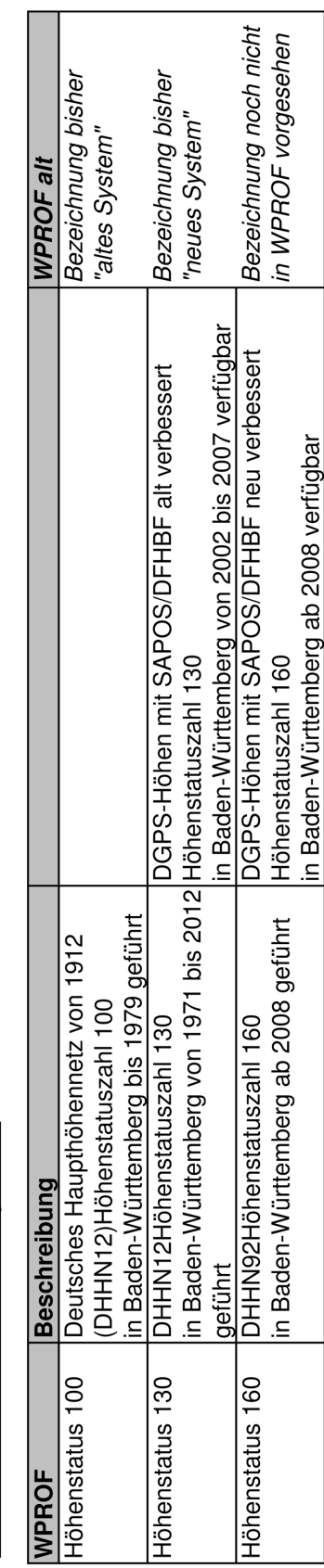

٦

(Quelle: [\[Lan09\]](#page-111-5))

## C. Hochrechnung der anfallenden Daten

Dieser Anhang enthält die Hochrechnung über die anfallenden Daten für eine Bearbeitungsversion. Die Vorgehensweise für diese Hochrechnung wird in *[Unterabschnitt 4.1.5](#page-45-0)* beschrieben. *[Tabelle 4.3](#page-45-1)* enthält eine Kurzzusammenfassung der Ergebnisse.

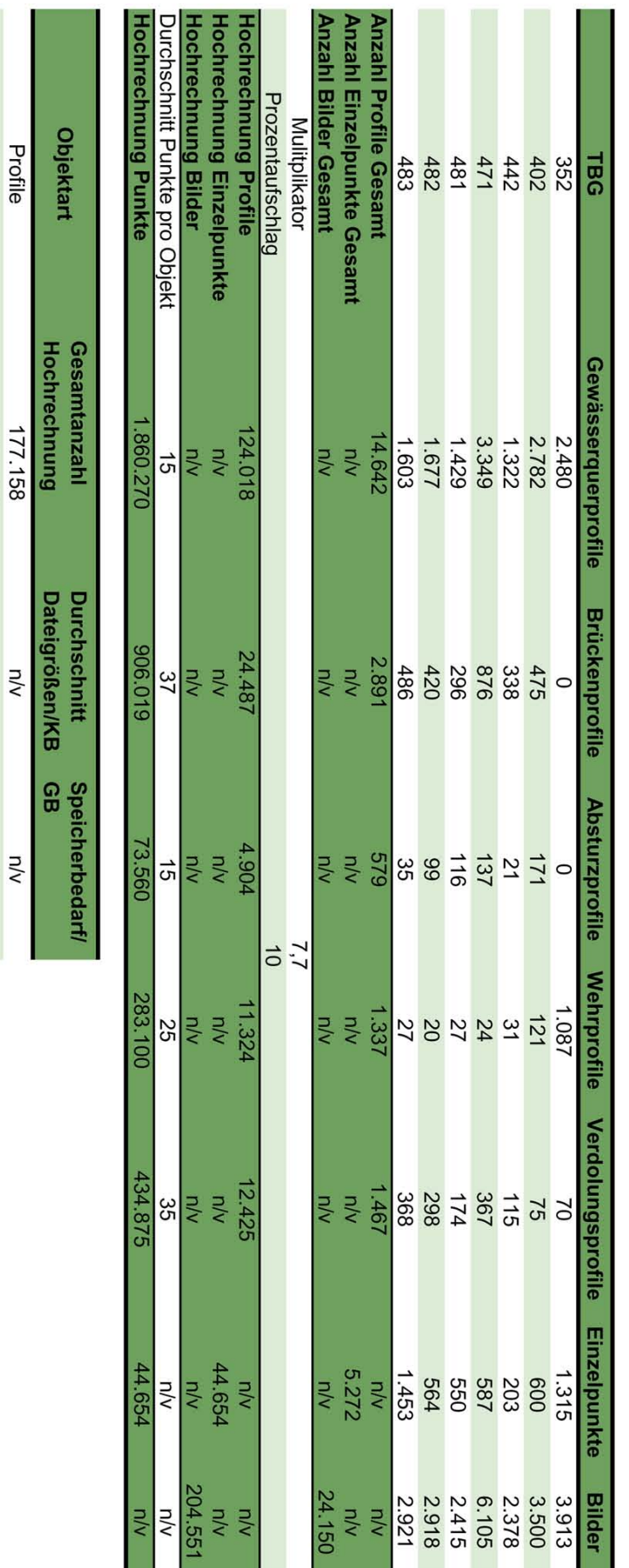

Durchschnittliche Dateigrößen bei DWG beruht auf einem Mittelwert von 5.000 Test-Dateien Durchschnittliche Dateigrößen bei JPEG, PDF, DXF beruhen auf einem Mittelwert von 10.000 Test-Dateien Durchschnittliche Punkte pro Objekt wurden aus den Testdaten des TBG401 ermittelt Durchschnittliche Dateigrößen bei MDB beruht auf einem Mittelwert von 6 Test-Dateien Gesamtspeicherbedarf Dokumentablage/GB:

Bilder (JPEG) Punkte Profile

3.602.478

**Dateigrolsen/KB** 

G

204.551 177.158

123,9

 $\frac{1}{2}$ 

 $11,0$ 

**PDF** 

DXF<br>DWG<br>HOB

177.158<br>177.158

 $54$ 

14.821

 $\frac{35.5}{1.8}$ <br>0,8

 $\overline{R}$ 

x C. Hochrechnung der anfallenden Daten

Anzahl TBG:

54

Seiteneinläufe wurden bei Verdolungen hinein gerechnet

# D. Tabellenstruktur des Datenbankschemas GPro

Dieser Anhang enthält die Tabellenstruktur des GPro-Datenbankschemas. Die genaue Beschreibung für dieses Schema befindet sich in *[Abschnitt 5.7](#page-70-0)*. Die fünf Kerntabellen des Datenbankmodells sind farblich hervorgehoben.

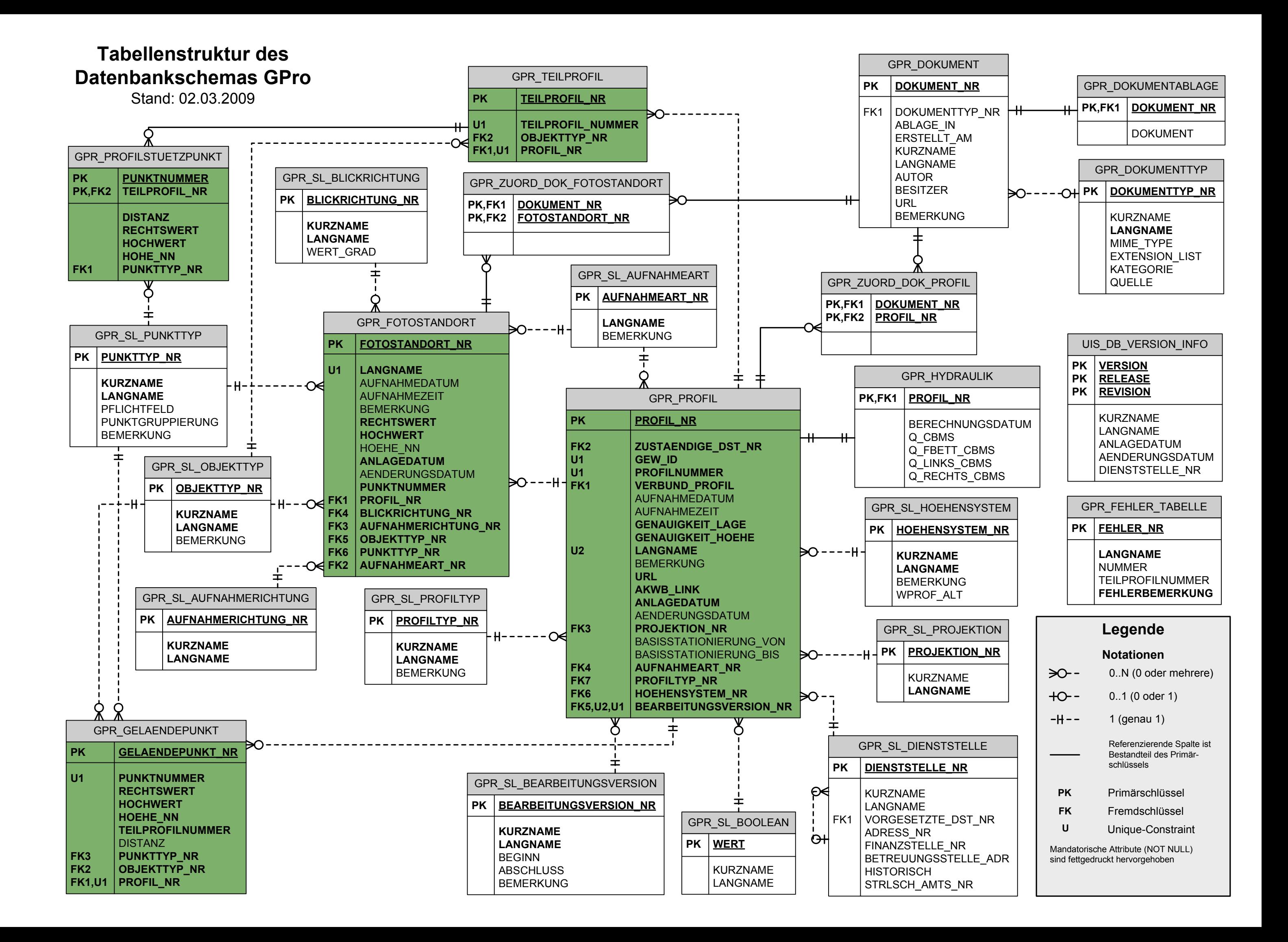

### <span id="page-135-3"></span>E. Erstellung der Profilgeometrien

In diesem Anhang wird die Erstellung der Geometriedaten für die Profile beschrieben. Im Zuge des Dateneingangs werden die Koordinatenangaben der einzelnen Punkte in die Sachdatentabellen des GPro-Produktionsdatenbankschemas importiert. Für die Erstellung der Geometrien wird neben den Koordinatenangaben (*RECHTSWERT*, HOCHWERT, *HOHE\_NN*) die eindeutige Objektnummer (z. B. *TEILPROFIL\_NR*) und eventuelle Nummerierungen (*PUNKTNUM-MER*) benötigt.

Für die Teilprofile liegen diese Daten in der Tabelle *GPR\_PROFILSTUETZPUNKT* vor. Sollen Sachdaten direkt in den Feature Classes vorliegen, so muss die Erstellung der Geometrien über Views erfolgen, welche mit SQL-Anweisungen entsprechend erstellt werden können. Selbiges gilt für die Erstellung von vereinfachten Profilgeometrien. Hierbei muss mittels entsprechender GROUP BY-Ausdrücke für jedes Teilprofil die kleinste und die größte Punktnummer selektiert werden.

Da die Profildaten in der SDE-Datenbank vorliegen, können mittels "Create Feature Class from XY Table" (vgl. *[Abbildung E.1](#page-135-0)*) die dreidimensionalen Punktgeometrien direkt aus den Sachdatentabellen heraus erzeugt werden.

<span id="page-135-1"></span><span id="page-135-0"></span>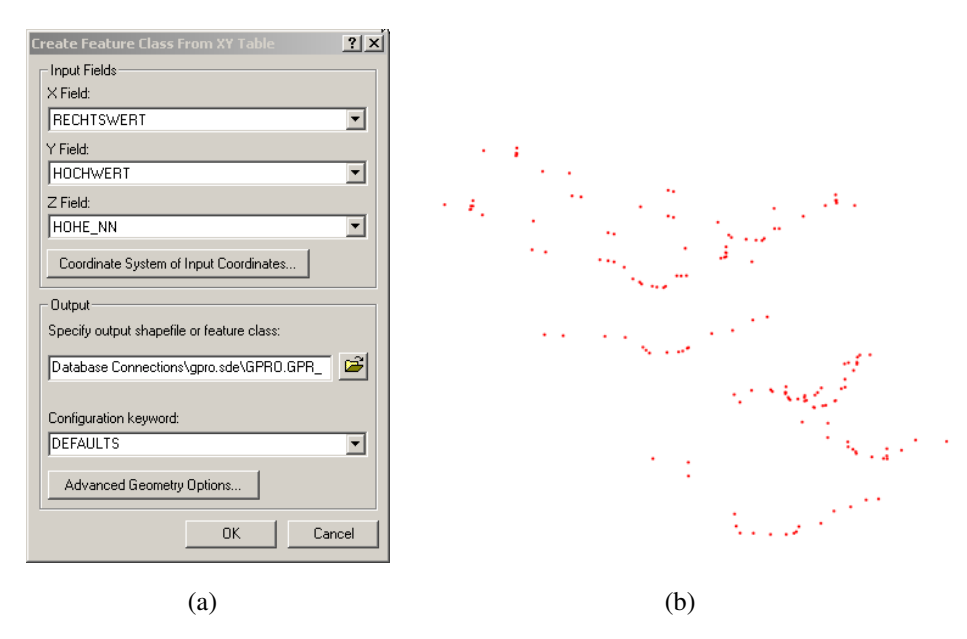

<span id="page-135-2"></span>Abb. E.1.: Erstellung der dreidimensionalen Punktgeometrien. Mittels "Create Feature Class from XY Table" *[\(a\)](#page-135-1)* werden die dreidimensionalen Punktgeometrien erzeugt *[\(b\)](#page-135-2)*.

Aus diesen werden anschließend mittels der ArcGIS-Erweiterung ET GeoWizards die Polyline Z erzeugt (vgl. *[Abbildung E.2](#page-136-0)*). Hierbei können Attribute für die Gruppierung der Punkte und die Punktreihenfolge festgelegt werden. Für die Erstellung der Teilprofile sind dies die Spalten *TEILPROFIL\_NR* und *PUNKTNUMMER*. Damit eine Polyline auf diese Weise erstellt werden kann, müssen in einer Punktgruppe mindestens zwei Punkte vorhanden sein. Einzelpunkte werden bei der Erstellung der Geometrien nicht berücksichtigt.

<span id="page-136-0"></span>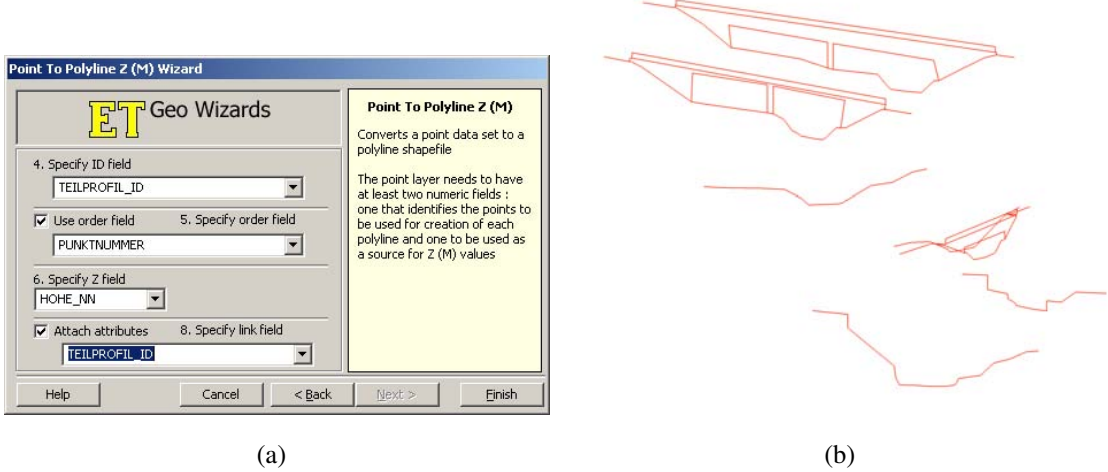

Abb. E.2.: Erstellung der dreidimensionalen Liniengeometrien. Mittels ET GeoWizards *[\(a\)](#page-135-1)* werden die Polyline Z erzeugt *[\(b\)](#page-135-2)*.

Problematisch ist hierbei, dass ET GeoWizards keine in ArcSDE vorliegenden Feature Classes verarbeiten kann. Aus diesem Grund muss die Erstellung der Polyline Z dateibasiert vollzogen werden und das Ergebnis in die SDE-Datenbank importiert werden.

# F. Bereitstellung der Profilgeometrien für die Datenabgabe

Zu Demonstrationszwecken für die Datenabgabe wurden die Geometrien einzelner Profile benötigt. Diese sollten im Shape-Format als Polyline Z vorliegen. Da bei der Speicherung im Shape-Format die Daten auf mehrere Einzeldateien aufgeteilt werden, mussten die Profilgeometrien in ZIP-Dateien zusammengefasst werden.

Grundlage waren hierbei die nach dem Workaround in *[Anhang E](#page-135-3)* erstellten Profilgeometrien. Diese wurden in der ArcGIS-Erweiterung ET GeoWizards mittels der Funktion "Split By Attributes" in Einzeldateien aufgeteilt.

Diese splittet die Geodaten, nach einem ausgewählten Feldnamen gruppiert, in Einzeldateien auf und legt diese in einem ausgewählten Verzeichnis ab. Für die Geometrien der Profile wurde der *Profilname* als Feldname angegeben. Um die daraus resultierenden Einzeldateien nach dem Profilnamen gruppiert in ZIP-Archiven zu integrieren wurde das Pack-Programm WinRAR 3.11 von Eugene Roshal verwendet. Dieses Programm verfügt über einen Befehlszeilenmodus und kann somit in Batch-Skripte integriert werden. Das Hinzufügen einer Datei zu einem Archiv kann mittels des Kommandos

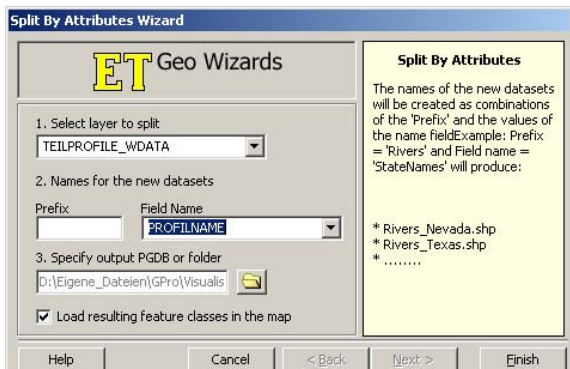

Abb. F.1.: Aufsplitten der Profilgeometrien in Einzeldateien mittels ET Geo-Wizards.

```
winrar a < Zielarchiv > < zu integrierende Datei >
```
durchgeführt werden. Um diese Operation für sämtliche Dateien in dem Verzeichnis durchzuführen wurde zuerst mittels des DOS-Kommandos

```
dir / s/b/A:-d > verzeichnis.txt
```
eine Liste mit sämtlichen Dateien dieses Verzeichnisses angefertigt. Diese wurde provisorisch in die Oracle-Tabelle *VERZEICHNIS\_SHAPE* importiert. Diese Tabelle ist auszugsweise in *[Ab](#page-138-0)[bildung F.2](#page-138-0)* dargestellt.

<span id="page-138-0"></span>

|   | DATEI_NAME      |
|---|-----------------|
| Þ | 02045-29510.dbf |
|   | 02045-29510.prj |
|   | 02045-29510.shp |
|   | 02045-29510.shx |
|   | 02045-29530.dhf |
|   | 02045-29530.prj |
|   | 02045-29530.shp |
|   | 02045-29530.shx |

Abb. F.2.: Auszug aus der Oracle-Tabelle *VERZEICHNIS\_SHAPE*

Mittels der SQL-Abfrage

### SELECT

```
'C:\Programme\WinRAR\ winrar_a_P:\TEST_DOKABLAGE\ wwwprod1\dokablage\oac_321\
   ' | | SUBSTR( datei_name, 0,5) | | ' \ Querprofile \' | | SUBSTR( datei_name, 0,11) | | '-
   tp.zip_P:\shape\'lldatei_name FROM verzeichnis_shape;
```
wurden die Kommandos für sämtliche Dateien erstellt. Hierbei wurden die ZIP-Dateien direkt in einer testweise aufgebauten Verzeichnisstruktur für die Speicherung von Dokumenten erstellt. Das Ergebnis dieser Abfrage wurde als Text-Datei exportiert. Diese wurde mittels Datei-Umbenennung in eine [Batch-Datei](#page-115-2) umgewandelt und ausgeführt. Das Ergebnis dieser Operation ist in *[Abbildung F.3](#page-138-1)* dargestellt. Hierbei beinhalten die ZIP-Dateien mit der Endung "-tp.zip" die Shape-Dateien der einzelnen Profile.

<span id="page-138-1"></span>

| $ \Box$ $\times$<br>P:\TEST_DOKABLAGE\wwwprod1\dokablage\oac_321\01960\Querprofile                   |          |                            |         |                   |                                                   |    |  |  |
|----------------------------------------------------------------------------------------------------|----------|----------------------------|---------|-------------------|---------------------------------------------------|----|--|--|
| Bearbeiten<br>Ansicht<br>Favoriten<br>Extras ?<br>Datei                                              |          |                            |         |                   |                                                   | H. |  |  |
| $\mathbb{R}^N$<br>$\leftrightarrow$ Zurück $\star$ $\rightarrow$<br>$\mathbf{H}$<br>Suchen<br>Ordner |          |                            |         |                   |                                                   |    |  |  |
| Adresse P:\TEST_DOKABLAGE\www.prod1\dokablage\oac_321\01960\Querprofile                              |          |                            |         |                   | $\blacktriangledown$<br>$\rightarrow$ Wechseln zu |    |  |  |
| Ordner                                                                                               | $\times$ | Name                       | Größe   | $Type =$          | Geändert am                                       | ⊁  |  |  |
| dokablage                                                                                            |          | <b>卷01960-84530-tp.zip</b> | 2KB     | WinRAR-ZIP-Archiv | 22.01.2009 11:40                                  |    |  |  |
| Ė.<br>□ оас_321                                                                                      |          | 01960-84520-tp.zip         | 2 KB    | WinRAR-ZIP-Archiv | 22.01.2009 11:40                                  |    |  |  |
| 田 01938                                                                                              |          | <b>101960-84510-tp.zip</b> | 2KB     | WinRAR-ZIP-Archiv | 22.01.2009 11:40                                  |    |  |  |
| 田 01959                                                                                              |          | 01960-84500-tp.zip         | 2 KB    | WinRAR-ZIP-Archiv | 22.01.2009 11:40                                  |    |  |  |
| 日 01960                                                                                              |          | 101960-84490-tp.zip        | 2KB     | WinRAR-ZIP-Archiv | 22.01.2009 11:40                                  |    |  |  |
| E Bilder                                                                                             |          | 101960-84480-tp.zip        | 2 KB    | WinRAR-ZIP-Archiv | 22.01.2009 11:40                                  |    |  |  |
| <b>EL Querprofile</b>                                                                                |          | 01960-84470-tp.zip         | 2KB     | WinRAR-ZIP-Archiv | 22.01.2009 11:40                                  |    |  |  |
| 田 01979                                                                                              |          | 01960-84460-tp.zip         | 2KB     | WinRAR-ZIP-Archiv | 22.01.2009 11:40                                  |    |  |  |
| 田 01985                                                                                              |          | 01960-84450-tp.zip         | $2$ KB  | WinRAR-ZIP-Archiv | 22.01.2009 11:40                                  |    |  |  |
| 田 01994                                                                                              |          | 101960-84440-tp.zip        | 2KB     | WinRAR-ZIP-Archiv | 22.01.2009 11:40                                  |    |  |  |
| 由 01995                                                                                              |          | 01960-84430-tp.zip         | 2KB     | WinRAR-ZIP-Archiv | 22.01.2009 11:40                                  |    |  |  |
| 田 02006                                                                                              |          | 01960-84420-tp.zip         | 2 KB    | WinRAR-ZIP-Archiv | 22.01.2009 11:40                                  |    |  |  |
| 田 02010                                                                                              |          | 01960-84410-tp.zip         | 2KB     | WinRAR-ZIP-Archiv | 22.01.2009 11:40                                  |    |  |  |
| 田 02014                                                                                              |          | 01960-84400-tp.zip         | 2 KB    | WinRAR-ZIP-Archiv | 22.01.2009 11:40                                  |    |  |  |
| 田 02031                                                                                              |          | 01960-84390-tp.zip         | 2 KB    | WinRAR-ZIP-Archiv | 22.01.2009 11:40                                  |    |  |  |
| $\Box$ $\Box$ $\land \land \land \land \land \vdash$                                                 |          | 101960-84380-tp.zip        | 2KB     | WinRAR-ZIP-Archiv | 22.01.2009 11:40                                  |    |  |  |
| Æ                                                                                                    | ▸        | 01960-84370-tp.zip         | 2KB     | WinRAR-ZIP-Archiv | 22.01.2009 11:40                                  |    |  |  |
| 71 Objekte(e) (Freier Speicherplatz: 19,1 GB)                                                        |          |                            | 3,36 MB | Lokales Intranet  |                                                   | 16 |  |  |

Abb. F.3.: Speicherung der ZIP-Dateien mit den Profilgeometrien

# G. Programmcode der Demoversion der Profilanzeige

Zu Demonstrationszwecken im Zuge der Konzeption des Profilsteckbriefes wurde eine einfache ASP.NET-Webseite erstellt. Beim Aufruf dieser Webseite kann ein Profilname als Parameter übergeben werden. Die Webseite zeigt dann die zugehörigen Sachdaten und Dokumente an. Sie enthält außerdem eine Suchfunktion, welche es ermöglicht, an Hand eines Fließgewässernamens, nach Profilen zu suchen.

Es sei angemerkt, dass diese Webseite weniger programmiert, als viel mehr an Hand von vorgefertigten Objekten in Visual Studio 2005 "zusammengeklickt" wurde. Der Programmcode ist also größtenteils automatisch erstellt. Die Anbindung an die Datenbank erfolgt mittels sogenannter *SqlDataSource*-Objekte. Die allgemeinen Profilinformationen werden in einem *Data-List*-Objekt dargestellt. Die Anzeige der Dokumentdaten wurde mittels eines *GridView*-Objekts realisiert. Das fertige Ergebnis ist in *[Abbildung 7.9](#page-102-0)* dargestellt.

```
<
%
@ Page Language="
C
#
" AutoEventWireup="true
" CodeFile="Steckbrief
.aspx
.cs
" Inherits
=
    "Steckbrief
"
%
>
<!DOCTYPE html PUBLIC "-//W3C//DTD XHTML 1.0 Transitional//EN" "http://www.w3.org/TR/
    xhtml
1
/DTD
/xhtml
1
-transitional
.dtd
"
>
<html xmlns="http://www
.
w
3
.org
/1999
/xhtml
"
>
<head id="Head
1
" runat="server
"
>
    <link rel="stylesheet" type="text/css" href="css\format_anzeige.css">
    <title>GPRO-Steckbrief</title>
<
/head
>
<body style="background-color: #e8bb8b">
    <form id="form
1
" runat="server
"
>
        <div
>
            <!-- Kopfzeile / Logos --
>
            <table id="logo
"
>
                <colgroup
>
                    <col width="120%"
/
>
                    <col width="50%"
/
>
                <
/colgroup
>
                <tr>
                    <td align="left
" valign="middle
"
>
                        <asp:HyperLink ID="HyperLink1" ImageUrl="~/images/bw-
    wappen
_kl
.gif
" NavigateUrl="http://cms
.lubw
.bwl
.de
/servlet
/is
/46134/"
 runat="server
"
/
>
                        <asp:HyperLink ID="HyperLink2" ImageUrl="~/images/LogoText.
    gif
" NavigateUrl="http://cms
.lubw
.bwl
.de
/servlet
/is
/46134/"
 runat="server
"
/
>
                    <
/td
>
                    <td
>
                        <asp:HyperLink ID="HyperLink3" ImageUrl="~/images/ClaimLogo.
    gif
" NavigateUrl="http://cms
.lubw
.bwl
.de
/servlet
/is
/46134/"
 runat="server
"
/
>
                    <
/td
>
                <
/tr
>
            <
/table
>
        <
/div
>
        <!-- Logo Ende --
>
        <asp
:SqlDataSource ID="SqlDataSource
_Bildnachweis
" runat="server
"
                                                                                     v
    ConnectionString="<%$ ConnectionStrings:ConnectionString %>"
ProviderName="<%$ ConnectionStrings:ConnectionString.ProviderName %>"
                                                                                     V
    SelectCommand="SELECT * FROM GPR FOTOSTANDORTE INFO M V

 WHERE
    PROFILNAME LIKE ? & #13; & #10; ">
            <SelectParameters
>
                                                                                     ×.
                <asp:ControlParameter ControlID="Label_profilnummer" DefaultValue=
    "NULL" Name="?"
PropertyName="Text" Type="String" />
            <
/SelectParameters
>
        <
/asp
:SqlDataSource
>
                                                                                     K
        <asp:SqlDataSource ID="SqlDataSource_GEW_Profil" runat="server"
    ConnectionString="<%$ ConnectionStrings:ConnectionString6 %>"
ProviderName="<%$ ConnectionStrings:ConnectionString6.ProviderName %>"
                                                                                     V
    SelectCommand="SELECT *

 FROM GPR_PROFILE_INFO M_V

 WHERE
    profilname = 
?
"
>
            <SelectParameters
>
                <asp:ControlParameter ControlID="Label_profilnummer" DefaultValue=
                                                                                     v
    "NULL" Name="?"
PropertyName="Text" Type="String" />
            <
/SelectParameters
>
        <
/asp
:SqlDataSource
>
                                                                                     У.
        <asp
:SqlDataSource ID="SqlDataSource
_ProfilSuche
" runat="server
"
    ConnectionString="<%$ ConnectionStrings:ConnectionString3 %>"
ProviderName="<mark><%</mark>$ ConnectionStrings:ConnectionString3.ProviderName <mark>%></mark>"
    SelectCommand="SELECT *

 FROM GPR_PROFILE_INFO_M_V

 WHERE
    gew
_id LIKE 
?
"
>
            <SelectParameters
>
                <asp:ControlParameter ControlID="DropDownList_Gew_Name" DefaultValue=
    "NULL" Name="?"
PropertyName="SelectedValue" Type="String" />
            <
/SelectParameters
>
        <
/asp
:SqlDataSource
>
        <asp:SqlDataSource ID="SqlDataSource_GEW_Suche" runat="server"
                                                                                     M
    ConnectionString="<%$ ConnectionStrings:ConnectionString4 %>"
                                                                                     V
ProviderName="<mark><%</mark>$ ConnectionStrings:ConnectionString4.ProviderName <mark>%></mark>"
    SelectCommand="SELECT * FROM GPR_UIS_FLIESSGEWAESSER_V

&#
    10;8#13;8#10;"<
/asp
:SqlDataSource
>
```

```
 <asp:SqlDataSource ID="SqlDataSource_DokuAnbindung" runat="server"
                                                                                       \mathbf{v}ConnectionString="<%$ ConnectionStrings:ConnectionString5 %>"
ProviderName="<mark><%</mark>$ ConnectionStrings:ConnectionString5.ProviderName <mark>%></mark>"
    SelectCommand="SELECT *

 FROM gpr_dokument_v

WHERE profilname
   = 2 "\sim <SelectParameters>
                 <asp:ControlParameter ControlID="Label_profilnummer" DefaultValue=
   "NULL" Name="?"
                     PropertyName="Text" Type="String" />
             </SelectParameters>
         </asp:SqlDataSource>
        \frac{1}{2}     <asp: DropDownList ID="DropDownList Gew Name" runat="server
    " AutoPostBack="True"
            DataSourceID="SqlDataSource_GEW_Suche" DataTextField="GEW_NAME"
                                                                                       νź.
   DataValueField="GEW_ID">
         </asp:DropDownList>
        \epsilonnbsp;<asp:DropDownList ID="DropDownList P_Name" runat="server" DataSourceID=\epsilon"SqlDataSource_ProfilSuche"
             DataTextField="PROFILNAME" DataValueField="PROFILNAME" AutoPostBack="True
    ">
         </asp:DropDownList>
         &nbsp;<asp:Button ID="Button_GoTo" runat="server" OnClick="Button_GoTo_Click"
    Text="Anzeigen"
            Height="23px" Width="110px" />
           
         <asp:Label ID="Label_Test" runat="server" Text="Test_Label" Visible="False">
    </asp:Label>&nbsp;
        \text{Br} />
        \text{Br} />
         <asp:Label ID="Label_ueberschrift" runat="server" Font-Bold="True" Font-Names
   ="Arial"
           Font-Size="14pt" Text="Profilsteckbrief"></asp:Label><br />
        chr / S <asp:Label ID="Label2" runat="server" Font-Bold="True" Font-Names="Arial"
   Font-Size="11pt"
           Text="Profilnummer: "></asp:Label>
         <asp:Label ID="Label_profilnummer" runat="server" Font-Bold="True" Font-Names
   ="Arial"
            Font-Size="11pt"></asp:Label><br />
         <asp:DataList ID="DataList1" runat="server" DataSourceID=
                                                                                       \mathbf{v}"SqlDataSource_GEW_Profil"
             Font-Names="Arial" Font-Size="10pt">
            <ItemTemplate><br>
<strong>Profilname: </strong>
 <strong>Profilname: </strong>
 <asp:Label ID="PROFILNAMELabel" runat="server" Text='<%# Eval(
    "PROFILNAME", "{0}") %>'
                     Font-Size="9pt"></asp:Label><br />
                 <strong>Profiltyp: </strong>
                <asp:Label ID="PROFILTYP_LANGLabel" runat="server" Text='<%# Eval(
                                                                                       Ý.
   "PROFILTYP", "\{0\}") \frac{8}{7}Font-Size="9pt"></asp:Label><br />>/><strong>Aufnahmeart: </strong>
 <strong>Aufnahmeart: </strong>
<asp:Label ID="AUFNAHMEART_LANGLabel" runat="server" Text='<%# Eval(
    "AUFNAHMEART", "{0}") %>'
                Font-Size="9pt"></asp:Label><br />>/> <>
 <strong>Aufnahmedatum:</strong>
 <asp:Label ID="AUFNAHMEDATUMLabel" runat="server" Text='<%# Eval(
                                                                                       \mathbf{v}"AUFNAHMEDATUM", "{0}") <mark>%></mark>'
                    Font-Size="9pt"></asp:Label><br />
                \text{br} />
                chr />
             </ItemTemplate>
        </asp:DataList><asp:Label ID="Label_1" runat="server" Font-Bold="True" Font-
   Names="Arial"
            Font-Size="12pt" Text="Bildnachweise"></asp:Label><br />
         <span style="font-size: 5px">
           \text{br} />
         </span>
         <asp:GridView ID="GridView1" runat="server" AutoGenerateColumns="False"
                                                                                       Ý.
   DataSourceID="SqlDataSource_Bildnachweis"
           BackColor="#EFEDCE" BorderWidth="2px" CellSpacing="5" BorderColor="White"
    ForeColor="Black"
            CellPadding="5" Width="100%" Font-Names="Arial" Font-Size="10pt">
             <HeaderStyle BackColor="#EFEDCE" BorderColor="White" BorderWidth="2px"
                                                                                       \mathbf{z}Font-Names="Arial"
                Font-Underline="False" ForeColor="Black" Font-Size="11pt" />
```

```
 <EditRowStyle BorderColor="White" BorderWidth="2px" />
            \langleColumns>
                 <asp:ImageField AlternateText="Kein Bild vorhanden" HeaderText=
   "Vorschau" DataImageUrlField="URL">
                     <ControlStyle Height="180px" />
                     <ItemStyle HorizontalAlign="Center" VerticalAlign="Middle" Width=
   "20%" />
                 </asp:ImageField>
                 <asp:TemplateField HeaderText="Beschreibung" SortExpression=
   "PROFILNAME">
                     <EditItemTemplate>
                         <asp:TextBox ID="TextBox1" runat="server" Text='<%# Bind(
    "PROFILNAME") %>'></asp:TextBox>
                     </EditItemTemplate>
                    <ItemTemplate>
                         <strong>Dokumentname:</strong>
                         <asp:Label ID="Label_TDokName" runat="server" Text='<%# Eval
    ("FOTONAME", "{0}") \frac{1}{8}>'></asp:Label><br />
                         <strong>Koordinaten (X / Y): </strong>
                         <asp:Label ID="Label_TX_Coord" runat="server" Text='<%# Eval
    ("RECHTSWERT", "\{0:N\}") \rightarrow'></asp:Label>
 /
                        <asp:Label ID="Label_TY_Coord" runat="server" Text='<%# Eval
    ("HOCHWERT", "{0:N}") %>'></asp:Label><br />
                         <strong>Höhe über NN:
                             <asp:Label ID="Label_Hoehe_NN" runat="server" Font-Bold=
   "False" Text='\langle%# Eval("HOEHE_NN", "{0:N}") %>'></asp:Label><br />
                             Aufnahmedatum:</strong>
                         <asp:Label ID="Label_TDatum" runat="server" Text='<%# Eval(
    "AUFNAHMEDATUM", "\{0:g\}") \sqrt[8]{\times}'></asp:Label><br />
                         <strong>Aufnahmerichtung:</strong>
 <asp:Label ID="Label_TAufnahmerichtung" runat="server" Text='
    <%# Eval("BLICKRICHTUNG", "{0}") %>'></asp:Label><br />
                         <strong>Bemerkung</strong>: &nbsp;<asp:Label ID=
                                                                                       v
   "Label_TBemerkung" runat="server"
                            Text='\langle%# Eval("BEMERKUNG", "{0}") %>'></asp:Label>
                     </ItemTemplate>
                    <ItemStyle Font-Names="Arial" Font-Size="10pt" HorizontalAlign=
   "Left" VerticalAlign="Top"
                         Width="70%" />
                 </asp:TemplateField>
                 <asp:TemplateField HeaderText="Optionen" SortExpression="FOTONAME">
                     <ItemTemplate>
                         <asp:HyperLink ID="HyperLink_DokAnsicht" runat="server"
   NavigateUrl='<%# Eval("URL") %>'
                            Text="<%# "Link" %>' Height="16px"></asp:HyperLink>&nbsp;
                     </ItemTemplate>
                 </asp:TemplateField>
             </Columns>
             <RowStyle BackColor="#EFEDCE" BorderColor="White" />
             <SelectedRowStyle BorderColor="White" />
             <AlternatingRowStyle BackColor="Transparent" BorderColor="White" />
         </asp:GridView>
        \frac{1}{\sqrt{2}} <asp:Label ID="Label3" runat="server" Font-Bold="True" Font-Names="Arial"
   Font-Size="12pt"
            Text="Dokumente"></asp:Label><br />
         <span style="font-size: 5px">
           \text{br} />
        \langle/span\rangle <asp:GridView ID="GridView2" runat="server" AutoGenerateColumns="False"
   DataSourceID="SqlDataSource_DokuAnbindung"
           BackColor="#EFEDCE" BorderWidth="2px" CellSpacing="5" BorderColor="White"
    ForeColor="Black"
 CellPadding="5" Width="100%" Font-Names="Arial" Font-Size="10pt">
 <RowStyle BackColor="#EFEDCE" BorderColor="White" />
             <Columns>
                 <asp:ImageField AlternateText="Kein Bild vorhanden"
                                                                                       k
   DataImageUrlFormatString="~/images/{0}_logo.gif"
                     HeaderText="Vorschau" DataImageUrlField="DOKUMENTTYP">
                     <ControlStyle Height="30px" />
                     <ItemStyle HorizontalAlign="Center" VerticalAlign="Middle" Width=
   "20%" />
                 </asp:ImageField>
                 <asp:TemplateField HeaderText="Beschreibung " SortExpression=
                                                                                       V
   "LANGNAME">
```

```
 <EditItemTemplate>
                          <asp:TextBox ID="TextBox1" runat="server" Text='<%# Bind(
                                                                                           \mathbf{v}"LANGNAME") %>'></asp:TextBox>
                      </EditItemTemplate>
                     <ItemTemplate>
                          <strong>Dokumentname:
                              <asp:Label ID="Label_DokName" runat="server" Font-Bold=
                                                                                           \mathbf{v}"False" Text='\langle%# Eval("LANGNAME", "{0}") %>'></asp:Label><br />
                              Dokumenttyp:
                             <asp:Label ID="Label_Doktyp" runat="server" Font-Bold=
                                                                                           V
    "False" Text='\leq # Eval("DOKUMENTTYP", "{0}") \frac{1}{8}>'></asp:Label></strong>
                      </ItemTemplate>
                     <ItemStyle Font-Names="Arial" Font-Size="10pt" HorizontalAlign=
                                                                                          \mathbf{z}"Left" VerticalAlign="Top"
                          Width="70%" />
                  </asp:TemplateField>
                  <asp:HyperLinkField DataTextField="URL" DataTextFormatString="Link"
    HeaderText="Optionen"
                      Text="Optionen" DataNavigateUrlFields="URL"
                                                                                           V
    DataNavigateUrlFormatString="{0}"
                     SortExpression="LANGNAME" />
             </Columns>
             <SelectedRowStyle BorderColor="White" />
             <HeaderStyle BackColor="#EFEDCE" BorderColor="White" BorderWidth="2px"
                                                                                           \mathbf{K}Font-Names="Arial"
                 Font-Underline="False" ForeColor="Black" Font-Size="11pt" />
 <EditRowStyle BorderColor="White" BorderWidth="2px" />
 <AlternatingRowStyle BackColor="Transparent" BorderColor="White" />
             <PagerTemplate>
                  <strong>Dokumentname: </strong>
                 \text{Br} />
                  <strong>Dokumenttyp:</strong>
             </PagerTemplate>
         </asp:GridView>
    \frac{1}{2} / form>
</body>
\langle/html>
```
```
using System;
using System.Data;
using System.Configuration;
using System.Collections;
using System.Web;
using System.Web.Security;
using System.Web.UI;
using System.Web.UI.WebControls;
using System.Web.UI.WebControls.WebParts;
using System.Web.UI.HtmlControls;
using System.Text.RegularExpressions;
public partial class Steckbrief : System.Web.UI.Page
{
     protected void Page_Load(object sender, EventArgs e)
     {
 string profilname = Request.QueryString["p_name"];
 Label_profilnummer.Text = profilname;
     }
     protected void Button_GoTo_Click(object sender, EventArgs e)
     {
         string ProfilName = DropDownList_P_Name.SelectedValue.ToString();
        Label<sub>profilnummer.Fext</sub> = ProfilName; }
}
```
## H. Beschreibung der verwendeten Projektion

Für die Georeferenzierung der Geodaten soll innerhalb der Fachanwendung [GPro](#page-117-0) das projizierte Koordinatensystem DHDN\_3\_DEGREE\_GAUSS\_ZONE\_3 verwendet werden. Dieses ist in ArcGIS in vordefinierter Form enthalten. Es umfasst den 3. Meridianstreifen des Gauß-Krüger-Koordinatensystems. Grundlage ist das Deutsche Hauptdreiecksnetz [DHDN](#page-116-0) 1990 mit dem Bessel-Ellipsoid von 1841 als Bezugsellipsoid (vgl. [\[Fla03,](#page-111-0) S. 114 ff.]). Im nachfolgenden sind die Parameter dieses Koordinatensystems aufgeführt, wie sie in ArcGIS vorliegen:

- Bezugssystem: Deutsches Hauptdreiecksnetz [\(DHDN](#page-116-0) 1990)
- Projection: GAUSS\_KRÜGER
- False Easting: 3500000.00000000
- False Northing: 0.00000000
- Central Meridian: 9.00000000
- Scale Factor: 1.00000000
- Latitude Of Origin: 0.00000000
- Linear Unit: Meter